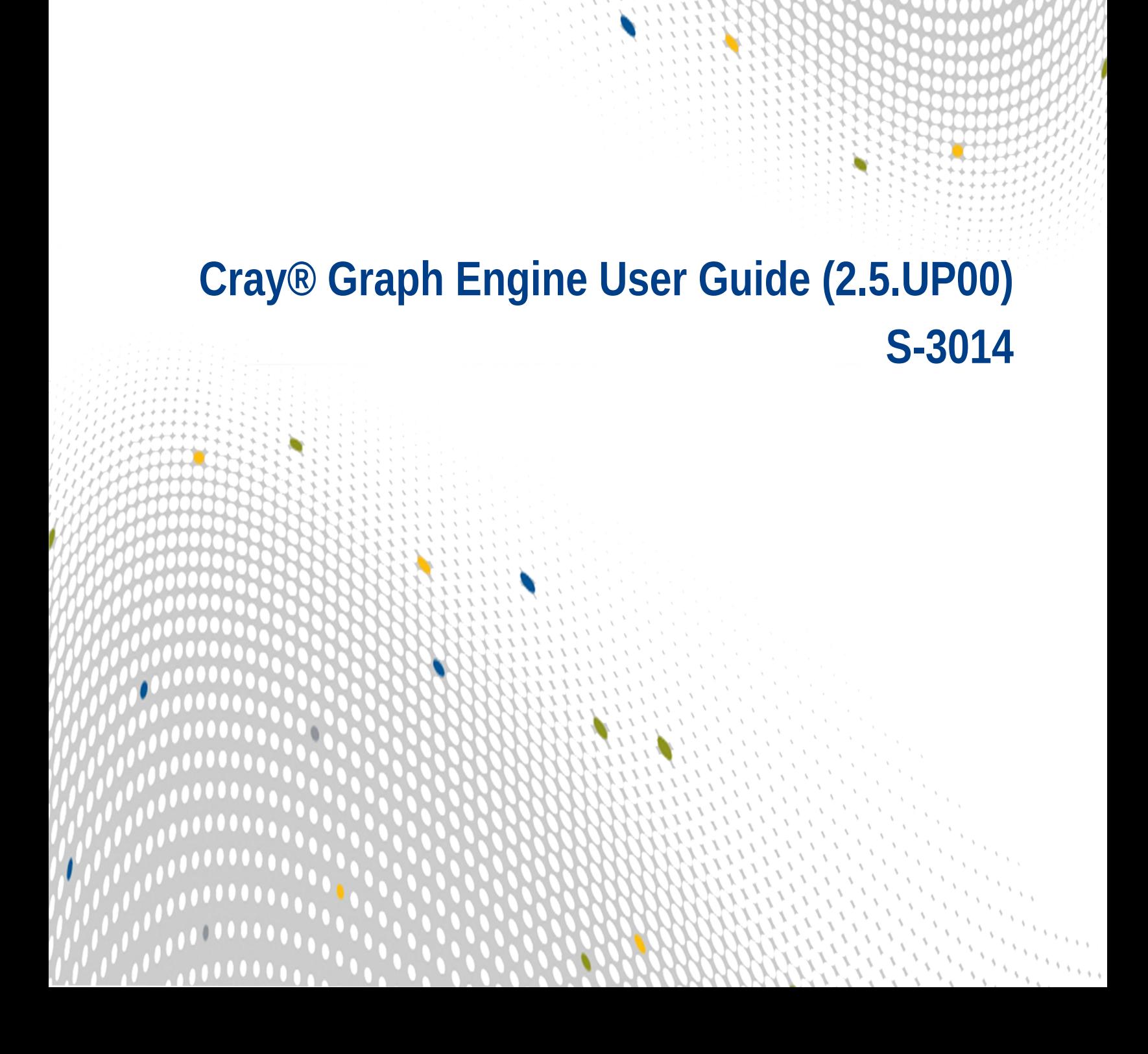

 $\bullet\bullet\bullet$ 

 $\bullet$   $\bullet$   $\bullet$ 

 $\bullet \bullet \bullet$ 

# **Contents**

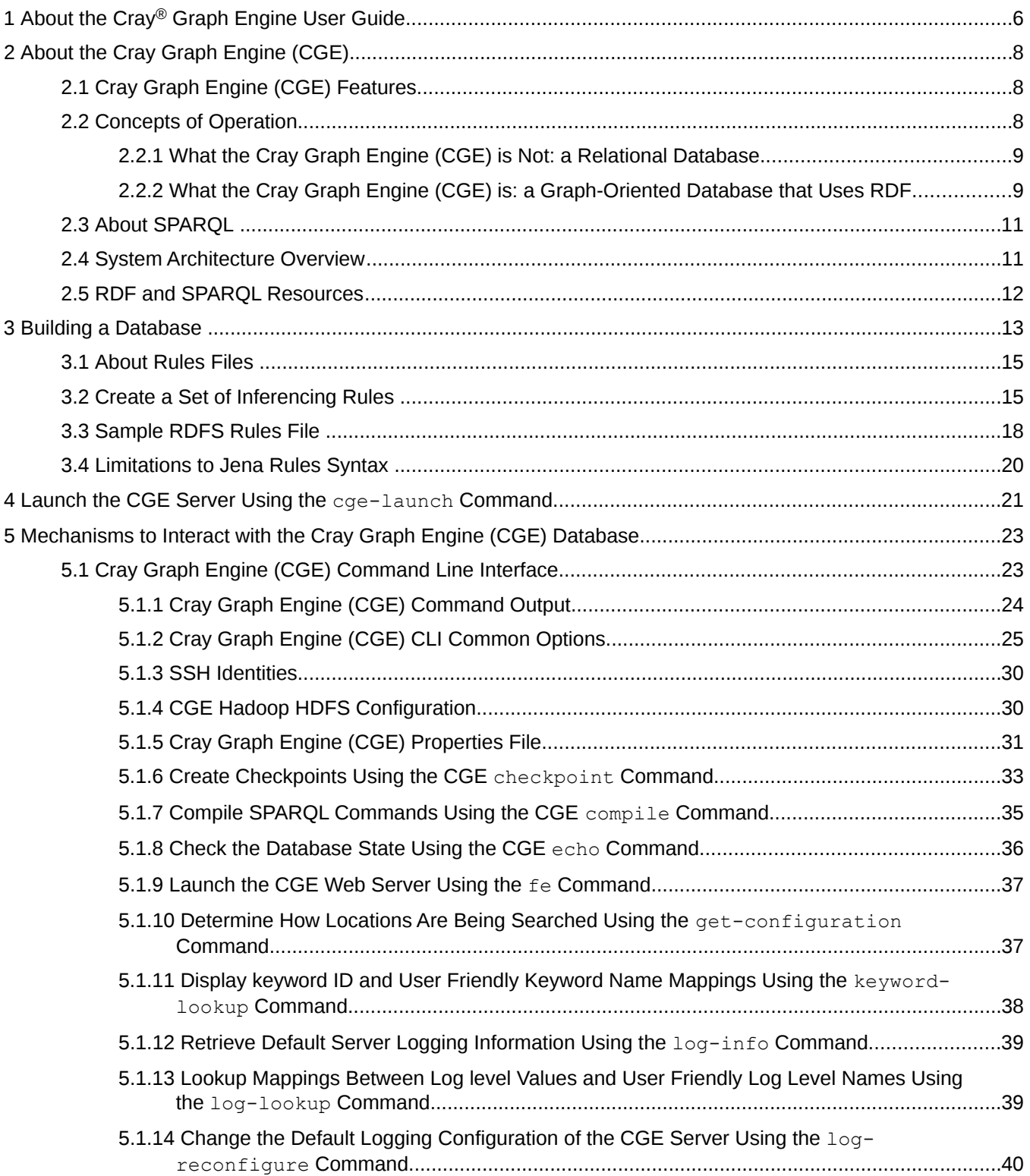

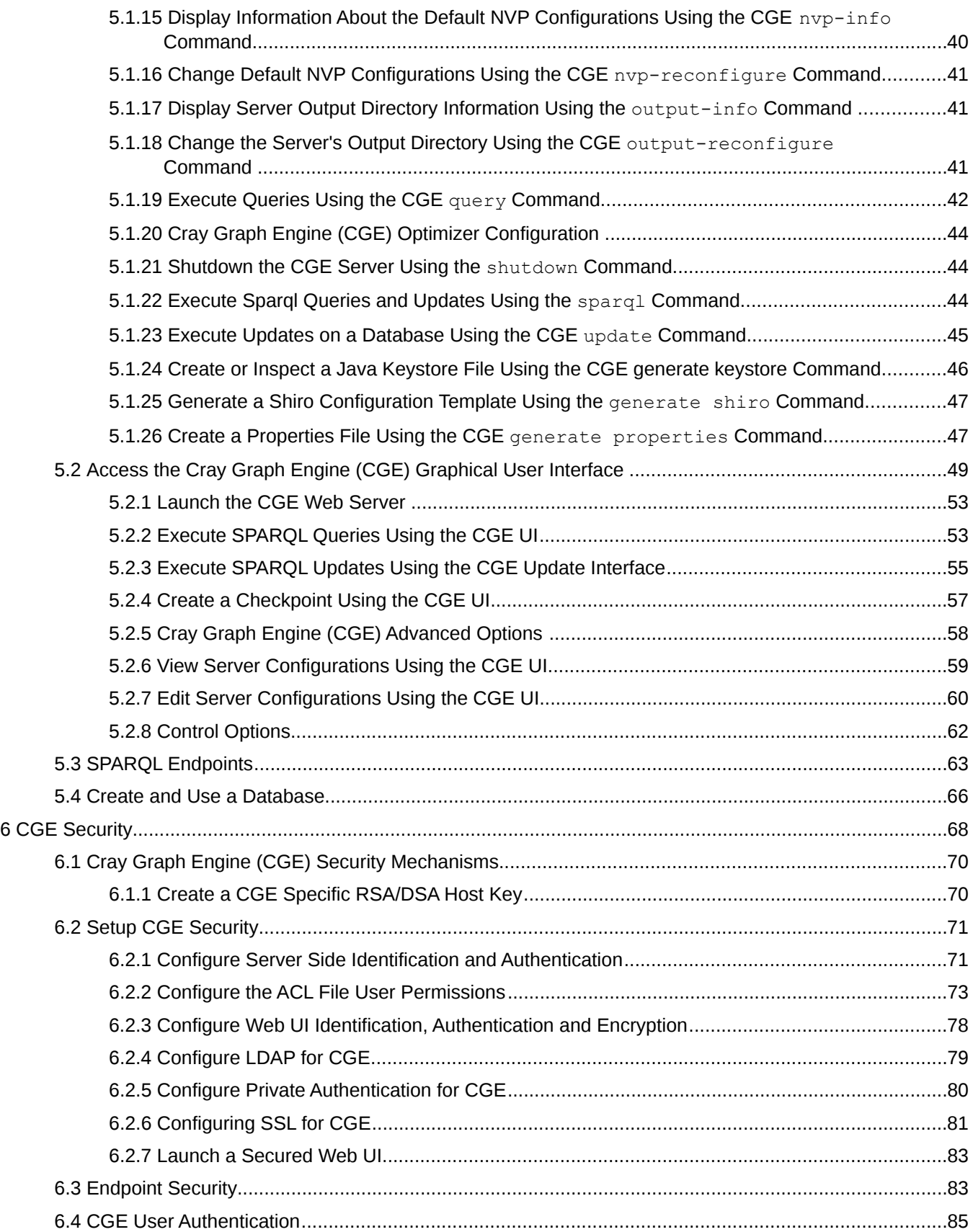

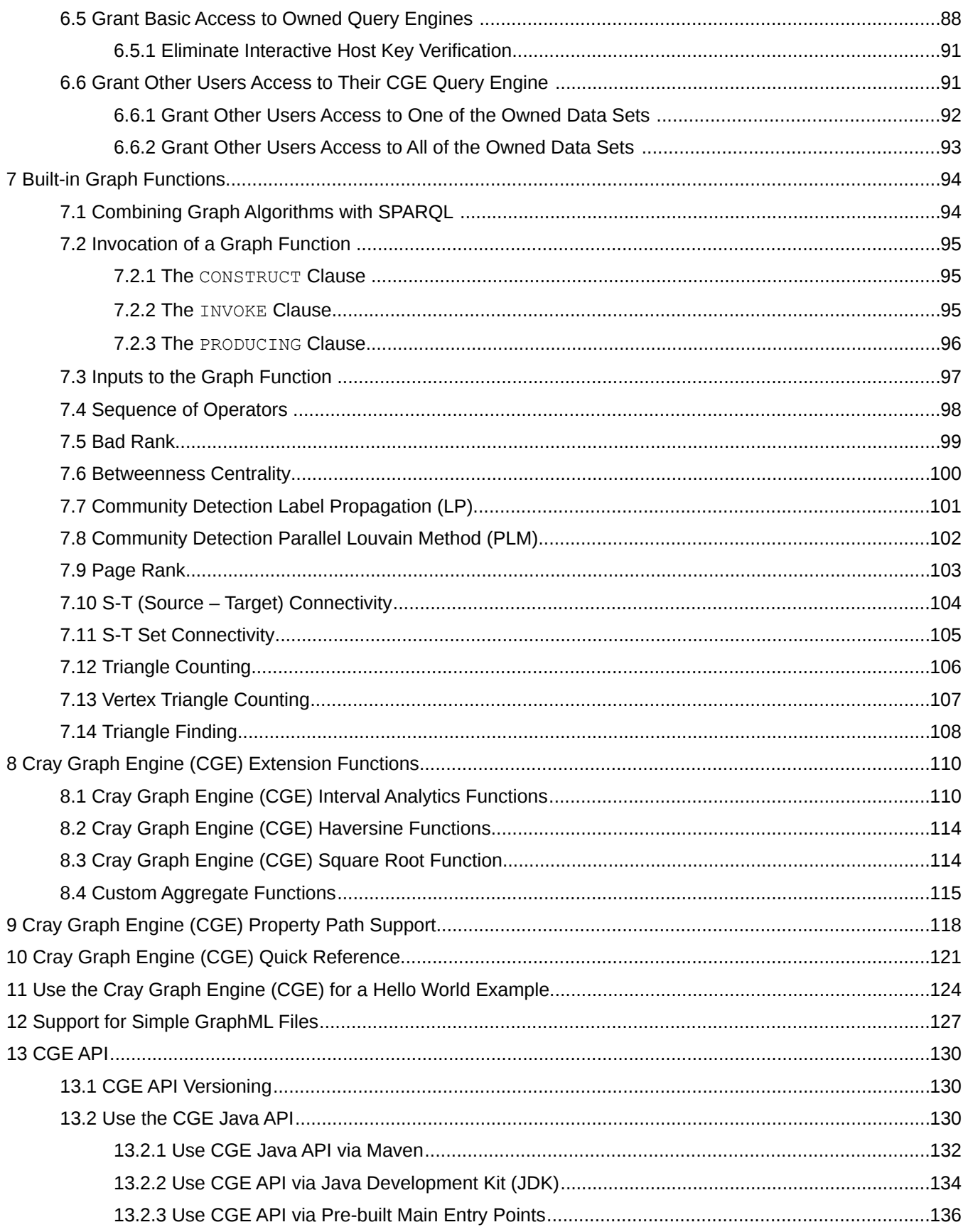

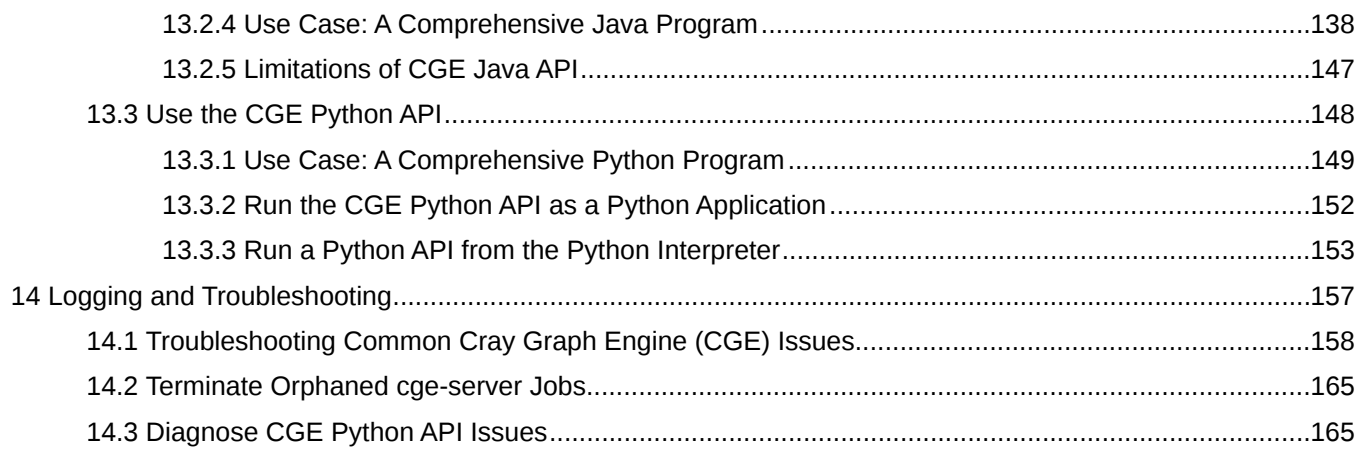

# <span id="page-5-0"></span>1 About the Cray® Graph Engine User Guide

The Cray® Graph Engine User Guide contains information about using the Cray Graph Engine (CGE), its Command Line Interface (CLI) and Graphical User Interface (GUI) to create and use RDF databases.

# Release Information

This publication version addresses the product version  $2.5.UP00$  of the Cray® Graph Engine.

# Record of Revision

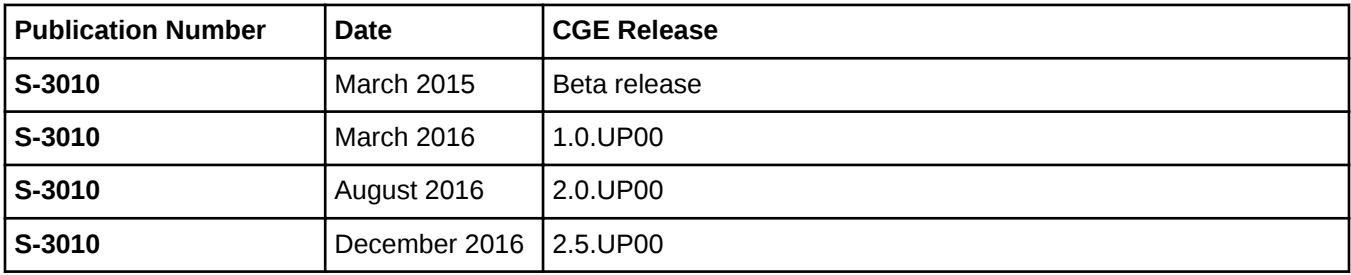

# Record of Revision

- New content:
	- CGE Python API.
	- Custom aggregate functions.
	- Community Detection Parallel Louvain Method (PLM) algorithm.
	- New CGE front end commands: generate keystore, generate shiro and generate properties.
	- New NVP parameter: cge.server.RevealUserDataInLogs.
	- Documentation for CGE's support for simple GraphML files.
- Updated content:
	- Updates to the security content.
	- Updates to the CGE property files content.
	- Updates to the CGE UI sections.

# Typographic Conventions

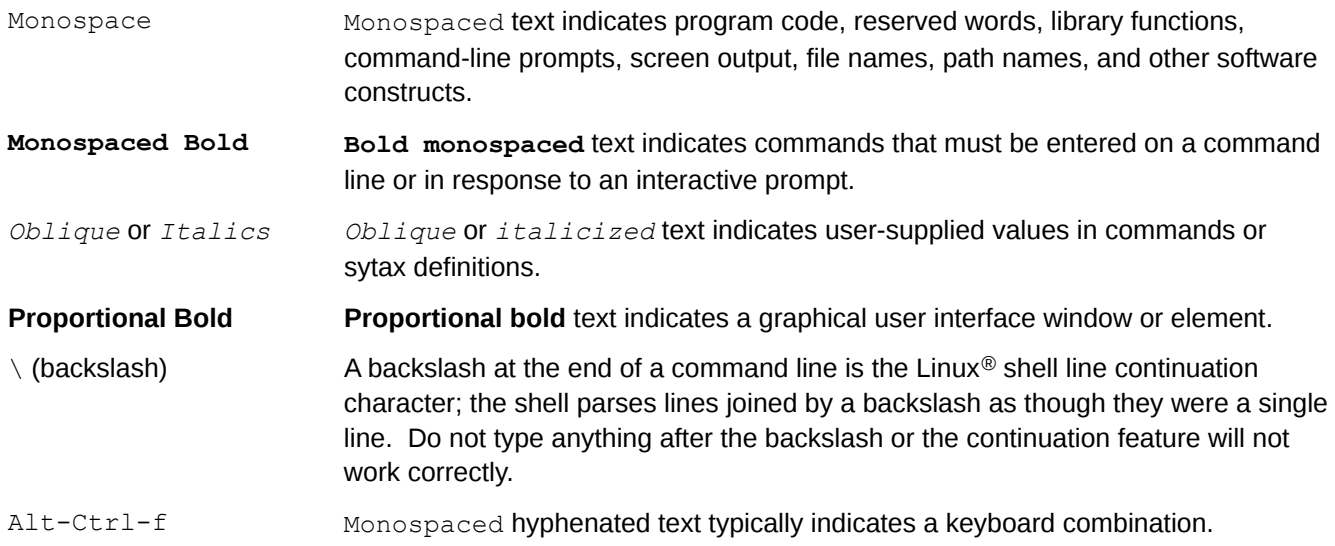

# Scope and Audience

This publication does not include in-depth information about RDF and SPARQL. The intended audience of this publication is users and system administrators. It is assumed that all the commands documented in this guide are executed via the bash shell.

### **Trademarks**

The following are trademarks of Cray Inc. and are registered in the United States and other countries: CRAY and design, SONEXION, Urika-GX, Urika-XA, Urika-GD, and YARCDATA. The following are trademarks of Cray Inc.: APPRENTICE2, CHAPEL, CLUSTER CONNECT, CRAYDOC, CRAYPAT, CRAYPORT, DATAWARP, ECOPHLEX, LIBSCI, NODEKARE. The following system family marks, and associated model number marks, are trademarks of Cray Inc.: CS, CX, XC, XE, XK, XMT, and XT. The registered trademark LINUX is used pursuant to a sublicense from LMI, the exclusive licensee of Linus Torvalds, owner of the mark on a worldwide basis. Other trademarks used in this document are the property of their respective owners.

# Feedback

Visit the Cray Publications Portal at <http://pubs.cray.com> and make comments online using the [Contact Us](mailto:pubs@cray.com) button in the upper-right corner or Email *[pubs@cray.com](mailto:pubs@cray.com)*. Your comments are important to us and we will respond within 24 hours.

# <span id="page-7-0"></span>2 About the Cray Graph Engine (CGE)

CGE is a highly optimized software application designed for high-speed processing of interconnected data. It features an advanced platform for searching very large, graph-oriented databases and querying for complex relationships between data items in the database. It provides the tools required for capturing, organizing and analyzing large sets of interconnected data. CGE enables performing real-time analytics on the largest and most complex graph problems, and features highly optimized support for inference, deep graph analysis, and patternbased queries.

# 2.1 Cray Graph Engine (CGE) Features

CGE features include:

- Optimized query engine for high-speed parallel data analysis.
- Support for submitting queries, updates and creating checkpoints.
- A rich Command Line Interface (CLI).
- The CGE graphical user interface, which acts as a SPAROL 1.1 end point. This interface enables editing SPARQL queries or SPARUL updates and submitting them to the CGE database. It also accepts a set of commands that allow users to perform various tasks, such as creating a checkpoint on a database, setting Name Value Pairs (NVPs) to control certain aspects of data preprocessing, and query processing etc.
- SPARQL query language extension via the INVOKE and PRODUCING operators, which allow a classical graph algorithm to be passed an RDF graph and for the algorithm's results to be returned as data that is compatible with SPARQL 1.1. This enables graph algorithm library calls to be nested within a SPARQL query.
- Support for SPARQL aggregate functions.
- Multi-user support.
- Compatibility with POSIX-compliant file systems.
- Database preprocessing to apply inference rules to the data, as well as to index the data.
- CGE Python and CGE Java APIs
- Support for a number of built in graph algorithms.

# 2.2 Concepts of Operation

CGE's operational model is comprised of the following major components:

- The graph oriented database
- Resource Description Framework (RDF)

# <span id="page-8-0"></span>2.2.1 What the Cray Graph Engine (CGE) is Not: a Relational Database

Most modern database systems use a relational representation of their data. This means that data items are stored in tables, with each row of the table holding data items that are in some way related to each other. For example, all of the data items in the same row might be associated with the same person, as shown in the following table:

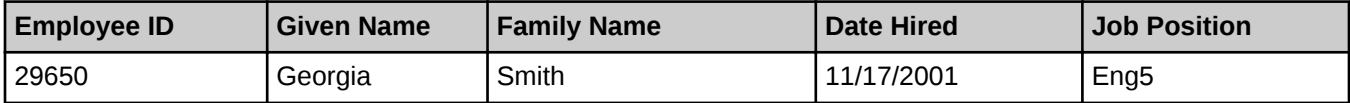

In practice, a relational row like the one above is contained in a table of many similar rows:

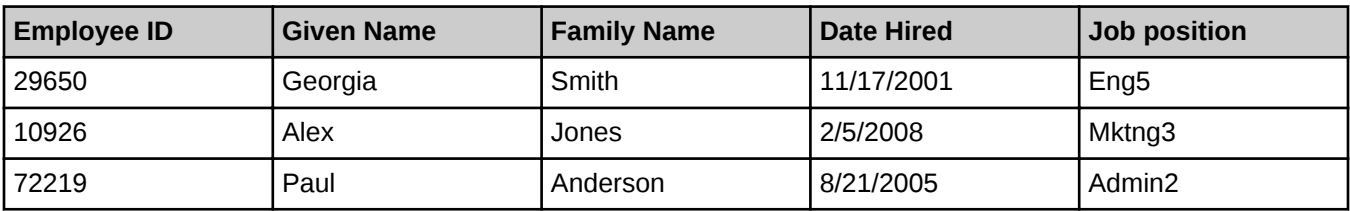

....

One of these fields is called the "key" and is used as the basis for looking up data from any of the other fields. In this example, "Employee ID" would probably be used as the key. The column labels, "Employee ID", "Given name" etc. are implicit. They are not stored with the table, but with a database schema that is associated with the table. The schema defines each field in the relation.

The kind of information that may be associated with a scheme is shown below:

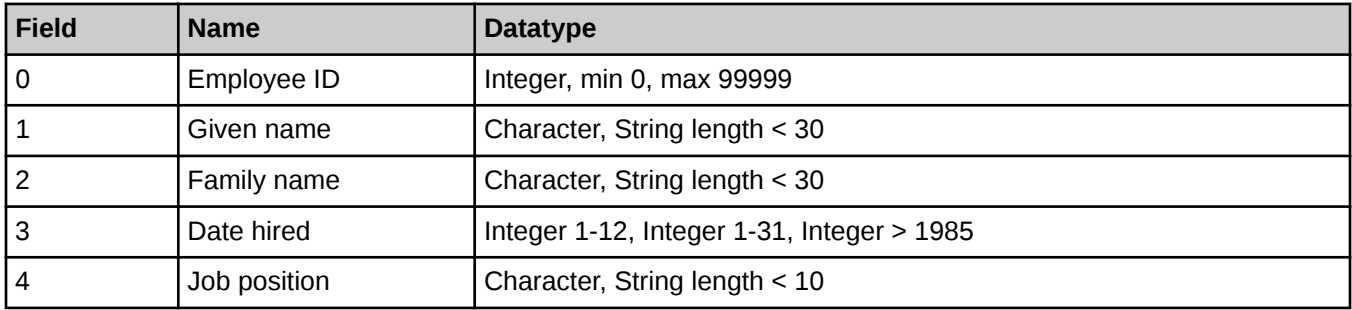

NOTE: The database schema shown above is used as an example and is entirely conceptual. There are typically many tables in a large relational database, each with its own defining schema.

# 2.2.2 What the Cray Graph Engine (CGE) is: a Graph-Oriented Database that Uses RDF

RDF is a data representation standard that allows data from different schemas to be merged. It accomplishes this by extending the linking structure of the Web using Uniform Resource Identifiers (URIs) in order to create triples to name a subject, an object, and the relationship or predicate between the two.

# Resource Description Framework Triples

An RDF triple contains three components:

- the subject, which is an RDF URI reference or a blank node
- the predicate, which is an RDF URI reference
- the object, which is an RDF URI reference, a literal or a blank node

Hence, data items in RDF are always represented as a trio of character strings, referred to as the "subject", "predicate" and "object" fields. Because they were originally intended to be unique across the Internet, components of RDF triples use the generic URI / IRI syntax (RFCs 3986 and 3987).

A triple holding the same kind of information shown in the previous relational example might look like the following:

```
<http://cray.com/example/employeeID#29650> (subject) 
<http://cray.com/example/hasGivenName> (predica<br>"Georgia"^^<http://www.w3.org/2001/XMLSchema#string> (object)
"Georgia"^^<http://www.w3.org/2001/XMLSchema#string>
```
NOTE: The above three statements should be entered on a single line and have been shown in separate lines in this document due to lack of space. Furthermore, the text: (subject), (predicate) and (object) in the above lines are shown in this document for clarity and are not part of an actual triple.

Note that the given name data item "Georgia" is expressed as an RDF literal: the value coupled with a URL-like string identifying its data type. RDF triples are intended to be self-identifying in two ways, both of which can be seen in this example:

- 1. The literal's data type is attached to it.
- 2. The predicate identifies the class of data that the object belongs to, information that in the case of relational data, is implicit in the schema and the data item's position in the tuple. For RDF triples, there is no schema. That type of identifying information is explicit, in the predicate of the triple.

As is illustrated below, any subject-predicate-object triple can also be viewed as a source vertex-edge-sink vertex component of a directed graph:

```
<http://...ID#29650> <http://.../hasGivenName> "Georgia"^^<http://
www....#string>
```
NOTE: The statements shown above should be entered on a single line and have been shown on separate lines due to lack of space.

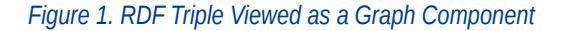

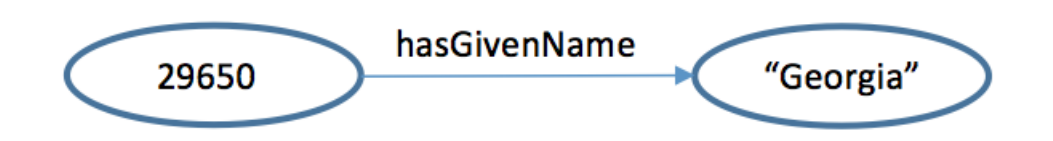

CGE is designed to store and analyze datasets when the patterns of relationships and interconnections between data items are at least as important as the data items themselves. The SPARQL query language is convenient in the sense that it provides most of the same features as SQL for filtering, grouping, and updating database information. Unlike SQL, however, SPARQL also provides a powerful mechanism for specifying (in a query) a complex interconnection pattern to search for in the database. For indefinite-size patterns and aggregate

<span id="page-10-0"></span>information that can not be expressed in SPARQL, CGE supports the capability of nesting a call to a classical graph analysis function within a SPARQL query.

Each subject-predicate-object relationship is an RDF triple. In CGE, each element in the internal representation of the database includes a graph field, which specifies the subset of the graph that the triple belongs to. If the graph field is left blank, the triple becomes part of the default graph. Typically this default, or unnamed, graph is the main data subset.

# 2.3 About SPARQL

SPARQL is an RDF query language developed for semantic database queries. SPARQL queries replace the table and schema format of relational SQL queries with RDF triples and ontologies, which define predicates and relationships.

Some SPARQL features are listed below:

- The ability to explore data by querying for unknown relationships.
- Implicit JOIN syntax, which reduces the overhead for processing a complex query with multiple JOINS to the equivalent of traversing a graph.
- The GRAPH keyword allows data to be queried along with its source, returning both the data that matches the query and the name of the graph that contains the data.
- Unlike the proprietary query languages used in many graph database systems, SPAROL is a standardized, non-proprietary query language.
- Tools and APIs for interacting with RDF/SPARQL systems are widely and freely available for all major programming languages and platforms

This release of the CGE software supports a subset of SPARQL 1.1. The following SPARQL 1.1 features are not implemented:

- The SERVICE keyword, for querying remote data.
- The MD5, SHA1, SHA256, SHA384, and SHA512 encryption functions.
- The UCASE and LCASE functions, which return a string literal whose lexical form is the upper or lower case of the lexical form of the argument, are implemented for ASCII characters only.
- The property paths feature, which extends the predicate portion of the query, allowing more extensive search patterns without the overhead of additional OPTIONAL statements.

NOTE: Although CGE does not natively support the SPARQL 1.1 property paths feature, it does support certain types of property paths. CGE's property path support is currently experimental and should be used with care. Contact Cray Support for additional information.

To learn more about SPARQL, visit <http://jena.apache.org/tutorials/sparql.html>

# 2.4 System Architecture Overview

CGE is designed to provide performance and scalability on large, complex, interconnected databases. Its query engine is based on a data parallelism approach, in which the software strives to keep every processor busy on a roughly equal fraction of the data. The query engine is serviced by a user interface and a command line interface. <span id="page-11-0"></span>See Cray Graph Engine User Interface and [Cray Graph Engine \(CGE\) Command Line Interface](#page-22-0) for more information.

CGE uses the open-source Jena ARQ SPARQL parser to parse each query or update, and its parser auxiliary software translates it into a lower-level representation that can drive the query engine. Query results are written to the file system in a tab-separated-values (.tsv) format. For convenience, a pointer to the results file is returned to the user when the query completes.

Extensive logging information is also written as the query or update progresses, as an aid to troubleshooting.

# 2.5 RDF and SPARQL Resources

Cray recommends the following resources for learning more about RDF and SPARQL:

### RDF Resources

RDF primer at <https://www.w3.org/TR/rdf-primer/>

# SPARQL Resources

- "SPARQL by Example", available at <http://www.cambridgesemantics.com/>, is an excellent introductory tutorial written by Lee Feigenbaum of Cambridge Semantics and Eric Prud'hommeaux of W3C
- SPARQL Tutorial at [http://jena.apache.org](http://jena.apache.org/)
- "Learning SPARQL", available at <http://www.learningsparql.com> by Bob DuCharme
- SPARQLer Query Validator at <http://sparql.org/query-validator.html>
- SPARQL 1.1 query language tutorial at <https://www.w3.org/TR/sparql11-query/>

### Semantic Web Resources

"Semantic Web for the Working Ontologist", available at <http://www.workingontologist.org> by Dean Allemang and James Hendler.

# <span id="page-12-0"></span>3 Building a Database

The Cray Graph Engine (CGE) is launched using the  $cqe$ -launch command. When the CGE application is launched, a database directory is specified using the  $-d$  option of the  $cq -La$ unch command. Initially, this directory contains RDF data in N-triples or N-quads format. When the application is first launched on a new database directory, the database is compiled and stored in an internal format in the same directory. Subsequent launches of the application using the cge-launch command with the same database directory will use the compiled database. The update command can then be used to add to or update an existing database. For more information, see the cge-launch and update man pages.

For CGE to recognize raw RDF data to be built, the data must be presented in one of three ways in this directory

- 1. in a single file called dataset.nq (for N-Quads form data)
- 2. in a single file called dataset.nt (for N-Triples form data)
- **3.** in multiple files listed in a file called  $graph$ . info

### Converting Data to RDF Triples

CGE reads RDF data in N-triples or N-quads format. There are many third party tools that may be used to convert data into RDF. D2R is often used to extract data from an RDBMS into RDF format. The TopBraid Composer by TopQuadrant® can also be used to convert Excel, TSV, UML, or XML data. Conversion of data to RDF is beyond the scope of this publication.

### Building the Internal Representation

Once the data has been translated into RDF, the user must place the data in the directory where CGE will build its compiled database files. If the RDF is contained in a single file, the simplest method is to rename this file to dataset.nt or dataset.nq. A dataset.nt has NTriples format, whereas a dataset.nq file has NQuads format. On the other hand, if the RDF is found in more than one file, a file named  $graph$ . info will need to be created. This file contains a list of RDF files, one file per line. Each file name in graph. info may optionally be followed by a graph name. If a graph name is specified, the graph name is applied to any triples found in the corresponding RDF file.

Following is a sample of a dataset.nt file which has been extracted from the Lehigh University Benchmark (LUBM) synthetic dataset:

```
<http://www.Department14.University0.edu/GraduateStudent87>
<http://www.lehigh.edu/~zhp2/2004/0401/univ-bench.owl#takesCourse>
<http://www.Department14.University0.edu/GraduateCourse17> .
<http://www.Department14.University0.edu/GraduateStudent87>
<http://www.w3.org/1999/02/22-rdf-syntax-ns#type>
<http://www.lehigh.edu/~zhp2/2004/0401/univ-bench.owl#TeachingAssistant> .
<http://www.Department14.University0.edu/GraduateStudent87>
<http://www.lehigh.edu/~zhp2/2004/0401/univ-bench.owl#teachingAssistantOf>
<http://www.Department14.University0.edu/Course6> .
<http://www.Department14.University0.edu/GraduateStudent87>
<http://www.lehigh.edu/~zhp2/2004/0401/univ-bench.owl#takesCourse>
<http://www.Department14.University0.edu/GraduateCourse18> .
<http://www.Department14.University0.edu/GraduateStudent87>
<http://www.w3.org/1999/02/22-rdf-syntax-ns#type>
<http://www.lehigh.edu/~zhp2/2004/0401/univ-bench.owl#GraduateStudent> .
```
<http://www.Department14.University0.edu/GraduateStudent87> <http://www.lehigh.edu/~zhp2/2004/0401/univ-bench.owl#name> "GraduateStudent87" . <http://www.Department14.University0.edu/GraduateStudent87> <http://www.lehigh.edu/~zhp2/2004/0401/univ-bench.owl#emailAddress> "GraduateStudent87@Department14.University0.edu" . <http://www.Department14.University0.edu/GraduateStudent87> <http://www.lehigh.edu/~zhp2/2004/0401/univ-bench.owl#undergraduateDegreeFr om> <http://www.University843.edu <http://www.university843.edu/>> . <http://www.Department14.University0.edu/GraduateStudent87> <http://www.lehigh.edu/~zhp2/2004/0401/univ-bench.owl#advisor> <http://www.Department14.University0.edu/AssistantProfessor6> .

> IMPORTANT: Each predicate must appear on its own line. Some predicates are shown on multiple lines in the sample above due to lack of space.

The specification for NTriples can be found at <https://www.w3.org/TR/n-triples/>

Following is a sample of a graph.info file:

```
# example graph.info file
# filenames can be absolute
/lustre/scratch/users/jdoe/database1/dbtriples1.nt
# or they can be relative to the database directory, which is where the graph.info file resides
database2/dbtriples2.nt
# they can specify a named subgraph with a URI
/lustre/scratch/users/jdoe/database3/dbquads3.nq <http://cray.com/namedGraphs/Graph3>
```
**NOTE:** Triples and quads are supported in both the .nt and .nq files. Quads in the RDF file are not affected by the optional graph name specified in the  $graph$ . info file. Lines containing only white space or lines beginning with the comment character ('#') are ignored. If the file is a mix of triples and quads, the triples become part of the graph specified in the graph. info file.

As mentioned earlier, when the application is launched via the  $cqe$ -launch command. The  $-d$  parameter specifies the database directory.

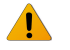

**WARNING:** The  $-d$  parameter is mandatory. Launching CGE without specifying it produces an error.

This directory must already exist if it has been populated with dataset.nt, dataset.nq, rules and/or a graph.info file. If a compiled database is not present, a database is built using the graph.info, dataset.nt, or dataset.nq file in that directory.

When the database has been built, the following files are saved in the database directory:

- dbQuads
- string table chars
- string table chars.index
- graph.info file is created (if not already present), which is only used to load in a database from RDF files and is not used once the database is compiled.

Once the database has been built, CGE can begin executing queries and updates. When the application is subsequently launched via the  $c_9e-1$  aunch command specifying the same directory, the dbQuads file is detected, and the compiled database is read rather than the RDF.

NOTE: If a user attempts to create a new database and the input data files contain no valid triples, i.e., there are some nonempty lines (which are not comments and were not valid triples or quads), the database will exit with an error. In addition, the recommended way to create an empty database is to create a completely empty input file using the touch command and then starting the database.

<span id="page-14-0"></span>When loading a dataset, CGE will look for a dataset in the following places:

- If dbQuads exists, it will be used.
- If dbQuads does not exist, but graph.info exists, graph.info will be opened and read to obtain a list of source data files, which will then be used to build a new dataset.
- If neither dbQuads nor graph.info exist, but dataset.nt (or dataset.nq) exist, dataset.nt or dataset.nq will be used to build a new dataset.
- If none of the above files exist, CGE will fail.

In each of these cases, if the file exists but is in some way invalid, CGE will fail.

# Memory Requirements

- Memory Requirement for reading a database from RDF The amount of memory required to read a database from RDF depends on the number of triples/quads in the database, the number of unique strings in the dictionary, and the length of those strings. As a rule of thumb, however, the main memory should be 4 times the size of the RDF file(s). For example, for a 100 GiB triples file, at least 400 GiB (4 \* 100) should be used.
- **Memory Requirement for loading a compiled database A compiled database consists primarily of the** dbQuads files, containing the compiled quads, and the string table chars files, containing the dictionary. To enable CGE to load the database and execute meaningful queries, the main memory should be 20 times the sum of the sizes of dbQuads and the string table chars file. For example, if dbQuads is 32 GiB and string table chars is 256 GiB, at least (20  $*$  (32 + 256)) GiB of memory should be used.

# 3.1 About Rules Files

One way to greatly increase the knowledge contained in the database is to provide a set of inferencing rules. These rules are used during the database builds and in subsequent data updates (whether by SPARQL updates or by editing the database) to create new relationships between objects. Providing inferencing rules grants SPARQL queries access to inferred data, in addition to the raw data that was imported into the system.

# Forward vs. Backward Chaining

There are two types of chaining:

- **Forward Chaining** In forward chaining, the inferencing rules are recursively applied to the database, creating new quads and adding them to the database. If *a* implies *b* and *a* is in the database, we add *b* to the database.
- **Backward Chaining Rather than pre-computing quads in the database as in forward chaining, with** backward chaining the queries are modified to support those rules. If *a* implies *b* and a query searches for *b*, it is changed to search for  $(a$  UNION  $b$ ).

CGE's rules inference engine does not implement backward chaining, but it implements a highly parallel form of forward chaining.

# 3.2 Create a Set of Inferencing Rules

Inferencing can be performed to generate additional relationships once the Cray Graph Engine (CGE) builds a database. CGE accomplishes this with a user defined rules file, which contains a set of rules specific to the data being processed. The rules file format and semantics are based on the Jena rules, documented at [http://](http://jena.apache.org/) [jena.apache.org/](http://jena.apache.org/). In this version of CGE there are certain limitations to these rules, which are described in [Limitations to Jena Rules Syntax](#page-19-0) .

The rules file has the form: one or more prefixes, followed by one or more rules

left-hand side quad(s)  $\rightarrow$  right-hand side quad(s)

Comments are denoted by  $a \#$  character at the beginning of a line.

The quad, or quads, on the left-hand side of the -> are the quads that the inferencer will attempt to match to infer the quad, or quads, on the right-hand side of the ->. All of the left-hand-side rules must be satisfied in order for the inference to be made. Each rule must end with a period (.) and a newline character, and each rule must be on its own line. The inferencer does not recognize the escape character  $(\cdot)$ .

A quad takes the form:

(subject predicate object [graph])

It is mandatory to specify the subject, predicate and object. The graph field is optional. If a graph is not specified, the inferencer will use the default graph and the rule will apply only to triples in that graph. The subject, predicate and object fields can be any valid form of these fields as specified by the N-Quads grammar, except as described in [Limitations to Jena Rules Syntax](#page-19-0) in CGE. The graph field in a quad has the same valid forms as an object. If a rule contains a URI, that URI must have existed in at least one of the data files that were included in the database. Alternatively, to apply a new ontology that was not in the original data files, create a new file that contains any new objects and predicates, and add that file to the database. The fields of a quad in a rule can also be variables, or shorthand versions of strings built from a specified prefix. A variable must begin with a ? character, followed by a valid name. A name can contain any of the following characters:

name :=  $[a-zA-Z]$  [  $a-zA-Z0-9$ ] \*

To specify one or more prefixes at the beginning of a rules file, before any rules, use the following syntax: @prefix prefix\_name: <http://urlstring#>

A rules file does not have to use prefixes. However they can be used to simplify quads within rules. For example, prefixes are useful for creating shorthand versions of URIs that will be used repeatedly in the rules statements.

As with rules, each prefix must end with a period (.) and a newline, and each prefix must be on its own line.

The following prefix and rule examples are from the rule set used for the LUBM data.

### Inferencing a Database

When a database is built with inferencing enabled and a rules. txt file is found in the database directory, CGE will start applying the forward chaining rules found in that file to the triples/quads read from the RDF. The inferred quads are added to the in-memory database and stored in the compiled dbQuads file. If inferencing is enabled, the rules.txt file is also used when updating a database using SPARUL commands. As with any other quads added by the SPARUL commands, the inferred quads are added to the in-memory database but are not written to disk until the database is check-pointed.

For more information, see [About Rules Files](#page-14-0)

NOTE: Inferencing is enabled by default and may be disabled by setting the value of the cge.server.InferOnUpdate control parameter to 0. Control parameters are configuration keywords that allow controlling server configuration settings. For more information, see [Control Options](#page-61-0).

# Examples

### A prefix statement

```
@prefix ub: <http://www.lehigh.edu/~zhp2/2004/0401/univ-bench.owl#> .
@prefix rdf: <http://www.w3.org/1999/02/22-rdf-syntax-ns#> . 
(?x rdf:type ub:Course) -> (?x rdf:type ub:Work) .
```
In this example the term  $\text{rdf:type}$  is shorthand for:

```
<http://www.w3.org/1999/02/22-rdf-syntax-ns#type>.
```
The inferencer expands the prefixed version of the string to the full string when creating the rules used during inferencing. The rule in this example says that for a given triple  $x$  rdf:type ub:Course in the default graph, infer a new triple  $2x$  is-type ub: Work and add it to the default graph, as shown in the next example.

### Inferring a new triple

Applying this rule:

(?x rdf:type ub:Course) -> (?x rdf:type ub:Work) .

to this triple in the data input:

```
<http://www.Department10.University0.edu/Course6> <http://www.w3.org/1999/02/22-rdf-syntax-ns#type> \
 <http://www.lehigh.edu/~zhp2/2004/0401/univ-bench.owl#Course>
```
infers (and adds) this new triple to the default graph:

```
<http://www.Department10.University0.edu/Course6> <http://www.w3.org/1999/02/22-rdf-syntax-ns#type> \
<http://www.lehigh.edu/~zhp2/2004/0401/univ-bench.owl#Work>
```
# A rule to establish a hierarchy of types

The following rule shows one way that ontology rules are used to establish a hierarchy of data types.

```
(?x rdf:type ub:Faculty) -> (?x rdf:type ub:Employee) . 
(?x rdf:type ub:Employee) -> (?x rdf:type ub:Person) .
```
A Faculty member is also an Employee, an Employee is also a Person, and so on. Such a rule eliminates the need to explicitly including each desired type for each such item in the database. Note that this rule did not use the graph field.

The following rule uses a variable for the graph field. This rule is excerpted from the RDFS rules file, which is based on some of the Jena rules for RDFS and OWL. The complete rules file is reproduced in [Sample RDFS](#page-17-0) [Rules File](#page-17-0) .

(?x ?a ?y ?g) (?a owl:inverseOf ?b ?g) -> (?y ?b ?x ?g) .

This rule is also an example of another way rules are used to establish relationships between triples in the database. This rule states that if two predicates A and B are defined to be inverses of each other and then if the triple ( $X \nightharpoonup Y$ ) appears in the database, then the system can infer that the triple ( $Y \nightharpoonup Y$ ) is also there, or should be there.

#### <span id="page-17-0"></span>Cross-database rules

Another use of a rules file is to establish a relationship between triples in two different databases. For example, if one were extending a U.S.-based database with some additional data from France, it might streamline the process to include such rules as:

```
(<x.cray.eg.france#personne> <x.cray.eg.france#nom> ?name <x.cray.eg.frenchdb>) -> \
(<x.cray.eg.us#person> <x.cray.eg.us#name> ?name <x.cray.eg.usdb>) .
```
By this rule the fields in the quads are translated into their English counterparts, consistent with the data that is already in the American based database.

# 3.3 Sample RDFS Rules File

The following sample rules file is based on the Jena rules for RDFS and OWL. It is reproduced here courtesy of w3.org.

```
# These rules are based on the Jena rules for rdfs, plus some Jena rules
# for OWL.
#Line breaks inserted into some of these rules for formatting purposes.
#This was done for readability within this document, but is not valid syntax.
# Make a prefix for rdf:type. The IRI is defined by the SPARQL to be
# http://www.w3.org/1999/02/22-rdf-syntax-ns#type, which we can
# shorthand with rdf:type by defining a prefix for rdf:
@prefix rdf: <http://www.w3.org/1999/02/22-rdf-syntax-ns#> .
# Shorthand for rdfs
@prefix rdfs: <http://www.w3.org/2000/01/rdf-schema#> .
# Shorthand for owl
@prefix owl: <http://www.w3.org/2002/07/owl#> .
# Skip this one.
# [rdf1and4: (?x ?p ?y) -> (?p rdf:type rdf:Property), (?x rdf:type 
rdfs:Resource), (?y rdf:type rdfs:Resource)]
# Add rule for rdfs 2:
# [rdfs2: (?x ?p ?y), (?p rdfs:domain ?c) -> (?x rdf:type ?c)]
(?x ?p ?y ?g) (?p rdfs:domain ?c ?g) -> (?x rdf:type ?c ?g) .
# [rdfs2a: (?x rdfs:domain ?y), (?y rdfs:subClassOf ?z) -> (?x rdfs:domain ?z)] 
(?y rdfs:subClassOf ?z ?g) (?x rdfs:domain ?y ?g) -
> (?x rdfs:domain ?z ?g) .
# Add rule for rdfs 3:
# [rdfs3: (?x ?p ?y), (?p rdfs:range ?c) -> (?y rdf:type ?c)]
(?x ?p ?y ?g) (?p rdfs:range ?c ?g) -> (?y rdf:type ?c ?g) .
# [rdfs3a: (?x rdfs:range ?y), (?y rdfs:subClassOf ?z) -> (?x rdfs:range ?z)]
(?y rdfs:subClassOf ?z ?g) (?x rdfs:range ?y ?g) -> (?x rdfs:range ?z ?g) .
```
# Add rule for rdfs 5a: # [rdfs5a: (?a rdfs:subPropertyOf ?b), (?b rdfs:subPropertyOf ?c) -> (?a rdfs:subPropertyOf ?c)] (?a rdfs:subPropertyOf ?b ?g) (?b rdfs:subPropertyOf ?c ?g) -> (?a rdfs:subPropertyOf ?c ?g) . # Add rule for rdfs 6: # [rdfs6: (?a ?p ?b), (?p rdfs:subPropertyOf ?q) -> (?a ?q ?b)] (?a ?p ?b ?g) (?p rdfs:subPropertyOf ?q ?g) -> (?a ?q ?b ?g) . # Skip this one. # [rdfs7: (?a rdf:type rdfs:Class) -> (?a rdfs:subClassOf ?a)] # Add rule for rdfs 8: # [rdfs8: (?a rdfs:subClassOf ?b), (?b rdfs:subClassOf ?c) -> # (?a rdfs:subClassOf ?c)] (?a rdfs:subClassOf ?b ?g) (?b rdfs:subClassOf ?c ?g) -> (?a rdfs:subClassOf ?c ? g) . # Add rule for rdfs 9: # [rdfs9: (?x rdfs:subClassOf ?y), (?a rdf:type ?x) -> # (?a rdf:type ?y)] # Put the quad with the most potential matches as the first quad to # try and improve performance since since the first quads are handled # in parallel. (?a rdf:type ?x ?g) (?x rdfs:subClassOf ?y ?g)  $\rightarrow$  (?a rdf:type ?y ?g) . # Add rules for inverse property from owl. # [inverseOf1: (?P owl:inverseOf ?Q) -> (?Q owl:inverseOf ?P) ] # [inverseOf2: (?P owl:inverseOf ?Q), (?X ?P ?Y) -> (?Y ?Q ?X) ] # We again process the quad that most likely will have the largest number # of potential matches first (make it first quad in rule) to prevent # potential performance problems. (?a owl:inverseOf ?b ?g) -> (?b owl:inverseOf ?a ?g) . (?x ?a ?y ?g) (?a owl:inverseOf ?b ?g) -> (?y ?b ?x ?g) . # Add rule for owl transitive property. # [transitivePropery1: (?P rdf:type owl:TransitiveProperty), # (?A ?P ?B), (?B ?P ?C) -> (?A ?P ?C)] # We again process the quad that most likely will have the largest number # of potential matches first (make it first quad in rule) to prevent # potential performance problems. (?a ?p ?b ?g) (?p rdf:type owl:TransitiveProperty ?g) (?b ?p ?c ?g) -> (?a ?p ? c ?g) . # Skip this one. # [rdfs10: (?x rdf:type rdfs:ContainerMembershipProperty) -> (?x rdfs:subPropertyOf rdfs:member)]

<span id="page-19-0"></span>NOTE: Each prefix and rule must appear on its own line. Some prefixes and rules and are shown on multiple lines in the sample above due to lack of space.

# 3.4 Limitations to Jena Rules Syntax

This release of CGE does not support all aspects of Jena syntax and semantics for rules. Specifically:

- The @include construct is not supported.
- Calls to functions or built-in primitives, such as  $\text{print}, \text{all}, \text{or } \text{max}$  are not supported.
- $\bullet$  The  $[...]$  syntax is not supported, including named rules.
- Backward chaining is not supported. Furthermore, backward syntax  $(<)$  cannot be used to express forward chaining.
- If multiple premises or conclusions (quads) are specified on either side of the  $\rightarrow$  in a single rule, each pair must be separated by a space. The use of commas as separators is not supported.
- Native UTF-8 is not supported in rules files, however Unicode characters are supported within URIs, where they are valid syntax.

NOTE: It is important to note that turning inferencing on/off is a database level setting. Turning inferencing on can negatively impact performance. When this setting is set to  $true$ , the inferencer will run during the first time that the database compiles and for subsequent updates. Since the whole database is examined when inferencing occurs, turning this feature on after a period of time during which it was turned off, will still affect the data that was loaded during the period when it was turned off. In other words, if a user turns inferencing off and then adds or updates data, that data will also be inferenced once the user turns the inferencing feature on again and performs another update.

# <span id="page-20-0"></span>4 Launch the CGE Server Using the cge-launch **Command**

The cge-launch command is used to launch the query engine and enables creating and building a database in a single step. This command handles the details of allocating batch resources (if necessary), setting up the launch environment, and composing a command line for the query engine on a given platform. This eliminates the need for a user to be aware of the details of a given platform's batch system or other considerations.

NOTE: Try relaunching CGE if the system displays an error message saying, "Server failed to start up" upon execution of the cge-launch command.

There are two pieces of information that need to be specified when starting up the query engine. These include:

- The path to the directory where the data set resides. This can be specified via the  $-d$  option of the  $cq = -d$ launch command.
- The path to a directory where the result files produced by queries need to be placed. This can be specified via the -o option of the cge-launch command.

Following is an example of using cge-launch:

#### \$ cge-launch -o *pathtoResultsFile* -d *path* -l *logfile*

In the preceding statement, *pathtoResultsFile* is used as an example for the path to the directory that will contain the results of queries and/or updates, *path* is used as an example for the path to the database directory and *logfile* is used as an example for the log file that will contain the command and server output.

The  $-\circ$  and  $-\circ$  options of the cge-launch command accept:

- UNIX style pathnames as naming files on a POSIX compliant file system
- URLs of the following forms:
	- file://*unix\_pathname* This form is the equivalent of the Unix Style Pathname in URL form
	- hdfs://*name-server-address*[:*name-server-port-number*]/*HDFS\_pathname* This type of format indicates that a Hadoop Distributed File System (HDFS) file or directory is known to the specified name server and is located within that name-server's name space at *HDFS\_pathname*.

Both the aforementioned forms must refer to a file/directory that is shared across and equally accessible from all nodes. CGE will determine where to look for this file/directory based on recognizing one of the aforementioned path formats.

A few points to note while using checkpoints:

- If a full URL is used, the checkpoint is written exactly as specified by the URL, which means that an HDFS URL will cause the checkpoint to be written to the path specified in the URL on the HDFS file system described by the rest of the URL, and a FILE URL (i.e. file:/path) will be written to the POSIX filesystem at the pathname specified in the URL.
- If a relative path (i.e. a simple path with no leading / character) is used, the checkpoint will be written in a directory relative to the data directory used at CGE startup.

If a full pathname but not a URL is specified, the pathname will be interpreted within the space specified by the URL of the data directory used at CGE startup, so, if CGE was started using an HDFS URL, the checkpoint will be written at the specified path within HDFS, if CGE was started with a simple pathname or FILE URL, the checkpoint will be written at the specified path within the POSIX file space.

The  $--configFile$  parameter specifies the pathname of the configuration file to be used by the server when setting up persistently configured settings. If this option is present, its value is used, otherwise the \$CGE\_CONFIG\_FILE\_NAME environment variable is taken from the invoking environment and used.

The  $--$ configDir parameter specifies the pathname of a directory containing configuration information. This information may include a cge.properties file, SSH keys and authorized keys files and other CGE configuration. This directory, if specified, will be added to list of directories CGE searches for these files. The value of this parameter will be placed in the \$CGE\_CONFIG\_DIR\_NAME environment variable and passed to CGE. If this option is not specified and \$CGE\_CONFIG\_DIR\_NAME is set in the invoking user's environment, that value will be used instead. For more information, see the  $cqe$ -launch(1) man page.

# <span id="page-22-0"></span>5 Mechanisms to Interact with the Cray Graph Engine (CGE) Database

The following mechanisms can be used to interact with the CGE database:

- CGE Graphical User Interface (GUI)
- CGE Command Line Interface (CLI)

# 5.1 Cray Graph Engine (CGE) Command Line Interface

The CGE CLI provides access to all the core functionality of the database via the command line. This interface is provided as part of the standard installation of CGE.

The list of available CGE CLI commands can be retrieved by executing the  $cge-cl$  i help command without any options, as shown below:

#### \$ cge-cli help

cge-cli commands are listed in the following table:

#### Table 1. CGE CLI Commands

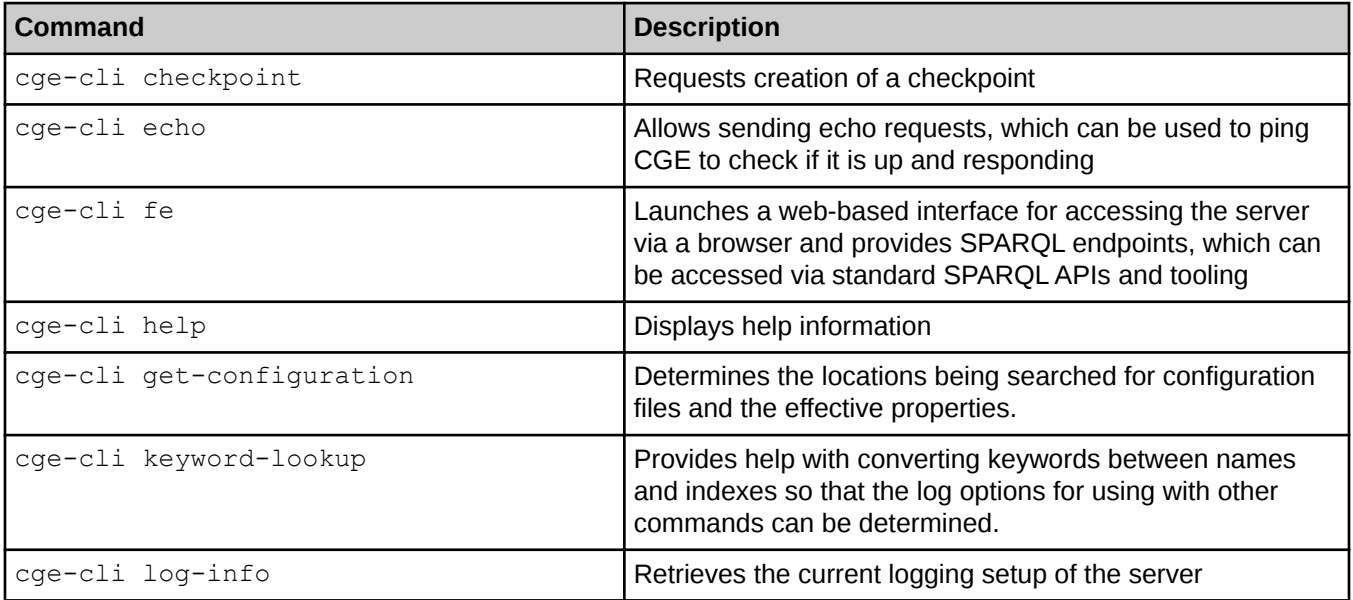

<span id="page-23-0"></span>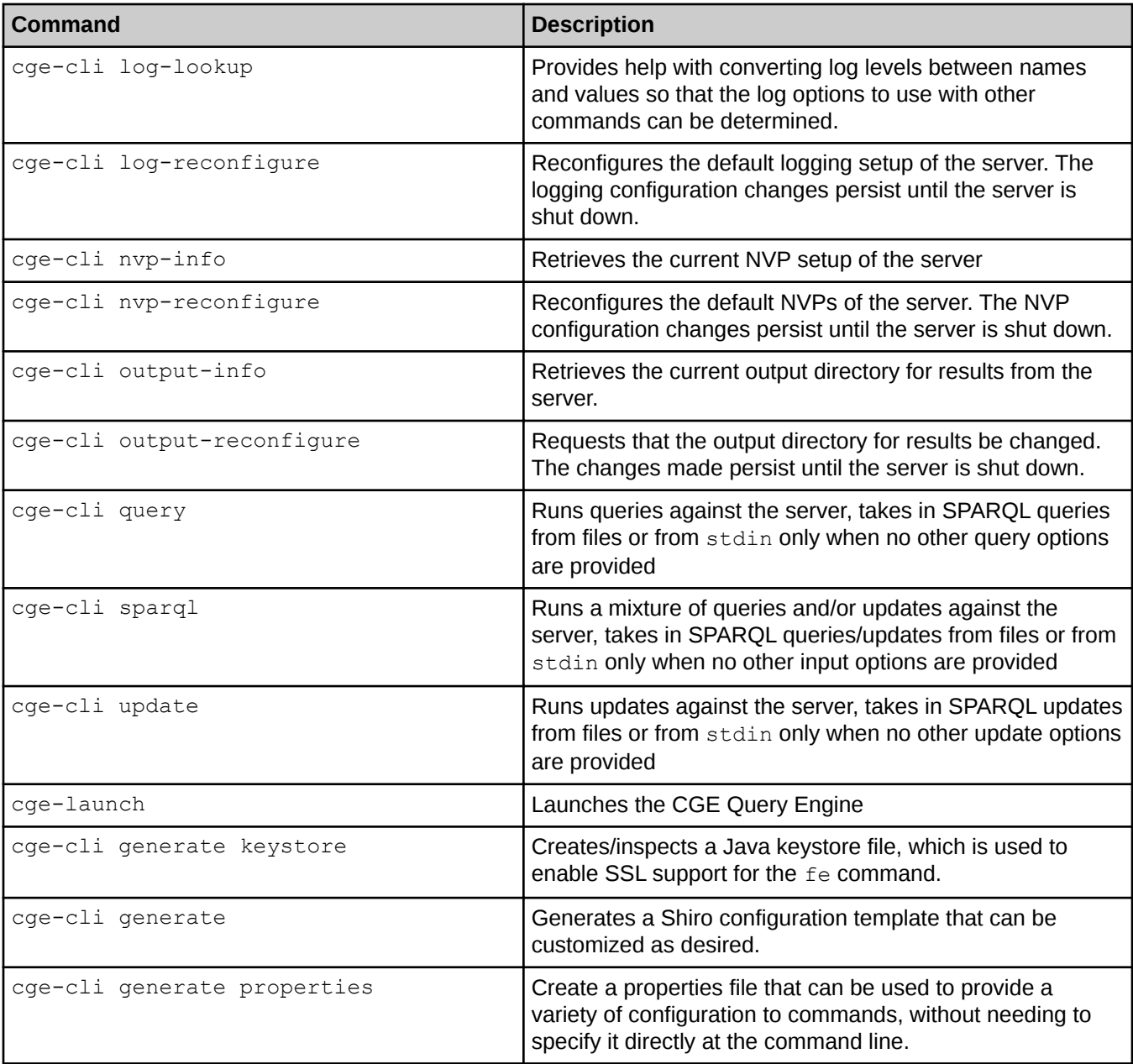

Where more specific help for an individual command may be obtained by running the cge-cli help command, as shown in the following example:

\$ cge-cli help checkpoint

# 5.1.1 Cray Graph Engine (CGE) Command Output

CGE CLI commands produce the following types of output:

● Logging - Provides diagnostic information about what a command is doing and is useful primarily for diagnosing any issues that may occur. All logging output goes to standard error.

<span id="page-24-0"></span>**• Command Output** - Provides actual informational output of the command's status, such as query results, update success/failure etc. All command output is transmitted to the standard output.

As each type of output goes to a different output stream, output can easily be separated using standard shell redirection e.g.

\$ cge-cli query example.rq > results.txt 2> query-client.log

The above example redirects the command output to the  $results.txt$  file and the logging to query-client.log file.

# 5.1.2 Cray Graph Engine (CGE) CLI Common Options

Certain options that are common to all commands and are provided by the CGE CLI are described in the following table:

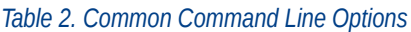

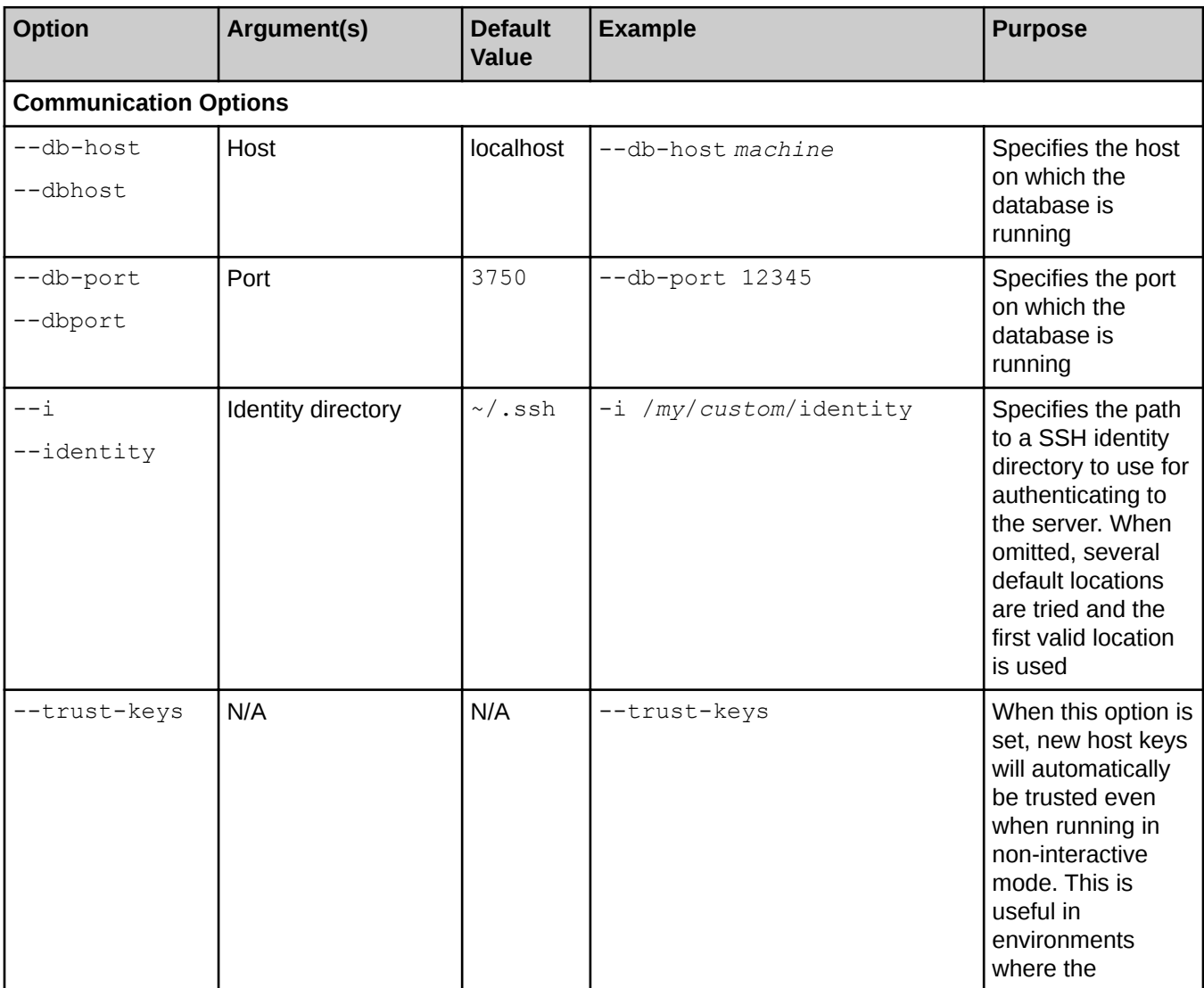

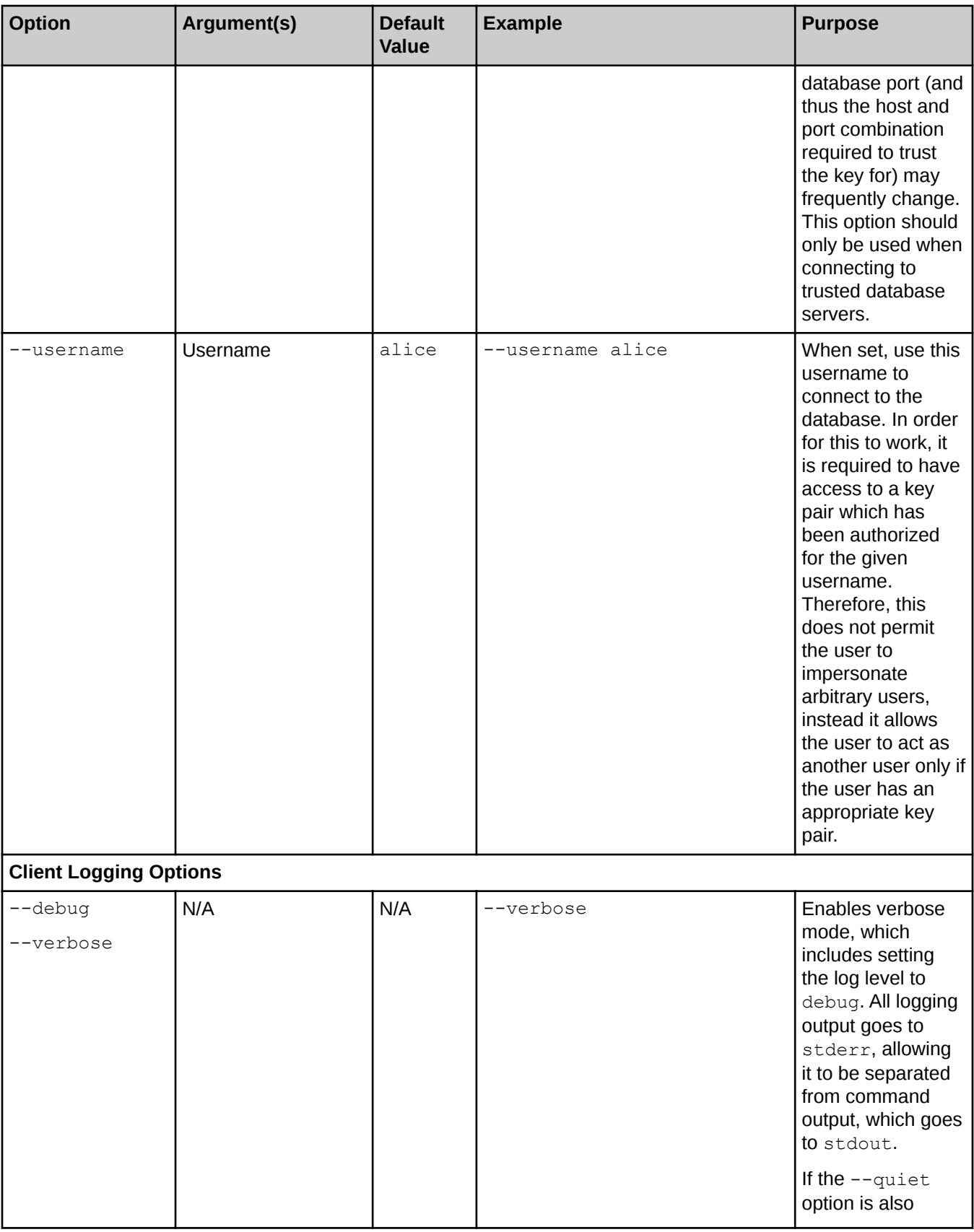

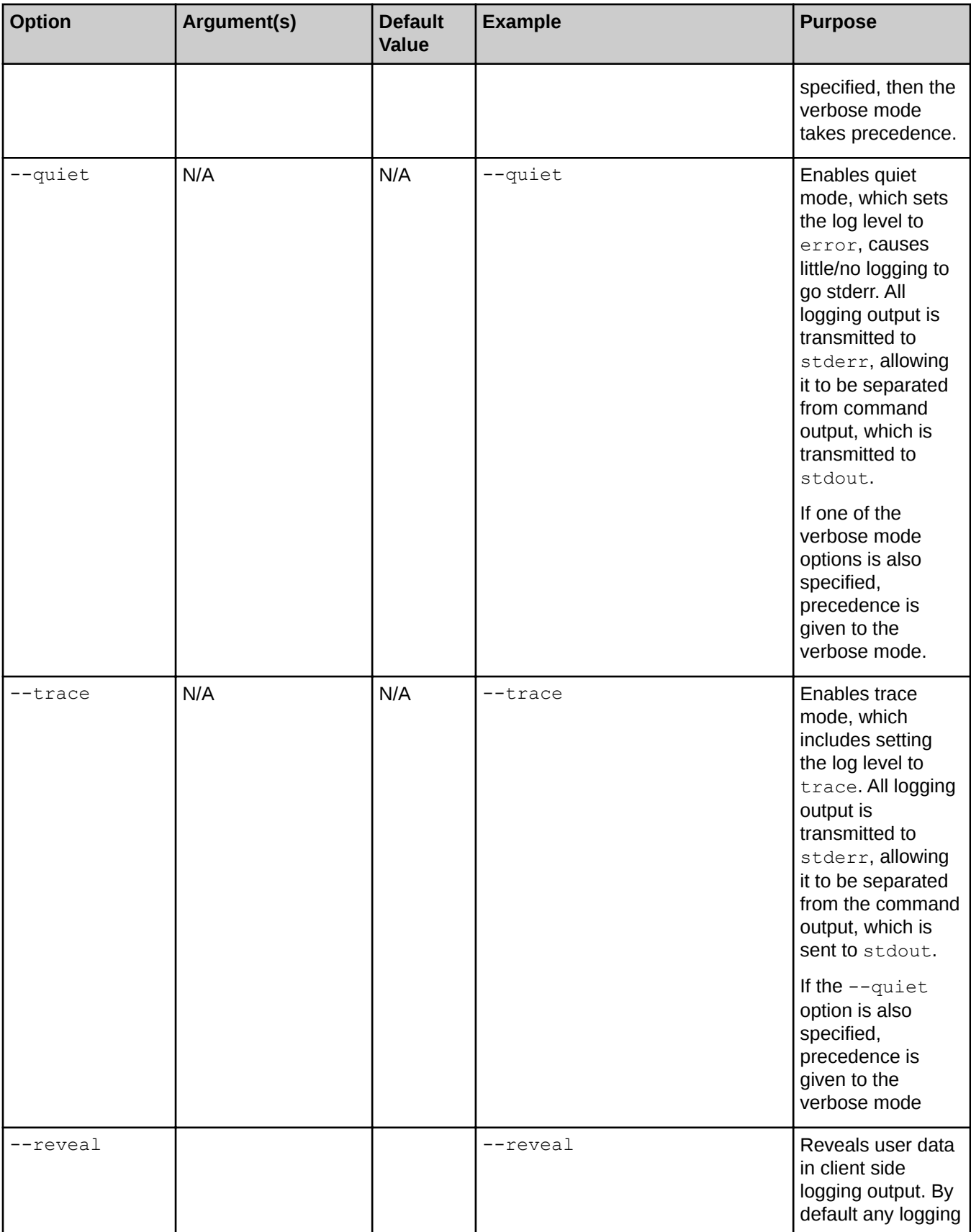

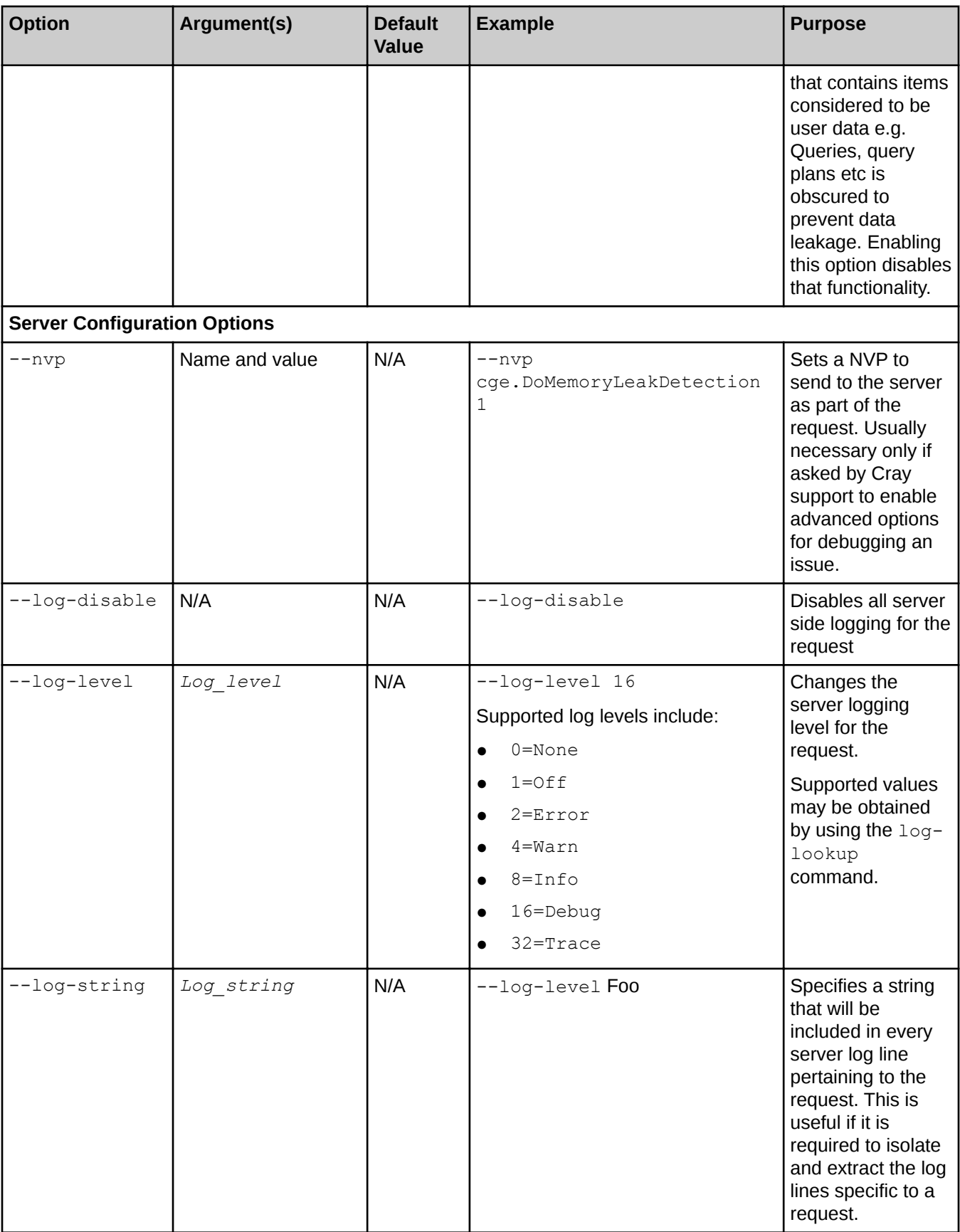

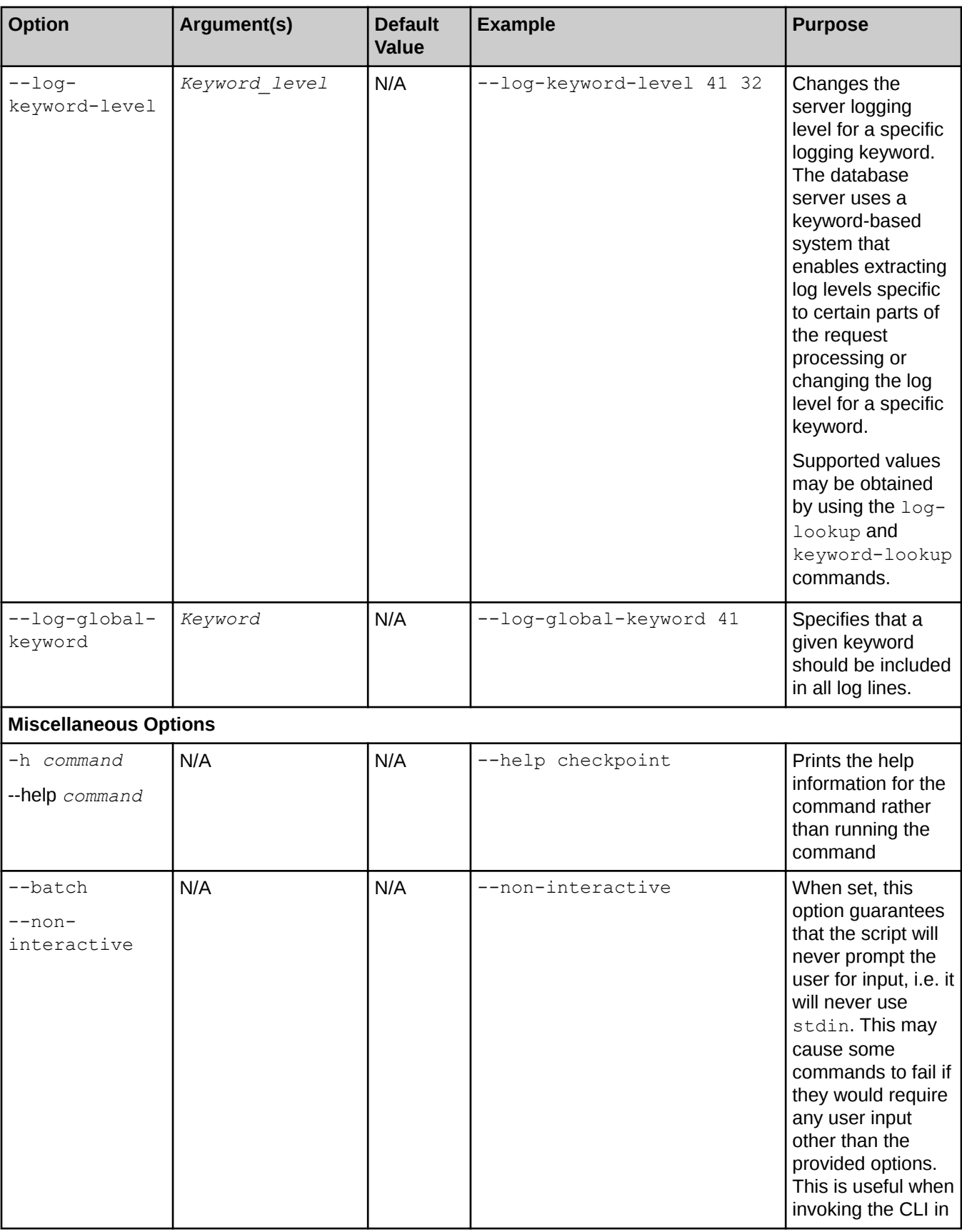

<span id="page-29-0"></span>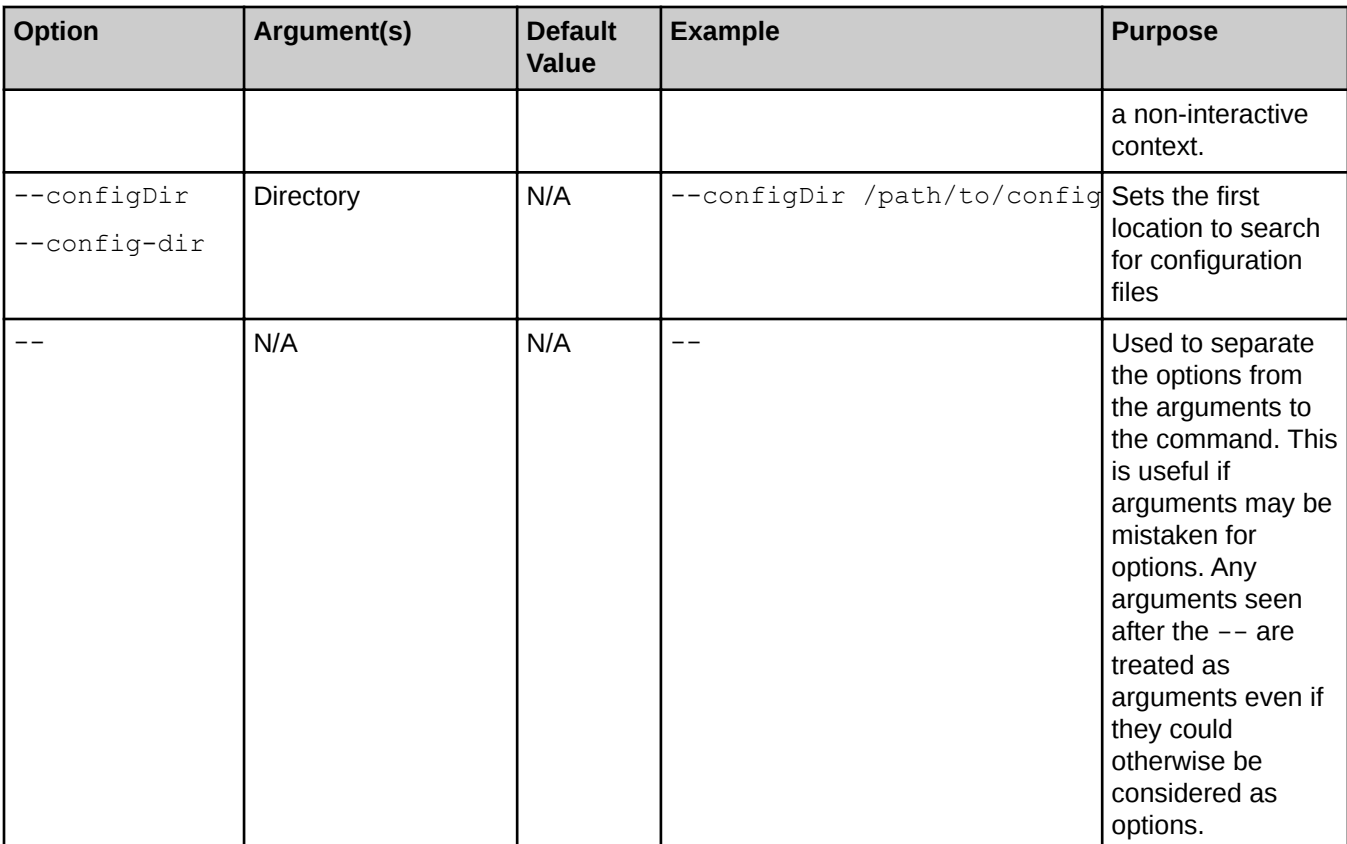

# 5.1.3 SSH Identities

SSH is used to encrypt communications with the database and to verify that a user is authorized to access a database. An identity directory or directories to be used explicitly can be specified via the  $-i$  or  $-i$  dentity option. If this option is not used, the following defaults are used:

- 1. If the environment variable \$CGE\_CONFIG\_DIR\_NAME is defined, search it for keys
- 2. If there is a .  $c q e$  directory under a user's home directory (as defined by the  $$HOME$  environment variable), search it for keys
- **3.** If there is a .ssh directory under a user's home directory (as defined by the \$HOME environment variable), search it for keys

Only keys from the first directory found to contain keys will be used. Enabling verbose mode displays log output, detailing which keys are being used.

# 5.1.4 CGE Hadoop HDFS Configuration

In some instances, the CGE command-line interface will need access to the HDFS configuration in order to access data results and configuration files that may be located there. To do so, the value of the environment variable HADOOP\_CONF\_DIR will be inspected and if this is a valid directory, the relevant configurations files from this directory will be used. Otherwise the default location /etc/hadoop/conf will be searched. If the verbose mode is enabled verbose, the system will display log output detailing which configurations files are being used.

# <span id="page-30-0"></span>Usage of URL paths for HDFS and Lustre

When checkpointing to Lustre, specify a full URL to the Lustre file. The pathname specified is interpreted relative to the scheme and authority of the data directory URL. So, to checkpoint to a different scheme, specify a URL that specifies the different scheme. To checkpoint to Lustre from HDFS, the path

file:/mnt/lustre/*my*/data/*directory*

will inform the checkpoint command where to put the data.

- If a full URL is used, the checkpoint is written exactly as specified by the URL, which means that an HDFS URL will cause the checkpoint to be written to the path specified in the URL on the HDFS file system described by the rest of the URL, and a FILE URL (i.e. file:/path) will be written to the POSIX filesystem at the pathname specified in the URL.
- If a relative path (i.e. a simple path with no leading / character) is used, the checkpoint will be written in a directory relative to the data directory used at CGE startup.
- If a full pathname but not a URL is specified, the pathname will be interpreted within the space specified by the URL of the data directory used at CGE startup, so, if CGE was started using an HDFS URL, the checkpoint will be written at the specified path within HDFS, if CGE was started with a simple pathname or FILE URL, the checkpoint will be written at the specified path within the POSIX file space.

# 5.1.5 Cray Graph Engine (CGE) Properties File

A cge.properties file may be used in order to specify some options without having to explicitly state them with every command invocation. This properties file may exist in any of the following locations:

- **1.** If the  $-\text{configDir}$  option is set, use the properties file from that directory if it exists
- **2.** If the environment variable \$CGE\_CONFIG\_FILE\_NAME is defined and that file exists, use that file
- **3.** If the environment variable \$CGE\_CONFIG\_DIR\_NAME is defined and it contains a properties file, use that
- 4. If there is a properties file in the working directory from which the command line interface was launched, use that
- 5. If there is a .  $c$ ge directory under your home directory (as defined by the \$HOME environment variable) and it contains a properties file, use that

Only the first file found will be used. Enabling verbose mode displays output detailing exactly which properties file (if any) are used. Additionally, the get-configuration command can be used to view more detail, such as the locations being searched, which file is used, and the effective properties.

If present, values from this file are used unless these are specifically overridden using command line options.

Currently the following properties are supported:

#### Table 3. CGE Property Files

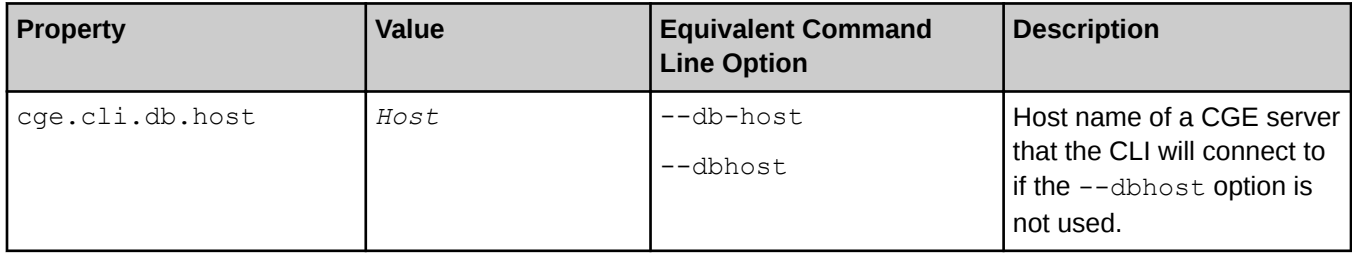

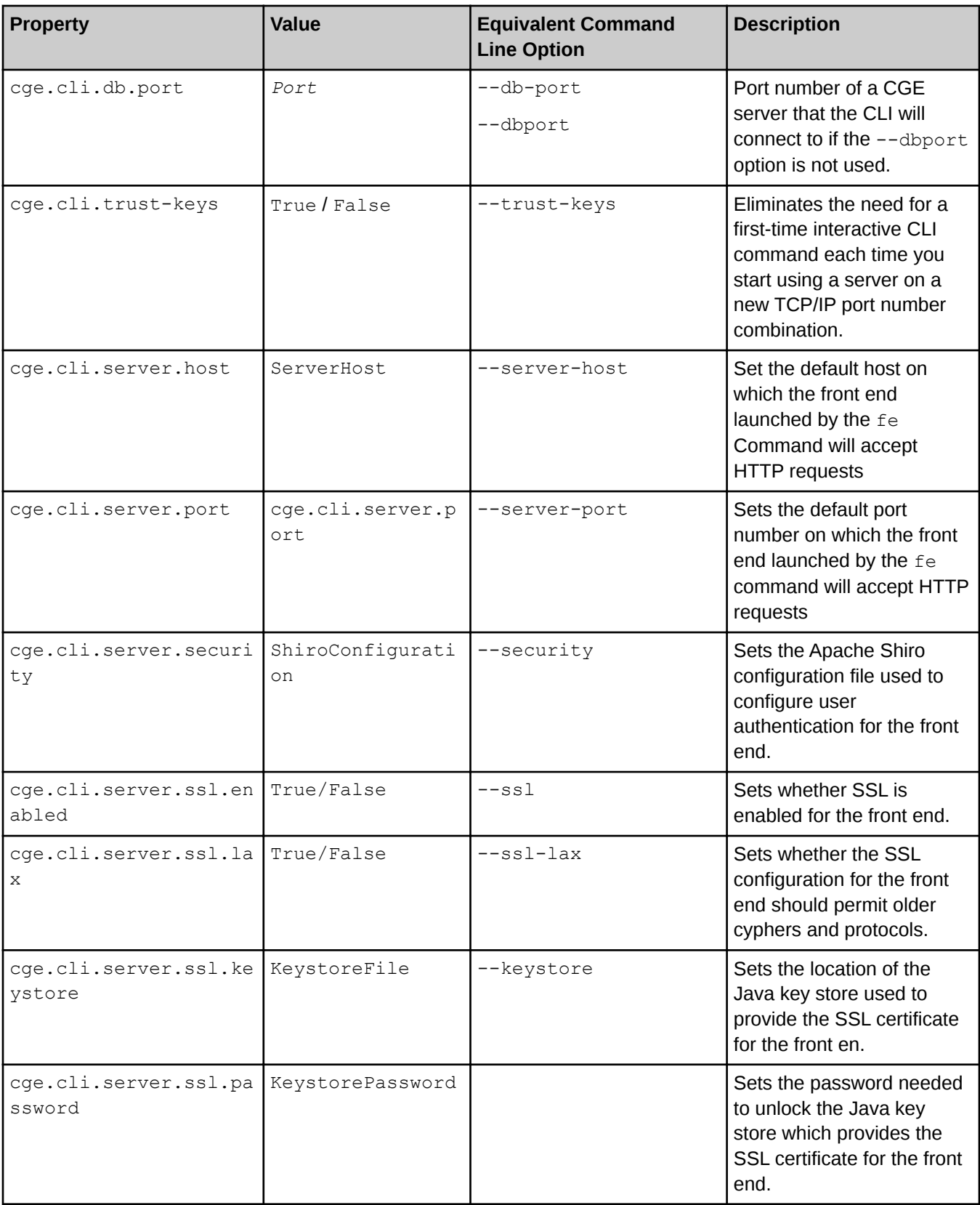

<span id="page-32-0"></span>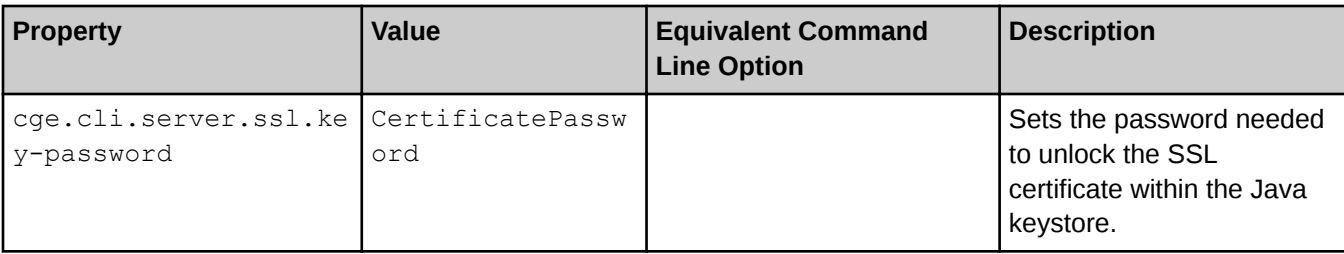

Note that if there is a properties file that overrides the default value, it will be noted in the logging and will contain a warning to alert the user of the fact that they have set it in the properties file. Leaving an out of date properties file around can interfere with correct communications with the database server with no clear reason.

### Defining Command Aliases

The properties file may also be used to define command aliases. These are essentially shortcuts to other commands. An alias is defined in the following manner:

#### \$ cge.cli.alias.algebra=compile -c algebra

This defines a new alias algebra which simply invokes the compile command passing in the  $-c$  Algebra option. The CLI can then be invoked using the following command:

#### \$ cge-cli algebra example.rq

This would compile the given query into algebra and is equivalent to running the following command:

```
$ cge-cli compile -c algebra example.rq
```
Command aliases are subject to the following restrictions:

- Aliases cannot override built-in commands.
- Aliases cannot be defined recursively, which means that an alias cannot be defined in terms of another alias.

#### Advanced Command Alias Definition

There are some more advanced functions that can be performed on aliases such as using positional parameters. For example, consider the following definition:

\$ cge.cli.alias.c=compile -c \$1

This creates the alias  $c$ , which again invokes the compile command. However, this time it uses a positional parameter for the value of the -c option. With this definition the CLI can be invoked in the following manner:

\$ cge-cli c rpn example.rq

Here the first argument after the alias is injected into the expansion of the alias so this is equivalent to running the following:

```
$ cge-cli compile -c rpn example.rq
```
NOTE: If a positional parameter receives no value, it will be passed through as-is, which will likely result in parser errors.

# 5.1.6 Create Checkpoints Using the CGE checkpoint Command

The checkpoint command is used to request the creation of the checkpoint, which is a dump to disk of the current database state, optionally including a NQuads file that can be used to export the database to other tools. A checkpoint is a compiled database consisting of a dbQuads, string table chars, and string table chars. index file.

This command simply takes in a path to a directory in which to create the checkpoint. The checkpoint directory is given as a URI. This URI may be a full  $file://or hdfs:///URL, or it may be a relative URI (e.g. a simple)$ absolute or relative pathname) in which case it will be resolved relative to the base URI on the server (i.e. the current database directory).

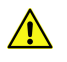

CAUTION: If a relative path is used, the path will be evaluated relative to the data directory of the running CGE instance.

It is possible to checkpoint to the same data directory the user started from by using that directory's path as the path for the checkpoint. The checkpoint, if successful, will overwrite the existing dbQuads,

string table chars and string table chars.index files, so that the next time you start from that directory you will get the new dataset.

Alternatively, it is also possible to checkpoint to another directory. If the directory already contains a dataset, and the checkpoint succeeds, the dataset will be overwritten.

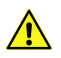

CAUTION: If the data directory is being moved to a different location, make sure to shutdown any instance of CGE that was launched using that data directory before relaunching CGE.

# Examples

Following are a couple of examples of using the checkpoint command:

Using a relative URL to a file

```
$ cge-cli checkpoint /lus/scratch/user/db/cp1
```
Using a HDFS URL

```
$ cge-cli checkpoint hdfs:///user/db/cp1
```
**Using NQuads** 

If an NQuads file needs to be generated for use with other RDF and SPARQL tools, use the  $-q$  or  $-q$  uads option of the checkpoint command, as shown in the following example:

\$ cge-cli checkpoint --quads /lus/scratch/user/db/cp1

Once the checkpoint has been created, the system will display a message saying: Checkpoint creation succeeded

# Additional items to note while using checkpoints:

If a full URL is used, the checkpoint is written exactly as specified by the URL, which means that an HDFS URL will cause the checkpoint to be written to the path specified in the URL on the HDFS file system described by the rest of the URL, and a FILE URL (i.e. file:/path) will be written to the POSIX filesystem at the pathname specified in the URL.

- <span id="page-34-0"></span>If a relative path (i.e. a simple path with no leading / character) is used, the checkpoint will be written in a directory relative to the data directory used at CGE startup.
- If a full pathname, but not a URL is specified, the pathname will be interpreted within the space specified by the URL of the data directory used at CGE startup. Therefore, if CGE was started using an HDFS URL, the checkpoint will be written at the specified path within HDFS, otherwise if CGE was started with a simple pathname or FILE URL, the checkpoint will be written at the specified path within the POSIX file space.
- The checkpoint command allows overwriting existing checkpoints. However it will do so in such a way that it guarantees that this is an atomic operation. This means that either the checkpoint is overwritten and replaced, or the previous checkpoint will continue to exist.

For more information, see the cge-cli-checkpoint (1) man page.

# 5.1.7 Compile SPARQL Commands Using the CGE compile Command

The compile command is used to compile SPARQL commands into the logical and/or physical plans that the database server will use to execute the command. This can be useful for understanding how the system is interpreting and optimizing a query or update.

Following is an example of using the compile command:

\$ cge-cli compile -c algebra example.rq

The preceding example would compile the SPARQL command found in the  $\alpha$ <sub>nmple</sub>.  $r_q$  file into algebra form and display it to standard output. Multiple files can be specified in order to compile a large number of files at once.

# Compilation Modes

The  $-c$ -compiler-mode option is used to specify the desired compilation output type. Supported values are as follows:

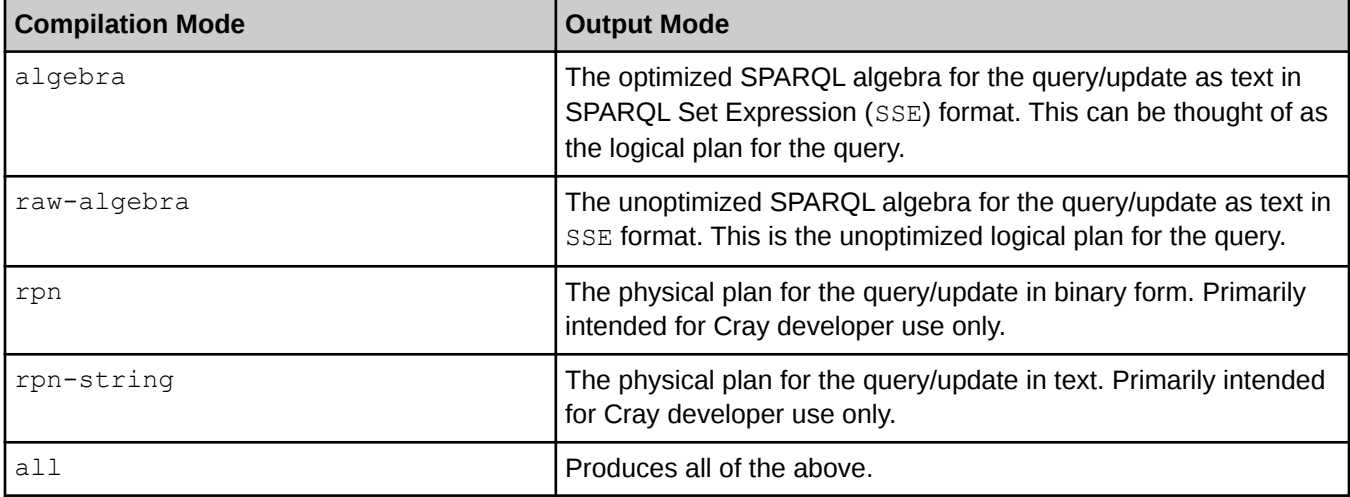

#### Table 4. Compilation Modes

This option may be specified multiple times to request multiple output formats. If the all option is also specified, it would supersede any individual format requests. The  $-a$  or  $-a$ ll options can also be specified as a shortcut for specifying the  $-c$  all option.

# <span id="page-35-0"></span>Compilation Output

By default, compilation output goes to stdout and can be redirected to a file if desired. However, if multiple files need to be processed, or if more than one output type needs to be generated, then it is recommended to use the  $-f$  or  $-f$  iles option, which outputs a file for each input and compilation mode combination in the directory where the cge-cli command is being executed. The output file names are automatically generated based upon the input file name by replacing the extension with the appropriate extension for the output type:

#### Table 5. Compilation Output

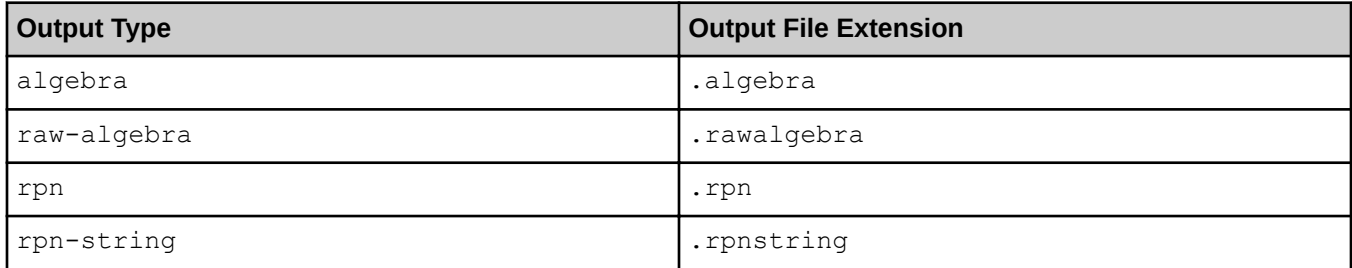

For example, suppose that there is a file named  $q$ etTenRows.rq that contains the following SPARQL query:

sparql query: select \* {?s ?p ?o} limit 10

Now execute the compile command on the getTenRows.rq, as shown in the following example:

```
$ cge-cli compile -c all getTenRows.rq --files
0 [main] INFO com.cray.cge.parser.sparql.algebra.OpAsRpnMessage  – Started Algebra to RPN message conversion<br>2 [main] INFO com.cray.cge.parser.sparql.algebra.OpAsRpnMessage  – Finished Algebra to RPN message conversion (3
```
The above command would create the following four files:

- getTenRows.rawalgebra
- getTenRows.rawalgebra
- getTenRows.rpn
- getTenRows.rpnstring

For more information, see the cge-cli-compile(1) man page.

# 5.1.8 Check the Database State Using the CGE echo Command

The echo command is used to check that the database server is up and able to respond to requests.

As the name implies, the echo command simply sends some data to the database server and checks that the server echoes it back correctly.

An example of using the echo command is shown below:

\$ cge-cli echo Test data

The above command sends the data Test data to the server. If the data is sent successfully, the system returns a message saying: Echoed data received and validated successfully.
### Generating Test Data

Use the echo command to generate some random data to send to the server. This can be used to test much larger requests than what would need to be manually typed in. For example:

```
$ cge-cli echo -g 8000
```
If the data is sent successfully, the system returns a messaging saying: "Echoed data received and validated successfully".

For more information, see the cge-cli-echo(1) man page.

### 5.1.9 Launch the CGE Web Server Using the fe Command

The fe command is used to launch a web server that provides a user interface and SPARQL endpoints to CGE.

In order to stream query results over HTTP, this command must be running on a host that has access to the same file system that the database server is writing results to. Typically, this means executing the fe command on a login node of the system running CGE. It should be noted that since it is often required to have the user interface available for a long period, it is recommended to launch it in the background so that it is resistant to terminal disconnects.

For example:

#### \$ nohup cge-cli fe > web-server.log 2>&1 &

When the CGE user interface server has started, the system returns a message indicating that the server has started and is ready to accept HTTP requests.

Once the user interface has been launched, it is possible to access the SPARQL endpoints on the machine and port displayed in the log message.

### Verifying the Server Connection

It may be useful to verify that the database server is up and running when starting the web server. In this case, the  $-\text{ping}$  option can be used with the  $f$ e command, which makes the  $f$ e command check that the database server is up and running before launching the web server:

\$ cge-cli fe --ping

### Running on a Different Port

Sometimes it may be necessary to run the web server on a different port. This can be achieved by using the  $$ server-port option with the fe command (whose default value is 3756) to supply an alternative port on which to run the web server, as shown below:

\$ cge-cli fe --server-port 12345

If an alternative port is chosen to run the web server, it is important to modify the URLs appropriately when accessing the user interface.

For more information, see the  $c q e$ -cli-fe(1) man page.

# 5.1.10 Determine How Locations Are Being Searched Using the get-configuration Command

The get-configuration command is used to determine locations of CGE configuration files and the effective properties. This command does not communicate with the database. It inspects the user's local environment and provides information to help understand how configuration is being discovered. For example:

```
$ cge-cli get-configuration
/opt/cray/cge/2.5.1183_r6061c0b_fe2.5.0_20160926.144651_1_2016101912/bin/cge-cli: 
line 8: pushd: .: Permission denied
/opt/cray/cge/2.5.1183_r6061c0b_fe2.5.0_20160926.144651_1_2016101912/bin/cge-cli: 
line 11: popd: directory stack empty
0 [main] WARN com.cray.cge.cli.CgeCli - User data hiding is enabled, logs will 
obscure/omit user data. Set cge.server.RevealUserDataInLogs=1 in the in-scope 
cge.properties file to disable this behaviour.
Environment Variables:
CGE_CONFIG_FILE_NAME=
 CGE_CONFIG_DIR_NAME=
  HOME=/home/crayusr
Searched Locations:
 1 - /opt/cray/cge/2.5.1183_r6061c0b_fe2.5.0_20160926.144651_1_2016101912/bin
  2 - /home/crayusr/.cge
Properties File Found? No
Properties
----------
```
Here it can been seen that the output includes relevant environment variables, the locations searched for configuration, and whether a file was found. If a file was found then the path to that file is shown. Finally, all CGE related properties from that file are listed along with their values, as part of the output.

# 5.1.11 Display keyword ID and User Friendly Keyword Name Mappings Using the keyword-lookup Command

The keyword-lookup command provides the means to lookup mappings between keyword IDs and userfriendly keyword names. These can be used to find the values that need to be passed to the log options when invoking other commands. Unlike most of the other commands, the keyword-lookup command does not actually contact the database.

For example, use the following command to lookup a specific keyword ID:

```
$ cge-cli log-lookup 28
/opt/cray/cge/2.5.1183 r6061c0b fe2.5.0 20160926.144651 1 2016101912/bin/cge-cli: \
line 8: pushd: .: Permission denied
/opt/cray/cge/2.5.1183_r6061c0b_fe2.5.0_20160926.144651_1_2016101912/bin/cge-cli: \
line 11: popd: directory stack empty
0 [main] WARN com.cray.cge.cli.CgeCli - User data hiding is enabled, \
logs will obscure/omit user data. Set cge.server.RevealUserDataInLogs=1 \
in the in-scope cge.properties file to disable this behaviour.
28=ORDR
```
Alternatively, a keyword ID can be looked up based upon the keyword name using the  $keyword-lookup$ command, as shown in the following example:

#### \$ cge-cli keyword-lookup *QRY*

The keyword-lookup command can be used without any arguments to display the full mapping of levels to names, as shown below:

```
$ cge-cli keyword-lookup
```
For more information, see the cge-cli-keyword-lookup(1) man page.

### 5.1.12 Retrieve Default Server Logging Information Using the log-info Command

The  $log-info$  command retrieves information about the server's default logging configuration.

**NOTE:** The information returned by the  $log-info$  command does not necessarily reflect the logging settings for individual requests since all commands may use the [Cray Graph Engine \(CGE\) Command](#page-22-0) [Line Interface](#page-22-0) to change the log configuration for specific requests.

An example of using the log-info command is shown below:

```
$ cge-cli log-info
```
Example output of the above command is shown below:

```
$ cge-cli log-info
0 [main] INFO com.cray.cge.cli.commands.AbstractSimpleCgeCommand - Making 
request...
Server Log Configuration:
Version 1 - Printing Enabled - Default Level Info (8) - Keyword Levels Set {0-42}
```
In the above example, we can see that the server is configured with the default settings, as indicated by the text: Default Level Info (8). However, in other cases we might see different settings, as shown in the following example output:

```
$ cge-cli log-info
0 [main] INFO com.cray.cge.cli.commands.AbstractSimpleCgeCommand - Making 
request...
Server Log Configuration:
Version 1 - Printing Enabled - Default Level Warn (4) - Keyword Levels Set {0-42}
Keyword TCP (Index 41) = Debug (16)
```
In the second example above, we can see that the default level has been turned down to  $\text{Warn}$ , but the TCP keyword is turned up to Debug. The server's default log configuration can be used via the log-reconfigure command if needed. For more information, see  $cqe$ -cli-log-info(1) and  $cqe$ -cli-log-reconfigure(1) man pages.

# 5.1.13 Lookup Mappings Between Log level Values and User Friendly Log Level Names Using the log-lookup Command

The log-lookup command provides the means to lookup mappings between log level values and user-friendly log level names. These can be used to find the values that need to be passed to the log options, when invoking other commands. It does so without contacting the database.

An example of using the  $log-log$   $log$  command for looking up the log level that has a value of 16 is shown below:

#### \$ cge-cli log-lookup 16

An example of looking up a level based on the name follows:

```
$ cge-cli log-lookup Warn
```
Alternatively, use the  $log-log$  conmand without any arguments to retrieve the full mapping of levels to names, as shown in the following example:

\$ cge-cli log-lookup

For more information, see the  $c q e$ -cli-log-lookup(1) man page.

# 5.1.14 Change the Default Logging Configuration of the CGE Server Using the logreconfigure Command

The log-reconfigure command changes the default logging configuration of the server.

The information returned by the  $log-info$  command does not necessarily reflect the logging settings for individual requests since all commands may use the [Cray Graph Engine \(CGE\) Command Line Interface](#page-22-0) to change the log configuration for specific requests.

For example:

```
$ cge-cli log-reconfigure --log-level 16
```
The system will display a message if an incorrect value is specified for the log-level.

Upon successful execution of this command, the system returns the message: "Received success response".

TIP: It is recommended to verify that the log configuration changes have been implemented by using the  $log-info$  command. It may also be helpful to use the  $log-log$  and keyword-lookup commands to determine the values that need to be passed the options, in order to configure logging settings as desired.

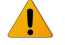

WARNING: Do not set the server log levels to DEBUG or TRACE, especially, if the Cray Graph Engine (CGE) server is running with a large number of images.

For more information, see the  $cqe$ -cli-log-reconfigure(1) man page.

# 5.1.15 Display Information About the Default NVP Configurations Using the CGE nvpinfo Command

The nvp-info command retrieves information about the default NPV configuration of the server. The information retrieved by the nvp-info command does not necessarily reflect the NVP settings for individual requests since commands may change the NVP configuration for specific requests.

An example of using the nvp-info command is shown below:

#### \$ cge-cli nvp-info

If the server's default NVP configuration needs to be changed, use the nvp-reconfigure command.

For more information, see the cge-cli-nvp-info(1) man page.

# 5.1.16 Change Default NVP Configurations Using the CGE nvp-reconfigure Command

The nvp-reconfigure command is used to change the server's default NVP configuration.

Upon successful execution of this command, the system returns a message saying: "Received success response". Configuration changes are not necessarily reflected in the NVP settings for individual requests since commands may change the NVP configuration for specific requests. It is recommended to use the nvp-info command to verify that the changes have taken effect, as shown below:

#### \$ cge-cli nvp-info

Most of the supported NPVs have a defined range of acceptable values. Values specified outside of those ranges will be normalized into the range for that NVP. Unsupported NVPs are simply ignored, with a warning printed in the database logs and their values will not be stored by the server.

For more information, see the cge-cli-nvp-reconfigure(1) man page.

### 5.1.17 Display Server Output Directory Information Using the output-info Command

The output-info command retrieves information about the current output directory of the server. This is the directory to which the server writes query results to for later retrieval.

An example of using the output-info command is shown below:

#### \$ cge-cli output-info

The output-reconfigure command can be used if it is required to change the server's output directory.

For more information, see the cge-cli-output-info(1) man page.

# 5.1.18 Change the Server's Output Directory Using the CGE output-reconfigure Command

The The output-reconfigure command is used to change the servers output directory to which it writes query results for later retrieval. This directory is given as a URI, full  $file://$  or  $hdfs://$  URLs may be used. If a relative URI is given then this is resolved relative to the base URI of the server i.e., the current database directory.

An example of using the output-reconfigure is shown below:

\$ cge-cli output-reconfigure /*new*/*output*/*directory*

#### NOTE:

After executing the output-reconfigure command, it is recommended to use the output-info command to verify that the changes have taken effect, as shown below:

#### \$ cge-cli output-info

For more information, see the cge-cli-output-reconfigure(1) man page.

# 5.1.19 Execute Queries Using the CGE query Command

The query command is used to execute queries against the running database. This command can be used to execute a single query or a sequence of queries.

Queries that need to be executed may be specified in a number of ways:

- By providing a list of files, which contain lists of files containing queries to be executed
- By providing the names of query files directly
- Via stdin (only if no queries are specified in other ways and the  $-$ non-interactive option is not used)

The supported input methods have the precedence shown in the list above. This means that if any list files are specified, those queries are executed before any queries are specified directly. This command may only be used to execute SPARQL queries. To execute updates, use the update command or to execute mixtures of queries and updates use the sparql command.

An example of using the query command is shown below:

#### \$ cge-cli query --list queries.txt extra-query.rq

The above command will execute all the queries specified in the  $queric s.txt$  file before executing the query specified in the  $ext{expace}$ ,  $\text{right}$  file. Executing queries by default produces only information about where to obtain the results and not the result itself.

An example of using the query command is shown below:

#### \$ cge-cli query types.rq

Here we can see that the database returns the following results information:

0 28 1756 0 file:///lus/scratch/rvesse/results/queryResults.2016-06-13T13.47.22Z000.28889.tsv

This is a simple tab separated string with the fields being as follows:

#### Table 6. Status Descriptions

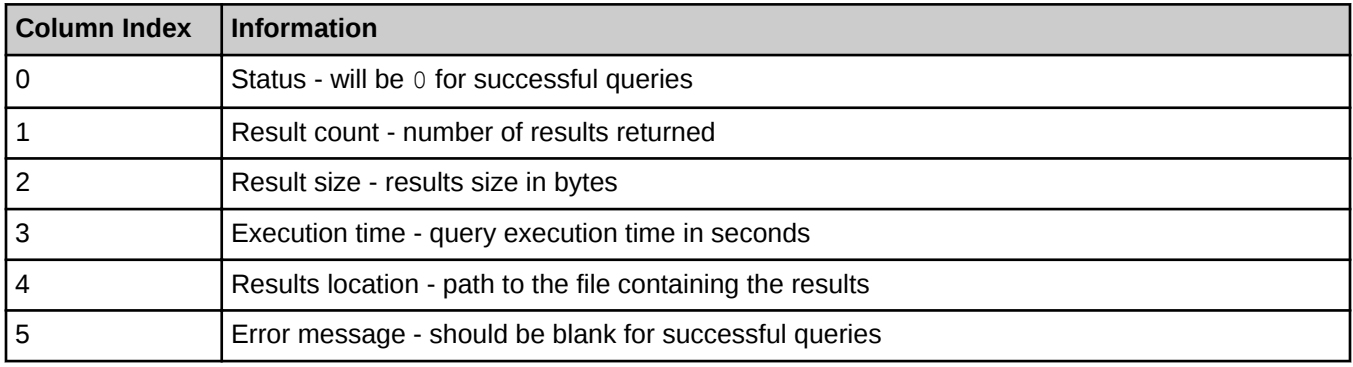

### Results File Format

The file containing the results is in SPARQL Results TSV format and contains only the tabular results for the query. This means that if an ASK/CONSTRUCT/DESCRIBE query has been created, the results file will not contain the final results.

# Printing Results

This simple format makes it easy to process with standard command line tools,. For example, the following command can be used to show the results in the console:

\$ cge-cli query --quiet types.rq | cut -d\$'\t' -f 5 | xargs cat

As noted earlier, the results file contains only the tabular results for the query. If results of an ASK/CONSTRUCT/ DESCRIBE query are desired to be printed, see the 'Streaming Results' section below.

### Streaming Results

As already seen, it is possible to use simple command line tools to extract and dump the query results to stdout. However, this only works for SELECT queries, and when the results can be accepted in SPARQL Results TSV format. If it is desired to retrieve the final results in an arbitrary format, the  $-$ stream option of the query command will need to be used. This option may only be used when executing a single query and it takes the MIME type of the desired results format.

\$ cge-cli query --stream application/sparql-results+xml types.rq

Results are returned in SPARQL Results XML format. Supported formats include the following:

Table 7. Output Result Formats

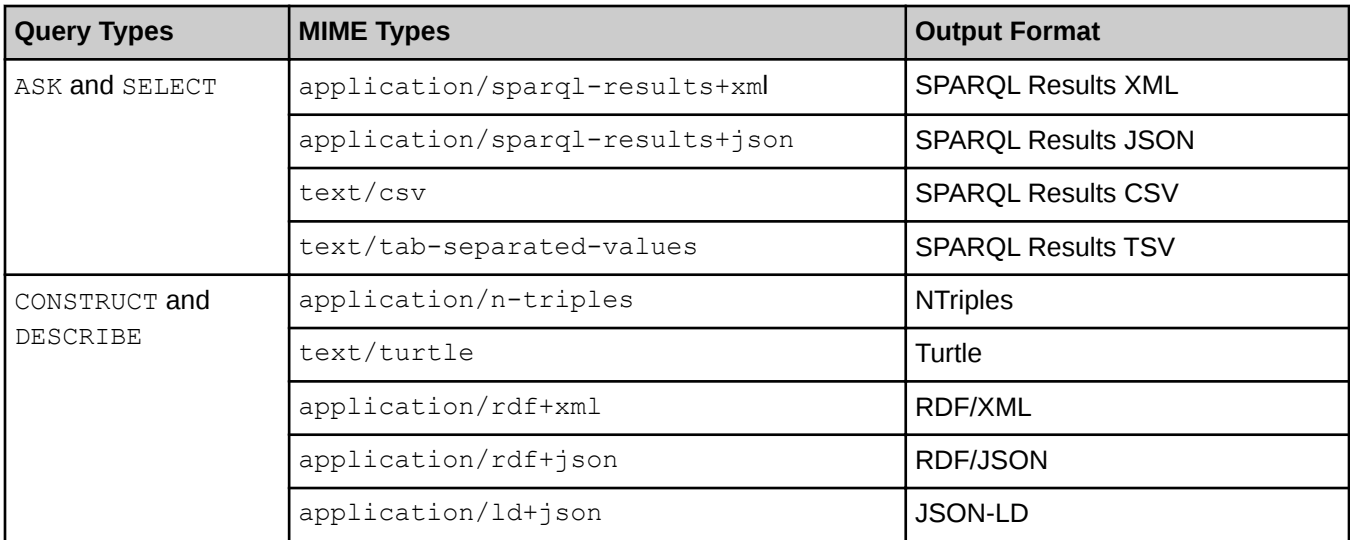

NOTE: Requesting a format that does not match the query type or is unknown will result in an error.

There are also three special values that may be passed to this option:

- text
- json
- xml

When these values are specified, the CLI will automatically select an appropriate text (line-based), JSON or XML output format in which to stream the results, while taking into account the type of query being evaluated. For example providing  $--stream$  text might produce SPARQL results TSV for an ASK/SELECT query but produce NTriples for a CONSTRUCT/DESCRIBE query. When these special values are used, the exact output format will not be known in advance but will be guaranteed to fall into the general format given.

### Making Multiple Queries

When multiple queries are executed, they are executed in the order specified (subject to the aforementioned precedence of list files over individual files) and the command will print a results header for each query.

```
$ cge-cli query types.rq list-graphs.rq ask-types.rq
```
A results header is retrieved for each query run.

```
For more information, see the c q e-cli-query(1) man page
```
# 5.1.20 Cray Graph Engine (CGE) Optimizer Configuration

On rare occasions, it may be required to change the query optimizer configuration. This can be performed by using the  $--$ opt-off and  $--$ opt-on options. Both of these options take the name of an optimizer flag to disable/ enable as desired.

The following example shows how to set the optimizer flag to  $\circ$  f f:

```
$ cge-cli query --opt-off optFilterPlacement types.rq
```
Executing the above statement would execute the query with the filter placement optimization disabled. If both the enabled and disabled flag options are specified, the flag will be considered as disabled. There are some flags whose values cannot be changed regardless of the options given.

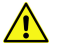

CAUTION: Turning optimization off may result in significantly increased memory usage and/or performance degradation. Therefore, it is strongly recommended that the optimizer configuration be changed only when advised to do so by a Cray support engineer.

# 5.1.21 Shutdown the CGE Server Using the shutdown Command

The shutdown command is used to instruct the Cray Graph Engine (CGE) server instance to shut down.

An example of using the shutdown command is shown below:

#### \$ cge-cli shutdown

The shutdown command requests that the server be shutdown gracefully. If this command is executed by the user that owns the server process, the user will receive a success message indicating that the server has shut down.

NOTE: If the server is in a bad state, then this command will not succeed. Standard Linux techniques for killing an application process should be used in this case.

# 5.1.22 Execute Sparql Queries and Updates Using the sparql Command

The sparql command is used to execute queries and/or updates against the database. It can be used to execute a single query/update or to execute a whole sequence of queries and/or updates.

Queries and updates to be executed may be specified in a number of ways:

- By providing list files which contain lists of query and/or update files to be executed
- By providing the names of query and/or update files directly

Via stdin (only if no queries/updates are specified in other ways and the --non-interactive option is not used)

The supported input methods have the precedence shown in the list above. This means that if any list files are specified, queries specified in those list files will be executed before any queries specified directly.

This command may be used to execute a combination of SPARQL queries and updates. Use the query command to execute SPARQL queries. Use the update command to execute SPARQL updates.

An example of using the sparql command is shown below:

#### \$ cge-cli sparql --list commands.txt extra-command.ru

The above command will execute all the queries specified in the commands.txt file before executing the queries specified in the extra-command.ru file.

An example of using the sparql command is shown below:

\$ cge-cli sparql list-graphs.rq create-graph.ru list-graphs.rq

Executing queries/updates using the  $\text{span} q_1$  command produces the corresponding results for the command. This means that for queries it produces information about the results and for updates it produces a success/failure message as appropriate.

For more information about the sparql command, see the cge-cli-sparql(1) man page.

### Differences Between the sparql and query Commands

The major differences between the sparql and query commands include:

- The sparql command can run a mixture of queries and updates, whereas the query command can run queries only.
- The query command can stream results directly using the  $-$ -stream option.

# 5.1.23 Execute Updates on a Database Using the CGE update Command

The update command is used to execute updates on a database. This command can be used to execute a single update or a sequence of updates. It supports all the common options described in [Cray Graph Engine](#page-22-0) [\(CGE\) Command Line Interface](#page-22-0).

Updates to be executed may be specified in a number of ways:

- By providing list files, which contain lists of update files to be run.
- By providing the names of update files directly
- Via stdin (only if no updates are specified in other ways and the --non-interactive option is not used)

The supported input methods have the precedence shown in the list above. This means that if any list files are specified, updates contained within those files will be executed before any updates specified directly.

This command may only be used to execute SPARQL updates. If it is required to executed queries, use the  $query$  command. To execute a combination of queries and updates, use the  $spanq$  command

An example of using the update command is shown below:

#### \$ cge-cli update --list updates.txt extra-update.ru

The above statement will execute all the queries specified in updates. txt file before executing the query specified in the  $ext{extra-update}$ .  $ru$  file. Executing an update returns a message indicating whether the update succeeded or failed.

\$ cge-cli update create-graph.ru

### Running Multiple Updates

If multiple updates need to be executed, they will be executed in the order specified (subject to the aforementioned precedence of list files over individual files) and the command will print a success or failure message for each update.

For example:

```
$ cge-cli update create-graph.ru drop-graph.ru
```
For more information, see the cge-cli-update(1) man page.

# 5.1.24 Create or Inspect a Java Keystore File Using the CGE generate keystore Command

The generate keystore command is used to create/inspect a Java keystore file, which is used to enable SSL support for the fe command.

This command supports three different modes of operation:

- 1. Importing an existing SSL certificate
- 2. Inspecting an existing key store
- 3. Generating a self signed SSL certificate

### Security Concerns

Key store files are protected by passwords so this command may prompt to either enter/create passwords as necessary. As passwords must be entered interactively, this command may fail if run with the --noninteractive option. The user will need to know and supply these passwords elsewhere in order for the key store to be used. The related cge-cli generate properties command can be used to store the necessary passwords in obfuscated form in the properties file.

### Importing a Certificate

This is the most frequently used mode. It allows an existing SSL certificate in possession to be imported into a key store file for use by the fe command:

\$ cge-cli generate keystore --importserver.cer

This imports the certificate from the server.cer file into a key store file in the default location.

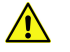

CAUTION: In order for the imported certificate to be usable it must contain the private key as well as the Digital signature from the certificate authority. Without the private key a certificate cannot be used for SSL

### Inspect a Key Store

This mode can be used to inspect an existing key store to see what certificate is present in it. For example:

```
$ cge-cli generate keystore --display
```
# Generate a Self-signed Certificate

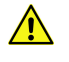

CAUTION: This mode should only be used for testing purposes. Using a self-signed certificate in a production environment is insecure and not recommended.

In this mode a self-signed certificate is generated and added to the key store. This can be used to test the use of SSL without the need to first obtain a certificate from a recognised certificate authority. However the certificates generated in this way are inherently insecure, may not be trusted by many other tools and should be avoided wherever possible.

#### \$ cge-cli generate keystore --self-signed

This will prompt the user to enter a variety of identifying information for their certificate, and adds the resulting certificate to the key store ready for use.

# 5.1.25 Generate a Shiro Configuration Template Using the generate shiro Command

The generate shiro command is part of the cge-cli generate command group. This command is used to generate a Shiro configuration template that can be customized as desired. It enables users to quickly create a configuration that can be used with the fe command to provide user authentication.

For example:

```
$ cge-cli generate shiro ldap > example.ini
```
The above will generate a Shiro configuration based upon the LDAP template to standard output. In this example, this is redirected to the example.ini file, where it can be edited as needed.

### Available templates

There are for templates available through this command which are detailed in the following table:

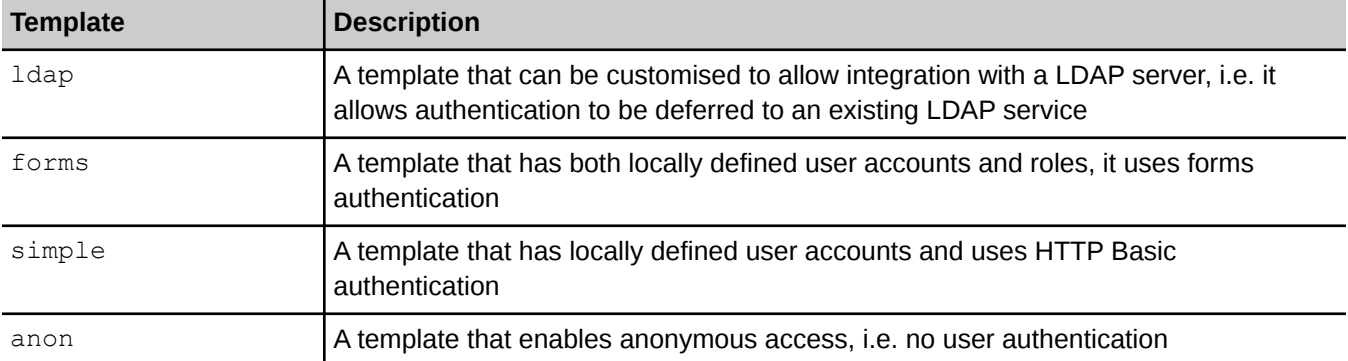

# 5.1.26 Create a Properties File Using the CGE generate properties Command

The generate properties command is part of the cge-cli generate command group. It helps create a properties file that can be used to provide a variety of configuration to commands without needing to specifying it directly at the command line. This command can either create/modify a properties file, so it can be used to create an entirely new configuration, or use it to update an existing configuration.

The options supplied to this command are the same as options supplied to many other commands. However, the values of these options are simply added/updated in the relevant properties file, instead of being used for their normal function. Additionally, there are some options specific to this command that control which properties file is created/modified, and whether modifications are merged with, or overwrite existing properties in that file.

The default behaviour of this command is to modify existing properties i.e. the resulting properties file is the result of reading the existing properties and applying any modifications requested by this command. If you instead prefer to create an entirely new set of properties then you should use the --overwrite option to specify that existing properties are not preserved. It is generally best to be explicit about which properties file you wish to modify, otherwise you may modify the wrong properties file. The  $-f$  or  $-f$  ile options are used to specify the specific file to modify. The logging output of this command will explicitly note which properties file is being modified.

Setting values in the properties file does not guarantee that they are used. Any property which can also be set via a command line option can be overridden by specifying that option. The logging output will indicate when a property has been used and when a property has been overridden by a command line option.

# Basic Usage

The following example generates a properties file in one of the default locations that  $c q e$ -cli will search for it:

```
$ cge-cli generate properties -f ~/.cge/cge.properties --db-port 1234
```
### Advanced Usage

In the following example we overwrite our existing properties file and specify several properties, including one that does not have a specific command line option to set it:

```
$ cge-cli generate properties -f ~/.cge/cge.properties --overwrite \
--db-host example.mycompany.com --db-port 1234 -p 
cge.server.RevealUserDataInLogs \
1 --ssl-passwords
```
# Command Specific Options

Table 8. Command specific options

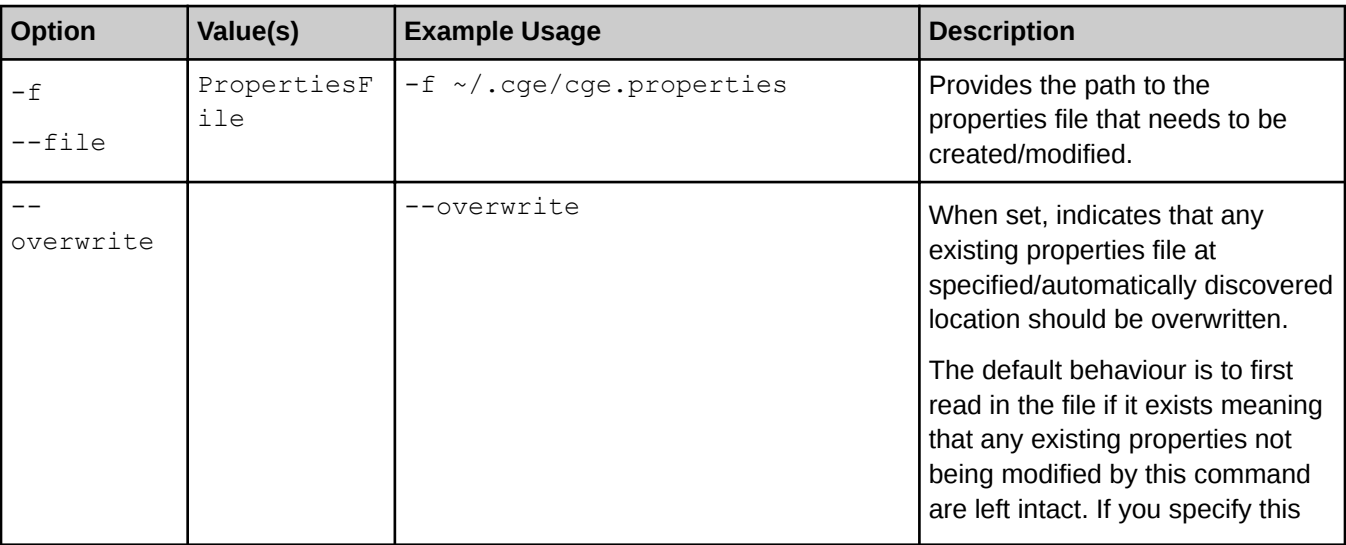

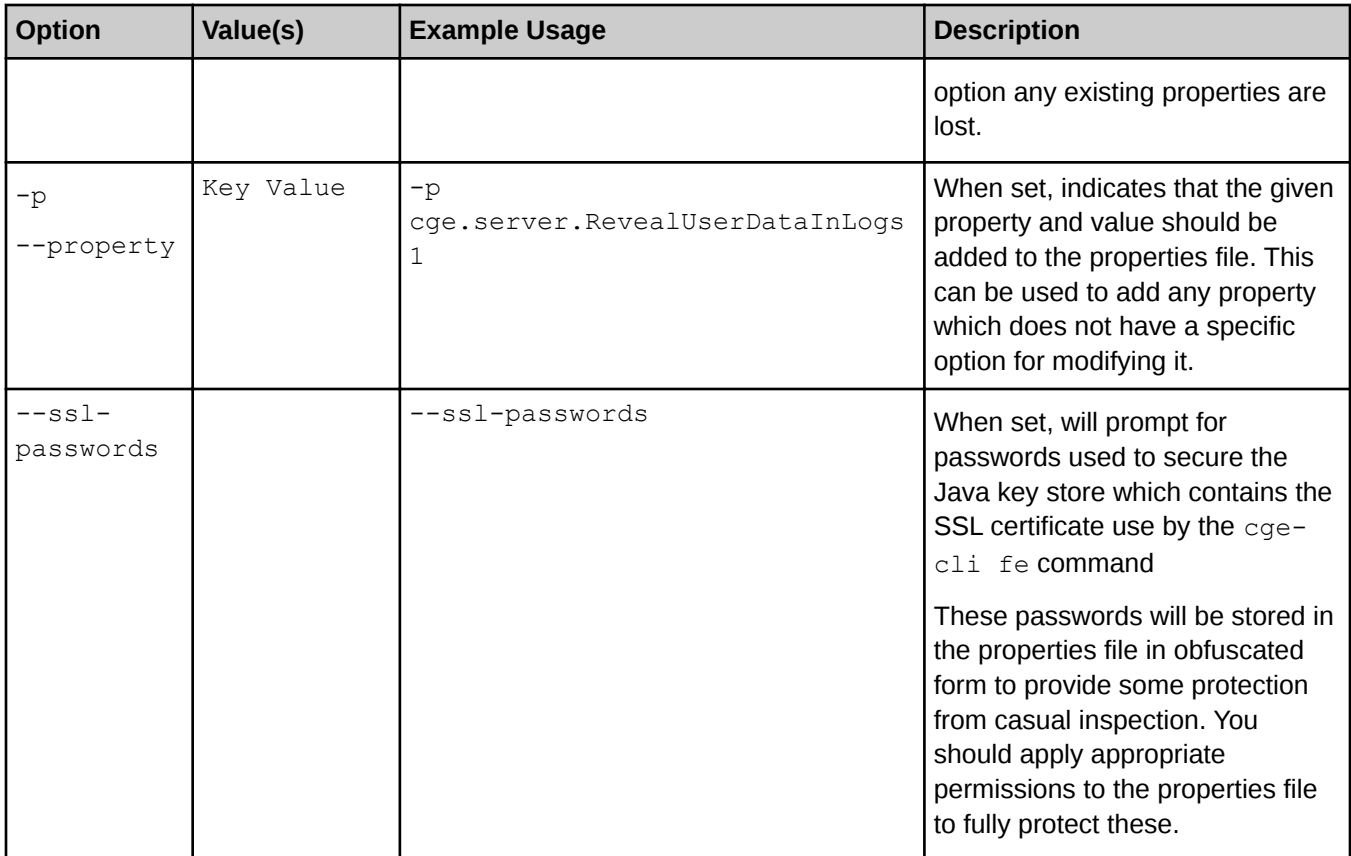

# 5.2 Access the Cray Graph Engine (CGE) Graphical User Interface

CGE provides a simple interface for access via a browser and also provides SPARQL 1.1 protocol compliant endpoints. The CGE user interface enables you to perform a number of tasks, including:

- Executing queries
- Executing updates
- Creating checkpoints on a database
- Using advanced options for viewing and editing server configurations, as well as for performing server NVP and logging configuration changes.

To access the CGE user interface, point the browser at: http://*machine*:3756/dataset/, where machine is the host name of the machine where the web server is hosted. Multiple instances of CGE can be launched on the same node at different ports.

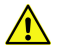

CAUTION: The firewall configuration of the host machine must allow for port 3756 to be accessed externally or this will not work, unless the browser is running on the same host. If the site's firewall configuration does not permit this, SSH port forwarding can be used to forward the remote port to the local machine, as shown in the following example:

```
$ ssh machine -L 3756:hostname:3756
```
In the above example, *machine* is the machine running CGE's web server. The first 3756 is the local host port to connect to, whereas *hostname*:3756 is the remote reference.

The results format received in the browser is dictated by the HTTP Accept header that your browser sends (or conversely that your programmatic HTTP client sends). The 'Force text/plain as the response Content' option controls the Content-Type header that the front end responds with, which affects how the browser interprets the response. Depending on the browser if this option is disabled (the default) then this might mean that it downloads/offers to save the response to a file rather than displaying it in the browser, enabling the aforementioned option changes the response Content-Type to always be text/plain regardless of what format the front end actually outputs which forces the browser to display the response in the browser itself. If it is needed to display the results in a different format, customise the HTTP Accept header accordingly, most browsers have some means to configure this. For example in Firefox navigate to **About>Config**. Click through the warning if it appears and then search for accept and edit the value of the network.http.accept.default setting to add the desired content types. The closest thing to plain text that the front end will produce is text/tab-separated-values. Most browsers  $include$   $applied$   $xml$  in their default accept header, which mean you will typically get SPARQL XML results by default (or RDF/XML if it were a CONSTRUCT query).

# Logging on to the CGE UI

The CGE UI can then be accessed by pointing the browser at: http://localhost:3756/dataset/.

If you have configured the server to perform user authentication, the first thing you will see is one of the following screens, depending on what authentication method has been configured. For more information, see [CGE Security](#page-67-0) on page 68.

When configured for forms authentication you will see you the following screen:

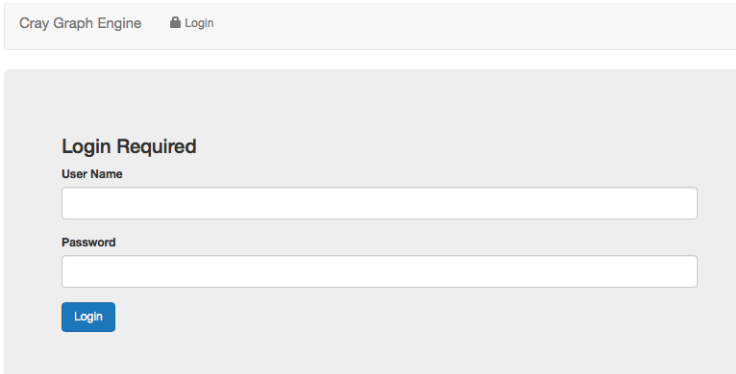

When configured for basic authentication, the browser will prompt for credentials like so:

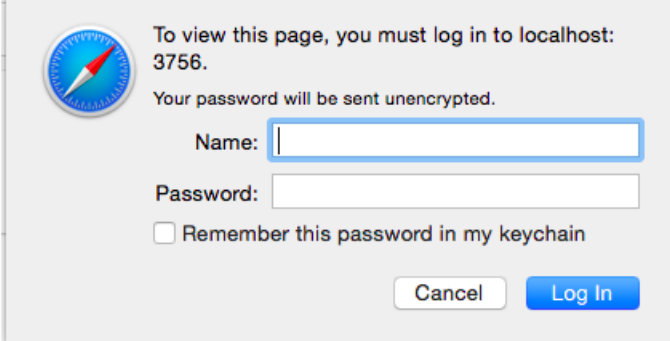

The exact format of this dialogue will depend upon the browser you're using, this example is from Safari. Either way the user will need to enter their credentials in order to log in.

Upon successfully accessing the CGE user interface the following screen will be displayed:

#### Figure 2. Cray Graph Engine User Interface

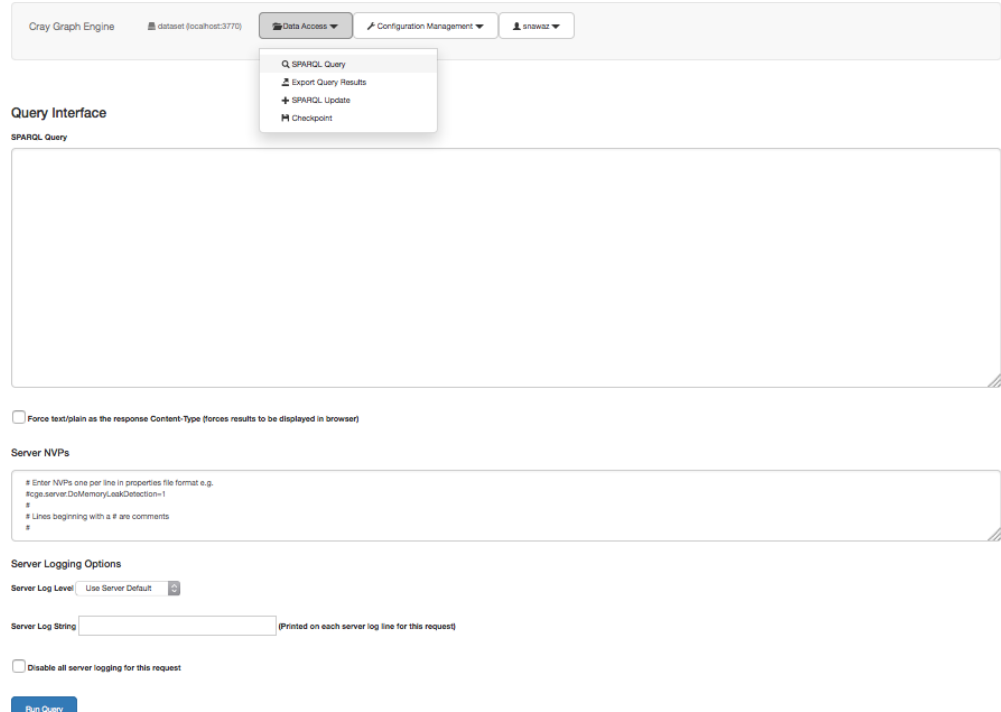

At the top of the page you will find the navigation bar:

#### Figure 3. CGE UI Navigation Bar

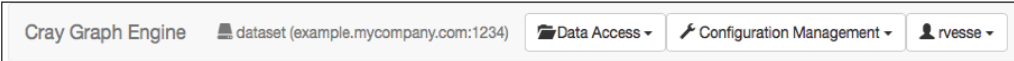

This provides a number of useful pieces of information. Firstly it indicates the underlying database server that the front end will be connecting to. In this example the underlying database server is on *example*.*mycompany*.com: 1234

There are then three menus which provide access to the various functionalities of the server. The data access menu contains the following:

#### Figure 4. Data Access Menu Options

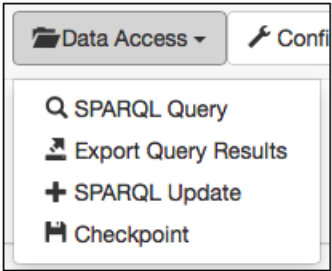

The options in the menu include:

- **SPARQL Query enables making queries**
- Export Query Results allows you to make a query but only returns meta data about where the results have been saved to disk
- **SPARQL Update enables making updates**
- **Checkpoint** enables checkpointing the database to disk

The configurations management menu contains the following options:

#### Figure 5. Configuration Management Menu Options

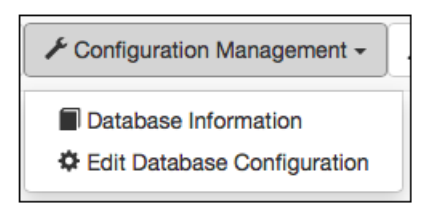

- Database Information provides access to the current configuration of the server
- Edit Database Configuration allows you to edit that configuration

Finally the user menu shows the currently logged in username and provides access to logout functionality:

### Figure 6. User Menu options

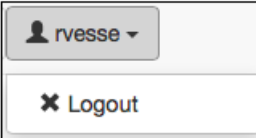

If you have not configured user authentication, the system will instead display the following warning:

Figure 7. Insecure Mode Warning

A Insecure Mode

### 5.2.1 Launch the CGE Web Server

Before using the Cray Graph Engine GUI, it is required to launch the database via the cge-launch command and leave the default port setting of 3750 unchanged. If an alternative port has been used, then it will be required to add the  $-\text{db-port}$  option to specify an alternative port. Once the database has been launched, the Cray Graph Engine (CGE) graphical user interface and/or the SPARQL endpoints may be used. This can be accomplished by launching the web server that provides the user interface on a login node of the system where CGE is running, as shown below:

#### \$ cge-cli fe

Alternatively, you can use the following command to have the web server continue running in the background with its logs redirected, even if you disconnect from the terminal session:

```
$ nohup cge-cli fe > web-server.log 2>&1 &
```
NOTE: The web server is launched by the same script as the rest of the Command Line Interface tools, and supports many of the same standard options detailed in [Cray Graph Engine \(CGE\) Command Line](#page-22-0) **[Interface](#page-22-0)** 

# 5.2.2 Execute SPARQL Queries Using the CGE UI

# About this task

The Cray Graph Engine (CGE) Query Interface allows executing SPARQL queries on a loaded RDF database running within CGE. The main feature of this interface is the text field for entering queries to execute. Secondly, there is a check box that enables specifies that the server returns the query results with a

Content-Type header value of text/plain, which will force the browser to display the results as many browsers will download the results rather than display them by default. The rest of the options seen in this interface are described later in the Advanced Options section.

The browser interface uses standard HTTP content negotiation to determine the format in which to return the query results, most browsers out of the box will receive results in an XML/JSON format:

### Procedure

1. Optional: Log on to the CGE UI by pointing a browser at http://machine-login1:3756/login, entering credentials and then selecting the Login button.

This step is optional, depending on how the interface has been configured

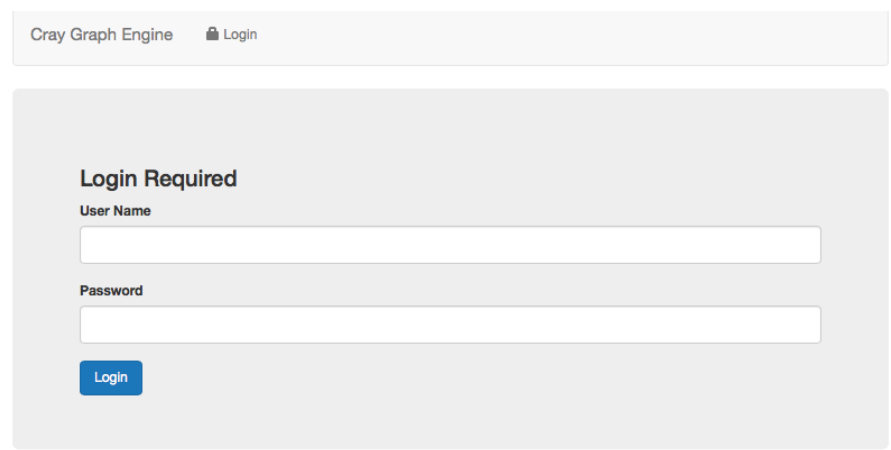

- 2. Access the CGE Query Interface using one of the following mechanisms:
	- Point the browser at http://machine:3756/dataset/query
	- Select the Query Interface link from the Data Access drop down on the CGE Query Interface UI.

Figure 8. Query Interface

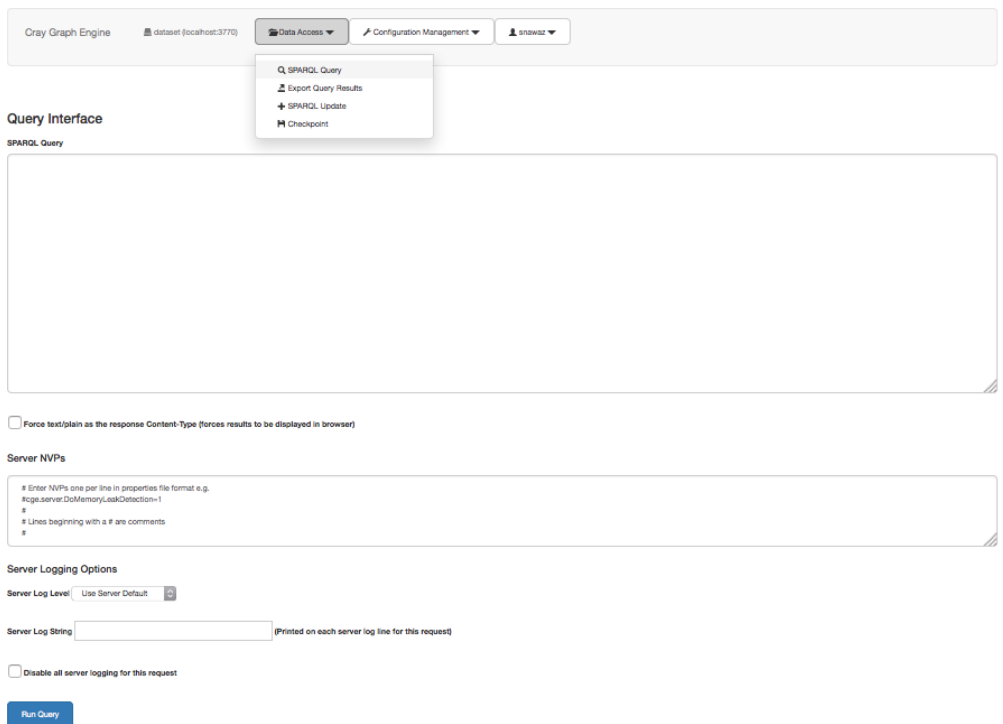

- 3. Execute a SPARQL query, by entering it in the **SPARQL Query** field. The check box under the **SPARQL Ouery** field can be selected to specify that the server should return the query results with a Content-Type header value of text/plain. This will force the browser to display the results in the browser, as many browsers will download the results rather than display them by default.
- 4. Select the Run Query button, which will submit the query to the server and deliver the results to the browser. The user interface uses standard HTTP content negotiation to determine the format in which to return the query results. Most browsers receive results in an XML/JSON format.

### 5.2.2.1 Get Query Metadata

Sometimes it may not be desired to get all the results delivered over HTTP. Instead, it may be needed to simply submit a query whose results will be processed later. To do this, use the export query results endpoint accessed at: http://*machine*:3756/dataset/export-results, where *machine* is used as an example for the machine name.

This interface is functionally identical to the **Query** interface. The endpoints differ only in the format of the response. The export results endpoint return only the meta data about query results. This is similar to the default behaviour of the  $q_{\text{uerv}}$  command. The meta data is returned in one of three formats, where the response format to use is determined by content negotiation.

#### Table 9. Query Metadata

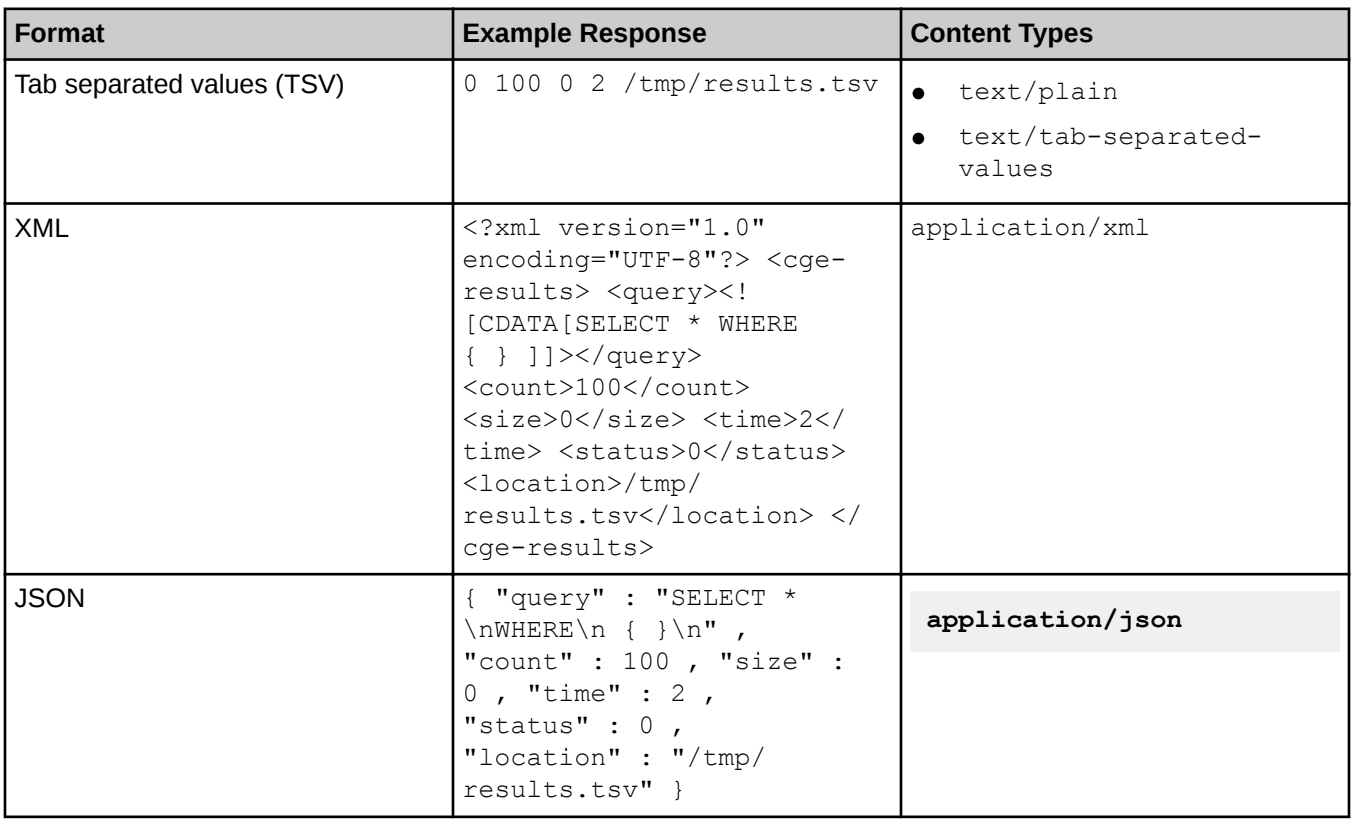

This interface only supports SELECT queries. Any other queries will be rejected, this is because the meta data is only accurate and complete for SELECT queries.

# 5.2.3 Execute SPARQL Updates Using the CGE Update Interface

# About this task

The Cray Graph Engine (CGE) Update Interface enables executing SPARQL updates on a database. SPARQL update is a language extension to SPARQL 1.1 that makes it possible to make updates to an active RDF database, using SPARQL query syntax. Use the CGE Update Interface to perform a number of tasks, including updating the default database to add or remove RDF triples and quads, copying or moving the contents of one database to another, and performing multiple update operations in a single action.

# Procedure

1. Optional: Log on to the CGE UI by pointing a browser at http://machine-login1:3756/login, entering credentials and then selecting the Login button.

This step is optional, depending on how the interface has been configured.

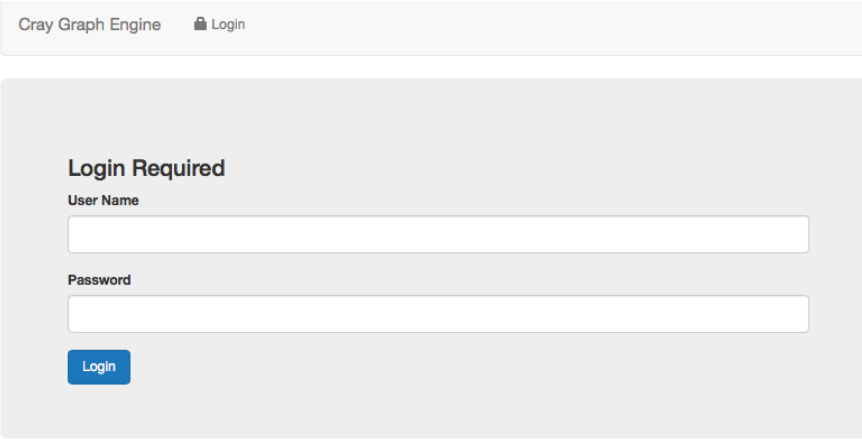

- 2. Access CGE's Update Interface by selecting one of the following mechanism:
	- Point a browser at http://machine:3756/dataset/update
	- Select Sparql Update from the Data Access drop down on the CGE UI.

#### Figure 9. CGE Update Interface

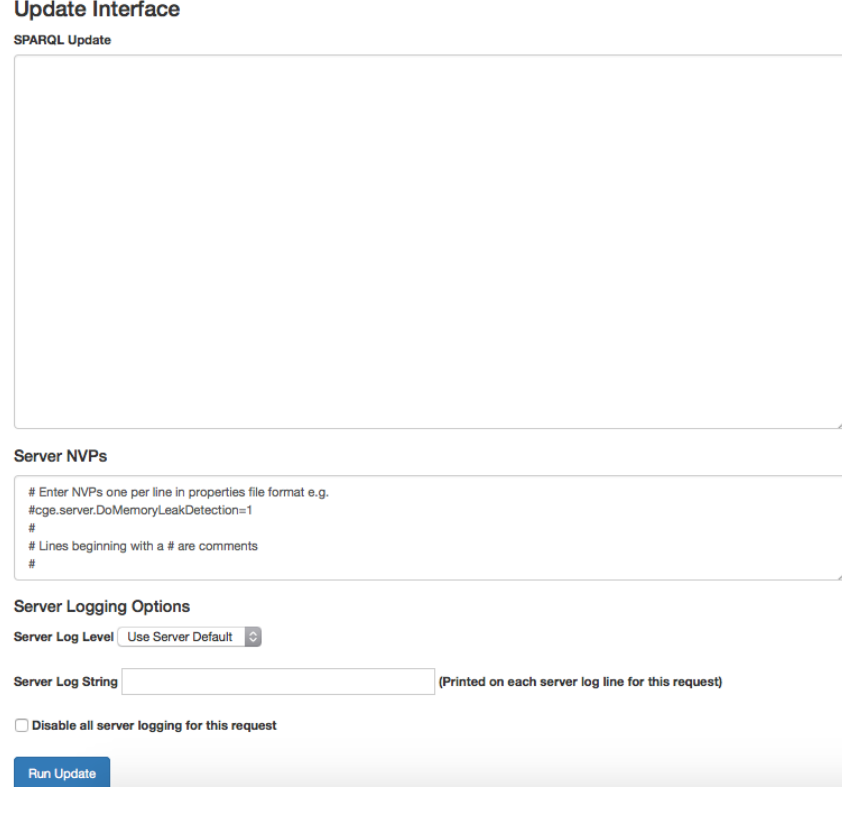

- 3. To execute a SPARQL update, enter the update statement into the SPARQL Update field.
- 4. Select the Run Update button to submit the update for processing. Once the system has finished executing the update, it will send either a success/failure message as appropriate.

# 5.2.4 Create a Checkpoint Using the CGE UI

### About this task

When a database is started for the first time its initial state is considered to be a checkpoint. When a change is made to the database, its state can be preserved by creating a checkpoint. This preserves a copy of the previous in-memory database. Creating a checkpoint creates a persistent record of the database state, which is written to the database directory in a file named export dataset.nq.

NOTE: Checkpoints can only be created on running databases. If there are any queries or updates executing, it important to ensure that they finish executing before a checkpoint is created, otherwise the state of the database in the checkpoint may not contain the desired updates to it.

### Procedure

1. Optional: Log on to the CGE UI by pointing a browser at http://machine-login1:3756/login, entering credentials and then selecting the Login button.

This step is optional, depending on how the interface has been configured

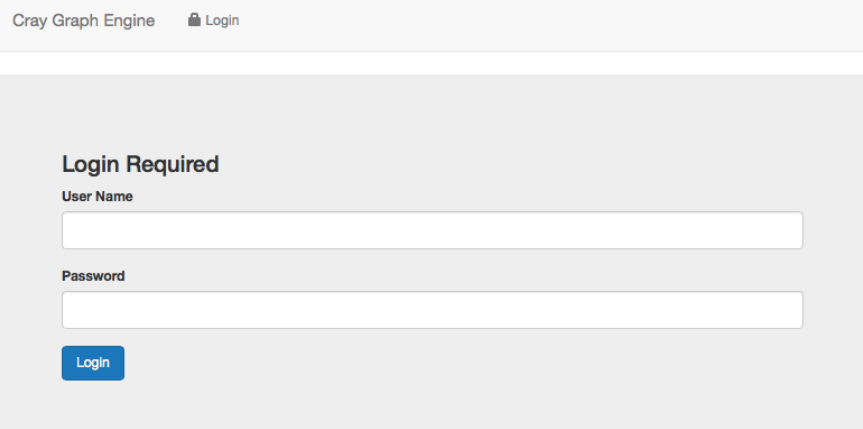

- 2. Access the Checkpoint Interface using one of the following mechanisms:
	- Point the browser at http://machine:3756/dataset/checkpoint, where machine is the machine running CGE's web server.
	- Select Checkpoint from the Data Access drop down.

This brings up the Checkpoint Interface, as shown below:

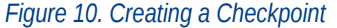

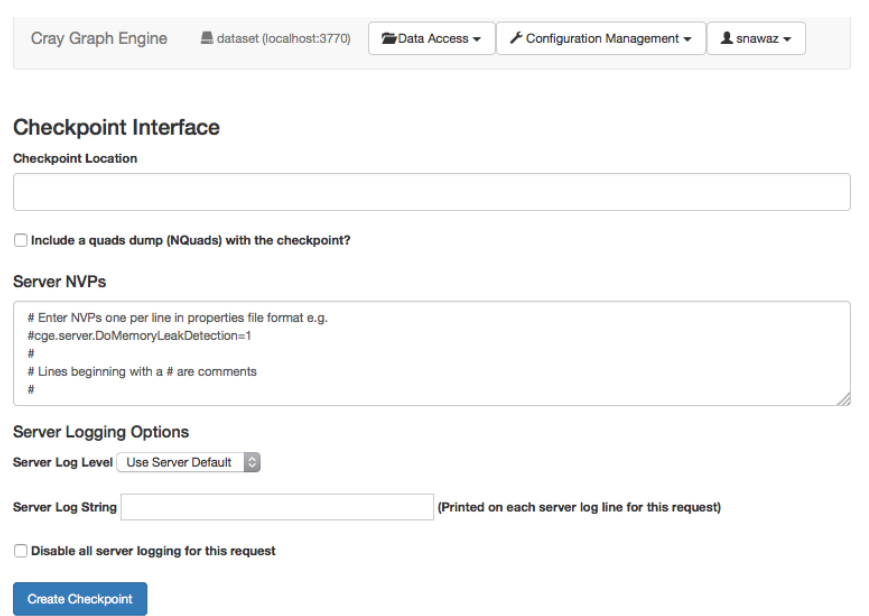

- 3. Specify a location for the checkpoint in the Checkpoint Location field. This is the directory where the checkpoint will be saved. The server will generate an error if this directory does not exist or is read-only.
- 4. Select the Create Checkpoint button to create the checkpoint. This will return a success/failure message as appropriate, as shown in the following example output:

Checkpoint created at /lus/scratch/cge/datasets/lubm/0/temp

# 5.2.5 Cray Graph Engine (CGE) Advanced Options

CGE provides a number of advanced options that can be used to change the behavior of the database server for a specific request. Some of these options impact the server, whereas others impact individual requests. To access this interface, select Edit Database Configuration from the Data Access drop down. The user interface for configuring advanced options is shown in the following figure:

#### Figure 11. Server Name Value Pairs

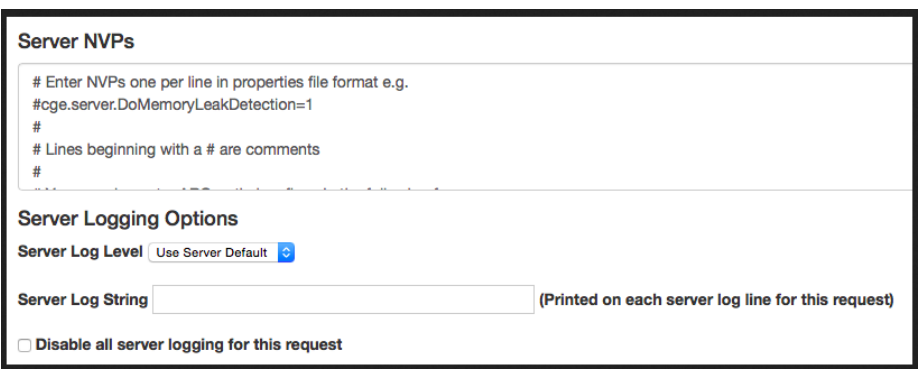

NOTE: Options provided in this section of the user interface are relevant only for the processing of the request under consideration and should be updated for each individual request. If it is desired to change the options for the database server as a whole, it will be required to use the interface described in the 'Edit Server Configurations Using the CGE UI' topic of this publication.

### Server NVPs (Name Value Pairs)

In the Server NVPs section, NVPs can be specified to pass to the database server. These can be used to control behavior or enable additional debugging information.

**IMPORTANT:** In most cases, it will not be required to enter anything in the Server NVPs field, unless specifically instructed to do so by a Cray representative for gathering information to aid in diagnosing encountered issues.

### **Server Logging Configuration**

The Server Logging Options section provides options that allow configuring the amount of logging the database server will produce in the server side logs during the processing of a request. The desired logging level (i.e. log verbosity) can be selected from the Server Log Level drop down, which is followed by the Server Log String field, in which a log string can be entered. The log string can be up to 128 characters and will be included on each log line pertaining to the request. This is often useful for extracting all the log lines pertaining to a specific request.

Messages of types INFO, WARNING, and ERROR can be logged in the system, INFO being the default log level.

This interface also provides the option to disable logging for the request entirely, though it is generally recommended to avoid this option as it makes it difficult to monitor the status of the server while it processes queries.

# 5.2.6 View Server Configurations Using the CGE UI

### About this task

The Server Information interface allows you to view all the server configuration settings defined in the system.

**IMPORTANT:** In most cases it will not be required to change server configuration settings, unless specifically instructed to do so by a Cray representative in order to gather information for diagnosing issues being experienced.

# Procedure

1. Optional: Log on to the CGE UI by pointing a browser at http://machine-login1:3756/login, entering credentials and then selecting the Login button.

This step is optional, depending on how the interface has been configured

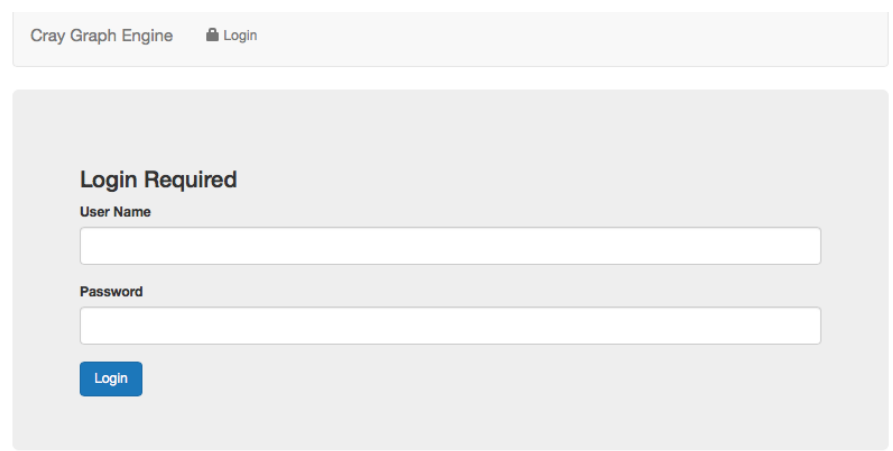

- 2. Access the Database Information interface using one of the following mechanisms:
	- Point a browser at http://*machine*:3756/dataset/info, where *machine* is the machine running the Cray Gray Engine's (CGE's) web server.
	- Select Database Information from the Configuration Management drop down on the CGE UI

Figure 12. Server Configurations

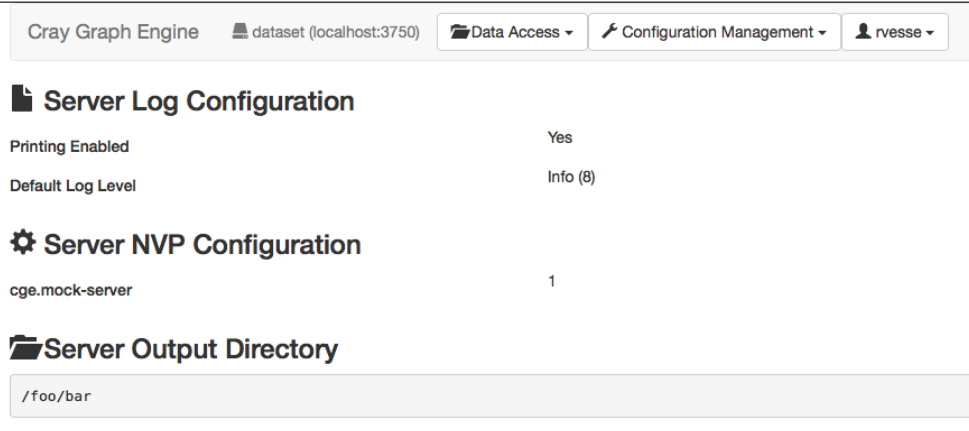

The information displayed on the Server Information interface includes information about the log and NVP configurations of the server, as well as the results output directory.

# 5.2.7 Edit Server Configurations Using the CGE UI

### About this task

The Edit Server Configuration interface allows editing server configurations.

**IMPORTANT:** It is recommended not to change server configuration settings, unless specifically instructed to do so by a Cray representative in order to gather information for diagnosing issues.

# Procedure

1. Optional: Log on to the CGE UI by pointing a browser at http://machine-login1:3756/login, entering credentials and then selecting the Login button.

This step is optional, depending on how the interface has been configured

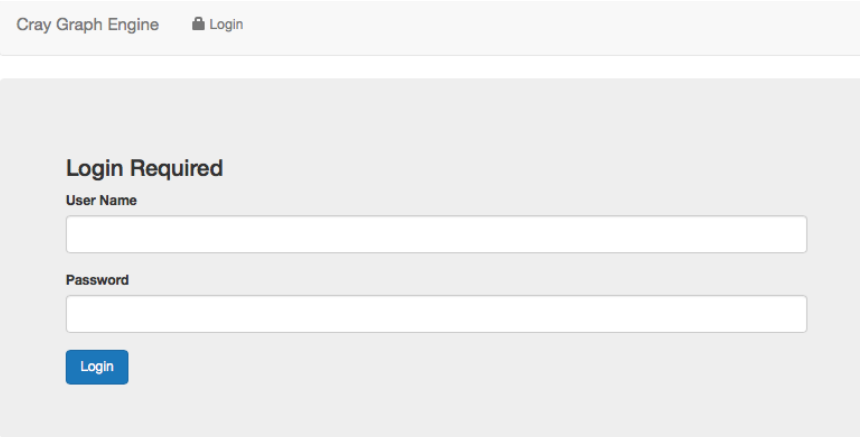

- 2. Access the Cray Graph Engine (CGE) Edit Server Configuration interface, by using one of the following mechanisms:
	- Point a browser at http://*machine*:3756/dataset/config, where *machine* is the machine running CGE's web server.
	- Select Edit Database Configuration from the Configuration Management drop down on the CGE UI.

Figure 13. Editing Server Configurations

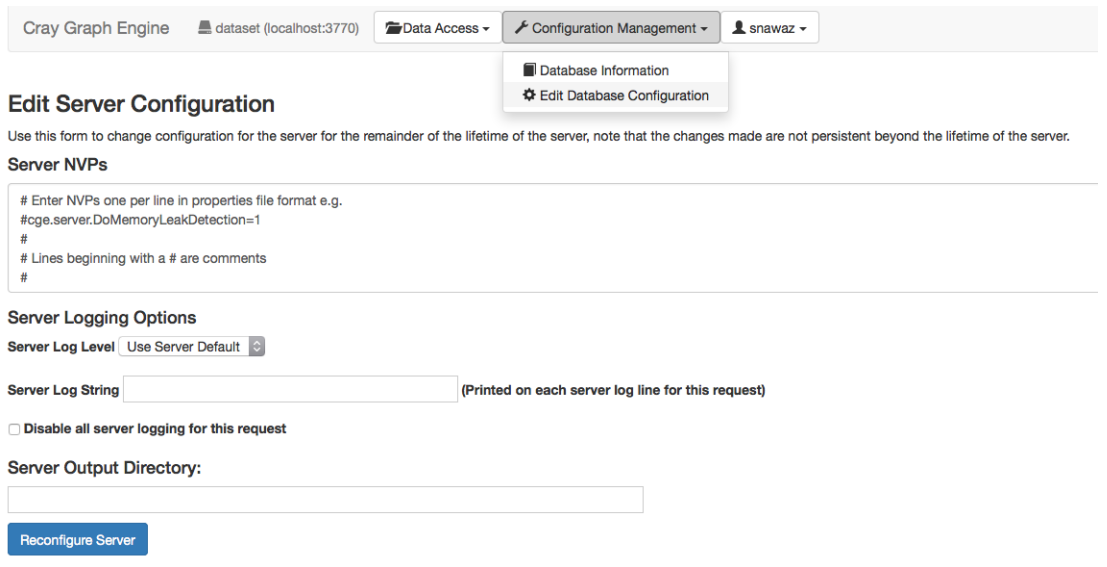

3. Select the desired server NVP and logging options using the Server NVPs and Server Logging Options sections of the UI. In addition to the Server NVPs and Server Logging Options, this interface also contains a Server Output Directory field that allows changing the server output directory. This is the directory to which the database writes results, and from which the web server reads in order to deliver query results over HTTP.

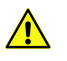

CAUTION: It is best not to change server configuration settings, as doing so can adversely affect performance (especially if it is changed to point to a relatively slow file system).

4. Select the **Reconfigure Server** button when the changes have been made.

Unlike the options presented in the other interfaces, the values set from this interface persist for the lifetime of the server and become the new defaults.

Upon doing so, the system will return a response detailing the success/failures of the pieces of configuration that were to be updated, as shown in the following example output:

```
Updated Server NVP Configuration successfully
Updated Server Logging Configuration successfully
```
# 5.2.8 Control Options

In most cases it will not be needed to change server configuration settings, unless a Cray support representative specifically requests, in order to gather information for diagnosing issues. However, there are some settings that you may occasionally wish to change. Name Value Pairs (NVPs) that enable you to modify these settings are listed in the following table:

### Table 10. CGE NVPs

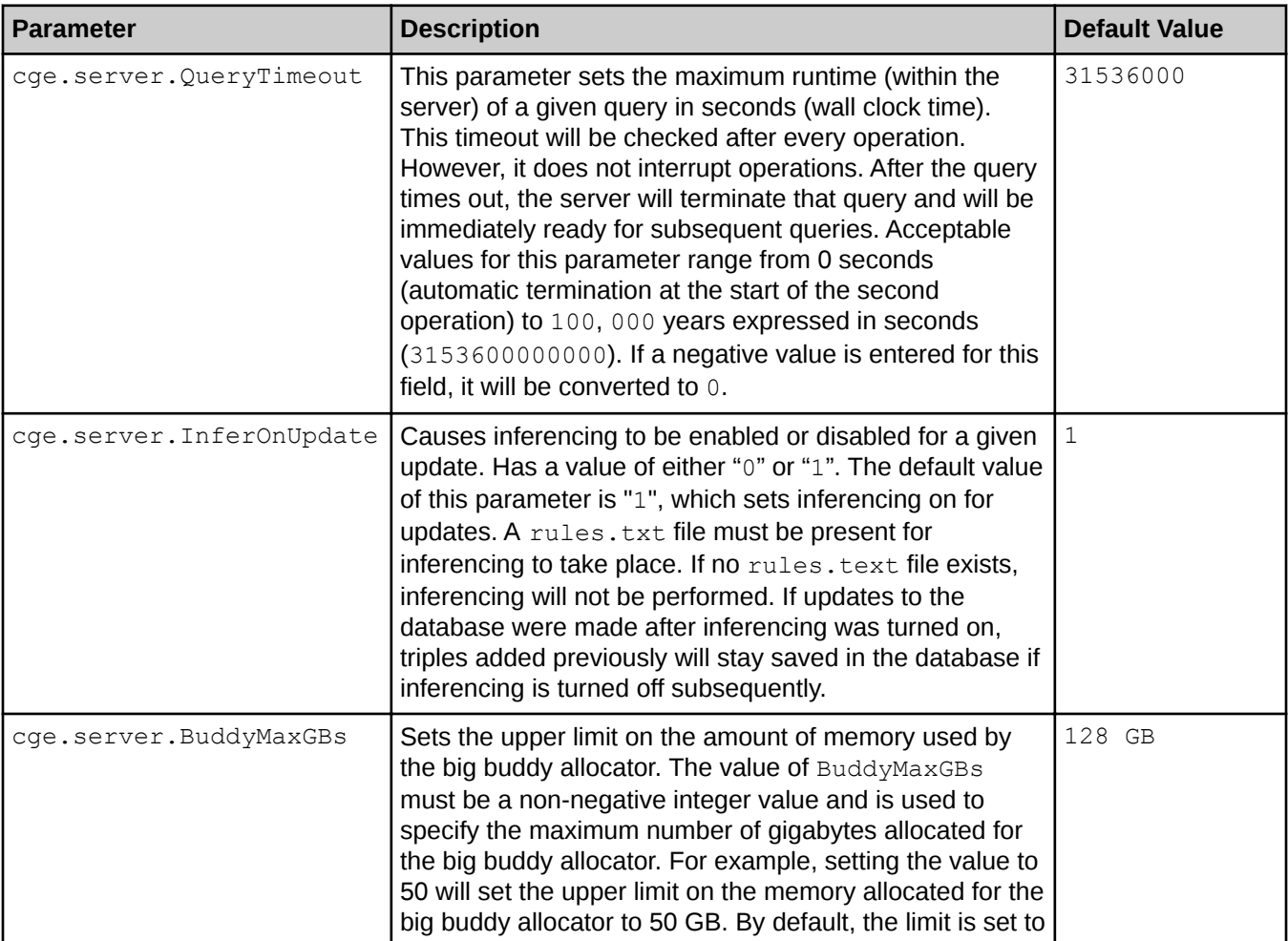

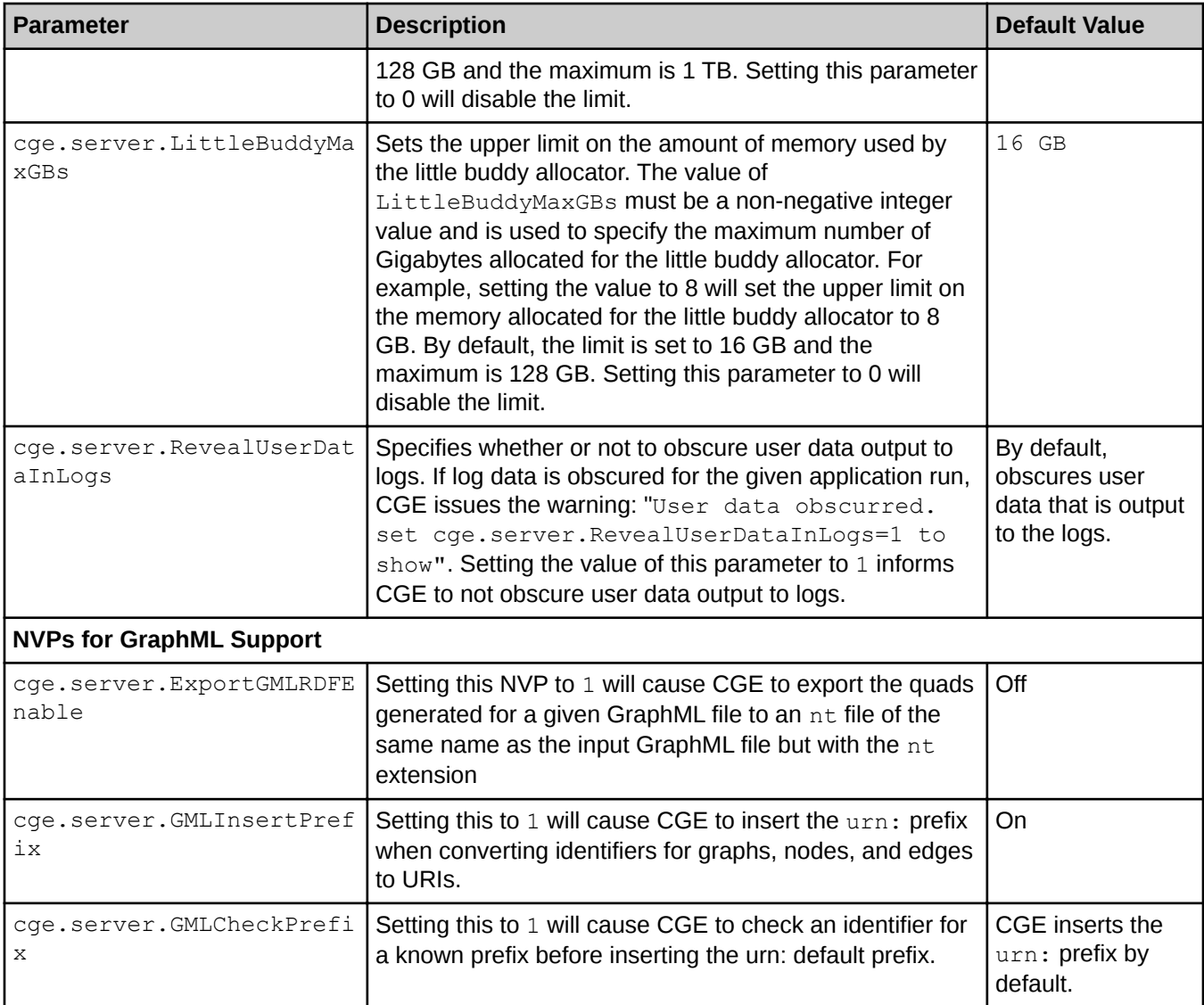

# 5.3 SPARQL Endpoints

CGE provides standards compliant SPARQL endpoints via the cge-cli fe command. When run this command launches an embedded Jetty web server that provides SPARQL 1.1 protocol compliant endpoints that may be used by any SPARQL aware tools to make queries and updates against CGE.

These endpoints are SPARQL 1.1 protocol compliant and provide all the standard parameters.

# Web Server

The web server is a standard Java servlets based web application, for ease of deployment and usage we host this in an embedded Jetty server. The web application consists of a bunch of Java servlets defined in the cgesparql-server module with one for each service provided by the CGE SPARQL server. Additionally there is some static HTML content, each piece of HTML content actually represents only a small portion of a page of the browser interface. These pieces are served and combined dynamically by a simple templating engine, this allows for easily tweaking portions of the browser interface and having those be automatically reflected on all pages of the interface.

Standard SPARQL tools can be used to interact with the Cray Graph Engine (CGE) by pointing them at the relevant endpoint URLs, which are shown in the following table:

### Table 11. SPARQL Endpoints

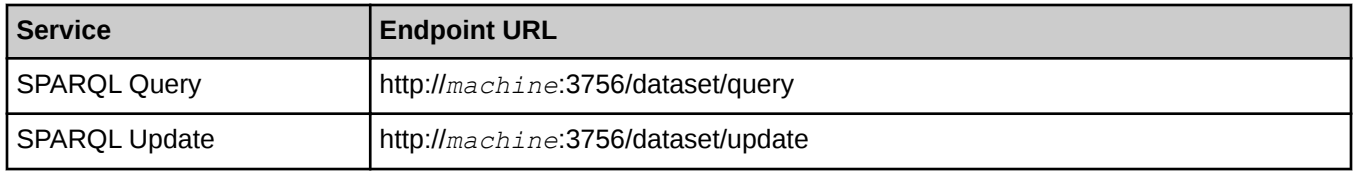

In the above examples, *machine* is used as an example for the name of the machine running CGE's web server.

# Supported Content Types

The SPARQL query endpoint uses standard HTTP content negotiation to determine how to return query results to the SPARQL tool, depending on the Accept header that the tool sends.

NOTE: The results format received in the browser is dictated by the HTTP Accept header that your browser sends (or conversely that your programmatic HTTP client sends). The 'Force text/plain as the response Content' option controls the Content-Type header that the front end responds with, which affects how the browser interprets the response. Depending on the browser if this option is disabled (the default) then this might mean that it downloads/offers to save the response to a file rather than displaying it in the browser, enabling the aforementioned option changes the response Content-Type to always be text/plain regardless of what format the front end actually outputs which forces the browser to display the response in the browser itself. If it is needed to display the results in a different format, customise the HTTP Accept header accordingly, most browsers have some means to configure this. For example in Firefox navigate to **About>Config**. Click through the warning if it appears and then search for accept and edit the value of the network.http.accept.default setting to add the desired content types. The closest thing to plain text that the front end will produce is text/tab-separated-values. Most browsers include application/ $x$ ml in their default accept header, which mean you will typically get SPARQL XML results by default (or RDF/XML if it were a CONSTRUCT query).

The following standard formats are supported by the query endpoint:

#### Table 12. Query Types and Supported Content Types

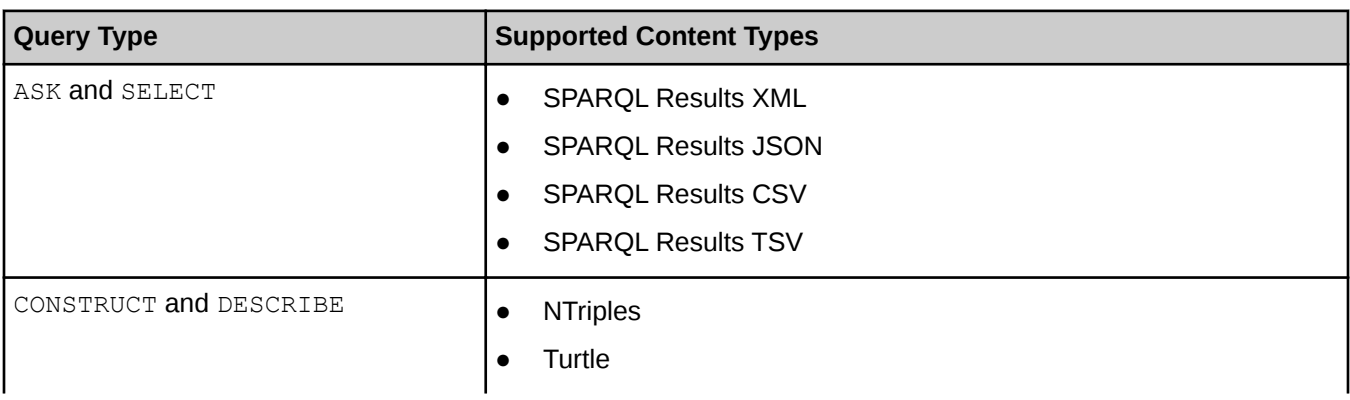

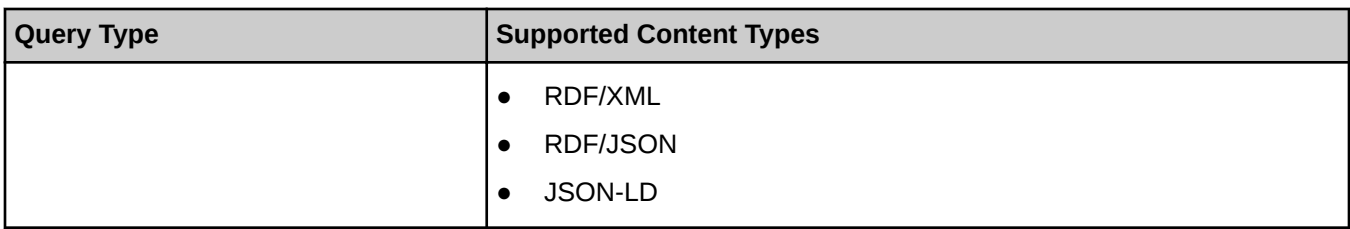

Standard HTTP behavior of returning the message "406 Not Acceptable" will apply if the tool does not include any formats the endpoint can produce in its Accept header.

# Custom Parameters

CGE features endpoints that provide custom parameters, which can be used to configure the same advanced options supported by the CGE user interfaces. These parameters are listed in the following table:

### Table 13. Custom Parameters

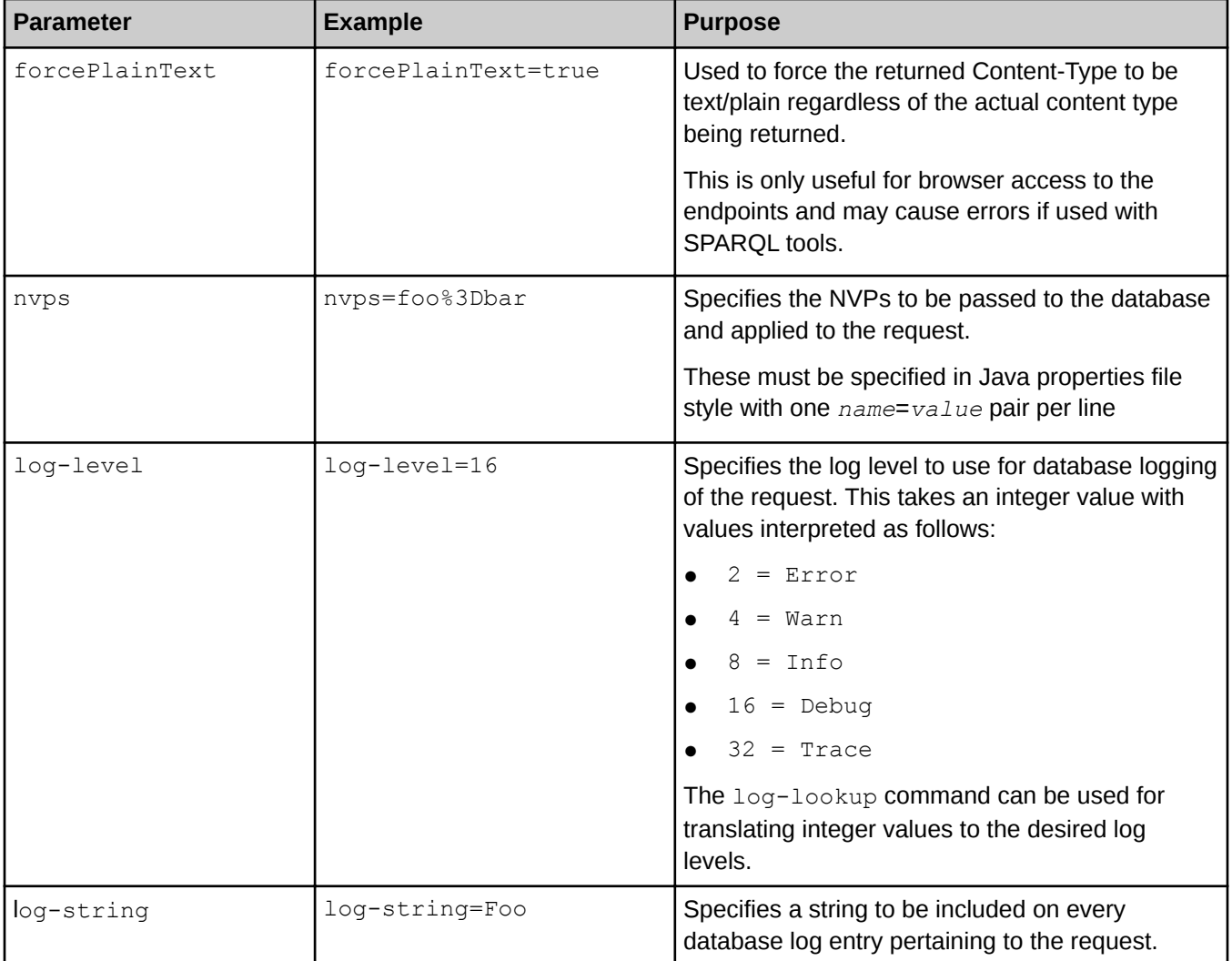

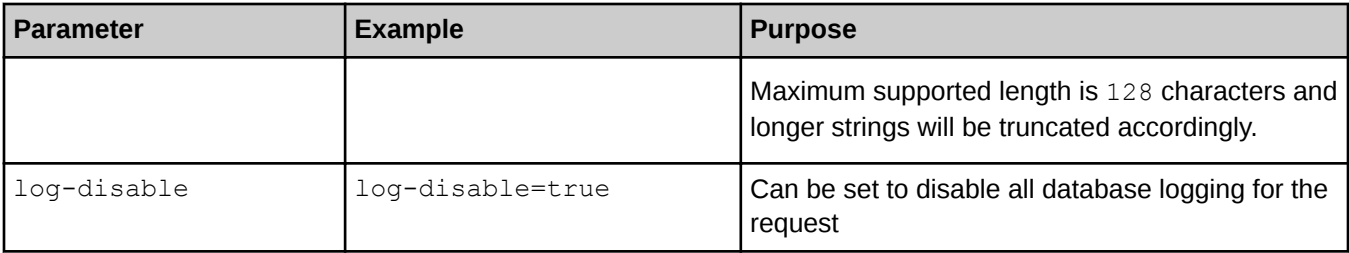

# 5.4 Create and Use a Database

### **Prerequisites**

If the Cray Graph Engine (CGE) is needed to perform inferencing on data, ensure that a valid rules.txt file exists in the directory containing the data.

# About this task

The following instructions can be used to create a database and execute queries and/or updates on the database once it has been built.

# Procedure

- 1. If the data is not in RDF format, convert the data to RDF.
- 2. If the RDF data resides in a single file, save/rename that file to dataset.nt or dataset.ng. This is required because CGE accepts ONLY files in .nt or .nq formats as input. All other formats should be converted to either . nt or . nq (including . rdf). On the other hand, if the data resides in more than one file, create a graph.info file and add the names of the RDF file to that file.
- **3.** Build the database using the  $cqe$ -launch command as shown below:

#### \$ cge-launch -o *pathtoResultsDir* -d *path* -l *logfile*

In the above statement, *pathtoResultsDir* is used as an example for the path to the directory that will contain the results of queries and/or updates. *path* is used as an example for the path to the database directory and *logfile* is used as an example for the log file that will contain the command and server output. *pathtoResultsDir* MUST be a directory and MUST contain either a triples or quads file. These files must be named dataset.nt or dataset.nq respectively. For more information, see the cge-launch (1) man page.

NOTE: When the database has been built, the following files are saved in the database directory:

- dbQuads
- string\_table\_chars
- string\_table\_chars.index

Executing multiple update commands at a time is not supported currently. Updates should be split into separate files and/or submissions.Collectively, the aforementioned files are the disk representation of the binary version of the database which can be reloaded into CGE. When the CGE application is launched again and the same database directory is specified, the dbQuads file will be detected and the compiled database will be read instead of the RDF. Furthermore, if the database directory contains a rules.txt file, CGE will perform inferencing on the data. This is because inferencing is turned on by default. It can be turned off by setting the cge.server. InferOnUpdate NVP parameter to 0.

4. Execute the  $f$ e command to launch a web server that provides a user interface and SPARQL endpoints to CGE.

\$ nohup cge-cli fe > web-server.log 2>&1 &

- 5. To execute a query or update on the database, use either the CGE UI or the CGE CLI.
	- a. To execute queries/updates via the CGE UI, follow the instructions listed below:
		- 1. Connect to the CGE UI by pointing the browser at: http://*machine*:3756/dataset/. This brings up the CGE UI.
		- 2. Select the Ouery Interface or Update Interface to execute queries and updates respectively. Optionally, server configuration parameters can also be specified to control the query/update.
	- b. To execute queries/updates via the CGE CLI, use the query, update and sparql commands to execute SPARQL queries, updates and/or combination of queries and updates correspondingly. For usage information, see the associated man pages.

# <span id="page-67-0"></span>6 CGE Security

CGE security starts at the entry point to the request handling in the CGE server and extends outward to the web UI and the CGE CLI commands. CGE Security is comprised of the following mechanisms:

- Server side user identification and authentication
- User permissions and access control
- User accountability
- Client side user identification and authentication

### Server Side User Identification and Authentication

Users on the server side of CGE are identified by user names, which are character strings that name the user. User names within CGE are not necessarily tied to any specific user known to the Linux platform on which the CGE server is running, though there are scenarios in which it is practical to configure CGE users using their Linux login usernames. This freedom from the Linux platform permits a database owner to set up a CGE instance that is web accessible (more on this later) and has a user community completely defined by the database owner without respect to ability to log into the Linux platform on which the CGE Instance is running. This is similar to other webbased frameworks that permit the owner of the framework to set up the user community without needing to be able to create user logins on the host platform.

The CGE Server handles requests in the context of a client connection. Each connection establishes a context in which one or more sequential requests may be issued. While each connection may present a sequence of requests, these connections are not persistent in the sense that they represent an open ended logged in relationship with the client. The most common scenario is a connection that presents one or two requests and handles the responses, then disconnects.

Each connection is made without context preserved from any previous connection. Because of this, each time a client connects to submit requests, the client submits the user name (identity) of the user making the request. The CGE server uses the SSH public-key authentication protocol to verify that the client submitting the user name has the authorization to present that user name.

Normally, authentication strives to verify that the user presenting an identity actually is the user who owns that identity. In the case of the CGE server, the expectation is that this level of authentication has already been done on the client side. The CGE server needs to know that it is talking to a client that is authorized to present work on behalf of the specified user.

# User Permissions and Access Control

The CGE server handles work as a sequence of requests. Each request has a particular type, such as

- Query
- **Update**
- Checkpoint
- Shutdown

Each request type has an associated permission that determines whether a client making that request is allowed to make that request or not. Permissions can be associated with individual users or groups of users by making permission assignments in an Access Control List (ACL) located in the directory where the CGE dataset is found.

When a request arrives, the username presented by the request is authenticated and then the permissions associated with that username are looked up. If the permission associated with the incoming request type is present in the user's permission set, the request is allowed to proceed. If not, the user is notified of the request failure and the request is not allowed to proceed.

This mechanism allows the owner of a CGE database to establish coarse grained protections against unauthorized actions by otherwise authorized user.

### User Accountability

When a user submits a request, the CGE Server runs that request on behalf of that user. The owner of the CGE database may want to review the operations that have been executed by a given user. To this end, from the moment a request arrives to the moment that the request completes processing and reports its result (successful or not) the username of the client making the request is recorded with each log entry written by the CGE server into its operational log. Even if the user has the permission to turn off all logging for the duration of the request, CGE server records log entries at the beginning of the request indicating that the user has turned off logging. Those log entries are tagged with the requesting user's username.

# Client Side Identification and Authentication

Client side identification and authentication is responsible for assuring that a user making a request actually is the purported user. There are two different kinds of client seen by CGE:

- logged in Linux users running CGE CLI commands and APIs as clients
- Web-based clients

The identification and authentication for these two different kinds of clients differs, so each are explored separately.

● Logged In Linux users as clients - A logged in Linux user has already been identified and authenticated by Linux, and the user's credentials have been established by Linux. If there were a simple trustworthy way to transmit those credentials directly to the CGE Server, this would be sufficient and the client would simply assert the user's logged in Linux identity with every request. Because requests are transmitted outside of a trusted context, however, the CGE Server authenticates the requested username using SSH public-key authentication as described above.

Within the category of Logged In Linux users, a client may be either a normal client or a super client. The distinction is between clients that can only present a single username to the CGE server and clients that may present some larger set of usernames (constrained by the CGE server configuration) to the CGE server.

- Normal clients A normal logged in Linux user client presents the username of the Linux user with each request. The server side authentication of a logged in Linux user uses that user's public SSH key for public-key authentication of the user. Since Linux is a trusted repository for user identity, once the user has logged into Linux the user's identity can be trusted (by the client) at all times. The degree to which the client is trusted by the CGE Server hinges on the ability of the SSH protocol to match the requested username with a working public key.
- **Super clients** A super client is a logged in Linux user whose private SSH key matches with more than one public-key/username pair in the CGE Server configuration. Generally, the owner of the CGE Database will be a super client, allowing him or her to run the Web UI and enable user authentication, but any user can be set up by the database owner as a super client. In the case of a super client, an arbitrary

username is presented with each request (generally corresponding to a user who has been authenticated using some higher level mechanism). If the username matches a public key that works with the super client user's private SSH key, the supplied username will be used by the CGE server. If not, the request will fail to authenticate at the CGE server and will not proceed.

It is worth noting that the use of the same public key for multiple users while keeping the associated private key private to the owner of that key does not constitute SSH key sharing, since there is only one user (the super client user) who owns the key pair. In the case of key sharing, all users sharing the key have access to the same key pair. In this case, only the super client has access to the private key and the public key is used to allow the super client to authenticate as 'authorized to present' the specified username.

Web UI clients - The Web UI, CGE CLI front end is also capable of authenticating clients. It supports authentication using either an enterprise LDAP server or a user private authentication mode. The Web-UI also permits encryption of web transactions using SSL, to protect secrets (both authentication secrets and data secrets) in transit. When a user logs into the Web UI, the Web UI presents the logged in user name instead of the username of the Linux user who started the Web UI. For this to work, the user who starts the Web-UI needs to be the super client who has the correct private SSH key for all of the Web based users authorized to use the CGE Instance.

Notice that Web UI clients are separated from logged in Linux clients by the keys used to log them in. A Linux user who has Web UI username/key pair on the CGE Server but no Linux username/key pair cannot use the Linux command line CGE CLI command. By the same token, if the user has no Web UI username/key pair, that user cannot use CGE through the Web UI. This allows the CGE Database owner to control both the form of access (via permissions) and the mode of access (command-line or web or both).

# 6.1 Cray Graph Engine (CGE) Security Mechanisms

The CGE query engine protects the port on which it communicates with clients using an encrypted authentication mechanism based on the Secure Shell (SSH) passwordless authentication mechanism. Before using the CGE user interface query clients to make requests on data sets, authentication must be configured. If it is required to set up the query engine to permit multiple users to execute requests, it will be required to configure public keys for each user. This can be configured on a per-data set or all data sets basis.

# 6.1.1 Create a CGE Specific RSA/DSA Host Key

### About this task

At some sites, site policy may dictate the use of a pass phrase with SSH keys used for logging into a system. If a pass phrase is used when creating your SSH key, the CGE authentication mechanism will be unable to use your SSH key(s) as its host key(s), so separate CGE specific host key(s) will need to be created. To do this, follow the instructions listed below:

### Procedure

Create the key in the .cge directory using  $\text{osh-keygen}(1)$  instead of creating the key in the .ssh directory:

```
$ mkdir -p $HOME/.cge
$ sh-keygenGenerating public/private rsa key pair.
Enter file in which to save the key (/users/username/.ssh/id_rsa): /users/username/.cge/id_rsa
Enter passphrase (empty for no passphrase):
```

```
Enter same passphrase again: 
Your identification has been saved in /users/username/.cge/id_rsa.
Your public key has been saved in /users/username/.cge/id_rsa.pub.
The key fingerprint is:
eb:0d:10:cd:4f:4b:f1:2b:20:87:99:82:93:b5:8d:ee [MD5] username@host
The key's randomart image is:
+--[ RSA 2048]----+
\begin{array}{cccc} | & & \dots & \dots & | \\ + & + & * & \circ & | \end{array}| + + B = o . |
| o . + = . . |
| . . S + . |
| . . . . |
| E o |
| . o ||<br>+-- [MD5] ---------+
$ ls -l $HOME/.cge
total 8
-rw------- 1 username group 1679 Jan 6 11:49 id_rsa
-rw-r--r-- 1 username group 391 Jan 6 11:49 id_rsa.pub
```
**NOTE:** While this example shows creation of keys under  $$HOME/~cqe$ , it can be used to place keys in any directory. If  $$HOME/ .cqe$  is not a convenient place to put the keys, follow the above procedure to generate the keys in some other (suitably protected) directory, then use the  $--$ configDir option to  $c_{\text{ge-1aunch}}$  or the  $\text{SCGE}_\text{COMFIG}$  DIR NAME environment variable to point to that directory. If it is required to use CGE specific keys that are stored on HDFS, create them in a temporary directory using this procedure, then copy them onto HDFS in the location of your choice (appropriately protecting them). Then use an HDFS URL as the value of \$CGE\_CONFIG\_DIR\_NAME or the argument to the  $--$ configDir option to the cge-launch command to select that directory instead of \$HOME/.cge as the key directory.

Once this has been done, CGE will use the keys in the .cge directory instead of the ones in the .ssh directory and there should be no further problems with pass phrases.

# 6.2 Setup CGE Security

Setting up security for a given instance of CGE involves the following steps:

- Configure authorized logged in Linux users (including the database owner) in an appropriate authorized keys file
- Configure any super client authorized users using the public SSH key of the Super Client and the usernames of the various users in the appropriate authorized keys file
- Configure user permissions in the database ACL file
- Optionally create an SSL configuration for  $c q e$ -cli fe
- Create an authentication configuration (private or LDAP, simple or forms based) for  $c q e$ -cli fe
- Start the CGE Web UI using  $c q e$ -cli fe with appropriate security options

# 6.2.1 Configure Server Side Identification and Authentication

Configuring server side identification and authentication includes setting up both authorized Linux logged In (i.e. command-line) users, and setting up any super client authorized users that are needed for Web UI access or other purposes. The database owner needs to make decisions about the following:

- Is it required to allow command line clients to access the dataset?
- Is it required to grant Web-UI clients access to the dataset?

At what scope (single dataset or all the datasets) is it required to authorize each given user, both the Web-UI identity and the Linux identity?

# The authorized\_keys File

The CGE Server searches the file named *authorized\_keys* in each of the following directories for a username that matches the username presented with a given request:

- the database data directory
- the CGE configuration directory (either by default: \$HOME/.cge, or the value of \$CGE\_CONFIG\_DIR\_NAME which can be set using the  $--$ configDir=*URL* option to cge-launch)
- \$HOME/.ssh

Each username match is tested in turn until the public key associated with that match works for public-key authentication. Once a match is found, the user has successfully authenticated and becomes an authorized user for the duration of that request. Subsequent permission checks determine what that user is authorized to do.

One important decision the database owner needs to make is where to put a given user authorization. The choice of the authorized keys file to store a given username/key combination depends on the breadth of authorization the owner of one or more databases wants to grant to the user. This breadth has three scopes:

- authorization to use only one database
- authorization to use all databases configured from the same configuration directory (typically all owned databases)
- authorization to use all owned databases and, likely, to log into the Linux host using the self identity

By placing a user's authorization in the authorized keys file in the database data directory, the user is granted the most limited scope of authorization. This is appropriate for users that need to be granted access to that specific database, or if the database owner owns multiple databases with multiple potentially overlapping lists of authorized users and wants local control over each user authorization. By placing the user's authorization in the CGE Configuration directory, the user is granted intermediate scope of authorization. This is appropriate if the database owner owns multiple databases with a core set of users who are authorized on all of the databases. Placing a user in the \$HOME/.ssh/authorized keys file can potentially permit that user to log in as the database owner, which is a serious security threat. Never put any username/key combination that is not specifically your own SSH key (for login) in the \$HOME/.ssh/authorized keys file. This file is included in the search solely to make using CGE as the owner of the database simpler.

# Authorized Keys for Command Line/API Use of the CGE Database

Users who are authorized to log into the server where the CGE database resides and use the cge-cli command or one of the CGE APIs to interact with your CGE Database need to have the public SSH key corresponding to their private SSH key stored in one of the authorized keys files. Users may communicate their public SSH keys to you using whatever means (E-mail, publicly readable files, etc.) is mutually convenient. The user's public key can be generated using the ssh-keygen command and usually resides in the user's \$HOME/.ssh directory in one of the following files:

- id rsa.pub (RSA based public key)
- id dsa.pub (DSA based public key)

When adding a command line/API key to the *authorized\_keys* file, make sure that the key is a single line comprised of three parts (separated by spaces):
- <span id="page-72-0"></span>the signing scheme used by the key (RSA or DSA)
- the key itself
- the username@host identifying the user

and that the username part of the username@host part matches the logged in user name of the requesting user. The host part is ignored, so it can be anything. Here is an example entry. Note that the content, which is a single line, is split up into multiple lines due to lack of space:

```
ssh-rsa 
AAAAB3NzaC1yc2EAAAADAQABAAABAQDOVyLTKwz/RAngMegeTST2Ow0JMwFea9qQC6R7en7A
+BcsIaNt2m+9Vh/AocMfaruwpyHr26\
epsdpC8Thw4+9NIUfoUoJyKC6TMZcntF7e3RiY1yZt6uvKUIgs75zS4fqZMAtHEiuvgLHkZwypKF1vssc
usSYCMkNxXUa0E38UcPVmH\
+zEGWpc9yyObl+7Ae4PuKIjw6gpOtX8W8Wz/
Eb5UAwf56pCR045izZBwRe7y9anHe3+XtluFU9zU1I80aeRHg64KmMS3jCNhGIFOwmW\
O8iYmxHXyCheifxdYpCgI+jN+jQ6CqbFe4OrbkbuP/elAmFYl5BHMWi7LmYVWEYP user@nid00030
```
This will authorize the user user with the corresponding private SSH key to use your database.

### Authorized Keys for Web-UI Users

The Web-UI uses the Super Client key of the user running the cge-cli fe command to submit requests on behalf of logged-in Web-UI clients. Normally, the user running the cge-cli fe command is the owner of the database, so examples of adding users are shown using your public SSH key as the authorizing key for Web-UI users in the authorized\_keys file.

Assuming you are the user who will be running the cge-ci fe command for your database, the following command adds the user david as an authorized Web-UI user of your CGE Database:

```
\frac{1}{2} $ sed -e "s/ $USER@/ david@/"< $HOME/.ssh/id rsa.pub >> \
     authorized_keys
```
This replaces your username from your  $id$   $rsa.pub$  public key file (a similar command will work with an id dsa. pub file as well) with **david** creating a user named **david** that you are authorized to authenticate for your CGE Database instance. Do this for all the Web-UI users you want to authorize. You will also need to make sure they are able to log into your Web-UI.

### 6.2.2 Configure the ACL File User Permissions

By default, in the absence of an ACL file, users of the CGE database file will fall into one of two categories:

- the instance owner (a user who's username matches that of the Linux username of the user who started the CGE Server)
- everyone else

As the instance owner, you have all permissions when interacting with the CGE Server. All other authorized users are permitted only to query the database.

This section explains how to set up an ACL file that allows more precise control of access to the database on a per-user basis.

### CGE Permissions

CGE uses a hierarchical set of permissions to control the types of requests an authorized user is permitted to make. The following lists the permissions and the requests or actions they control:

- data.query permission to query (read only) the data set
- data.update permission to update (write only) the data set
- data.checkpoint permission to checkpoint (save to storage) the data set
- request.nvp permission to set one or more configuration NVP settings to be effective for the duration of an individual request, if not present, specifying NVP settings causes the request to fail
- request.log permission to modify logging behavior for the duration of an individual request, if not present, logging is unchanged but the request proceeds normally
- server.config.nvp.get permission to read the NVP configuration in effect in the running server
- server.config.nvp.set permission to alter the NVP configuration in effect in the running server for all subsequent requests
- server.config.log.get permission to read the logging configuration in effect in the running server
- server.config.log.set permission to alter the logging configuration in effect in the running server for all subsequent requests
- server.config.output.get permission to read the name of the output directory used by the server to store result files
- server.config.output.set permission to change the output directory used by the server to store result files for all subsequent requests
- server.shutdown permission to shut down the running server

Permissions may be named individually or may be named using a wildcard character ('\*') at any level of the hierarchy. A wildcard character all by itself signifies all permissions. Here are some examples of permission sets and their equivalent wild card definitions:

- All Permissions : \*
- data.query,data.update,data.checkpoint:data.\*
- server.config.nvp.get,server.config.log.get,server.config.output.get : server.\*.get or server.config.\*.get
- server.config.nvp.get,server.config.nvp.set : server.\*.nvp.\* or \*.nvp.\*, or server.config.nvp.\*

Notice that various more or less specific forms of wildcarding produce the same result with the current set of permissions. In future releases, new permissions might be added that might match one of the less specific wildcard specifications and grant unexpected rights to a given user. It is generally best to use the most specific wildcard form possible to achieve the desired set of permissions so that you do not experience permission creep from release to release. It is also a good idea to review you ACLs with respect to the permissions available in a given release to ensure that no new permissions are being unexpectedly granted.

### The ACL File

The ACL file is a file named user\_perms.cfg in the data directory of your database. This file, if present, contains the permission assignments for authorized users using your database. For your convenience, this file allows you to group permissions and users using roles, each of which is a named set of permissions containing the permissions needed to carry out a specific related set of database responsibilities, and groups, each of which is a named set of users to be assigned a common set of permissions or roles. The ACL also permits you to specify permissions or roles for individual users by name, and to specify a default set of permissions using the default user name (\*). Here is a sample ACL that illustrates all of these elements:

```
[roles]
# An administrator has all permissions
admin = *# An auditor has the ability to adjust the logging
# behavior of the running CGE Server
auditor = server.config.log.*
# A consumer of data is allowed to query the CGE Database
# and provide per-request NVPs because some NVPs impact the
# efficiency / practicality of certain queries.
\text{cosumer} = \text{data.query}, \text{request.nvp}# A producer of data is allowed to query, update, and
# checkpoint the CGE Database, and is allowed to set
# per-request NVPs because some NVPs impact the efficiency
# or practicality of certain queries, and some options on
# checkpointing are controlled by NVPs.
product = data.*, request.nvp[groups]
admins = joe,mary, abdulauditors = phyllis, jodi, allanproducers = anne,grace,william
# A group of users to whom no access is permitted. This is
# a useful way of temporarily disabling a user while keeping
# that user's authorized keys active. The group is defined
# here with its member list, but is never assigned any roles
# or permissions. This prevent's these users from being
# treated as default users (allowing default users to have
# more permissions) while ensuring they have no access.
denied users = willbur,ginger,ava[permissions]
group:admins = role:admin
group:auditors = role:auditor
group:producers = role:producer
# The user 'david' is an auditor who also needs to be able to
# see what is in the database, so he needs both the auditor and
# consumer role.
david = role:auditor,role:consumer
# The user 'fred' needs to be able to query, but we don't trust
# him with changing per-request NVPs, so he can't do that.
fred = role:auditor,data.query
# Everyone else who is not specifically mentioned either by name
# or by group is allowed to be a 'consumer'
* = role: consumer
```
There are a few things to notice about the above sample ACL. First of all, it is divided into sections of three types:

The  $\tau$ oles section contains role definitions

- the groups section contains group definitions
- the permissions section contains permission assignments to both groups (where the group name is qualified by the group: prefix), and users.

There may be any number of sections of a given type. The aggregate effect of multiple sections of the same type is the same as having one large section of that type containing all of the content of the smaller sections.

The second thing to notice is that comments are permitted in an ACL file. Comments take the form of a '#' character followed by any arbitrary text up to a newline. The comment ends at the newline.

The third thing is not obvious from the example, but the sections, definitions and assignments do not need to be presented in any particular order. As long as the definitions and assignments take place within the appropriate sections and convey an unambiguous intent, the CGE Server will figure out any necessary ordering.

There are some rules about what constitutes unambiguous intent:

- A role or group may have at most one definition in the ACL
- A group or user may have at most one permission assignment in the ACL
- A user may belong to at most one group
- A user may not both belong to a group and have a permission assignment
- The list of permissions and roles in a permission assignment may contain any arbitrary list of permissions and roles, even repeated permissions or repeated roles
- The default (\*) user is a default user, not a wildcard user, so assigning permissions or roles to it, at most once, does not violate any of the above rules regarding explicitly named users

If an ACL file is changed while the CGE Server is running, its contents will take effect upon receipt of the next request. This permits on-the-fly changes to the ACL, but it also opens up the possibility of creating a malformed interim ACL while editing or in the process of copying a new ACL into position. In order to replace an ACL safely, it is a good practice to make a copy of the ACL that needs to be edited, then edit the copy and verify it using the cge-test-permissions command, before moving it into place using the mv(1) Linux command. The advantage of using the  $mv(1)$  command instead of the  $cp(1)$  command is that the rename of the file performed by  $mv(1)$  is atomic, so no request can come in while the file is being copied. The risk of a race condition here is tiny, but it could produce surprising effects that cannot be reproduced.

For more information, see the cge-test-permissions (1) and CGE-PERMISSIONS (5) man pages.

### Verifying an ACL File

The cge-test-permissions command allows you to verify the correctness of an ACL without needing to read through the CGE Server log for errors. While an ACL file may reside on any file system accessible by the CGE Server for its ultimate use (e.g. HDFS) , the cge-test-permissions command only has access to files on POSIX compliant (i.e. Linux native) file systems. Since you are most likely to edit your ACL files on a native file system and then copy them to, for example, an HDFS file system, this should not be too much of an inconvenience, but it is important to note that specifying a URL for an ACL filename to cge-test-permissions will result in an error.

Here are a few examples of common uses of cge-test-permissions using the example ACL file shown above:

```
# Check that the ACL file is correctly formed and unambiguous,
# expecting a silent exit (the exit value will be 0) on success
$ cge-test-permissions perms_example.cfg
```

```
# Check the definition of the 'auditor' role
$ cge-test-permissions -r auditor perms_example.cfg
Role 'auditor':
         Permissions: server.config.log.get, server.config.log.set
# Check the definition and permissions assigned to the 'auditors' group
$ cge-test-permissions -g auditors perms_example.cfg
Group 'auditors':
        Roles:
             auditor [server.config.log.get, server.config.log.set]
        Assigned Permissions: <none>
         Effective Permissions: server.config.log.get, server.config.log.set
        Members: phyllis, jodi, allan
# Check the definition of the user 'jodi'
$ cge-test-permissions -u jodi perms_example.cfg
User 'jodi':
        Member of group auditors [server.config.log.get, server.config.log.set]
         Roles: <none>
       Assigned Permissions: <none>
        Effective Permissions: server.config.log.get, server.config.log.set
# Check the definition of the user 'fred'
$ cge-test-permissions -u fred perms_example.cfg
User 'fred':
        Member of no group
        Roles:
             auditor [server.config.log.get, server.config.log.set]
         Assigned Permissions: data.query
        Effective Permissions: data.query, server.config.log.get, 
server.config.log.set
# Check the definition of the denied user 'ava'
$ cge-test-permissions -u ava example_acl
User 'ava':
        Member of group denied users []
        Roles: <none>
        Assigned Permissions: <none>
        Effective Permissions: <none>
```
If any of the above commands were run using an ACL with errors or ambiguity in it, the command would have reported errors as it found them, allowing you to correct the errors and re-run the command.

The first example is simple. If no options are given, the command simply verifies that the specified file is acceptable and exits silently if it is okay.

The second example displays the contents of the single role named auditor. Here the name of the role and the permissions that make up that role are displayed.

The third example displays both the definition and the permissions of the group auditors. In this case, the name of the group and the users making up that group are displayed. In addition to that, though, the group also may be assigned some set of roles, and may be assigned some set of explicit permissions. Any roles assigned to this group are displayed, and two different kinds of permissions are displayed. The first set of permissions is the Assigned Permissions these are the permissions that were explicitly assigned to the group by name. The second set of permissions is the Effective Permissions. These are the permissions that result from combining the permissions derived from roles with any permissions explicitly assigned by name. They are the permissions that will actually be used to make an access decision when a member of this group issues a request to the CGE Server.

The fourth example displays information about the user  $\text{jodi}$ . A user may belong to a group, or be assigned permissions and / or roles explicitly, so all of this is displayed. Here we see that jodi is a member of the group auditors which contributes a set of permissions, but has no explicitly assigned permissions or roles. The Effective Permissions here are the permissions derived from group membership, role assignment and explicit permission assignment. In the case of  $\text{jodi}$  the effective permissions are derived from the group auditors so they are the same as that group.

The fifth example displays information about  $fred$  who has an explicit role assignment and an explicit permission assignment but is not a member of any group. Here we see the role auditor contributes a set of permissions, and there is one permission explicitly assigned to fred. The Effective Permissions in fred's case are the combination of the role permissions and the explicit permissions (no permissions are contributed by a group).

The last example displays information about  $a\bar{v}a$  who has had all permission explicitly denied to her by placing her in a group of users who are denied permissions. Notice that she is a member of the group denied users which has no permissions assigned to it. She has no explicit permissions and no effective permissions.

It is also possible to dump out the complete state (all roles, groups and users) defined by an ACL file using thecge-test-permissions -a command. This produces a lot of output, so it is not shown here, but the output is formatted the way it is shown above.

Once you are satisfied with your ACL file, place it in your data directory and it will take immediate effect.

### 6.2.3 Configure Web UI Identification, Authentication and Encryption

After setting up the web UI users and their permissions, the web UI needs to be configured to identify and authenticate users who want to use the database through the web UI. The  $cge-cli$  fe command searches the working directory from which it is launched followed by the CGE configuration directory (either by default: \$HOME/.cge, or the value of \$CGE\_CONFIG\_DIR\_NAME which can be set using the --configDir=*URL* option to cge-launch) to find its configuration files. Any configuration that is put in the CGE configuration directory will be shared by any web UI that is launched using that directory. This can be convenient when running multiple web UI instances using the same configuration.

There are three major elements of this configuration:

- The identification and authentication mechanism to be used (private or LDAP) and the form in which the credentials are presented to the CGE web UI (forms or HTTP basic).
- The list of users and passwords to use (or, in the case of LDAP, the particulars of the LDAP server interaction)
- SSL Encryption to protect the content of communications (including credentials) and to assure the web UI user of the authenticity of the web UI service.

#### Choose and Configure an Identification and Authentication Mechanism

The web UI uses the Apache Shiro Security Framework to implement Identification and authentication of users. This framework permits the user to configure one or more security realms as the basis for Authentication. An example of a realm is LDAP authentication, in which an enterprise or cluster based LDAP directory is used for authentication decisions. Another example is a simple private text based user / password list stored in the configuration (.ini) file. Which of these you choose depends on how you want to define your user base for your instance of CGE.

In addition to this, there are two different mechanisms for collecting the user's identity and authentication credentials: HTTP Basic and Forms based. In the HTTP basic approach, HTTP issues an authentication challenge to the browser or application attempting to access your web UI and the browser or application prompts the user for an identity and a password. From that, the browser generates and remembers a set of authentication credentials and attaches them to every subsequent request. This is useful for programmatic access to the web UI, but can be a bit cumbersome for user interactive use. In the Forms based approach, the user is presented with a login page on first contact with the web UI. The user fills out a username and password, and the web UI establishes a session with the user. This is very convenient for interactive use of the web UI but awkward for programmatic use, where the program will have trouble interacting with the login page. Which of these you choose depends on the mix of user interactive and programmatic access you expect your web UI to support.

CGE offers a tool, cge-cli generate shiro, that allows you to generate template configuration files for HTTP Basic with private authentication data, Forms based with private authentication data, and Forms based with LDAP authentication. To use HTTP Basic with LDAP you need to make a minor change to the Forms based with LDAP configuration.

More complex and expressive Shiro configurations are also supported by CGE, but  $cge-cli$  generate shiro does not offer tools to generate templates for them. Templates and advice may be found in the open-source Shiro community. For more information, see <http://shiro.apache.org/documentation.html> .

#### Choose the Mechanism

The first choice that needs to be made is the kind of authentication the CGE Instance web UI needs. If the user is setting up an independent instance of CGE where the user wants to fully control the security environment of the instance, or the user does not have access to an LDAP server that fully expresses the range of users the user will be interacting with, then the private approach to storing authentication data makes sense for the CGE Instance. An example of this might be some kind of moderated public access to a CGE Database, where the user does not want other users to be configured as part of the user's LDAP directory. If the user is setting up an enterprise wide CGE server, where the authentication data for all users is already stored in an enterprise LDAP server, and it is required to allow those users selective access to the CGE Instance, the LDAP approach makes the most sense. The ability to log into the web UI does not necessarily impart the ability to interact with the database. The user must also be authorized as a web UI client (i.e. have the web UI Super Client public key associated with his or her username in an authorized keys file).

The next decision is whether to use the HTTP or Forms based login mechanism. If it is expected to have a mix of user interactive and programmatic use of the web UI, then HTTP Basic makes the most sense, even though it is a bit more cumbersome for interactive users. If only user interactive use is anticipated, then the Forms based approach makes the most sense.

### 6.2.4 Configure LDAP for CGE

To set up an LDAP based Apache® Shiro template configuration file, issue the following command on the login node of the system where it is intended to run CGE:

#### \$ cge-cli generate shiro ldap > \$HOME/.cge/shiro.ini

This command will create a template configuration that you can edit to work with your specific site LDAP server. If running CGE on a Urika-GX system, Cray recommends to have a centrally configured LDAP server for the Urika-GX cluster running on the login node in order to use that LDAP server as a forwarding agent to the site's enterprise LDAP. To use this approach for configuring LDAP for CGE, change the following line in the configuration to include the name of the login node instead of host-login1:

```
ldapRealm.contextFactory.url = ldap://host-login1:389
```
For example:

#### ldapRealm.contextFactory.url = ldap://*machine*-login1:389

In the preceding example, *machine* is used as an example for the name of the machine. This tells Apache Shiro where to look for the Urika-GX LDAP server, which resides on your Urika-GX login1 node as Urika-GX is shipped.

The configuration that results here will be Forms-based. To use an HTTP basic configuration with LDAP, change the following line:

 $/** = \text{author}$ 

to:

```
/** = \text{authcBasic}
```
This will make the default requirement for accessing Web-UI pages be HTTP basic authentication (authcBasic) instead of Forms authentication (authc).

CGE web UI can be directly integrated with the site's LDAP server, in which case, the configuration will need to match what the site's LDAP expects. To enable this, edit the part of the template that looks like:

```
# Define a LDAP realm
ldapRealm = org.apache.shiro.realm.ldap.JndiLdapRealm
# Configure the template for User lookups
# You will need to ask a system administrator what the format should be here
# The following is the default on Urika-GX systems as shipped but your system
# may be differently configured
ldapRealm.userDnTemplate = uid={0},ou=People,ou=external,dc=local
# Configure to point to LDAP server of choice
# The LDAP server resides on the login1 node on Urika-GX systems as shipped
# 389 is the normal default port for LDAP servers
ldapRealm.contextFactory.url = ldap://host-login1:389
# Only uncomment and change this if your server needs a specific auth mechanism.
# By default the client should negotiate this automatically with the server
#ldapRealm.contextFactory.authenticationMechanism = DIGEST-MD5
# If your LDAP server needs credentials to access it set them here
# In most cases this should be unnecessary
#ldapRealm.contextFactory.systemUsername = ldap-admin
```
### 6.2.5 Configure Private Authentication for CGE

#### About this task

Use this procedure to set up private authentication for the CGE instance web UI.

#ldapRealm.contextFactory.systemPassword = ldap-admin-password

#### **Procedure**

1. Execute one of the following commands on the login node of the system where CGE is intended to run.

- \$ cge-cli generate shiro simple > \$HOME/.cge/shiro.ini
- \$ cge-cli generate shiro forms > \$HOME/.cge/shiro.ini

The first command will produce an HTTP Basic configuration template, the second command will produce a forms-based configuration template.

- 2. Add users
	- a. Look for the users section of the configuration template.

```
[users]
# Define two users
admin = adminuser = password
```
b. Edit users as needed.

For example, to have three users: phyllis, jodi and allan, set up the users as follows:

```
[users]
# Define two users
phyllis = PasswordForPhyllis
jodi = PasswordForJodi
allan = PasswordForAllan
```
These examples show the passwords stored as clear-text. Refer to [http://shiro.apache.org/](http://shiro.apache.org/documentation.html) [documentation.html](http://shiro.apache.org/documentation.html) for examples related to using one-way encryption to make passwords less accessible .

### 6.2.6 Configuring SSL for CGE

SSL provides three types of protection for data and users. The first protection it affords is assurance that the user is interacting with a web UI that is, in fact, the web UI for your CGE instance. By providing an SSL certificate that is correctly signed, your web UI tells users (and their browsers) that they are talking to the right web UI. To the user, that means that it is safe to present a username and password to the web UI, that the user can safely present sensitive information to the web UI without concern that an impostor web UI will steal it, and that any data coming from the web UI is trustworthy, since it comes from a verified web UI. This means that the user can trust the data for decision making and trust the database with new data. The second protection SSL affords is encryption of authentication secrets so that the user can present a username and password without fear of these secrets being intercepted in-flight to the web UI. The third protection SSL affords is encryption of query and update data so that the user can query and update the database without fear of sensitive query results or sensitive update data being either intercepted or modified in flight to and from the web UI.

There are two kinds of SSL certificates that may be used to provide SSL protection of the web UI:

- Verified A verified SSL certificate is purchased from a third party Certificate Authority (CA). The CA provides a secure verification service. Certificates from that authority can be verified securely by any web browser or SSL enabled application with no user intervention.
- Self-signed A self-signed certificate is one that the owner of the web UI can generate for themselves, but which has no third-party verification. Users are prompted by their browsers to accept or reject self-signed certificates, and are usually advised not to accept them. In some cases, where users know for sure what your certificate looks like and that you are trustworthy, they might be willing to accept a self-signed certificate. In general, self-signed certificates are used for prototyping and debugging of web UI deployments. When it comes time to go live with data, it is a good idea to obtain a verified certificate and replace the self-signed

certificate with it. CGE provides the cge-cli generate keystore command to help with creation and importation of SSL certificates.

Using a Verified SSL Certificate - Obtaining a verified SSL certificate is outside the scope of this discussion, but once you have an SSL Certificate downloaded to your site and want to install it, installation is simple. The following command will import the certificate into your keystore for you to use:

#### \$ cge-cli generate keystore --import your.cer --keystore ~/.cge/keystore

This will produce a file named keystore in the .cge directory in the home directory. This is the default place that CGE looks for CGE configuration files. The keys in the keystore file will be found by CGE by default by looking in this file. If a different directory is used (or, for example, a directory on HDFS) for CGE's configuration, it is possible to choose the path or URL of that directory as the argument to the --keystore option. The SSL certificate will be imported from the file *user*.cer which is the verified certificate downloaded from the certificate authority.

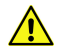

CAUTION: In order for the imported certificate to be usable it must contain the private key as well as the Digital signature from the certificate authority. Without the private key a certificate cannot be used for SSL

Using a Self-Signed SSL Certificate - To use a self-signed certificate, execute the following command:

#### \$ cge-cli generate keystore --self-signed --keystore ~/.cge/keystore

The system will be prompt for a bunch of information about the self-signed certificate and then it will be created in the .cge directory in the home directory. This is the default place that CGE looks for CGE configuration files. The keys in the keystore file will be found by CGE by default by looking in this file. If using a different directory (or, for example, a directory on HDFS) for CGE's configuration, it is possible to choose the path or URL of that directory as the argument to the --keystore option

Giving Your Web-UI Access to Your SSL Keystore - In addition to file protections, both the SSL keystore and certificates can be password protected. In this case,  $cqe$ -cli fe needs to know these passwords to access the certificate. These passwords need to be stored in the CGE properties file (by default \$HOME/.cge/cge.properties) as follows:

```
cge.cli.server.ssl.password = MyKeyStorePassword
cge.cli.server.ssl.key-password = MyCertificatePassword
```
By default these passwords are stored in clear text. If you want them stored in an obfuscated (one-way hashed) form, you can use the following command to set up these passwords:

#### \$ cge-cli generate properties --ssl-passwords

The system will prompt for these two passwords, obfuscate them, and add them to the  $cge.$ properties file.

**Securing Your SSL Certificate -** The SSL certificate contains sensitive information and should be properly secured. With it, it is possible for an impostor to impersonate the SSL protected web-site. While the information in the SSL keystore is somewhat obfuscated, it is best not to treat it as secured simply by those means. Using Linux file permissions you can further secure the keystore to help prevent unauthorized use. If a user needs to run the Web-UI (i.e. invoking the  $c_9e-c1i$  fe command) the user can simply make the file mode readable only by themself. For example:

```
$ ls -l keystore
-rw-r--r-- 1 erl criemp 2222 Sep 26 10:56 keystore
$ chmod 600 keystore
$ ls -l keystore
-rw------- 1 erl criemp 2222 Sep 26 10:56 keystore
```
Take similar steps to protect the cge.properties file and any verified certificate files, since these contain similarly sensitive data.

### 6.2.7 Launch a Secured Web UI

#### **Prerequisites**

Set up the CGE authentication and SSL encryption

### About this task

After setting up the authentication and SSL encryption in the desired way, launch the Web UI using the configured security features.

### Procedure

Launch the CGE web UI

If the filenames used in the security section examples of this publication are used, and the CGE database instance is running on the default port, the following command will start a secure version of the Web UI with both authentication and SSL encryption enabled:

\$ cge-cli fe --security=/data/directory/shiro.ini --ssl

If not using SSL, then the following command will enable authentication without SSL.

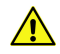

CAUTION: There is a chance of credential leakage when not using SSL, so this is not really a secure way to run a web UI.

\$ cge-cli fe --security=/data/directory/shiro.ini

## 6.3 Endpoint Security

The CGE server provides two mechanisms for endpoint security:

- 1. SSL encryption
- 2. User authentication

Both of these features are off by default as they require additional user provided configuration.

#### SSL Encryption

When enabled, SSL provides encryption of communications between the client and the SPARQL server. Note that Communications between the SPARQL server and the database server are always encrypted regardless of whether this is enabled. By enabling this feature you gain complete end to end encryption from the client all the way to the database server.

#### SSL Certificates and the Key Store

In order to enable this feature you will need to provide a suitable SSL certificate. Obtaining an SSL certificate is covered elsewhere in the documentation and you should refer to that for more detail.

To use a certificate, import it into a Java key store, which can be done using the Java keytool utility:

\$ keytool -import-v -trustcacerts -alias cge -file server.cer -keystore ~/.cge/keystore

In this example we import a certificate from the server.cer file to the key store located at  $\sim/$ .cge/keystore.

Note that each certificate must have a unique alias within the key store. Key stores are protected by a password for which the user will be prompted. If the key store does not yet exist, the user will be prompted for a new password and a new file will be created.

In order for the server to pick up the correct certificate, the key store file should ideally contain only the certificate to be used for SSL. If it contains multiple certificates, the SSL may fail to function.

The cge-generate keystore command provides a simple wrapper around some common keytool commands. For example, the above could also be execute as:

```
$ cge-cli generate keystore --alias cge --importserver.cer --keystore ~/.cge/
keystore
```
#### Locating the key store

For the server to access the key store, it must be provided with the location of the key store and the password to access it. The location can be provided explicitly using the --keystore option. if this is not specified, then it tries to locate a key store as follows:

- 1. If the located configuration file contains a cge.cli.server.ssl.keystore property, use the file specified by that.
- 2. Otherwise search for a file named keystore in any of the specified configuration directories. As with other configurations files only the first one found will be used.

If the key store and/or the certificate itself require passwords then these must be provided in the configuration file using the following properties:

Table 14. Key store Properties

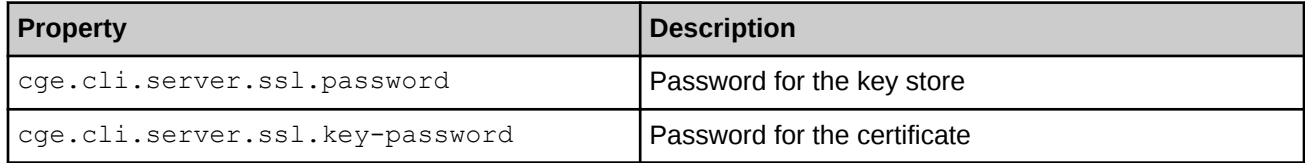

To avoid storing the password in plain text it may be stored in obfuscated form as supported by Jetty.

#### Enabling SSL

Assuming you have an appropriate certificate in place in your key store, and your properties file configured with any necessary passwords then, you can enable SSL with the  $--$ s $1$  option. For example:

```
$ cge-cli fe --ssl
```
This will start the server configured for SSL Communications i.e. It will only respond to https:// URLs. If there is not an appropriate certificate available then you will be unable to communicate with the server.

#### Enabling Lax SSL

The default configurations for SSL only permits strong cipher suites and cryptographic protocols to be used. Some older tools may encounter difficulties when trying to communicate with the server if they do not support appropriate cipher suites and/or cryptographic protocols. In this case you may want to enable Lax SSL mode. For example:

\$ cge-cli fe --ssl --ssl-lax

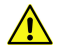

CAUTION: In this mode, the server will permit the use of cipher suites and cryptographic protocols that have known flaws, are considered weak and/or may be susceptible to widely published and easily reproducible attacks. Therefore, we strongly recommend that you only use this mode when absolutely necessary.

## 6.4 CGE User Authentication

User authentication allows you to configure the server such that users accessing it must first authenticate themselves. This means that the server knows the identity of the user and can provide this information to the database server meaning that only users authorised to access the database can perform actions against it. This provides for a strong audit trail that logs user activity on a database.

When not enabled the server runs in anonymous access mode. This allows anybody to access the server and all actions are carried out using the identity of the process owner.

### Apache Shiro configuration

The server relies upon Apache Shiro to provide the authentication layer, this allows for a wide range of configurations that can be tailored to your requirements. Note that authentication does not imply authorisation, it is perfectly possible to create A configuration where a user can authenticate themselves but does not have the authorisation to actually perform actions against the database.

In order to enable authentication you must provide a valid Shiro configuration file, which is beyond the scope of this publication.

For more information, see [Generate a Shiro Configuration Template Using the generate shiro Command](#page-46-0) on page 47 and visit <http://shiro.apache.org/configuration.html> and <http://shiro.apache.org/web.html>. As many users may not be familiar with this framework the command line interface includes a helper command that will generate templates for the most common configurations.

### Enabling user authentication

Once the appropriate Shiro configuration has been put in place, the user can start the server with authentication enabled, as shown in the following example:

#### \$ cge-cli fe --security example.ini

This will start the server with Shiro configured according to the given file.

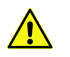

CAUTION: In the event that the configuration is invalid the server will fail to start.

### Authorizing Users

Authentication does not imply authorization. Regardless of what Shiro authentication realm is chosen, individual users must still be authorized to access the database. Authorizing users to access the database via the SPARQL server is a little different from authorizing them to access the database directly. In this scenario, the SPARQL

server will be running as the user who launched the process, therefore all requests to the database will use that users key pair. As a result that user will need to have their key pair authorised for use by other users, as shown in the following example:

#### \$ cat ~/.ssh/id\_rsa.pub | sed 's/my-name/other-user/'>> /my/db/authorized\_keys

In this example the user is authorizing their public key to be used by  $other-user$ . This does not grant that user the ability to connect to the database directly with this key as they would not have access to the corresponding private key. Essentially, the user delegates the ability for a process owned by themselves to use a key pair owned by themselves, on behalf of another user.

#### Login Mechanisms

Apache Shiro supports two login mechanisms which can be used as desired. Firstly it supports HTTP Basic authentication, in this mode any attempt to access the server that requires authentication Will send a HTTP authentication challenge back to the client. In a web browser this will typically result in the browser presenting a login prompt to the user. When the user enters their credentials this is submitted back to server for the server to verify against the configured authentication realm. In this mode every request to the server requires credentials to be presented, however most browsers will remember credentials for the life of the browser session and automatically submit them with subsequent requests.

Secondly it supports forms authentication, in this mode any attempts to access the server that requires authentication will redirect the user to the login page. The server provides a login page at  $/\log_{10}$  so Shiro configurations should use that as the login URL. The user can then enter their credentials in a form in the browser before submitting them back to the server for the verification. In this mode the server will use cookies to identify the user, it checks the cookie against its record of logged in users to determine if the user has previously authenticated. This means that the user need only present their credentials once and thereafter need only present the cookie.

Which login mechanism is selected to be sued will depend on how the user intends to use the server. If you primarily use the server to provide SPARQL endpoints for access by SPARQL tools and libraries then you are better off using basic authentication as many tools and libraries do not support forms authentication. On the other hand if you are primarily using the server for the browser interface then forms authentication is more user-friendly.

NOTE: With both mechanisms, credentials are sent unencrypted to the server and therefore are subject to interception by a malicious user/application. In order to ensure secure deployments, use the user authentication features in conjunction with the SSL features.

#### LDAP Integration

Apache Shiro can be configured to integrate with the system LDAP server or a central LDAP server as desired. An example configuration for this can be obtained using the cge-cli generate shiro command, as shown in the following example:

```
$ cge-cli generate shiro ldap > example.ini
```
Here we output the template to the file example.ini which will look something like the following:

```
[main]
# Define a LDAP realm
ldapRealm = org.apache.shiro.realm.ldap.JndiLdapRealm
# Configure the template for User lookups
# You will need to ask a system administrator what the format should be here
```

```
# The following is the default on Urika-GX systems as shipped but your system
# administrator may have
ldapRealm.userDnTemplate = uid={0},ou=People,ou=external,dc=local
# Configure to point to LDAP server of choice
# The LDAP server resides on the login1 node on Urika-GX systems as shipped
# 389 is the normal default port for LDAP servers
ldapRealm.contextFactory.url = ldap://host-login1:389
# Only uncomment and change this if your server needs a specific auth mechanism.
# By default the client should negotiate this automatically with the server
#ldapRealm.contextFactory.authenticationMechanism = DIGEST-MD5
# If your LDAP server needs credentials to access it set them here
# In most cases this should be unecessary
#ldapRealm.contextFactory.systemUsername = ldap-admin
#ldapRealm.contextFactory.systemPassword = ldap-admin-password
# Associate the realm with the security manager
securityManager.realms = $ldapRealm
# Enable auth caching, reduces load on the LDAP server
# Comment this out to disable caching
cacheManager = org.apache.shiro.cache.MemoryConstrainedCacheManager
securityManager.cacheManager = $cacheManager
# Configure the login page, /login is the page provided by the CGE SPARQL Server
author.l = /login[urls]
# Enable logouts
/logout = logout
# Require authentication for all paths, comment this out and uncomment the 
subsequent line
# if you prefer to use HTTP Basic Authentication rather than Forms Authentication
/** = \text{authc}\#/** = authcBasic
```
On most LDAP servers, the user will only need to change two lines. Firstly the user will need to set the URL for the server:

ldapRealm.contextFactory.url = ldap://host-login1:389

To use the system LDAP server provided on a Urika-GX System this should be set to the login1 node of the system. For example if your system was named machine then the URL should be  $1$ dap:  $//$ machinelogin1:389. If it is required to use a central LDAP server, contact the IT department to determine the correct URL to use.

The other setting that you will need to change is the search template which is used to build the full LDAP distinguished name for a user:

 $ldapRealm userDnTemplate = uid={0},ou=People,ou=external,dc=local$ 

The example given here is the distinguished name format used by default on Urika-GX Systems. However your system administrator and/or IT department may use a very different format. If this setting is incorrect, all attempts to authenticate will fail. Please contact the system administrator and/or IT department to determine the correct distinguished name format.

<span id="page-87-0"></span>There are a variety of other LDAP related settings seen in the generated template but these are all commented out as they should not be needed for most common LDAP setups. If the two aforementioned settings are correctly configured and you are still unable to authenticate successfully please contact the System administrator and/or IT department to enquire whether any advanced settings are needed.

### Configuration properties

Once the preferred configuration has been put in place, it may be helpful to specify all the relevant options directly in the cge.properties file, instead of having to remember all the command line options. Doing this will help specify a default configuration, which is automatically picked up and applied. The following table details all the available properties that can be used to change the configuration of the SPARQL server.

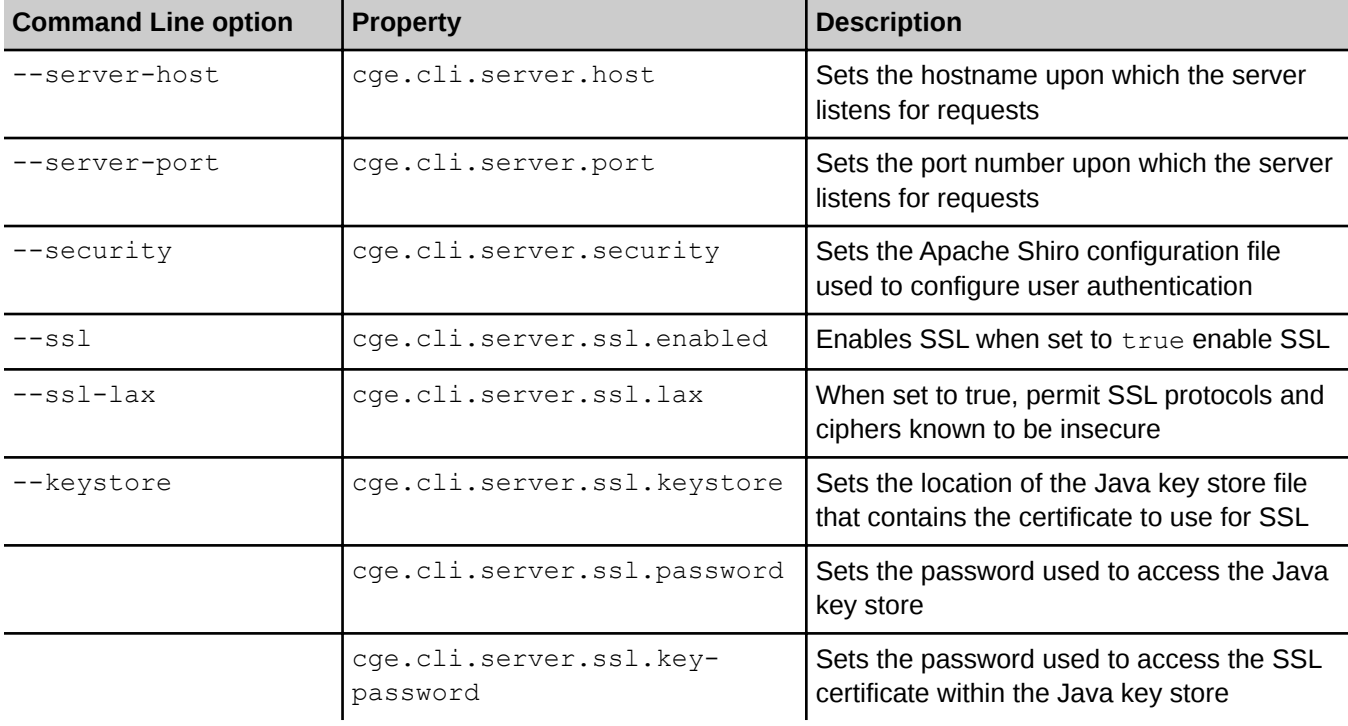

## 6.5 Grant Basic Access to Owned Query Engines

#### About this task

The Cray Graph Engine (CGE) query engine and CGE CLI commands use your SSH configuration to obtain public and private keys for use in authentication. Configuring basic query engine authentication is almost the same as configuring SSH passwordless authentication to the localhost IP host for your login account. The steps involved in granting basic access to your query engine are listed below:

### Procedure

1. Ensure that you have a . ssh directory in your home directory and that the directory permissions are 700  $(rwx---).$ 

To find out whether you have a .ssh directory, and whether or not it is correctly protected, use the following command:

```
$ ls -ld $HOME/.ssh
drwx------ 6 username group 204 Nov 20 07:15 /users/username/.ssh
```
If this looks correct you can move on to the next step. If the directory does not exist at all, you will need to create it, as shown below:

```
$ mkdir $HOME/.ssh
$ chmod 700 $HOME/.ssh
$ ls -ld $HOME/.ssh
drwx------ 6 username group 204 Nov 20 07:15 /users/username/.ssh
```
If the directory does not have the correct permissions, you can simply change those. However, it is important to ensure that the directory is writable only by you. As long as this requirement is met, you do not need to change anything. The following command can be used if it is required to set the permissions on the directory:

```
$ chmod 700 $HOME/.ssh
$ ls -ld $HOME/.ssh
drwx------ 6 username group 204 Nov 20 07:15 /users/username/.ssh
```
**2.** Create a public / private authentication key pair using  $\text{ssh-keygen}$  if the key pair does not currently exist. Use the following command to find out whether or not a public / private key pair has been configured.

> NOTE: The following shows only key files (there will probably be other files as well unless this is a brand new .ssh directory):

```
$ ls -l $HOME/.ssh
total 80
-rw------- 1 username group 668 Apr 8 2014 id_dsa<br>-rw-r--r-- 1 username group 601 Apr 8 2014 id_dsa.pub<br>-rw------- 1 username group 883 Apr 8 2014 id_rsa
-\texttt{rw-r--r--} 1 username group
-rw----1 username group
-rw-r--r-- 1 username group 221 Apr 8 2014 id rsa.pub
```
In the above example, there may be only an RSA key pair  $(id \, rsa$  and  $id \, rsa$ .pub), only a DSA key pair (id\_dsa and id\_dsa.pub) or both. A file with ".pub" in its name is a public key file. A file without ".pub" in its name is a private key file. All of your private key files should have  $-\gamma w-------$  for their permissions as shown above. Your public key files may be readable (not writable) by anyone, but do not need to be, so the permissions shown above are okay, but not required. The minimum permission set that should be used is  $rw------$ , this enables reading and modifying the file. The maximum permission set should have  $-rw$  $r-r--$ , which permits other users to read but not modify the public key. If there is not even a single public/ private key pair in the .ssh directory, an SSH key will need to be generated . This can be done using the ssh-keygen command:

```
$ ssh-keygen
Generating public/private rsa key pair.
Enter file in which to save the key (/users/username/.ssh/id_rsa):
Enter passphrase (empty for no passphrase):
Enter same passphrase again:
Your identification has been saved in /users/username/.ssh/id_rsa.
Your public key has been saved in /users/username/.ssh/id_rsa.pub.
The key fingerprint is:
eb:0d:10:cd:4f:4b:f1:2b:20:87:99:82:93:b5:8d:ee [MD5] username@host
The key's randomart image is:
+--[ RSA 2048]----+
\begin{array}{cccc} | & & \dots & \dots & | \\ | & + + & * & \circ & | \end{array}+ + B = 0.
    0 + 5 - 1\cdot \cdot \cdot \cdot \cdot \cdot
```
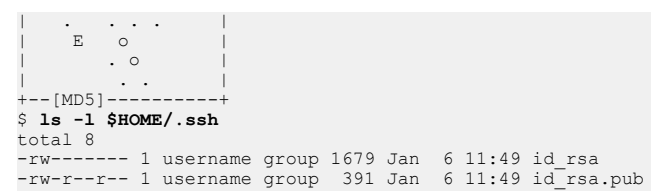

This produces a public / private key pair which can be used for passwordless authentication to localhost.

NOTE: At present, CGE does not support  $\sin$ -agent forwarding, so it is not recommended to specify a pass-phrase when creating a key.

**3.** Place the public authentication key in the .ssh/authorized keys file. This will enable interacting with CGE query engines started by the user on this machine (it does not allow other users to use the user's query engines). Set this up as follows:

```
$ cat $HOME/.ssh/id_*.pub >> $HOME/.ssh/authorized_keys
$ chmod 644 $HOME/.ssh/authorized keys
$ ls -l $HOME/.ssh
total 80
-rw-r--r-- 1 username group 2601 Jun 18 2014 authorized keys
-rw------- 1 username group 668 Apr 8 2014 id_dsa
-rw-r--r-- 1 username group 601 Apr 8 2014 id_dsa.pub
-rw------- 1 username group 883 Apr 8 2014 id_rsa
-rw-r--r-- 1 username group 221 Apr 8 2014 id_rsa.pub
```
4. Test using ssh to log into localhost without a password. The simplest way to test this is to try connecting to localhost through SSH. This will have the effect of logging on to the same host the the user is currently logged on to:

```
$ ssh localhost
The authenticity of host 'localhost (::1)' can't be established.
ECDSA key fingerprint is 0a:34:d6:d9:71:b4:6c:e6:1d:49:95:ea:7d:09:54:89 [MD5].
Are you sure you want to continue connecting (yes/no)? yes
Warning: Permanently added 'localhost' (ECDSA) to the list of known hosts.
Last login: Tue Jan 6 11:56:10 2015 from localhost
-------------------------------------------------------------------------------
Message of the day...
-------------------------------------------------------------------------------
$ exit
```
As you can see, the first time you do this, you will be prompted to verify that the key for localhost is correct. The user will also be prompted like this the first time the user tries to connect with a query engine with a new TCP/IP port number, so it is a good idea to do an interactive query or other kind of front-end command before trying to use a new query engine port from a script or other automated environment. Once authenticity of the host / port pair has been verified, this pair will be added automatically to your list of known hosts and the user should not need to do this again. To avoid the need for performing the interactive Host Key verification step, see [Eliminate Interactive Host Key Verification](#page-90-0) To show that this works, try a second attempt to use SSH to log into localhost:

```
$ ssh localhost
Last login: Tue Jan 6 11:56:10 2015 from localhost
------------------------------------------------------------------------------
-
Message of the day...
------------------------------------------------------------------------------
-
$ exit
$
```
<span id="page-90-0"></span>5. Once this has been set up, it is required to authenticate the  $localhost /$  <port number> pairs for all query engine ports so that the clients can connect non-interactively. To do this, start CGE on each port you intend to use and run an interactive request through CGE, once for each port. The  $cqe-cli$  echo command provides a simple way of doing so, as shown in the following example:

\$ cge-cli echo --db-port=73737 The authenticity of host 'localhost' can't be established. RSA key fingerprint is d2:b4:ad:70:f1:44:d3:8a:f5:16:db:db:76:07:19:47.<br>Are you sure you want to continue connecting? [Yes/No]: yes<br>13835 [main] WARN com.cray.cge.cli.communications.client.ssh.LoggingBridge – Permanently known hosts. 14110 [main] INFO com.cray.cge.cli.commands.debug.EchoCommand - Sending echo request... 14157 [main] INFO com.cray.cge.cli.lightweight.commands.debug.EchoCommand - Echoed data received and validated successfully

To avoid the need for performing the interactive Host Key verification step, see Eliminate Interactive Host Key **Verification** 

### 6.5.1 Eliminate Interactive Host Key Verification

The SSH protocol uses the host key to authenticate the server to the client, which is of particular importance when the client will be sending confidential data (passwords, for example) to the server. Since the SSH protocol used by CGE does not permit the use of passwords, and the clients do not generally send other secrets to CGE, there is no real need for the client (and the invoking user) to verify that the host key is the one that the user trusts.

By default, the CGE CLI commands require explicit first time verification of host keys, as you have seen in the examples above. There is, however, a setting that you can set in your  $cq$ e.properties file(s) that will cause the CGE CLI commands to consider any host key as trusted. This eliminates the need for a first-time interactive CLI command each time you start using a server on a new TCP/IP port number, and streamlines the process of connecting to a new instance CGE.

To add this setting, make sure that all appropriate cge.properties files contain the following line:

cge.cli.trust-keys=true

The same behavior can be achieved by adding the  $-$ trust-keys option to any of the CGE CLI commands.

**IMPORTANT:** While implicitly trusting host keys for CGE is generally a safe practice, in the case where your data set contains actual confidential data, and you are using the CGE CLI clients to update the data set with new confidential data, you want to be certain that there is nothing other than CGE itself listening to the contents of your updates. In that case, the host key is an important part of ensuring that there is nothing between you and your CGE instance. This is not expected to be a common case among CGE users, but if your use of CGE falls into this category, it is recommended not to use the mechanisms described here.

## 6.6 Grant Other Users Access to Their CGE Query Engine

The Cray Graph Engine (CGE) can protect the contents of user-owned data sets from view/modification by unauthorized users via CGE instances that you run. Regardless of this protection, it is required to protect the raw data in user-owned data sets using traditional Linux file protection, otherwise users who have access to their data can start their query engine, using their data without knowledge. To ensure that only authorized users gain access to user-owned data, it is best to set the permissions on each directory containing a data set to permit access (read, write and execute/search) only by its owner, and then to set the permissions on the files in the directory to permit access (read and write) only to their owners.

As the owner of a running instance of a CGE, it is possible to control the list of users to whom access is granted. There are two modes of granting access to other users:

- Access to a single data set
- Access to any provided data set

A key first step to any of this is protecting owned data sets from being used under some other user's instance of CGE. If a user can run her own instance of CGE using your data, then you have no further control. So, if it is required to control access to owned data sets, make sure they are protected against access by users other than you. By setting the permissions on the data directory for the data set to  $rwx-----$  you achieve this by preventing other users from looking in that directory for files. If other users can be allowed to run their own instances of CGE using user-owned data, these permissions may be set any way desired.

Assuming data sets have been protected against other users, now individual users can be granted access. Regardless of whether you want to grant access to one or all data sets, you need the contents of each user's public key file from that user's .ssh directory. The user can follow the steps for setting up keys shown above if she does not have them yet. It is okay for the user to send you the public key(s) via e-mail, or any other method (including letting you copy them from the files yourself). They need to be appended to an appropriate authorized keys file.

For more information, see [Configure the ACL File User Permissions](#page-72-0) on page 73.

**IMPORTANT:** Remember that any user trying to connect with the server will need to authenticate the server as described in *Grant Basic Access to Owned Query Engines* or configure the CLI to trust Host Keys as described in *[Eliminate Interactive Host Key Verification](#page-90-0)*.

Ask users to do the following after granting them access:

```
$ cge echo --db-port=73737
The authenticity of host localhost' can't be established.
RSA key fingerprint is d2:b4:ad:70:f1:44:d3:8a:f5:16:db:db:76:07:19:47.
Are you sure you want to continue connecting? [Yes/No]: yes 
13835 [main] WARN com.cray.cge.communications.client.ssh.LoggingBridge - Permanently added 'localhost' (RSA) to the 
list of known hosts.
14110 [main] INFO com.cray.cge.sparql.cli.lightweight.commands.debug.EchoCommand - Sending echo request...
14157 [main] INFO com.cray.cge.sparql.cli.lightweight.commands.debug.EchoCommand - Echoed data received and validated 
successfully
```
NOTE: It is important to note that a user should NEVER add another user's public key to the user-owned \$HOME/.ssh/authorized\_keys file. Doing so will allow the user to login as the user who owns that file.

In the following example, it is assumed that /lus/scratch/username/lubm0 directory contains one of userowned data sets:

```
$ ls -ld /lus/scratch/username/lubm0
drwxr-xr-x 2 username group 4096 Oct 20 14:23 /lus/scratch/username/lubm0
$ chmod og-rwx /lus/scratch/username/lubm0
$ ls -ld /lus/scratch/username/lubm0
drwx------ 2 username group 4096 Oct 20 14:23 /lus/scratch/username/lubm0
$ ls -l /lus/scratch/username/lubm0/
total 4796<br>-rw-r--r-- 1 username group
-rw-r--r-- 1 username group 221 Jan 6 13:13 authorized_keys<br>-rwxr-xr-x 1 username group 3321856 Oct 9 11:52 dDuads<br>-rwxr-xr-x 1 username group 1568768 Oct 9 11:52 string_table_chars<br>-rw-r--r-- 1 username group 8192 Oct 9 1
$ chmod og-rwx /lus/scratch/username/lubm0/*
$ ls -l /lus/scratch/username/lubm0/
total 4796
-rw------- 1 username group 221 Jan 6 13:13 authorized_keys
-rwx------ 1 username group 3321856 Oct 9 11:52 dbQuads
-rwx------ 1 username group 1568768 Oct 9 11:52 string_table_chars
-rw------- 1 username group 8192 Oct 9 11:52 string_table_chars.index
```
Now this data set can only be used by instances of the query engine that the user starts. Other users wanting access will need to connect with a client and will be subject to client authentication.

### 6.6.1 Grant Other Users Access to One of the Owned Data Sets

To grant a user access to one of your data sets, all you need to do is put the user's public key in the authorized keys file in the same directory where your data set resides, as shown in the following example:

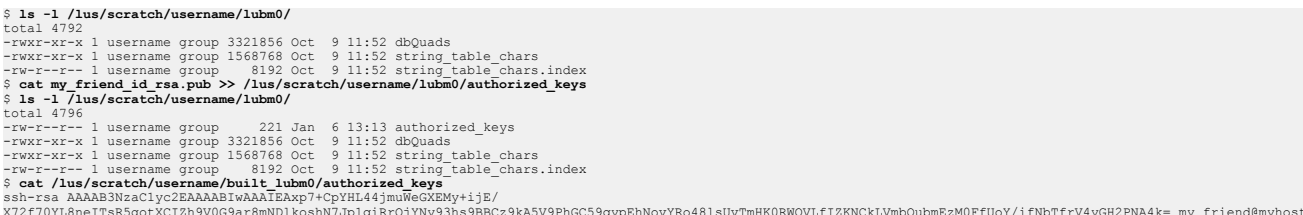

Once you have done this, the user 'my friend' will have access to this data set only and not to all of your data sets. You can copy the authorized keys file to any other data set you want to grant access to, and edit it as needed.

### 6.6.2 Grant Other Users Access to All of the Owned Data Sets

If you do not need to restrict access to specific data sets to a particular user, it is simpler to grant that user access to all of your data sets in one authorized keys file. CGE uses a directory located at \$HOME/.cge that allows you to set up configuration files that apply to all of your data sets. Users can grant access to all of their data sets by creating an authorized keys file in this directory and putting authorized public keys in that file, as shown in the following example:

```
% mkdir -p $HOME/.cge
$ chmod o-w,g-w $HOME/.cge
$ cat my_friend_id_rsa.pub >> $HOME/.cge/authorized_keys
$ 1s -1 $HOME/.cgetotal 4796<br>-rw-r--r-- 1 username group
                                221 Jan 6 13:13 authorized keys
$ cat $HOME/.cge/authorized_keys
ssh-rsa AAAAB3NzaC1yc2EAAAABIwAAAIEAxp7+CpYHL44jmuWeGXEMy+ijE/
X72f70YL8neITsR5gotXCIZh9V0G9ar8mNDlkoshN7Jp1qiRrQjYNy93hs9BBCz9kA5V9PhGC59qypEhNovYRo48lsUvTmHK0RWOVLfIZKNCkLVmbQubmEz
MOFfILOY
ifNbTfrV4yGH2PNA4k= my_friend@myhost
```
While this example shows placement of the global authorized keys file in  $$HOME/.cge,$  it can be used to place the authorized keys file in any directory. If \$HOME/.cge is not a convenient place to put the authorized keys file, follow the above procedure to place it in some other (suitably protected) directory, then use the --configDir option to cge-launch or the \$CGE\_CONFIG\_DIR\_NAME environment variable to point to that directory. If a global authorized\_keys file needs to be stored on HDFS, create the file using this procedure, then copy it onto HDFS in the location of choice (appropriately protecting it). Then use an HDFS URL as the value of \$CGE\_CONFIG\_DIR\_NAME or the argument to the --configDir option to cge-launch to select that directory instead of \$HOME/.cge.

Now the user my friend will have access to all of your data sets.

# 7 Built-in Graph Functions

SPARQL is intrinsically designed to find explicit patterns in graphs, using the basic graph patterns called out in SPARQL specifications. Often these patterns themselves create a graph that needs to be analyzed in a way that is not easily implemented with SPARQL's basic graph patterns. One example of this in the Lehigh University Benchmark (LUBM) ontology would be to find students who take courses from their advisers, and then find the shortest path through a social network between specific pairs of those students. Another example is to use betweenness centrality to find the most "central" (i.e., connecting the most entities not otherwise connected) entities in a graph, often a social network.

To address this other type of processing, CGE's SPARQL implementation has been extended to incorporate graph-function capability. This means that the input to the graph function is a graph, not just a few scalars, such as numbers or IRIs. This capability includes both the syntax that enables calling of graph functions, and a small number of built-in graph functions (BGFs) that are callable by any CGE user.

The built-in graph functions included in this release of CGE are:

- BadRank: Assigns a "badness" score to all vertices in the graph based on their nearness to known bad vertices.
- Betweenness Centrality: Ranks each vertex by how frequently it is on the shortest path between vertices.
- **Page Rank:** Measures the relative importance of a vertex in a graph.
- Community Detection Label Propagation (LP): Detects communities in networks and assigns vertices in the graph to communities.
- Community Detection Parallel Louvain Method (PLM): Detects communities in networks and assigns vertices in the graph to communities. This method is a distributed memory implementation using CoarrayC+ + and is inspired by the shared-memory Parallel Louvain Method in NetworKit.
- **S-T Connectivity**: Finds the shortest path, if one exists, between two vertices in the graph.
- **S-T Set Connectivity**: Finds the shortest path, if one exists, between a set of vertices designated as sources and a set of vertices designated as targets.
- Triangle Counting: Counts the total number of triangles in a graph.
- **Triangle Finding:** Finds all the triangles in the graph.
- **Vertex Triangle Counting:** Gathers statistics on the vertices based on the triangles they participate in and for non-cyclic triangles, their position in the triangle.

## 7.1 Combining Graph Algorithms with SPARQL

CGE provides an infrastructure for calling graph algorithms from within SPARQL queries. A graph algorithm is called via a CGE-specific SPARQL operator named INVOKE.

It is useful to note the following items:

- 1. The INVOKE operator cites the name of the graph algorithm being invoked, using an URI notation that is similar to that used for representing built-in functions in SPARQL.
- 2. Scalar arguments can be input to the graph algorithm via a parenthesized argument list.
- **3.** The INVOKE clause is always preceded by a SPARQL CONSTRUCT clause, whose function in this context is to build the graph that is input to the graph algorithm. CGE provides the capability of nesting a  $\text{constraint}$ INVOKE clause within a SELECT/WHERE clause. This enables a subquery within a SPARQL query to select or produce a subgraph, which is used as input to the graph algorithm.
- 4. The INVOKE clause is immediately followed by a PRODUCING clause, whose function is to bind the results of the graph algorithm to specific SPARQL variables.
- 5. While RDF graphs may define many different types of subjects and objects, the CGE graph algorithms treat them all as homogeneous vertices and do not distinguish between them according to type, with the exception of functions that explicitly expect some vertices to be distinguished.
- 6. The CONSTRUCT-INVOKE-PRODUCING combination needs to be nested within a SELECT-WHERE clause.
- 7. For all CGE-specific built-in graph functions, if the query writer wants to specify a non-default value for an argument, values for the preceding arguments also need to be specified, even if default values for those arguments are to be used.

## 7.2 Invocation of a Graph Function

Four SPARQL constructs are involved while invoking graph functions. These include:

- **CONSTRUCT**
- **INVOKE**
- PRODUCING
- SELECT-WHERE

### 7.2.1 The CONSTRUCT Clause

There are three main differences between a standard SPARQL CONSTRUCT clause and the way it is used in CGE in a CONSTRUCT-INVOKE-PRODUCING combination. These differences are described below:

- **1.** As mentioned above, the CONSTRUCT-INVOKE-PRODUCING combination always appears nested within the WHERE clause of a SELECT query.
- 2. While a standard SPARQL CONSTRUCT query returns an RDF graph to the user, the CONSTRUCT clause of a CONSTRUCT-INVOKE-PRODUCING combination does not return anything to the user; instead the constructed graph is passed to the graph algorithm as input, and then discarded after the graph algorithm completes execution.
- 3. Because the output of the nested CONSTRUCT clause is eventually discarded, CGE relaxes some of the rules for constructing RDF graphs. In particular, since some graph algorithms expect weighted edges. CGE allows predicates to be literals inside a nested CONSTRUCT clause.

### 7.2.2 The INVOKE Clause

In CGE, graph functions are invoked using the CGE-specific INVOKE keyword with the CONSTRUCT query form. The syntax of the INVOKE keyword is shown below:

INVOKE <http://cray.com/graphAlgorithm.*graph\_function*> (*arguments*)

In the above example, *graph\_function* is the name of the graph function to be invoked and arguments is a comma-separated list of arguments to be provided to the graph function. The types and number of arguments in this list are dependent on the function being invoked.

#### Using the INVOKE Keyword

```
SELECT *
        WHERE {
           CONSTRUCT {
            ?s ?p ?o .
          } WHERE {
             ?s ?p ?o .
 } 
       INVOKE <http://cray.com/graphAlgorithm.graph_function> (42,0.19,"string")
       PRODUCING ?varX ?varY
}
```
In the above example, the  $INVOKE$  keyword is used to invoke a graph function named "graph function" with three scalar arguments as well as the graph produced by the CONSTRUCT clause.

### 7.2.3 The PRODUCING Clause

In the Cray Graph Engine (CGE), the invocation of a graph function results in an intermediate result set. Ultimately, this is what enables graph functions to be composed with other SPARQL operators such as UNION, ORDER BY, or FILTER, as they also output an intermediate result set. The PRODUCING keyword can be used to bind the columns of the returned intermediate result set to SPARQL variables. The PRODUCING keyword accepts a list of SPARQL variable names which will be bound to the columns of the intermediate result set returned by the INVOKE keyword. Therefore, while using the PRODUCING keyword, it is required to know the following:

- How many columns will exist in the returned intermediate result set
- What set of values each column represents

The syntax of the PRODUCING keyword is shown below:

PRODUCING ?varA ?varB

In the above statement, ?varA and ?varB are the variables specified by the PRODUCING operator to be bound to columns of the returned vectors of results.

#### Using the PRODUCING Clause

The community detection algorithm returns two columns of information. Information contained in these columns is described below:

- The first column contains each of the vertex IDs of the graph that was sent to the algorithm.
- The corresponding entry in the second column contains an integer that represents the identity of the community to which that vertex was assigned.

Thus the PRODUCING clause would specify variables that the query author chose to reflect the two vectors of data being returned, as shown in the following query snippet:

```
INVOKE <http://cray.com/graphAlgorithm.community>( )
PRODUCING ?vertexID ?communityID
…
```
## 7.3 Inputs to the Graph Function

…

Three types of inputs to a graph algorithm are possible:

- **1.** The graph itself Each graph function expects input to come from the output of the preceding CONSTRUCT operator.
- 2. Scalar inputs Scalar values can be passed to the graph algorithm via a parenthesized list in the  $INVOKE$ clause.
- 3. Vector inputs Sets of values can be input to the graph algorithm by adding them to the graph that the CONSTRUCT operator builds. Generally these inputs are distinguished in the input graph by a triple with a type predicate and a special type object.

In the following example, the Bad Rank algorithm expects to receive a set of vertex IDs of vertices considered to be spam, i.e, it could represent some other undesirable attribute. Note that the WHERE clause associated with the CONSTRUCT clause includes a VALUES clause, that names a set of vertices that are to be considered spam by the Bad Rank algorithm. That set of vertices is added to the CONSTRUCT clause's graph as a set of triples with a rdf:type predicate and the special object cray: spamNode. The scalar argument list of the INVOKE clause also specifies that this cray: spamNode object is to be used for identifying spam vertices. Similarly, a vector input to the graph algorithm can already be present in the database.

### Using Vector Inputs for Graph Algorithm

```
PREFIX cray: <http://cray.com/>
SELECT ?vertex ?ranking
{
   CONSTRUCT{
      ?sub ?pred ?obj .
      ?badNode a cray:spamNode .
     }
   WHERE {
     {
       ?sub ?pred ?obj .
     } UNION {
       VALUES ?badNode {
          <http://www.Department5.University0.edu/Course34>
           <http://www.Department6.University0.edu/GraduateCourse34>
          <http://www.Department14.University0.edu/GraduateCourse31>
          <http://www.Department5.University0.edu/Course34>
          <http://www.Department10.University0.edu/GraduateCourse25>
          <http://www.Department11.University0.edu/Course11>
          <http://www.Department13.University0.edu/GraduateStudent87>
       }
     }
   }
   INVOKE cray:graphAlgorithm.badrank (0.0001, .84, 0.01, cray:spamNode)
```

```
 PRODUCING ?vertex ?ranking
}
ORDER BY DESC (?ranking)
LIMIT 100
```
The above example shows the invocation of the Bad Rank algorithm with a set of spam vertices present in the input graph.

## 7.4 Sequence of Operators

The PRODUCING operator needs to immediately follow the INVOKE operator, which in turn needs to immediately follow the WHERE clause containing the CONSTRUCT operator. The CONSTRUCT-INVOKE-PRODUCING combination should always appear as a nested subquery inside a SELECT clause's associated WHERE clause. Graph algorithms, like SELECT clauses themselves, can be nested arbitrarily deep in a query. Hence the sequence of operators that are involved in calling a graph algorithm is:

- 1. CONSTRUCT-WHERE
- 2. INVOKE
- 3. PRODUCING
- 4. SELECT-WHERE

**NOTE:** As mentioned earlier, the graph that is created by the CONSTRUCT clause that is part of a CONSTRUCT-INVOKE-PRODUCING combination is never produced as output of the query; it is thrown away after it is used as input to the graph algorithm. If you want to see the graph that this CONSTRUCT clause builds, you must write a separate CONSTRUCT query.

#### Example: Sequence of Operators

The following example illustrates the use of both spam and non-spam vertices with Bad Rank:

```
PREFIX cray: <http://cray.com/>
SELECT ?vertex ?ranking {
   CONSTRUCT {
    ?sub ?pred ?obj .
   } WHERE{
 {
          ?sub <http://bgf/isLinked> ?obj .
          ?sub <http://bgf/hasWeightLink> ?weightURI .
          ?obj <http://bgf/hasWeightLink> ?weightURI .
          ?weightURI <http://bgf/hasWeight> ?pred
        } UNION {
          ?sub <http://bgf/hasClassification> <http://bgf/spam> .
          BIND (<http://bgf/hasClassification> as ?pred) .
          BIND (<http://bgf/spam> as ?obj)
        } UNION {
          ?sub <http://bgf/hasClassification> <http://bgf/nonspam> .
         BIND (<http://bgf/hasClassification> as ?pred)
          BIND (<http://bgf/nonspam> as ?obj)
        }
    }
   INVOKE cray:graphAlgorithm.badrank (0.0001, .84, 0.01, 
   <http://bgf/spam>, <http://bgf/nonspam>, <http://bgf/hasClassification>)
   PRODUCING ?vertex ?ranking
```

```
}
ORDER BY DESC (?ranking)
LIMIT 100
```
## 7.5 Bad Rank

### URI

<http://cray.com/graphAlgorithm.badrank>

### **Description**

The Bad Rank algorithm assigns a "badness" score to all vertices in the graph based on their nearness to known bad vertices.

## Inputs and Default Values

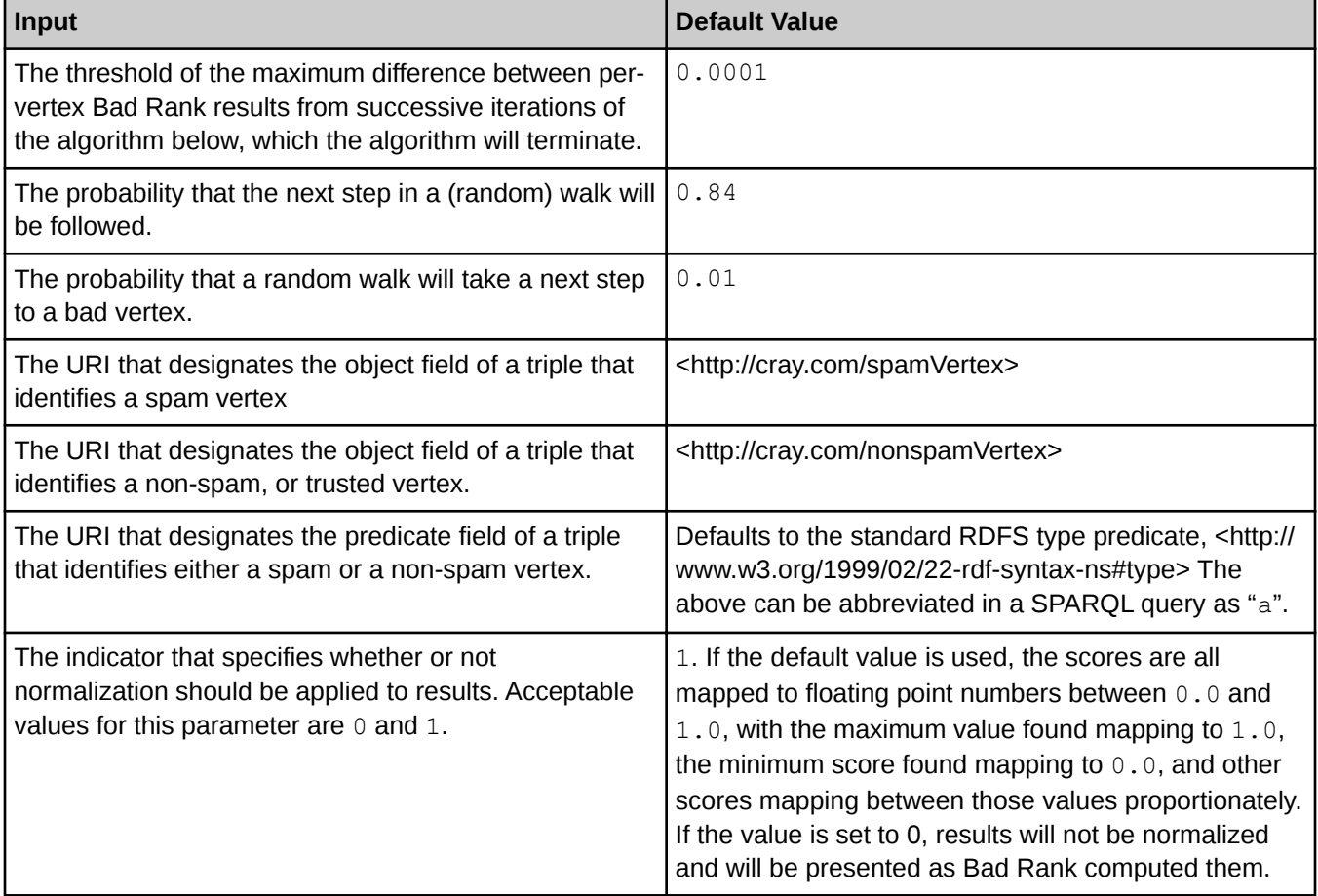

Bad Rank produces a two-column intermediate result that can be thought of as a set of pairs. The first item in each pair is the identifier of a vertex, whereas the second is the double-precision Bad Rank value of the vertex.

## 7.6 Betweenness Centrality

### URI and scalar arguments

<http://cray.com/graphAlgorithm.betweenness\_centrality> (*st\_vx\_ct*, *normalize*)

In the above URI, *st\_vx\_ct* and *normalize* are used as examples.

#### **Description**

This is the CGE-specific implementation of the classical vertex-betweenness-centrality algorithm. This algorithm assigns each vertex a numerical score. Take a given vertex V. In full generality, its betweenness score is defined to be the sum (over all other pairs of vertices) of the ratio of the number of shortest paths between that pair that go through V, over the total number of shortest paths between that pair. Thus it measures a sort of "importance" of each vertex, in terms of the shortest paths to other vertices that pass through it.

### Inputs and Default Values

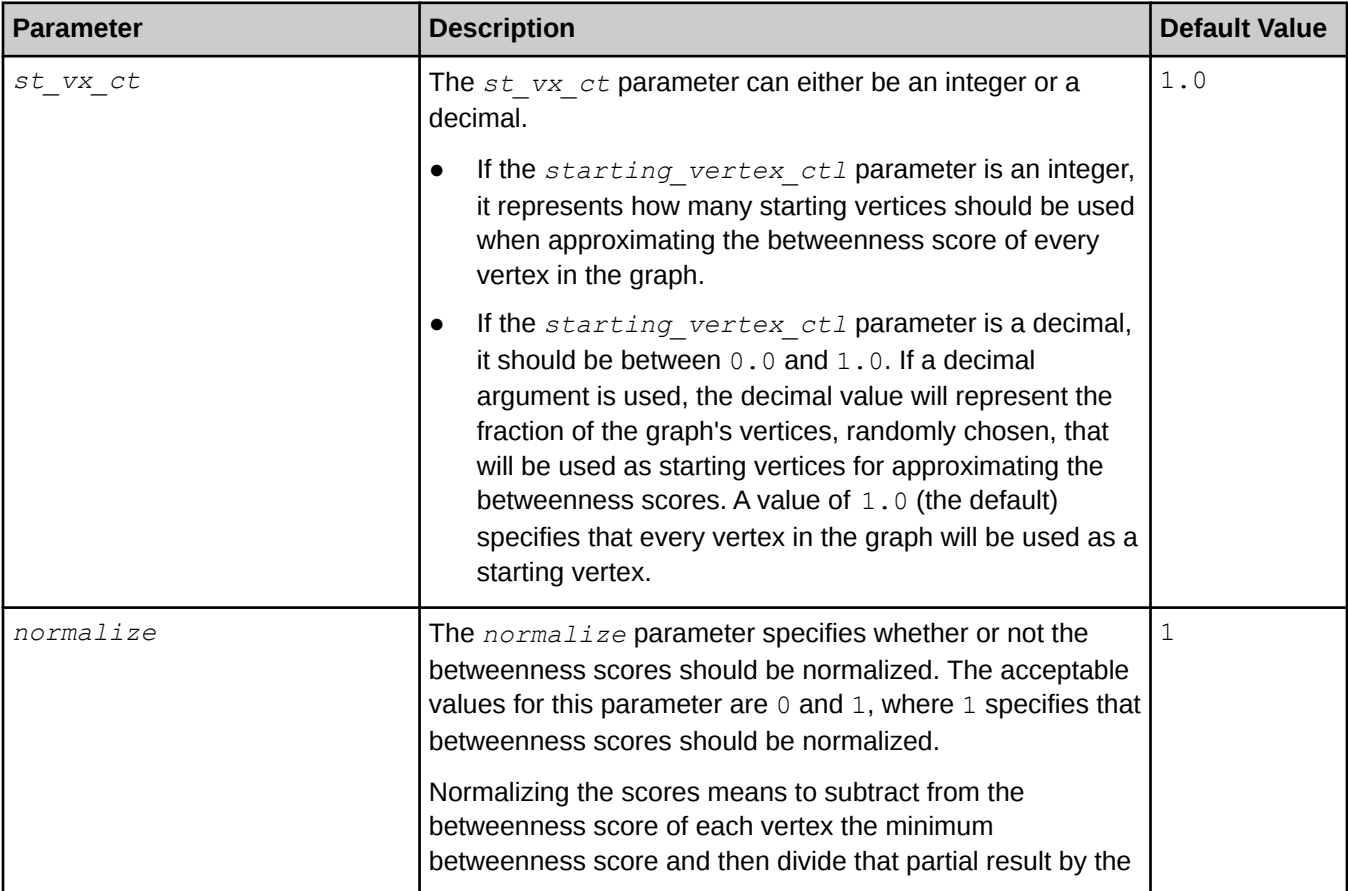

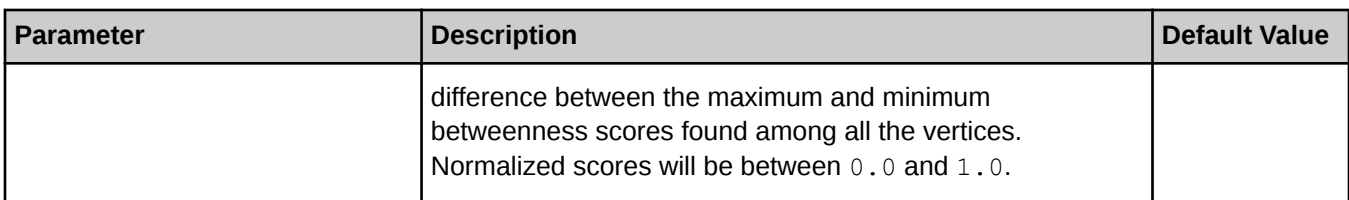

A call to the Betweenness Centrality function returns a two-column intermediate result set. The first column contains the vertex identifier (URI), whereas the second column contains the centrality score of the vertex. In other words, each row of the output result set pairs a vertex's ID with a double-precision floating-point value representing the centrality score for that vertex.

### Example: Betweenness Centrality

```
PREFIX cray: <http://cray.com/>
SELECT ?vertices ?scores
WHERE {
   CONSTRUCT {
      ?sub ?pred ?obj .
   } WHERE{
       ?sub ?pred ?obj .
   }
     INVOKE cray:graphAlgorithm.betweenness_centrality(.01,1)
     PRODUCING ?vertices ?scores
}
ORDER BY DESC(?scores)
```
## 7.7 Community Detection Label Propagation (LP)

### URI

<http://cray.com/graphAlgorithm.community\_detection\_LP>

#### **Description**

The Label Propagation algorithm is used for detecting communities in networks and assigns vertices in the graph to communities. Each vertex is initially assigned to its own community. At every step, each vertex looks at the community affiliation of all its neighbors, and updates their state to the mode community affiliation. The mode community affiliation takes into account the edge weights.

The Label Propagation algorithm is relatively inexpensive, but convergence is not guaranteed.

#### Inputs and Default Values

The input graph to the Label Propagation function is expected to contain triples of the form (*vertex1*, *weight*, *vertex2*), where *weight* is an integer.

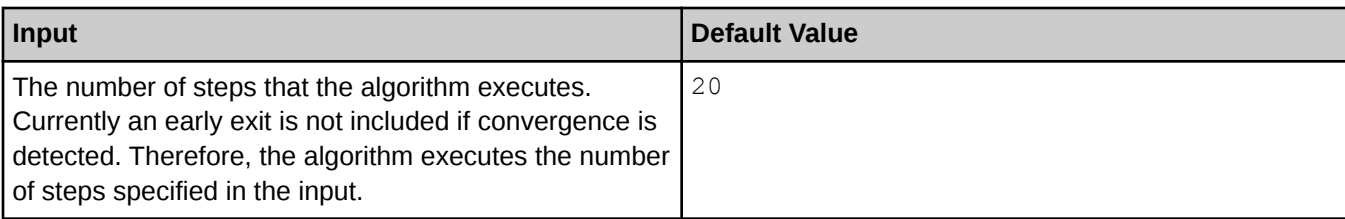

A call to the Label Propagation function returns an array of vertex IDs paired with an array of community IDs These IDs can be used to identify which community each vertex was assigned to.

### Example: Label Propagation

```
PREFIX cray: <http://cray.com/>
PREFIX xsd: <http://www.w3.org/2001/XMLSchema#>
SELECT ?vertex ?comm
WHERE{
CONSTRUCT {
      ?sub ?weight ?obj .
} WHERE {
     ?sub <http://wga/isLinked> ?obj
      ?sub <http://wga/hasWeightLink> ?weightURI .
      ?obj <http://wga/hasWeightLink> ?weightURI .
      ?weightURI <http://wga/hasWeight> ?weight
}
INVOKE cray:graphAlgorithm.community_detection_LP(5)
PRODUCING ?vertex ?comm
}
ORDER BY ?comm
```
## 7.8 Community Detection Parallel Louvain Method (PLM)

#### URI

<http://cray.com/graphAlgorithm.community\_detection\_PLM>

### **Description**

The Parallel Louvain Method is used for detecting communities in networks and assigns vertices in the graph to communities. The community dection PLM method is a distributed memory implementation using CoarrayC+ + and is inspired by the shared-memory Parallel Louvain Method in NetworKit, an open-source package (https:// networkit.iti.kit.edu), and corresponding paper "Engineering Parallel Algorithms for Community Detection in Massive Networks" by Christian L. Staudt and Henning Meyerhenke. The algorithm can take up to two input parameters. The first parameter controls the maximum number of PLM steps taken. The second parameter is number of initial Label Propagation steps to take to initialize the starting communities before running the PLM steps. If the number of Label Propagation steps is set to 0, each vertex is initially assigned to its own community.

If no vertices are moved during a PLM step, the routine will exit early, returning the community assignments corresponding to the largest computed modularity score found up to this point.

#### Inputs and Default Values

The input graph to the Label Propagation function is expected to contain triples of the form (vertex1, weight, vertex2), where weight is an integer.

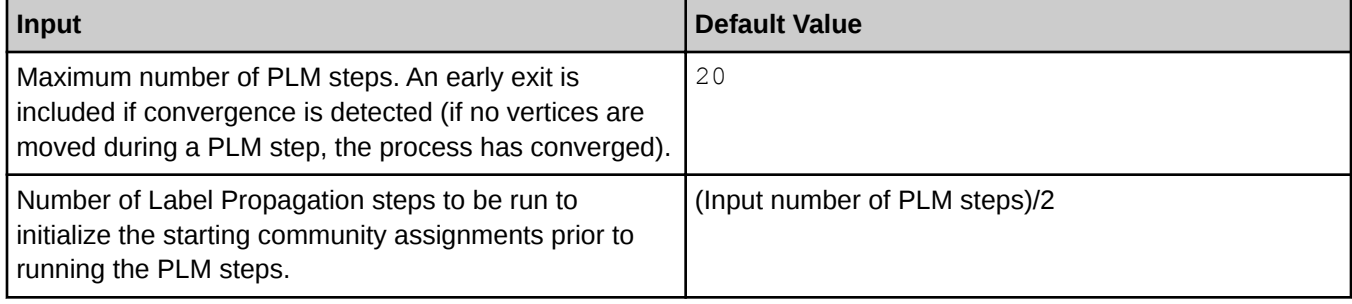

#### **Outputs**

A call to the function returns an array of vertex IDs paired with an array of community IDs These IDs can be used to identify which community each vertex was assigned to.

### Example: Parallel Louvain

```
PREFIX cray: <http://cray.com/>
PREFIX xsd: <http://www.w3.org/2001/XMLSchema#>
SELECT ?vertex ?comm
WHERE{
CONSTRUCT {
      ?sub ?weight ?obj .
} WHERE {
      ?sub <http://wga/isLinked> ?obj .
      ?sub <http://wga/hasWeightLink> ?weightURI .
      ?obj <http://wga/hasWeightLink> ?weightURI .
     ?weightURI <http://wga/hasWeight> ?weight
}
INVOKE cray:graphAlgorithm.community_detection_PLM(25,5)
PRODUCING ?vertex ?comm
}
ORDER BY ?comm
```
## 7.9 Page Rank

#### URI

<http://cray.com/graphAlgorithm.pagerank>

### **Description**

Page Rank can be used to measure the relative importance of a vertex in a graph.

#### Inputs and Default Values

#### **Outputs**

Page Rank produces a two-column intermediate result that can be thought of as a set of pairs. The first item in each pair is the identifier of a vertex, whereas the second is the double-precision Page Rank value of the vertex.

#### Example: Page Rank

The following example selects all of the edges from the default graph and calls S-T Set Connectivity on the resulting graph.

```
PREFIX cray: <http://cray.com/>
   SELECT ?vertices ?pagerank
   WHERE {
     CONSTRUCT{
       ?sub ?pred ?obj .
     }
     WHERE{
       { ?sub ?pred ?obj . }
     }
     INVOKE cray:graphAlgorithm.pagerank(0.0005,0.85)
     PRODUCING ?vertices ?pagerank
   }
   ORDER BY DESC(?pagerank)
```
## 7.10 S-T (Source – Target) Connectivity

#### URI

<http://cray.com/graphAlgorithm.st\_connectivity>

#### **Description**

The S-T Connectivity function calculates the length of the path between two vertices, if one exists.

#### Inputs and Default Values

- Vector inputs None.
- **Scalar inputs** The input graph to the S-T Connectivity function is expected to contain triples of the form (vertex1, predicate, vertex2) where the value of predicate is ignored. The S-T Connectivity function requires two scalar input arguments, which are the IRIs of the two vertices under consideration, source and target, respectively. This is illustrated in the example below:

```
INVOKE <http://cray.com/graphAlgorithm.st_connectivity> 
(<urn:mySourceVertex>, <urn:myTargetVertex>)
```
In the above example,  $\langle \text{urn:mySourceVertex} \rangle$  and  $\langle \text{urn:myTargetVertex} \rangle$  are the IRIs of the source and target vertices, respectively.

The following example culls needed edges from the default graph and calls S-T Connectivity on the resulting graph.

### Example: S-T (Source Target) Connectivity

```
PREFIX cray: <http://cray.com/>
SELECT ?nHops
WHERE {
   CONSTRUCT {
     ?v1 ?p ?v2 .
   } WHERE {
     SELECT ?v1 ?v2 ?p
     WHERE {
       ?v1 <urn:hasLink> ?v2 .
       BIND(<urn:path> AS ?p)
     }
   }
     INVOKE cray:graphAlgorithm.st_connectivity(<http://ga.org/string#000/
vertex#00000001>,
         <http://ga.org/string#000/vertex#00200000>)
     PRODUCING ?nHops
}
```
## 7.11 S-T Set Connectivity

#### URI

```
<http://cray.com/graphAlgorithm.st_set_connectivity>
```
#### Inputs and Default Values

- Scalar inputs None.
- **Vector inputs** The S-T Set Connectivity function accepts input of a set of vertices designated as sources and a set of vertices designated as targets. These are added to the constructed graph using the <http:∕∕cray.com∕sourceVertex> and <http:∕∕cray.com∕targetVertex> URIs, as well as the standard RDFS predicate <http:∕∕www.w3.org∕1999∕02∕22-rdf-syntax-ns#type>, which may be abbreviated as "a" in a SPARQL query.

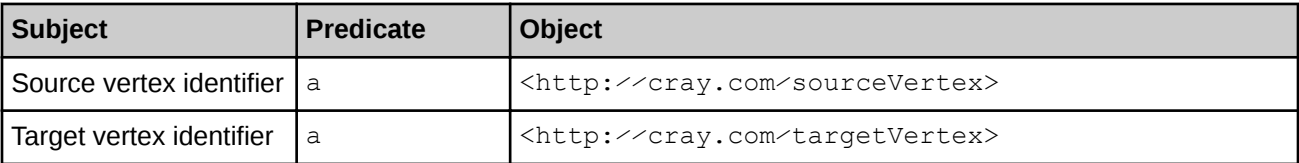

#### **Outputs**

A call to the S-T Set Connectivity function returns an intermediate result set containing a single integer. The values and meaning of this integer are described below:

- If the integer's value is  $0$ , there is no path between any pair of vertices with the source vertex taken from the source set and the target vertex taken from the target set.
- If the value is greater than  $0$ , it represents the number of hops in the shortest path between any such pair of vertices.

**IMPORTANT:** The S-T Set Connectivity function will return an error in the following cases:

- 1. Nonexistence of input source and/or target vertex
- 2. Invalid input source and/or target vertex
- 3. Nonexistence of input source and/or target vertex in the input edge list

### Example: S-T Set Connectivity

The following example selects all of the edges from the default graph and calls S-T Set Connectivity on the resulting graph.

```
PREFIX cray: <http://cray.com/>
SELECT ?distance
WHERE {
   CONSTRUCT{
      ?sub ?pred ?obj .
      ?srcNode a cray:sourceVertex .
      ?trgNode a cray:targetVertex .
     }
   WHERE{
      {
          ?sub ?pred ?obj .
      }
      UNION {
         VALUES ?srcNode
 {
           <http://bgf.org/c/03/i/000000>
           <http://bgf.org/c/05/i/000000>
            <http://bgf.org/c/08/i/000003>
         }
      }
      UNION {
         VALUES ?trgNode
          {
           <http://bgf.org/c/05/i/000001>
           <http://bgf.org/c/08/i/000007>
         }
      }
   }
   INVOKE cray:graphAlgorithm.st_set_connectivity()
   PRODUCING ?distance
}
```
## 7.12 Triangle Counting

### URI

<http://cray.com/graphAlgorithm.triangle\_counting>

### **Description**

Triangle Counting is used to count the total number of triangles in a graph.

### Inputs and Default Values

- Vector inputs None.
- **Scalar inputs** This algorithm accepts a single integer scalar argument. The value of this integer ranges from 0 to 4 and specifies which types of triangles are to be included in the count.
	- $\circ$  0: Return a count of all the triangles in the graph, both cyclic (including rotations) and non-cyclic triangles
	- $\circ$  1: Return a count of all the unique triangles in the graph, both cyclic and non-cyclic triangles
	- 2: Return a count of only the non-cyclic triangles
	- 3: Return a count of only the cyclic triangles (including rotations)
	- 4: Return a count of only the unique cyclic triangles

#### **Outputs**

This algorithm returns a single integer containing the number of triangles.

### Example: Triangle Counting

```
PREFIX cray: <http://cray.com/>
  SELECT ?total num triangles
   WHERE {
     CONSTRUCT{
       ?sub ?pred ?obj .
     }
     WHERE{
       ?sub ?pred ?obj .
     }
     INVOKE cray:graphAlgorithm.triangle_counting(1) 
    PRODUCING ?total num triangles
```
## 7.13 Vertex Triangle Counting

### URI

<http://cray.com/graphAlgorithm.vertex\_triangle\_counting>

### **Description**

The Vertex Triangle Counting algorithm is used to gather statistics on the vertices based on the triangles they participate in and for non-cyclic triangles, their position in the triangle.

### Inputs and Default Values

- Vector inputs- None.
- Scalar inputs This algorithm accepts a single integer scalar argument. The value of this integer ranges from 0 to 4 and specifies which types of triangles are to be included in the counting statistics.
	- 0: Return a count of all the triangles in the graph, both cyclic (including rotations) and non-cyclic triangles.
	- $\circ$  1: Return a count of all the unique triangles in the graph, both cyclic and non-cyclic triangles
	- 2: Return a count of only the non-cyclic triangles
	- 3: Return a count of only the cyclic triangles (including rotations)
	- 4: Return a count of only the unique cyclic triangles

#### **Outputs**

Output is a four-column intermediate result. Each row in the intermediate results contains a vertex URI followed by a total count of the triangles for which it participates as either a through vertex, in vertex, or out vertex, respectively. The PRODUCING clause should be interpreted as "vertexID","through count", "in\_count", "out\_count", where the counts refer to the number of triangles in which the vertex participates in that role.

### Example: Vertex Triangle Counting

```
PREFIX cray: <http://cray.com/>
   SELECT ?id ?through ?in ?out
   WHERE {
     CONSTRUCT{
       ?sub ?pred ?obj .
     }
     WHERE{
       ?sub ?pred ?obj .
     }
     INVOKE cray:graphAlgorithm.vertex_triangle_counting(0)
     PRODUCING ?id ?through ?in ?out
   }
```
## 7.14 Triangle Finding

#### URI

<http://cray.com/graphAlgorithm.triangle\_finding>
# **Description**

The Triangle Finding algorithm is used to find all the triangles in the graph. The output can be customized to return either all triangles, or only the cyclic or non-cyclic triangles. The number of triangles in a given region of a graph is a good indicator of the density of that part of the graph.

# Inputs and Default Values

- Vector inputs- None.
- **Scalar inputs** This algorithm accepts a single integer scalar argument. The value of this integer ranges from 0 to 4 and specifies which types of triangles are to be output..
	- 0 Return all the triangles in the graph, both cyclic (including rotations) and non-cyclic triangles
	- 1: Return all the unique triangles in the graph, both cyclic and non-cyclic triangles
	- 2: Return only the non-cyclic triangles
	- 3: Return only the cyclic triangles (including rotations)
	- 4: Return only the unique cyclic triangles

## **Outputs**

The code returns a four-column IRA . Each row in the IRA represents the three URIs of the vertices of a triangle followed by a cyclic flag (set to 1 for cyclic, 0 for non-cyclic). The non-cyclic triangles are written out in the order of through\_vertex, in\_vertex, out\_vertex. The cyclic flag is considered optional in the PRODUCING clause in the case where only the URIs of the vertices are needed.

# Example: Triangle Finding

```
PREFIX cray: <http://cray.com/>
   SELECT ?vertexID1 ?vertexID2 ?vertexID3 ?cyc
   WHERE {
     CONSTRUCT{
       ?sub ?pred ?obj .
     }
     WHERE{
       ?sub ?pred ?obj .
 }
     INVOKE cray:graphAlgorithm.triangle_finding(1) 
     PRODUCING ?vertexID1 ?vertexID2 ?vertexID3 ?cyc
```
# 8 Cray Graph Engine (CGE) Extension Functions

CGE provides a number of extension functions, including:

- Interval analytics functions.
- Haversine functions.
- Square root function.

# 8.1 Cray Graph Engine (CGE) Interval Analytics Functions

#### Intervals

An interval is defined as the sequence between any two variables of compatible atomic types, where one defines the start of the interval and the other defines the end of the interval. The interval is inclusive of the start and end.

### Intersecting and Non-Intersecting Intervals

Two or more intervals are said to be intersecting if there is an interval in time during which all of the intervals under consideration are present. More precisely, intersecting time intervals are those where the latest start time is less than the earliest end time, i.e., no period has ended before the last period to begin, has started. This period is termed as an intersection and starts at the beginning of the last interval to start and ends at the end of the first interval to end.

On the other hand, non-intersecting time intervals are those where a period has ended before the last period to begin has started, as illustrated in the following figure:

#### Figure 14. Intersecting Intervals

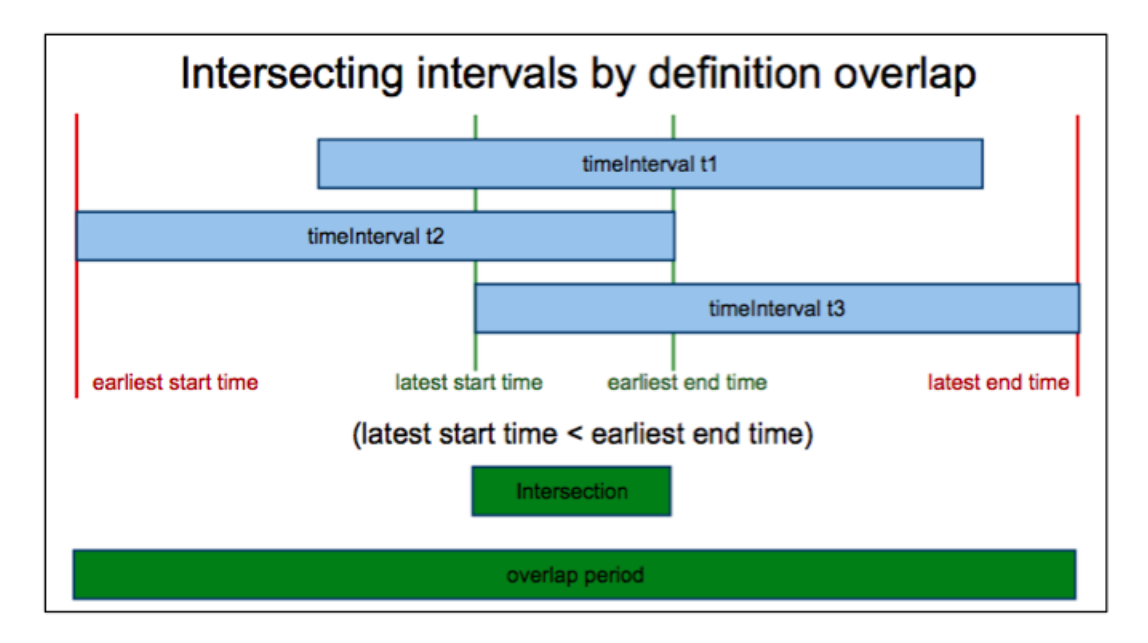

# Continuous and Non-Continuous Intervals

Two or more intervals are said to be "continuous" if there is at least one interval present during the complete span, from the start of the first interval to start, to end of the last interval to end. In non-continuous intervals, at least one gap (period within which no intervals are present) is present between the intervals under consideration. This is illustrated in the following figure:

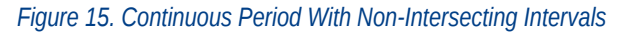

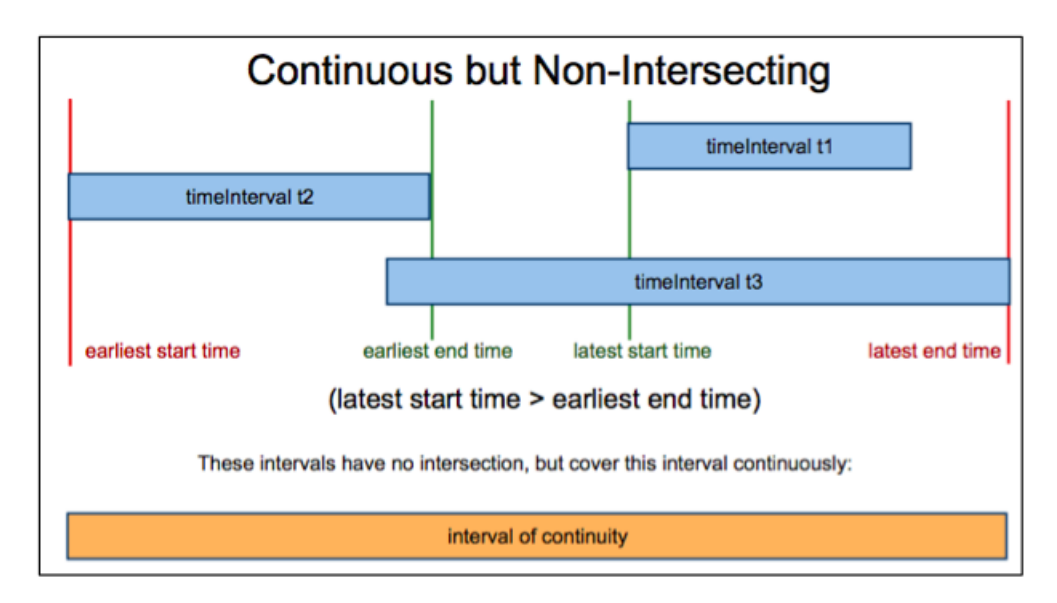

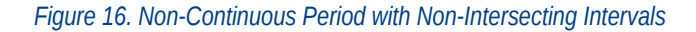

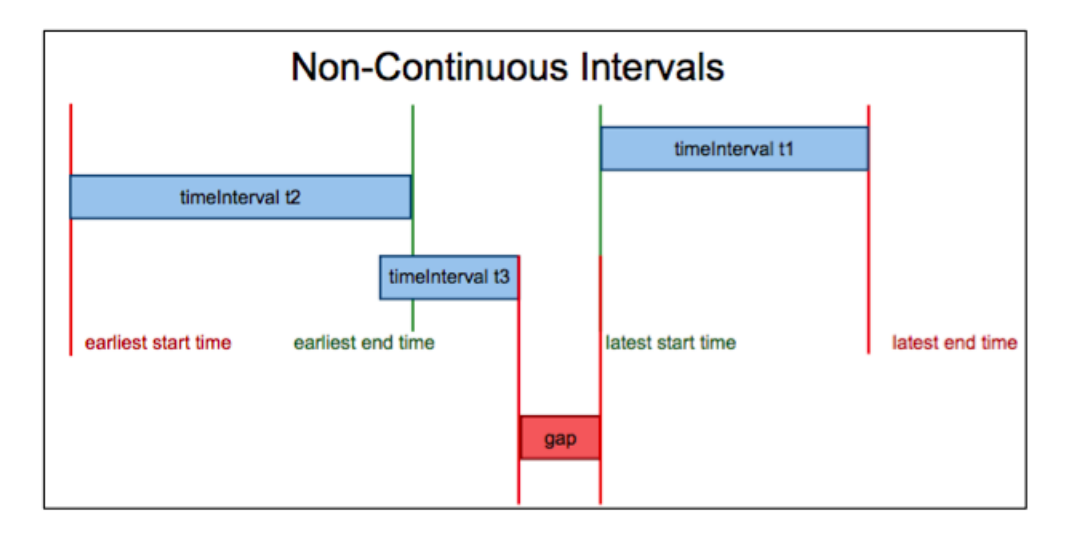

# Using Interval Analytics Functions For Temporal Analysis

Interval functions can be used to gather fine-grained detail about intervals. For example, they can be used to:

- Determine if a time period that ends at the same time is contiguous with one that starts at the same time.
- Determine whether or not two or more time intervals intersect.
- Determine the continuity of a given time period.

### Function Prefix

The prefix to use when using interval functions in queries is:

```
PREFIX arq: <http://jena.hpl.hp.com/ARQ/function#>
```
## List of Interval Analytics Functions

NOTE: The names of all the CGE interval functions are case-sensitive. Interval functions work with any type that has a < comparison, e.g., numerics and strings.

The list of CGE-specific interval analytics functions, their syntax and description is provided in the following table:

Table 15. List of CGE-specific Interval Functions

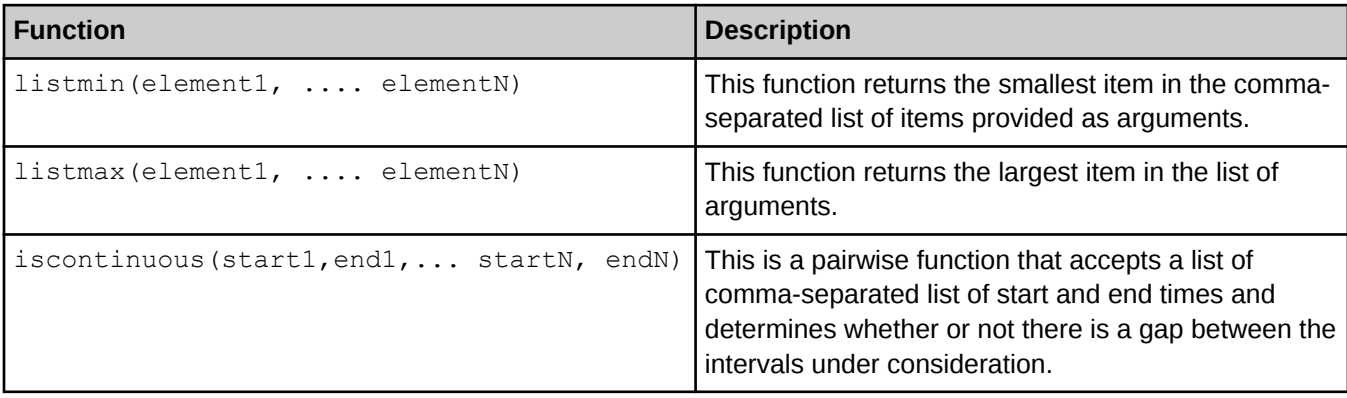

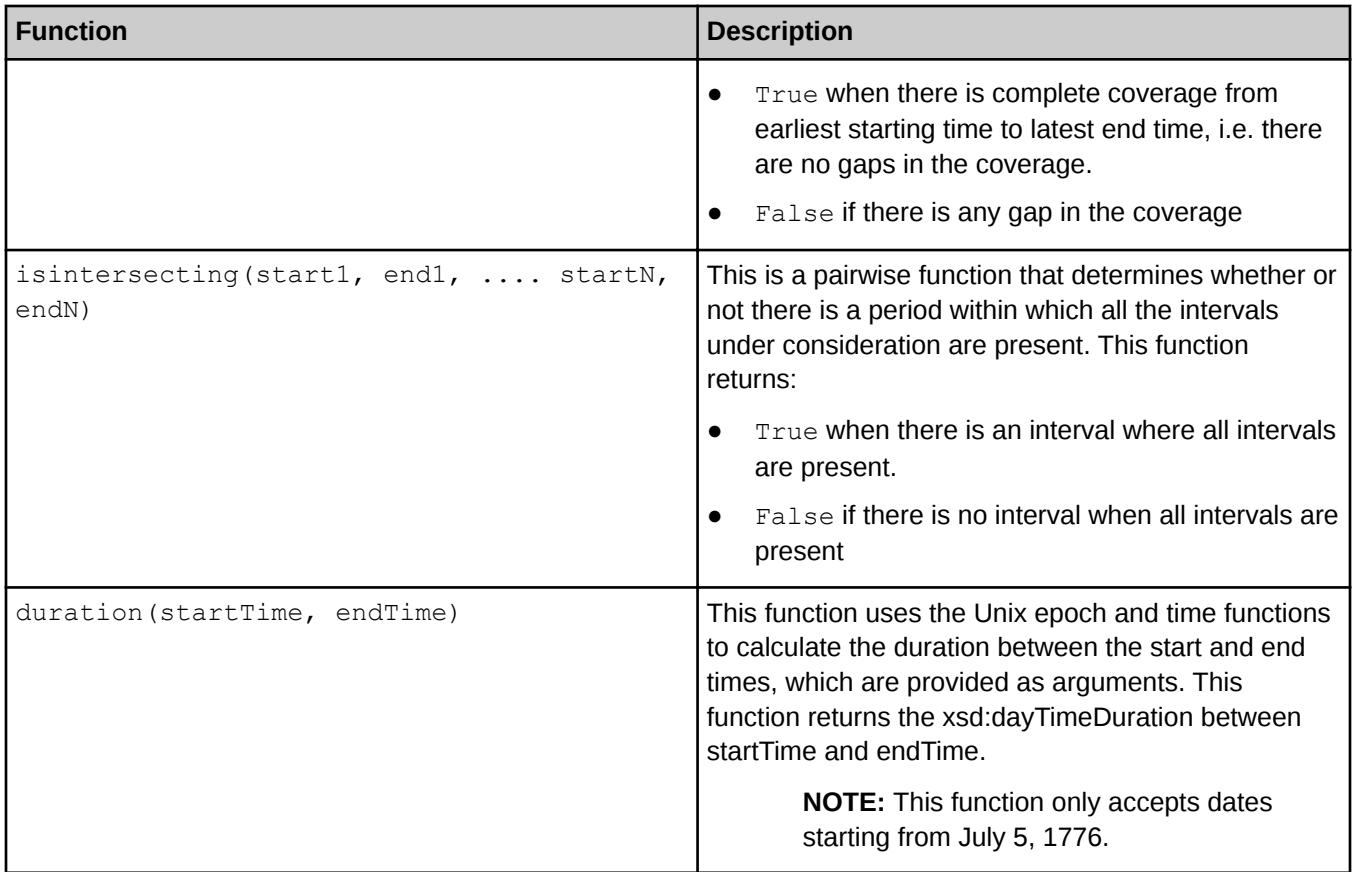

NOTE: Although the listmin(), listmax(), iscontinuous() and isintersecting() functions support all SPARQL compatible types, the arguments provided to these function should all be of compatible atomic types, otherwise an  $x$ sd error will be returned. Furthermore, the duration() function will return an  $x$ sd error in the following cases:

- Either of the arguments are not of type xsd:dateTime
- The sum of (duration( xsdDate1, xsdDateTime2) duration( xsdDateTime2, xsdDate1)) will not be zero. This is because xsdDate is defined to span 24 hours (for standard days), and it is assumed that the start time is at the beginning of the day, and the end time is at the end of the day

There are a few important items to note when using the interval analytics functions:

- The interval analytic functions do not fully support the xsd:date and xsd:time data types and may return incorrect results; users should avoid these two types.
- Comparisons of xsd:date and xsd:dateTime within the same day may return unexpected results. xsd:date and xsd:dateTime comparisons are supported outside of the 14 hour time zone range and the 24 hour day span of xsd:date.
- $x$ sd:date results are now included when filtering on  $x$ sd:dateTime (outside the same day) and vice versa (xsd:dateTime results when filter on xsd:date). If strict xsd:dateTime results (or xsd:date results) are required, the appropriate data type filter should be added.

The duration () function supports combinations of xsd:date and  $xsd:dateTime$ . If an  $xsd:date$  result is the start time, the duration will start at the beginning of the day. Similarly, if the  $xsd:date$  result is the end time, the duration will end at the end of the day.

# 8.2 Cray Graph Engine (CGE) Haversine Functions

CGE supports the haversinemeters() and haversinemiles() functions to enable support for spatially aware applications. These functions are based on the Haversine formula, which is an equation that calculates the greatcircle distance between two points on a sphere from the longitudes and latitudes of the two points. For more information, visit [http://en.wikipedia.org/wiki/Haversine\\_formula.](http://en.wikipedia.org/wiki/Haversine_formula)

The syntax of CGE Haversine functions is shown below:

- afq:haversinemeters(latStart, longStart, latEnd, longEnd)
- afq:haversinemiles(latStart, longStart, latEnd, longEnd)

NOTE: The haversinemeters() and haversinemiles() functions are case sensitive.

#### **Inputs**

Both the CGE haversinemeters() and haversinemiles() functions accept the following inputs in xsd:decimal, xsd:double and xsd:float formats:

- atStart The starting position of the latitude (dimensions of the values in degrees)
- **LongStart** The starting position of the longitude (dimensions of the values in degrees)
- $lateral The ending position of the latitude (dimensions of the values in degrees)$
- $longEnd The ending position of the latitude (dimensions of the values in degrees)$

Acceptable latitude values range from -90 to 90, whereas acceptable longitude values range from -180 degrees to 180 degrees.

NOTE: Important: The functions will return an empty value if:

- Invalid position coordinates are provided
- Empty input values are provided
- Insufficient parameters are provided.

#### **Output**

The haversinemeters() function returns the distance between two points in meters, whereas the haversinemiles() function returns the distance between two points in miles.

### Function Prefix

The prefix to use when using CGE Haversine functions in queries is:

PREFIX afq: <http://jena.hpl.hp.com/ARQ/function#>

# 8.3 Cray Graph Engine (CGE) Square Root Function

The square root function,  $sqrt($ ) is used to retrieve the square root of the specified number

#### **Syntax**

The syntax of the square root function is:

sqrt(argument)

**NOTE:** The name of the  $sqrt()$  function is case sensitive.

### Function Prefix

The prefix to use when using the  $sqrt()$  function in queries is:

PREFIX afn: <http://jena.hpl.hp.com/ARQ/function#>

#### Table 16. CGE Square Root Function's Examples

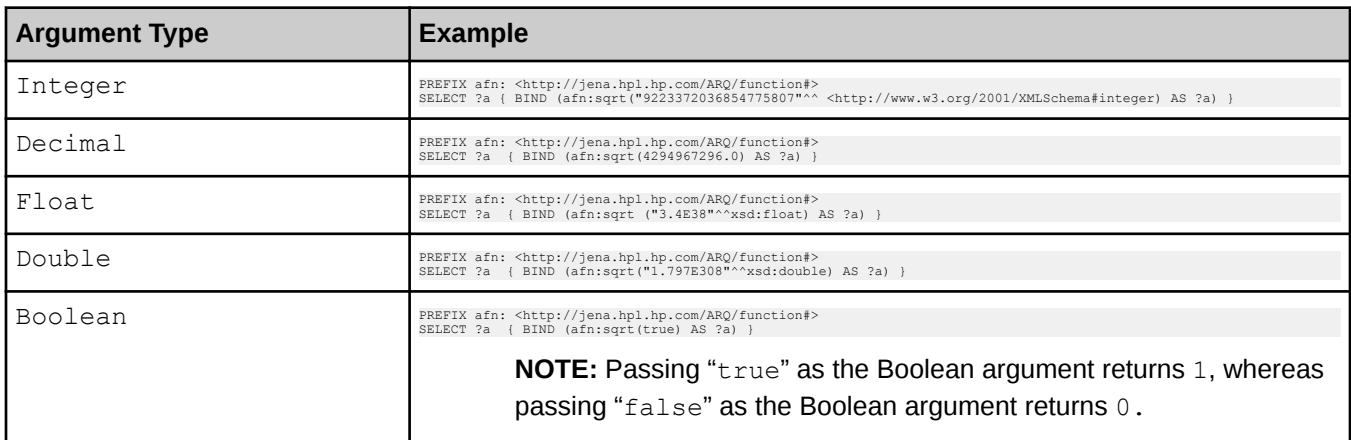

**NOTE:** The sqrt() function will return an empty value if a negative number is provided as an argument. Furthermore, the  $sqrt()$  function will return an empty value if arguments of certain types are used. These argument types include:

- xsd:dateTime
- **String**
- IRI
- Arbitrary data type

You can also use derived data types as arguments to the  $sqrt()$  function, as shown in the following query:

```
PREFIX afn: <http://jena.hpl.hp.com/ARQ/function#> 
SELECT ?a{ BIND (afn:sqrt ("18446744073709551615"^^<http://www.w3.org/2001/XMLSchema#positiveInteger>) AS ?a) }
```
**NOTE:** Executing the sqrt() function when a negative derived type is used as an argument will result in an empty value.

# 8.4 Custom Aggregate Functions

CGE supports the following custom aggregate functions:

- variance
- standard deviation
- geometric mean
- mode
- median

#### Table 17. Custom Aggregate Functions

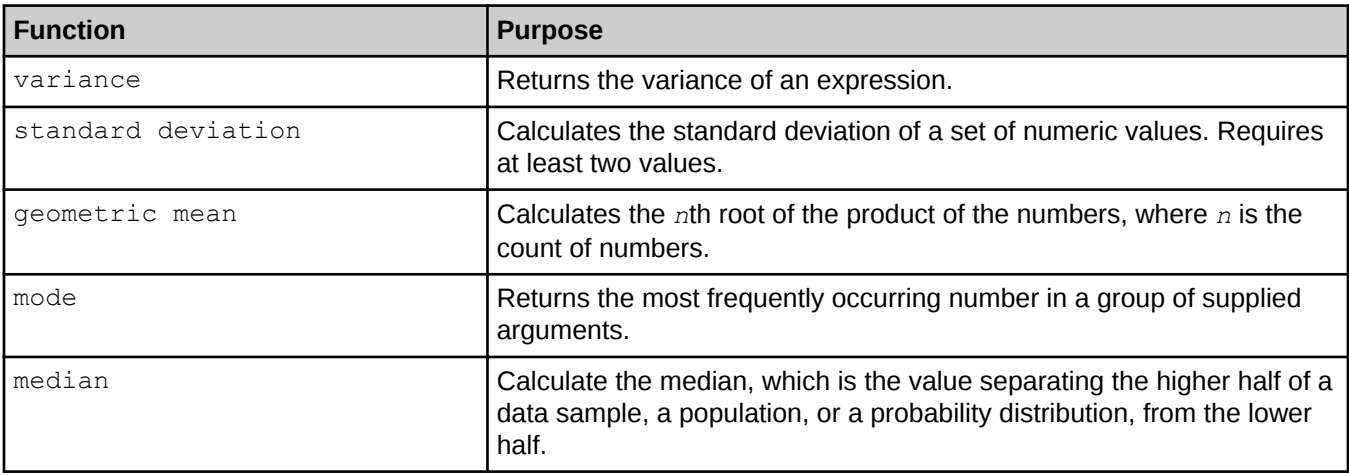

## Examples

● variance

```
SELECT ?p (AGG<http://www.dotnetrdf.org/leviathan#variance>(?o) AS ?RESULT)
WHERE
   { ?s ?p ?o}
GROUP BY ?p
```
● geometric mean

```
SELECT ?p (AGG<http://www.dotnetrdf.org/leviathan#geometric mean>(?o) AS ?
RESULT)
WHERE
  { ?s ?p ?o}
GROUP BY ?p
```
standard deviation

```
SELECT ?p (AGG<http://www.dotnetrdf.org/leviathan#standard deviation>(?o) AS ?
RESULT)
WHERE
   { ?s ?p ?o}
GROUP BY ?p
```
mode

```
SELECT ?p (AGG<http://www.dotnetrdf.org/leviathan#mode>(?o) AS ?RESULT)
WHERE
   { ?s ?p ?o}
GROUP BY ?p
```
● median

```
SELECT ?p (AGG<http://www.dotnetrdf.org/leviathan#median>(?o) AS ?RESULT)
WHERE
  { ?s ?p ?o}
GROUP BY ?p
```
Custom aggregate functions can be freely mixed together or with standard SPARQL aggregate functions, such as:

- **SUM**
- **MIN**
- **MAX**
- **SAMPLE**
- AVG

 $\sqrt{N}$ 

**GROUPCONCAT** 

For example:

```
SELECT ?p 
     (AGG<http://www.dotnetrdf.org/leviathan#variance>(?o) AS ?RESULT1)
    (SUM (?o) AS ?RESULT2)
     (AGG<http://www.dotnetrdf.org/leviathan#median>(?o) AS ?RESULT3)
```
**CAUTION:** The DISTINCT flavors of custom aggregates are currently not supported.

### Geometric Mean

Geometric mean is defined as the *n*th root of the product of n values. The product's absolute value is used under the radical sign to avoid negative numbers. The result in this case will be zero. The product's absolute value is used under the radical sign to avoid negative numbers. In other words, if the product happens to be negative, that value is negated to make it positive and then its root is retrieved.

# 9 Cray Graph Engine (CGE) Property Path Support

CGE does not natively support all the SPARQL 1.1 property paths features, however it does support certain types of property paths.

NOTE: CGE's property path support should be used with care. This support is disabled by default and must be explicitly enabled by the user. Contact Cray Support for additional information.

• Simple Property Paths - By default, simple property paths that are equivalent to simple fixed length Basic Graph Patterns (BGPs) are supported. This means that property paths consisting of only the sequence / and inverse ^ operators are permitted, since these can be written out as a simple BGP using blank node variables. For example:

```
SELECT * WHERE
{
?s <urn:a>/<urn:b> ?o
}
```
Can be rewritten as follows:

```
SELECT * WHERE
{
?s <urn:a> _:p0 .
\thereforep0 <urn:b> ?o.
}
```
**Complex Property Paths Emulation** - Some more complex property paths can be emulated through query rewriting, which expands the property paths into an equivalent query form.

> NOTE: It is important to be aware that this support is only emulation, and may not provide complete answers that a SPARQL engine with native property path support would produce.

The following table details the additional operators, which may be emulated and the restrictions and limitations on that emulation.

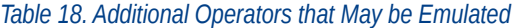

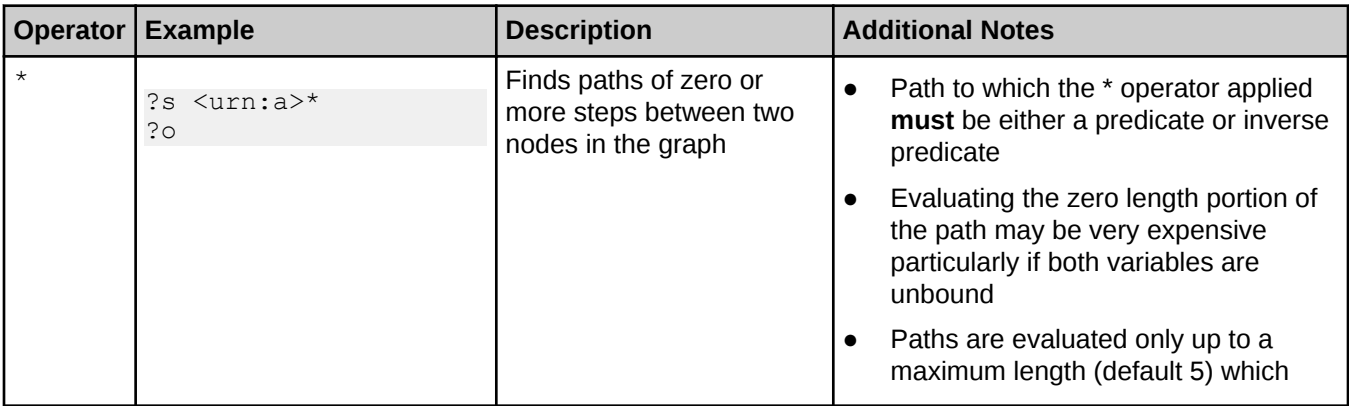

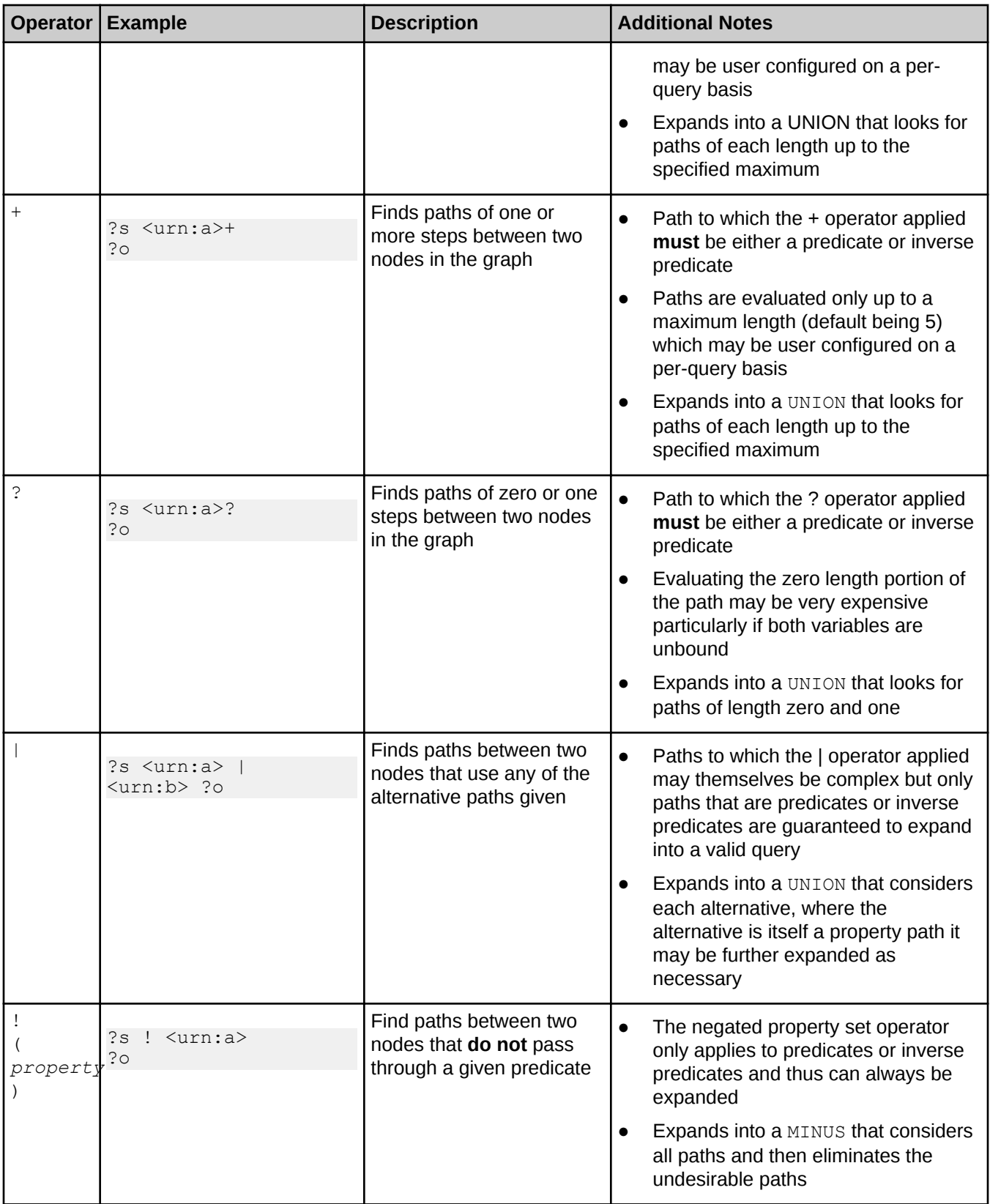

# Enabling Emulation

CGE also provides the option to change the maximum length of paths (for the expansion of the  $*$  and  $+$ operators), as shown in the following example:

% cge-cli query --opt-on optPathExpand --path-expansion 3 paths.rq

The above query would run the query with property path expansion enabled and a maximum path length of 3.

NOTE: This value can be set to any desired value, however it is important to note that the higher this value is set to, the more complex the query that will be generated. This will result in slower performance because the database server will need to search for longer paths. Therefore, it is recommended to set the length of paths to the minimum possible value for optimal emulation performance. It is also important to note that setting a maximum length of zero or less will result in disabling the expansion.

# 10 Cray Graph Engine (CGE) Quick Reference

The order in which CGE operations should be performed is:

## Step 1: Set up SSH keys

If the following command allows re-logging into the login node without a password, then the SSH keys are set up sufficiently for using CGE.

\$ ssh localhost

On the other hand, if the previous command fails and there are existing SSH keys that do not use pass-phrases or have the ssh-agent defined, then try the following:

#### $\frac{1}{2}$  cat ~/.ssh/id \*.pub >> ~/.ssh/authorized keys

At this point, if it is possible to run the aforementioned test and to re-log in to the login node without using a password, pass-phrase, or ssh-agent, then this step can be considered to be complete. If, on the other hand, the aforementioned test fails, there are no SSH keys defined yet, the following commands can be used to set them up:

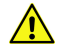

CAUTION: Ensure that there are no existing SSH keys because this will overwrite any existing keys. Also, do not specify a pass-phrase when running ssh-keygen

```
$ mkdir -p \sim/.ssh
$ chmod 700 \sim/.ssh
$ ssh-keygen
$ chmod 600 \sim/.ssh/id *
$ chmod 600 ~/.ssh/authorized_keys
```
If the existing SSH key(s) use pass-phrase(s) or the ssh-agent, or if a more complex SSH key configuration is required, see [Cray Graph Engine \(CGE\) Security Mechanisms](#page-69-0) on page 70. This section also contains information about fine-tuning access to CGE instances.

## Step 2: Start the CGE Server

The cge-launch command launches the CGE query engine and enables creating and building a database in a single step.

The following is an example of using the cge-launch command:

```
$ cge-launch -o pathtoResultsDir -d path -l logfile
```
In the preceding example:

 $-\circ$  - Specifies the path to a directory where you want the result files produced by queries to be placed.

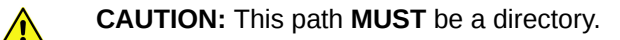

 $-d$  - Specifies the path to the directory containing the data set to be loaded into the server. This directory must contain all input data files for the data set.

> NOTE: This directory MUST contain at least one of the following if the data set is being built for the first time with CGE (only one of these will actually be used):

- dataset.nt This file contains triples and must be named dataset.nt
- dataset.nq This file contains quads and must be named dataset.nq
- graph.info This file contains a list of pathnames or URLs to files containing triples or quads and must be named graph.info.
- $-1$  Specifies a log file to capture the command output from the run. If the database server is logging to stderr, this log file will capture that information as well. There are two special argument values for this: ':1' and ':2', which refer to stdout and stderr, respectively, so that the log can be directed to either of those. If the  $-1$  option is specified, the  $cge-1$  aunch command runs silently, producing no output to the terminal stdout/stderr.

For more information, see [Launch the CGE Server Using the cge-launch Command](#page-20-0) on page 21 and [Building a](#page-12-0) [Database](#page-12-0) on page 13.

## Step 3: Execute CGE CLI Commands (Optional)

CGE CLI commands can be executed after the CGE query engine has been launched. Following is an example of using the CGE nvp-info CLI command:

#### \$ cge-cli nvp-info

CGE CLI features a number of commands, which are documented in the [Cray Graph Engine \(CGE\) Command](#page-22-0) [Line Interface](#page-22-0) on page 23 section.

### Step 3: Start up the CGE Front End Server to Connect with the CGE Server (Optional)

The CGE graphical user interface and SPARQL endpoints can be accessed once the database has been launched. This can be accomplished by launching the web server that provides the user interface on a login node of the system where CGE is running.

#### \$ cge-cli fe --ping

The --ping option in the preceding example is used to verify that the database can be connected to immediately upon launch and that any failure is seen immediately. Not doing so may delay and hide failures. If the ping operation does not succeed, and it is certain that the user executing this command is the only user running CGE, and that everything else is set up correctly, the user should go back to the first step and make sure that the SSH keys are set up right. The system may prompt to trust the host key when the  $f \in \mathbb{C}$  command is run for the first time.The default URL to access the UI is http://<*hostname*>:3756/dataset, where hostname is used as an example for the web server's name. For more information, see [Launch the CGE Web Server Using the fe](#page-36-0) [Command](#page-36-0) on page 37.

Alternatively, the following command can be used to have the web server continue running in the background with its logs redirected, even if disconnected from the terminal session:

```
$ nohup cge-cli fe > web-server.log 2>&1 &
```
# Step 4: Access and Use the CGE Front End (Optional)

For more information, see [Access the Cray Graph Engine \(CGE\) Graphical User Interface](#page-48-0) on page 49.

# Shutdown the CGE Server

Shut down the CGE server using the shutdown command, as shown in the following example:

#### \$ cge-cli shutdown

For more information, see [Shutdown the CGE Server Using the shutdown Command](#page-43-0) on page 44.

Shut down the CGE front end if it was started.

## Additional Information

Cancelling a query - To cancel a query, hit CTRL-C on the window where the CGE server was launched or locate the CGE server instance's PID on the login node and use kill -INT <*PID*>. After that, re-launch CGE.

# 11 Use the Cray Graph Engine (CGE) for a Hello World Example

#### About this task

In this example, a tiny RDF triples database and query are created in such a way that it creates a sort of "Hello World" output.

## Procedure

**1.** Create a .  $nt$  file. This is the original, readable representation of the database

```
<http://cray.com/example/spaceObject> <http://cray.com/example/hasName> "World" .
<http://cray.com/example/spaceObject> <http://cray.com/example/hasName> "Home Planet" .
<http://cray.com/example/spaceObject> <http://cray.com/example/hasName> "Earth" .
<http://cray.com/example/greeting> <http://cray.com/example/text> "Hello" .
<http://cray.com/example/greeting> <http://cray.com/example/text> "Hi" .
```
**2.** Store the .nt file in the directory that has been selected or created for it.

**IMPORTANT:** This directory must contain a file named dataset.nt if it contains triples or dataset.nq if it contains quads.

3. Select or create another directory into which the query engine should write the results and then launch the CGE server in a terminal window.

\$ cge-launch -I 1 -N 1 -d /*dirContainingExample*/*example* -o \ /*dirContainingExampleOutput* -l :2

For more information about the  $cqe$ -launch command, and its parameters, see the  $cqe$ -launch man page or [Launch the CGE Server Using the cge-launch Command](#page-20-0) on page 21.

The server will output a few pages of log messages, as it starts up and converts the database to its internal representation. When it finishes, the system will display a message similar to the following:

```
$ Serving queries on nid00057 16702
```
4. In another terminal window, launch the CGE front end:

```
$ cge-cli fe
```
When the CGE front end has been launched, a message similar to the following will be returned:

249 [main] INFO com.cray.cge.cli.commands.sparql.ServerCommand - CGE SPARQL Protocol Server has started and is ready to accept HTTP requests on localhost:3756

NOTE: The CGE SPARQL protocol server listens at port 3756, which is the default port ID.

Now the browser can be started.

5. Optional: Log on to the CGE UI by pointing a browser at http://machine-login1:3756/login, entering credentials and then selecting the Login button.

This step is optional, depending on how the interface has been configured.

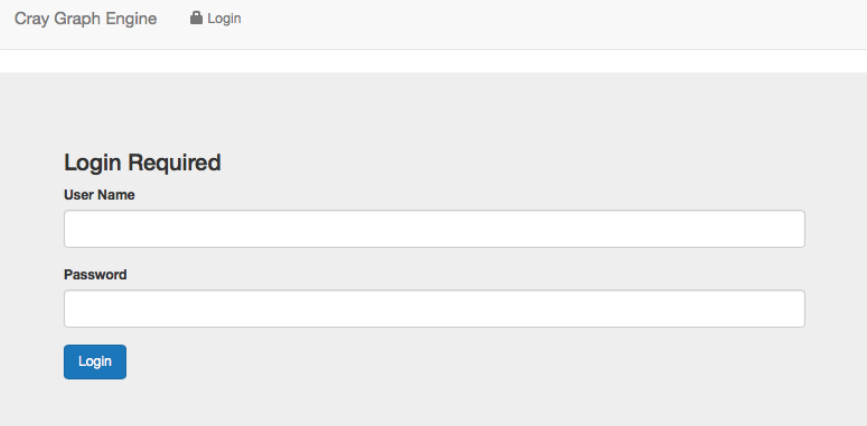

6. Execute a query against the dataset created by typing in the query and selecting the Run Query button. Figure 17. CGE Hello World Query Example

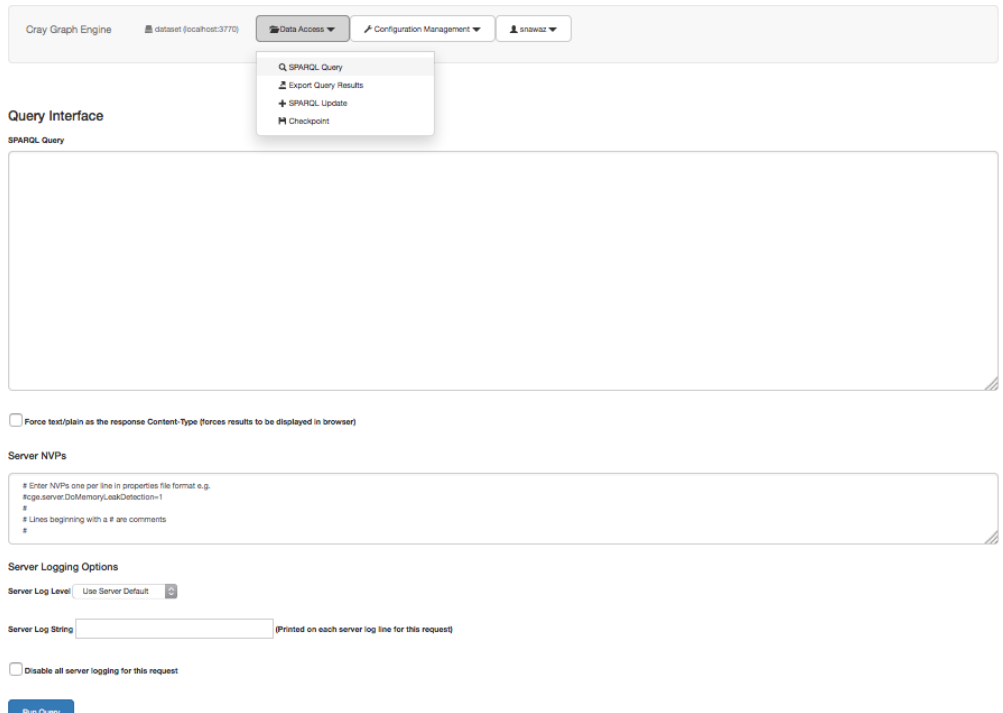

After the query finishes executing, the output file containing the query's results will be stored in the output directory that was specified in the cge-launch command. This can be verified by listing the contents of that directory and reviewing the contents of the output file, as shown in the following example:

```
$ cd /dirContainingExampleOutput
$ 1squeryResults.34818.2015-10-05T19.33.53Z000.tsv
$ cat queryResults.34818.2015-10-05T19.33.53Z000.tsv
```

```
?greeting ?object<br>"Hello" "Home P.
"Hello" "Home Planet"<br>"Hi" "Home Planet"
                     "Home Planet"<br>"World"
"Hello"<br>"Hi"
                     "World"
"Hello" "Earth"<br>"Hi" "Earth"
                     "Earth"
```
Since the Excel application can read .tsv files, results can also be viewed in Excel, as shown in the following figure:

Figure 18. Viewing CGE Output in Excel

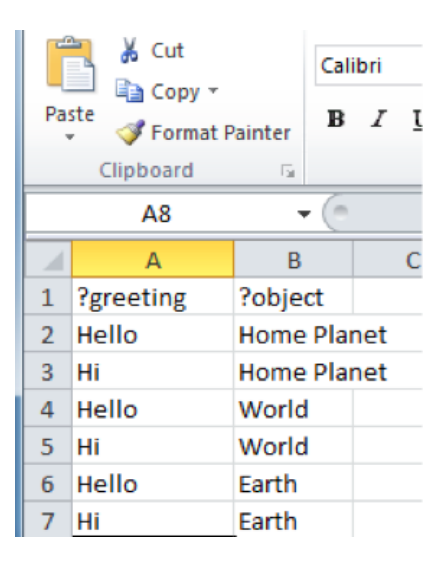

7. To halt the CGE server, execute:

\$ cge-cli shutdown

# 12 Support for Simple GraphML Files

CGE enables importing simple GraphML files and generating the corresponding quads for the given graph(s). To enable importing a GraphML file, the user can either list a GraphML file in a graph. info file as part of a database build, or load a GraphML file. When CGE processes an input file, any file that ends with the .graphml extension will be treated as a GraphML file.

The syntax supported for GraphML files is based on the DTD specification provided at: [http://](http://graphml.graphdrawing.org/) [graphml.graphdrawing.org/](http://graphml.graphdrawing.org/)

The following is a sample GraphML file that represents a simple graph:

```
<?xml version="1.0" encoding="UTF-8"?>
<graphml xmlns="http://graphml.graphdrawing.org/xmlns" 
          xmlns:xsi="http://www.w3.org/2001/XMLSchema-instance"
          xsi:schemaLocation="http://graphml.graphdrawing.org/xmlns
            http://graphml.graphdrawing.org/xmlns/1.0/graphml.xsd">
     <graph id="G" edgedefault="undirected">
         \text{6} <node id="n0"/>
         \text{6} \text{4} \text{4} \text{4} \text{4} \text{4} \text{4} \text{4} \text{4} \text{4} \text{4} \text{4} \text{4} \text{4} \text{4} \text{4} \text{4} \text{4} \text{4} \text{4} \text{4} \text{4} \text{4} \text{4} \text{4} \text{4} \text{4} \text{4\text{6} \text{4} \text{4} \text{4} \text{4} \text{4} \text{4} \text{4} \text{4} \text{4} \text{4} \text{4} \text{4} \text{4} \text{4} \text{4} \text{4} \text{4} \text{4} \text{4} \text{4} \text{4} \text{4} \text{4} \text{4} \text{4} \text{4} \text{4\zetanode id="n3"/>
         \text{6} \text{4} \text{4} \text{4} \text{4} \text{4} \text{4} \text{4} \text{4} \text{4} \text{4} \text{4} \text{4} \text{4} \text{4} \text{4} \text{4} \text{4} \text{4} \text{4} \text{4} \text{4} \text{4} \text{4} \text{4} \text{4} \text{4} \text{4 <edge id="e1" source="n0" target="n2"/>
          <edge id="e2" source="n1" target="n2"/>
          <edge id="e3" source="n2" target="n3"/>
          <edge id="e4" source="n3" target="n4"/>
     </graph>
</graphml>
```
### Limitations

There are multiple limitations in the current support for GraphML files, including the following:

- The  $xml$  and  $qraphml$  elements are parsed, but otherwise ignored.
- Edge data is currently ignored.
- Default edge direction for a graph is ignored.
- Edge direction attribute is ignored.
- Default values for data are ignored.
- Elements in a graph are limited to descriptions, data, nodes and edges.
- Nodes and edges can only contain descriptions or data as subelements.
- Nested graphs are not supported.

CGE will report warning or error messages to the log file for any incorrect syntax or unsupported features.

When translating an edge to a quad, CGE will convert the edge identifier as well as the source and target identifiers to URIs.

For example, given the following edge from the example above:

<edge id="e1" source="n0" target="n2"/>

CGE would generate the following quad:

<urn:n0> <urn:e2> <urn:n2> <urn:G> .

Note that when converting the identifier to a URI, CGE will insert the urn: prefix by default. Also, if any error is found when parsing an edge no quad will be generated for that edge. For example, if a node referred to by an edge does not exist in the given graph, or if there was an error when parsing the node declaration, these errors will prevent a quad from being generated for an edge.

#### NVPs for GraphML Support

cge.server.ExportGMLRDFEnable - Setting this NVP to 1 will cause CGE to export the quads generated for a given GraphML file to an nt file of the same name as the input GraphML file but with the nt extension. For example, if a graph.info file includes the line:

/my/path/to/file\_name.graphml

The given NVP is set to 1 then CGE will write the quads produced by the GraphML file to an  $nt$  file named:

/my/path/to/file\_name.nt

Exporting the quads to an nt file can be useful if the quads will be loaded multiple times since loading quads is faster and uses less memory than loading from a GraphML file. This NVP is off by default.

cge.server.GMLInsertPrefix - Setting this to 1 will cause CGE to insert the urn: prefix when converting identifiers for graphs, nodes, and edges to URIs. For example, the following edge:

```
<edge id="e1" source="n0" target="n2"/>
```
would result in URIs of <urn:e1>, <urn:n0> and <urn:n2> for the edge, source and target identifiers, respectively. This NVP is on by default.

cge.server.GMLCheckPrefix - Setting this to 1 will cause CGE to check an identifier for a known prefix before inserting the urn: default prefix. The prefixes that CGE will check for are:

○ urn:

○ http:

○ https:

If a graph, node or edge identifier starts with one of these prefixes and this NVP is set, CGE will not insert the urn: prefix. For example, given the following edge:

<edge id="http://www.mysite.com/e1" source="n0" target="n2"/>

and having this NVP set will result in the following URIs:

```
○ <http://www.mysite.com/e1>
```
#### ○ <urn:n0>

○ <urn:n2>

Notice that since the source and target identifiers did not include a known prefix, CGE will insert the urn: prefix by default.

# 13 CGE API

# 13.1 CGE API Versioning

CGE API file versioning consists of filename subtext "v*X.Y.Z*", where *X*, *Y*, and *Z* represent integers. The following table correlates versions of CGE with API version numbers:

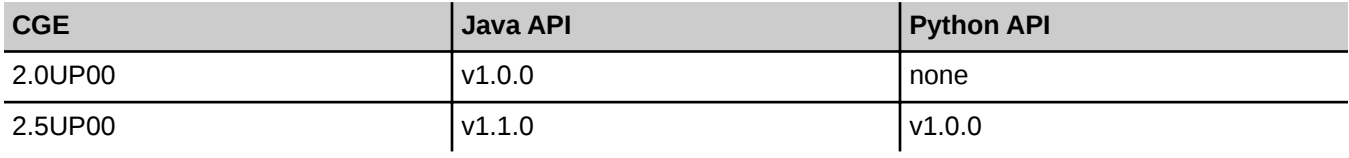

The CGE user guide sections describing each type of API use v*X.Y.Z* for file versioning. Users are expected to replace this with the appropriate version of interest from the table.

# 13.2 Use the CGE Java API

The CGE Java API consists of four Java JAR files and a ReadMe file:

- 1. cge-java-api-v*X.Y.Z*-with-dependencies.jar Contains executable Java classes. Using the executable Java classes, users can write their own Java code to perform CGE actions like launching the server, querying, updating, checkpointing, etc.
- 2. cge-java-api-examples-v*X.Y.Z*-sources.jar Contains sample source code. Users can build their own Java programs referring to these examples.
- 3. cge-java-api-v*X.Y.Z*-javadocs.jar Contains documentation of Java classes that the CGE API is comprised of.
- 4. cge-java-examples-v*X.Y.Z*-with-dependencies.jar Contains executable sample source code. Samples provided with the CGE API can also be executed, as their entry points are included in the executable sample source code
- 5. ReadMe JavaAPI.txt Contains commands and scripts documented in this guide. These commands and scripts are suitable for copying and pasting for execution.

Where v*X.Y.Z* is the version code documented in CGE API Versioning on page 130.

This section describes how to utilize these . jar files.

# <span id="page-130-0"></span>Extracting the source code

To extract the Java source code, run the following command:

```
$ jar -xf PATH_TO_JAR/cge-java-api-examples-vX.Y.Z-sources.jar
```
A directory structure similar to the following should appear:

```
./META-INF
./META-INF/MANIFEST.MF
./com
./com/cray
./com/cray/cge
./com/cray/cge/api
./com/cray/cge/api/examples
./com/cray/cge/api/examples/ExampleUtils.java
./com/cray/cge/api/examples/Checkpoint.java
./com/cray/cge/api/examples/LaunchAndShutdown.java
./com/cray/cge/api/examples/Shutdown.java
./com/cray/cge/api/examples/LaunchAndTerminateOnJvmExit.java
./com/cray/cge/api/examples/Status.java
./com/cray/cge/api/examples/ComprehensiveExample.java
./com/cray/cge/api/examples/UpdateExisting.java
./com/cray/cge/api/examples/IsRunning.java
./com/cray/cge/api/examples/StatusExisting.java
./com/cray/cge/api/examples/QueryExisting.java
./com/cray/cge/api/examples/CheckpointExisting.java
./com/cray/cge/api/examples/Update.java
./com/cray/cge/api/examples/Query.java
./com/cray/cge/api/examples/Config.java
./com/cray/cge/api/examples/hooks
./com/cray/cge/api/examples/hooks/InheritIOHook.java
./com/cray/cge/api/examples/LaunchOnly.java
```
The . java files are source-code examples that users can refer to when building their own Java programs. These are also included in the executable Java classes, so users can execute them directly if desired.

## Extracting the API Class Documentation

To extract the API class documentation, run the following command:

```
$ jar -xf PATH_TO_JAR/cge-java-api-vX.Y.Z-javadocs.jar
```
A directory structure similar to the following should appear. Please note that there is an extensive directory structure that exists under the  $\frac{1}{\cos \theta}$  directory, but it is not displayed in the following.

```
./META-INF
./META-INF/MANIFEST.MF
./resources
./resources/titlebar.gif
./resources/tab.gif
./resources/titlebar_end.gif
./resources/background.gif
./com
./allclasses-frame.html
./overview-frame.html
./overview-summary.html
./package-list
```

```
./deprecated-list.html
./serialized-form.html
./index.html
./help-doc.html
./index-all.html
./allclasses-noframe.html
./constant-values.html
./stylesheet.css
./overview-tree.html
```
This file system is meant to be run with a web-browser.

- To view on Windows systems, right-click on **overview-summary.html** and then select the **open with** menu option to open the file using the web-browser of interest, such as Internet Explorer or Chrome.
- To execute on Linux systems, ensure that an X-Windows server is running on the target computer, and that the \$DISPLAY environment variable is set appropriately. Then execute with the web-browser of interest, for example using firefox help-doc.html&.

In either case, the documentation should appear for point-and-click viewing.

## Using API Executables

There are several ways to utilize the executable Java classes  $\cdot$  jar files, as illustrated by the following:

- Use Java API via Maven
- Use Java API via Java Development Kit (JDK)
- Use Java API via pre-built main entry points
- Use Java API Comprehensive Example program

### 13.2.1 Use CGE Java API via Maven

#### About this task

The following procedure illustrates a use-case for using Maven to develop a Java application program to execute the cge-launch command. This sample program will utilize the LaunchOnly.java sample file.

#### Procedure

1. Create an application framework.

```
$ mvn archetype: generate -DgroupId=com. mycompany. launchonly \
-DartifactId=my-launchonly -DarchetypeArtifactId=maven-archetype-quickstart \
-DinteractiveMode=false
```
This is a standard Maven command to make a framework for developing a Java application; in this case, a framework is created in the new  $my$ -launchonly area.

2. Switch to the  $my$ -launchonly directory.

```
$ cd my-launchonly
```
**3.** Install executable classes as a local  $jar$  file.

```
$ mvn install:install-file \
-Dfile=./cge-java-examples-vX.Y.Z-with-dependencies.jar \
-DgroupId=com.cray.cge.api \
-DartifactId=cge-user-apis \
-Dversion=1.0.0-Dpackaging=jar
```
This is a standard Maven command for creating a directory structure for an executable  $\cdot$  jar file.

4. Copy the LaunchOnly, java file into this area of the new mycompany directory.

```
\frac{1}{2} cp .../LaunchOnly.java \
./src/main/java/com/mycompany/launchonly/LaunchOnly.java
```
**5.** Develop a pom. xml file for the application or overwrite the default pom. xml file.

There can be many variations of this file, the following is shown as a suggestion for the contents of this file:

```
<project xmlns="http://maven.apache.org/POM/4.0.0" xmlns:xsi="http://www.w3.org/
2001/XMLSchema-instance"
   xsi:schemaLocation="http://maven.apache.org/POM/4.0.0 http://maven.apache.org/
maven-v4_0_0.xsd">
   <modelVersion>4.0.0</modelVersion>
   <groupId>com.cray.cge.api.examples</groupId>
   <artifactId>my-launchonly</artifactId>
   <packaging>jar</packaging>
   <version>1.0.0</version>
   <name>my-launchonly</name>
   <url>http://maven.apache.org</url>
   <build>
     <plugins>
       <plugin>
         <groupId>org.apache.maven.plugins</groupId>
         <artifactId>maven-assembly-plugin</artifactId>
         <version>2.6</version>
           <executions>
             <execution>
                 <goals>
                    <goal>attached</goal>
                 </goals>
                 <phase>package</phase>
                 <configuration>
                   <descriptorRefs>
                     <descriptorRef>jar-with-dependencies</descriptorRef>
                  </descriptorRefs>
                  <archive>
                    <manifest>
                      <mainClass>com.cray.cge.api.examples.LaunchOnly</mainClass>
                    </manifest>
                  </archive>
               </configuration>
            </execution>
         </executions>
       </plugin>
     </plugins>
   </build>
   <dependencies>
     <dependency>
       <groupId>junit</groupId>
       <artifactId>junit</artifactId>
```

```
 <version>3.8.1</version>
       <scope>test</scope>
     </dependency>
     <dependency>
         <groupId>com.cray.cge.api</groupId>
         <artifactId>cge-user-apis</artifactId>
        <version>1.0.0</version>
     </dependency>
   </dependencies>
</project>
```
6. Build the package.

Users can first delete all files in their  $\sim$  / .m2 directory, as Maven will download what it needs to build the package into this area.

\$ mvn clean package

- 7. Execute the code using one of the following:
	- \$ java -jar ./target/my-launchonly-1.0.0-jar-with-dependencies.jar /path-to-dataset ./
	- \$ java -cp ./target/my-launchonly-1.0.0-jar-with-dependencies.jar com.cray.cge.api.examples.LaunchOnly /path-to-dataset ./
	- $\frac{1}{2}$  export CLASSPATH=./target/my-launchonly-1.0.0-jar-with-dependencies.jar; java com.cray.cge.api.examples.LaunchOnly /path-to-dataset ./

Note the following items:

- The  $\sqrt{a}$  argument specifies where the program will place the result files.
- */path-to-dataset* is the directory path to the user's dataset area, e.g. /lus/scratch/ripple/mkdb/sp2b/25k
- Outputs are the cge\_launcher.log and cge\_runtime.log files.

Outputs to stdout from execution should be similar to the following:

```
Launcher arguments are:
cge-launch -d /path-to-dataset -o my-launchonly/. -l cge runtime.log -p 12345 --
nodeCount 1 --imagesPerNode 1 --sessionTimeout 900
Starting CGE...
CGE not yet ready (1 seconds elapsed)
CGE not yet ready (2 seconds elapsed)
CGE not yet ready (3 seconds elapsed)
CGE ready in 7 seconds
CGE is running
```
8. Shut down the CGE CLI.

\$ cge-cli shutdown --db-port 22334

## 13.2.2 Use CGE API via Java Development Kit (JDK)

#### About this task

This procedure illustrates a use-case where programmers utilize the JDK directly for Java program development.

### Procedure

1. Create a program.

```
$ mkdir jdk is running
$ cd jdk is running
```
This sample program will determine if the CGE server is running.

**2.** Create a directory to put the  $\cdot$  jar files into and move to that directory

```
$ mkdir cray jars
```
3. Copy the cge-java-examples-v*X.Y.Z*-with-dependencies.jar file to this area.

```
$ cp /opt/cray/cge/default/lib/java/cge-java-examples-vX.Y.Z-with-
dependencies.jar cray_jars
```
4. Create a file called Manifest.txt.

```
$ touch Manifest.txt
```
**5.** Edit the Manifest.txt file to contain the following lines.

```
Main-Class: com.cray.cge.api.examples.IsRunning
Class-Path: cray_jars/cge-java-examples-vX.Y.Z-with-dependencies.jar
<blank_line>
```
**IMPORTANT:** The file containing the above lines must have a blank line (press Enter/Return to create a blank line) the end of the file. in the preceding example, <br/>blank line> is used to indicate a line with no characters.

6. Make a directory to locate the source file.

```
$ mkdir -p com/cray/cge/api/examples
$ cp IsRunning.java com/cray/cge/api/examples
```
**7.** Copy the IsRunning.java sample code into the new directory.

NOTE: The directory name must match the package name in the source code.

See 'Extracting the Source Code' for the location of IsRunning.java.

8. Build the package.

\$ javac -classpath cray\_jars/cge-java-examples-v*X.Y.Z*-with-dependencies.jar \ com/cray/cge/api/examples/IsRunning.java

9. Run via the Java interpreter.

```
$ java -cp cray_jars/cge-java-examples-vX.Y.Z-with-dependencies.jar: \ com/
cray/cge/api/examples/IsRunning
```
The output from execution will indicate that either CGE is running or CGE is not running .

10. Build executable JAR file.

\$ jar cvfm0 out.jar Manifest.txt com/cray/cge/api/examples/IsRunning.class

11. Run the executable JAR file.

```
$ java -jar out.jar
```
Output from execution should be either CGE is running or CGE is not running.

### 13.2.3 Use CGE API via Pre-built Main Entry Points

#### About this task

This procedure illustrates a use-case where developers can run the main entry points in the

cge-java-examples-v1.0.0-with-dependencies.jar file directly. These correspond with the example Java files containing the source line public static void main (String [] args), of which there are several, for example: ./com/cray/cge/api/examples/Shutdown.java. See [Extracting the source code](#page-130-0) on page 131 for the location of Shutdown.java.

From any directory that contains cge-java-examples-v*X.Y.Z*-with-dependencies.jar. The following examples show actual paths to datasets and repositories.

#### Procedure

1. Launch the CGE server

```
$ java -cp cge-java-examples-vX.Y.Z-with-dependencies.jar \
com.cray.cge.api.examples.LaunchOnly /lus/scratch/ripple/mkdb/sp2b/25k ./
```
NOTE: The  $\cdot$  / argument specifies where the program will place the result files. In this example, the /lus/scratch..." area contains a typical sp2b test dataset.

Output includes the files cge launcher.log and cge runtime.log. Outputs that appear on stdout should be similar to the following:

```
Launcher arguments are:
cge-launch -d /lus/scratch/ripple/mkdb/sp2b/25k \
-o /ufs/home/users/$USER/my_repository/. \
-1 /ufs/home/users/$USER/my_repository/cge_runtime.log
-p 22334 --nodeCount 1 --imagesPerNode 1 --sessionTimeout 900
Starting CGE...
CGE not yet ready (1 seconds elapsed)
CGE not yet ready (2 seconds elapsed)
CGE ready in 5 seconds
CGE is running
```
2. Check if the CGE server is running

```
$ java -cp cge-java-examples-vX.Y.Z-with-dependencies.jar 
com.cray.cge.api.examples.IsRunning
```
The following will be displayed on stdout:

CGE is running

3. Execute a query

```
$ $ java -cp cge-java-examples-vX.Y.Z-with-
dependencies.jar com.cray.cge.api.examples.QueryExisting \
/home/users/$USER/cge-benchmark/cge_queries/sp2b/2.txt > query_results.out > 
SELEC(COUNT(?s) as ?CNT) {?s ?p ?o}
```
In the preceding example,  $2.$  txt is a pre-defined query meant for the sp2b-25k dataset. It is also possible to create a 2.txt file with SELECT (COUNT (?s) as  $?CNT$ ) { $?s$  ?p ?o} as the only line.

The query results will by default go to stdout and a  $. \text{tsv}$  file. In this example, the query results are extensive so we redirect the default output to a file named query results.out. The generated file queryResults.2016-05-12T16.07.46Z000.12512.tsv is also shown:

```
$ 1s -1 query results.out
-rw-r--r-- 1root 292653May 1211:07query results.out
$ ls -l queryResults.2016-05-12T16.07.46Z000.12512.tsv 
-rw-r--r-- 1root 299154May 1211:07queryResults.2016-05-12T16.07.46Z000.12512.tsv
```
#### 4. Update

\$ java -cp cge-java-examples-v*X.Y.Z*-with-dependencies.jar \ com.cray.cge.api.examples.UpdateExisting > updates.log

This update to the dataset is the simple default INSERT DATA  $\{\langle urn:s\rangle\langleurn:p\rangle\langle urn:0\rangle\}$ , found in the Update. java sample file. See *[Extracting the source code](#page-130-0)* on page 131 for the location of Update.java. An argument such as .examples.UpdateExisting ./*path-to-file* can be used to specify a more complex update command contained in a file.

The update output will by default go to stdout and consists of CGE log entries. In this example, the results are redirected to a file updates.log:

\$ ls -l updates.log -rw-r--r-- 1 root 8056 May 12 11:09 updates.log

5. Create a checkpoint

```
$ java -cp cge-java-examples-vX.Y.Z-with-dependencies.jar \
com.cray.cge.api.examples.CheckpointExisting chkpt.sp2b.25k
```
This will checkpoint the dataset to a subdirectory in the dataset area, which in this example is named ./checkpoints/chkpt.sp2b.25k\_Thu\_May\_12\_12:00:10\_CDT\_2016. Files in this directory consist of:

- ./checkpoints/chkpt.sp2b.25k Thu May 12 12:00:10 CDT 2016/string table chars.index
- ./checkpoints/chkpt.sp2b.25k Thu May 12 12:00:10 CDT 2016/export dataset.nq
- ./checkpoints/chkpt.sp2b.25k Thu May 12 12:00:10 CDT 2016/string table chars
- ./checkpoints/chkpt.sp2b.25k Thu May 12 12:00:10 CDT 2016/dbQuads

The following will be displayed on stdout:

Checkpoint successful - see directory ./checkpoints

6. Shutdown the CGE server

```
\frac{1}{2} java -cp cge-java-examples-vX.Y.Z-with-dependencies.jar \
com.cray.cge.api.examples.Shutdown > shutdown.log
```
The shutdown output will by default go to stdout and consists of CGE log entries. In this example, the results are redirected to a file shutdown.log.

```
$ ls -l shutdown.log
-rw-r--r-- 1 root 663 May 12 12:05 shutdown.log
```
# 13.2.4 Use Case: A Comprehensive Java Program

#### About this task

This procedure illustrates a use-case where Java programmers create a Java program that will execute several features of the Java API, namely:

- 1. Launching the CGE server
- 2. Running query and update commands
- 3. Checkpointing the dataset
- 4. Shutting down the CGE server.

This case utilizes the cge-java-api-v*X.Y.Z*-with-dependencies.jar file.

### Procedure

1. Create an application framework:

```
mvn archetype:generate \
-DgroupId=com.cray.cge.api.examples \
-DartifactId=my-run-cge \
-DarchetypeArtifactId=maven-archetype-quickstart \
-DinteractiveMode=false
```
This is a standard Maven command to make a framework for developing a java application; in this case, a framework is created in the new  $my-run-cqe$  directory area.

2. Install executable classes as a local JAR file

```
mvn install:install-file \
-Dfile=/opt/cray/cge/default/lib/java/cge-java-api-vX.Y.Z-with-dependencies.jar 
\
-DgroupId=com.cray.cge.api \
-DartifactId=cge-user-apis \
-Dversion=1.0.0-Dpackaging=jar
```
This is a standard Maven command to install an executable  $\cdot$  jar file. A directory structure similar to the following should appear in the user's .m2/repository directory:

```
./com
./com/cray
./com/cray/cge
./com/cray/cge/api
./com/cray/cge/api/cge-user-apis
./com/cray/cge/api/cge-user-apis/maven-metadata-local.xml
./com/cray/cge/api/cge-user-apis/1.0.0
```

```
./com/cray/cge/api/cge-user-apis/1.0.0/cge-user-apis-1.0.0.pom
./com/cray/cge/api/cge-user-apis/1.0.0/cge-user-apis-1.0.0.jar
```
3. Switch to  $my-run-cge$  directory and then copy the file to  $1/src/min/java/com/myapp/runcge$ .

```
$ cd my-run-cge
\frac{1}{2} cp ../com/cray/cqe/api/examples/ComprehensiveExample.java \
./src/main/java/com/myapp/runcge
```
4. Write the Java source code. Following is the source code for the proposed Java program used in this example. This can be copied into the ./src/main/java/com/myapp/runcge framework area:

```
package com.cray.cge.api.examples;
// for standard java processing
import java.io.File;
import java.io.IOException;
import java.util.Collections;
import java.util.concurrent.TimeUnit;
import java.util.Date;
import org.apache.commons.lang3.StringUtils;
// for prepare cge launcher
import com.cray.cge.api.CgeConnection;
import com.cray.cge.api.CgeLauncher;
import com.cray.cge.api.builders.CgeConnectionBuilder;
import com.cray.cge.api.builders.CgeLauncherBuilder;
import com.cray.cge.api.builders.JobOptionsBuilder;
import com.cray.cge.communications.messaging.exceptions.CommunicationsException;
// for query execution
import org.apache.jena.atlas.io.IO;
import com.hp.hpl.jena.query.QueryExecution;
import com.hp.hpl.jena.query.ResultSet;
import com.hp.hpl.jena.query.ResultSetFormatter;
import com.hp.hpl.jena.sparql.resultset.ResultsFormat;
import com.cray.cge.sparql.engine.results.ResultsMetadata;
// for update execution
import com.hp.hpl.jena.update.UpdateProcessor;
// for log4j initialization
import org.apache.log4j.Level;
/**
 * Example that demonstrates launching CGE, run query, update, checkpoint and 
shutdown.
 */
public class ComprehensiveExample
{
    /**
     * Default sparql commands run by this example
     */
   public static final String DEFAULT QUERY = "SELECT ?type (COUNT(?s) AS ?
usages) WHERE { ?s a ?type } GROUP BY ?type";
  public static final String DEFAULT UPDATE = "INSERT DATA { <urn:s> <urn:p>
<urn:o> }";
    // default runtime values the user can override with command line args.
  public static String dataset area = "./";
```

```
public static String output area = "./";
   public static String checkpoint area = "./";
   public static int NODE COUNT=1;
    public static int IMAGE_COUNT=1;
   public static String query = DEFAULT QUERY;
   public static String update = DEFAULT UPDATE;
   public static String query filename = null;public static String update filename = null;
    public static File queryFile=null;
    public static File updateFile=null;
   public static int RUNTIME TIMEOUT = 10; // minutes
   public static int STARTUP TIMEOUT = 15; // seconds
   public static int CGE CONNECTION TIMEOUT = 3; // seconds
   public static int SERVER PORT = \frac{1}{56789}; // valid port number range: 1-65535
(1-1023 may require superuser privileges)
    private static void showUsage()
\left\{\begin{array}{ccc} & & \\ & & \end{array}\right\} System.out.println("\nExercises CGE by launching the server, run query, 
update, checkpoint, and shutdown");
      System.out.println("Usage:");<br>System.out.println(" -c
                                -c CGE server-connect timeout (seconds)
(default: 3)");
       System.out.println(" -d Directory containing dataset 
(\text{default}: ./)");
       System.out.println(" -k Checkpoint dataset directory 
(\text{default}: \cdot')';
       System.out.println(" -n Number of nodes to run CGE on (default: 
1)");
       System.out.println(" -i Number of images to run CGE on (default: 
1)");
       System.out.println(" -o Outputs directory (created if does not 
exist) (default: ./)");<br>System.out.println("
                                 -p CGE server port (default: " + SERVER PORT
+ ") range: 1024-65535 (1-1023 as su)");
        System.out.println(" -q File with sparql query (default: '" + 
DEFAULT_QUERY + "')");<br>System.out.println("
      System.out.println(" -r Runtime timeout (minutes) (default: 10)");<br>System.out.println(" -s Startup timeout (seconds) (default: 15)");
      System.out.println(" -s Startup timeout (seconds) (default: 15)");<br>System.out.println(" -u File with sparql update (default: " +
                                 -u File with sparql update (default: '" +
DEFAULT UPDATE + "')");
      System.out.println("\n");
    }
    /**
     * Expects a next argument, prints an error and exists if none present
     * @param i Current Argument Index
     * @param argv Arguments
     * @param arg Current Argument for which we expect a value as the next 
argument
     */
    private static void expectNextArg(int i, String[] argv, String arg)
\left\{\begin{array}{ccc} & & \\ & & \end{array}\right\}if (i \geq argv.length - 1)
\{\} System.err.println("Unexpected end of arguments, expected a value to 
be specified after the " + arg + " option");
           System.exit(1);
        }
    }
```

```
 /**
      * Parses Arguments
      * @param argv Arguments
      */
     private static void parseArgs(String[] argv)
\left\{\begin{array}{ccc} & & \\ & & \end{array}\right\}for (int i = 0; i < argv.length; i++)\left\{ \begin{array}{c} \end{array} \right. try
\left\{ \begin{array}{cc} 0 & 0 & 0 \\ 0 & 0 & 0 \\ 0 & 0 & 0 \\ 0 & 0 & 0 \\ 0 & 0 & 0 \\ 0 & 0 & 0 \\ 0 & 0 & 0 \\ 0 & 0 & 0 \\ 0 & 0 & 0 \\ 0 & 0 & 0 \\ 0 & 0 & 0 \\ 0 & 0 & 0 & 0 \\ 0 & 0 & 0 & 0 \\ 0 & 0 & 0 & 0 \\ 0 & 0 & 0 & 0 & 0 \\ 0 & 0 & 0 & 0 & 0 \\ 0 & 0 & 0 & 0 & 0 \\ 0 & 0 & 0 & 0 & 0 \\ 0 & 0 & 0 & 0 & 0String arg = \arg\left[i\right];
                  if (arg.equals("-h"))
\left\{ \begin{array}{cc} 0 & 0 & 0 \\ 0 & 0 & 0 \\ 0 & 0 & 0 \\ 0 & 0 & 0 \\ 0 & 0 & 0 \\ 0 & 0 & 0 \\ 0 & 0 & 0 \\ 0 & 0 & 0 \\ 0 & 0 & 0 \\ 0 & 0 & 0 \\ 0 & 0 & 0 \\ 0 & 0 & 0 & 0 \\ 0 & 0 & 0 & 0 \\ 0 & 0 & 0 & 0 \\ 0 & 0 & 0 & 0 & 0 \\ 0 & 0 & 0 & 0 & 0 \\ 0 & 0 & 0 & 0 & 0 \\ 0 & 0 & 0 & 0 & 0 \\ 0 & 0 & 0 & 0 & 0 // Show Usage Summary and exit
                      showUsage();
                      System.exit(1);
 }
                  // we have one or more name-value-pair ("NVP") args
                 // (e.g., "-n 4").
                  expectNextArg(i, argv, arg); // exits if "value" of the NVP is 
absent
                  if (arg.equals("-d")) {
                     dataset area = argv[++i];
                 \} else if \overline{(arg.equals("-o"))} {
                     output area = \text{argv}[++i];\} else if (arg.equals("-k")) {
                     checkpoint area = \arg v[++i];
                  } else if (arg.equals("-n")) {
                     NODE COUNT = Integer.parseInt(argv[++i]);
                  } else if (arg.equals("-p")) {
                     SERVER PORT = Integer.parseInt(argv[++i]);
                     if ((SERVER PORT > 65535) || (SERVER_PORT < 1)) {
                           System.out.println("Error: arg '-p server port " + 
SERVER PORT + "' value out of range");
                          System.exit(1);
                       } else if (SERVER_PORT < 1024) {
                           System.out.println("Notice: arg '-p server port " + 
SERVER PORT + "' may require su privileges");
 }
                  } else if (arg.equals("-c")) {
                     CGE CONNECTION TIMEOUT = Integer.parseInt(argv[++i]);
                 \} else if (arg.equals("-r")) {
                     RUNTIME TIMEOUT = Integer.parseInt(argv[++i]);
                  } else if (arg.equals("-i")) {
                     IMAGE COUNT = Integer.parseInt(argv[++i]);
                  } else if (arg.equals("-q")) {
                     query filename = \arg v[++i];
                     queryFile = new File(query filename);
                      if (!queryFile.isFile()) {
                           System.out.println("Problem with " + query_filename + " - 
does not exist or not a file");
                           System.exit(1);
 }
                  } else if (arg.equals("-u")) {
                     update filename = \arg v[++i];
                     updateFile = new File(update filename);
                      if (!updateFile.isFile()) {
                           System.out.println("Problem with " + update_filename + " - 
does not exist or not a file");
                           System.exit(1);
 }
```

```
 } else {
                  System.err.println("Illegal Option " + arg);
                  showUsage();
                  System.exit(1);
 }
 }
           catch (NumberFormatException numEx)
\left\{ \begin{array}{cc} 0 & 0 & 0 \\ 0 & 0 & 0 \\ 0 & 0 & 0 \\ 0 & 0 & 0 \\ 0 & 0 & 0 \\ 0 & 0 & 0 \\ 0 & 0 & 0 \\ 0 & 0 & 0 \\ 0 & 0 & 0 \\ 0 & 0 & 0 \\ 0 & 0 & 0 \\ 0 & 0 & 0 & 0 \\ 0 & 0 & 0 & 0 \\ 0 & 0 & 0 & 0 \\ 0 & 0 & 0 & 0 & 0 \\ 0 & 0 & 0 & 0 & 0 \\ 0 & 0 & 0 & 0 & 0 \\ 0 & 0 & 0 & 0 & 0 \\ 0 & 0 & 0 & 0 & 0 //Occurs when a numeric parameter is expected but not received
              System.err.println("Illegal value '" + argv[i] + "' encountered 
after option " + argy[i-1] + " when an integer value was expected");
               System.exit(1);
 }
        }
    }
    // main entry point
    public static void main(String[] args) throws IOException, 
CommunicationsException, InterruptedException {
    // suppress "log4j WARN" messages
    org.apache.log4j.Logger.getRootLogger().setLevel(org.apache.log4j.Level.OFF);
    parseArgs(args);
   String DB LOG = "cge runtime.log";
   String LAUNCHER LOG = "cge launcher.log";
   // show the runtime selections<br>System.out.println("CgeLauncherBuilder - start ... ");
 System.out.println("CgeLauncherBuilder - start ... ");
System.out.println("... dataset \blacksquare + dataset_area);
 System.out.println("... output area " + output_area);
System.out.println("... checkpoint area " + checkpoint area);
System.out.println("... query file \blacksquare + query filename);
 System.out.println("... update file " + update_filename);
 System.out.println("... node count " + NODE_COUNT);
System.out.println("... image count \blacksquare + IMAGE COUNT);
System.out.println("... server port \blacksquare + SERVER PORT);
 System.out.println("... run timeout " + RUNTIME_TIMEOUT);
 System.out.println("... start timeout " + STARTUP_TIMEOUT);
System.out.println("... connect timeout " + CGE CONNECTION TIMEOUT);
    // Prepare the launcher
    CgeLauncher launcher = new CgeLauncherBuilder()
                                  .forExistingDatabase(dataset_area)
                                  .usingOutputDirectory(output_area)
                                  .usingDatabaseLogFile(DB_LOG)
                                  .usingLauncherLogFile(LAUNCHER_LOG)
                                  .onPort(SERVER_PORT)
                                  .withJobOptions(new JobOptionsBuilder()
                                                       .withNodes(NODE_COUNT)
                                                       .withImagesPerNode(IMAGE_COUNT)
                                                       .withMaximumRuntime(RUNTIME_TIMEOU
T, TimeUnit.MINUTES)
                                                      .build() .build();
    System.out.println("CgeConnectionBuilder - start ...");
    CgeConnection cge = new CgeConnectionBuilder()
```

```
 .usingLauncher(launcher)
                          .withConnectionTimeout(CGE_CONNECTION_TIMEOUT, 
TimeUnit.SECONDS)
                          .onHost("localhost")
                         .onPort(SERVER PORT)
                          .build();
   System.out.println("CgeConnectionBuilder - done!");
    // Start CGE
   startCge(cge, STARTUP TIMEOUT, false);
   if (cge.isRunning()) \overline{\{} System.out.println("CGE is running");
    } else {
       System.err.println("CGE failed to start");
    }
    // run query
    if (cge.isRunning()) {
       System.out.println("start query... ");
       if (queryFile != null) {
          query = IO.readWholeFileAsUTF8(queryFile.getAbsolutePath());
 }
       System.out.println("running query:\n\n" + query + "\n");
       ResultsMetadata results = cge.querySummary(query);
       if (results.wasSuccessful()) {
             System.out.println("query complete - see results in " + 
results.getLocation());
       } else {
             System.out.println("Error: query failed with: " + 
results.getError());
 }
    } else {
       System.err.println("CGE appears to not be running");
    }
    // run update
    if (cge.isRunning()) {
       System.out.println("start update... ");
       if (updateFile != null) {
          update = IO.readWholeFileAsUTF8(updateFile.getAbsolutePath());
 }
      System.out.println("running update:\n\timesn'n" + update + "\n");
       // Updates are evaluated via the Apache Jena ARQ UpdateProcessor API
      UpdateProcessor up = cge.update(update);
       up.execute();
       System.out.println("update complete - see " + DB_LOG + " for log 
entries.");
    } else {
        System.err.println("CGE does not appear to be running");
 }
    // run checkpoint
    if (cge.isRunning()) {
       System.out.println("start checkpoint... ");
       // Checkpoint the database currently in use by cge-server.
```

```
Date curr date = new Date();
          String clean date = curr date.toString();
         File cpDir = new File(checkpoint area, "checkpoint" + File.separator +
dataset area.replace('/',' ') + " " + clean date.replace(' ', ' '));
          cge.checkpoint(cpDir, true);
          System.out.println("Checkpoint successful - see directory " + 
checkpoint_area + "/checkpoint");
      } else {
          System.err.println("CGE failed to start");
      }
     // Shutdown
     if (cge.isRunning()) {
          System.out.println("start shutdown... ");
          cge.stop();
          cge.getProcess().waitFor();
          System.out.println("...shutdown complete");
      }
      System.out.println( "exiting...");
      System.exit(0);
      }
      /**
       * Starts the CGE instance represented by the given connection
\star * @param cge
                           CGE connection
         @param maxWaitSeconds
                           Maximum number of seconds to wait for start up
        * @param returnOnInterrupt
                           Whether to return if interrupted while waiting
       * @throws IOException
                             Thrown if there is a problem starting CGE
       */
     public static void startCge(CgeConnection cge, int maxWaitSeconds, boolean 
returnOnInterrupt) throws IOException {
           System.out.println("Starting CGE...");
          cge.start();
         long startTime = System.currentTimeMillis();
         while (TimeUnit.MILLISECONDS.toSeconds(System.currentTimeMillis() -
startTime) < maxWaitSeconds)
           {
                try
\left\{ \begin{array}{cc} 0 & 0 & 0 \\ 0 & 0 & 0 \\ 0 & 0 & 0 \\ 0 & 0 & 0 \\ 0 & 0 & 0 \\ 0 & 0 & 0 \\ 0 & 0 & 0 \\ 0 & 0 & 0 \\ 0 & 0 & 0 \\ 0 & 0 & 0 \\ 0 & 0 & 0 \\ 0 & 0 & 0 & 0 \\ 0 & 0 & 0 & 0 \\ 0 & 0 & 0 & 0 \\ 0 & 0 & 0 & 0 & 0 \\ 0 & 0 & 0 & 0 & 0 \\ 0 & 0 & 0 & 0 & 0 \\ 0 & 0 & 0 & 0 & 0 \\ 0 & 0 & 0 & 0 & 0 Thread.sleep(1000);
 }
               catch (InterruptedException e)
\left\{ \begin{array}{cc} 0 & 0 & 0 \\ 0 & 0 & 0 \\ 0 & 0 & 0 \\ 0 & 0 & 0 \\ 0 & 0 & 0 \\ 0 & 0 & 0 \\ 0 & 0 & 0 \\ 0 & 0 & 0 \\ 0 & 0 & 0 \\ 0 & 0 & 0 \\ 0 & 0 & 0 \\ 0 & 0 & 0 & 0 \\ 0 & 0 & 0 & 0 \\ 0 & 0 & 0 & 0 \\ 0 & 0 & 0 & 0 & 0 \\ 0 & 0 & 0 & 0 & 0 \\ 0 & 0 & 0 & 0 & 0 \\ 0 & 0 & 0 & 0 & 0 \\ 0 & 0 & 0 & 0 & 0 // Ignore or return as appropriate
                    if (returnOnInterrupt)
\left\{ \begin{array}{cc} 0 & 0 & 0 \\ 0 & 0 & 0 \\ 0 & 0 & 0 \\ 0 & 0 & 0 \\ 0 & 0 & 0 \\ 0 & 0 & 0 \\ 0 & 0 & 0 \\ 0 & 0 & 0 \\ 0 & 0 & 0 \\ 0 & 0 & 0 \\ 0 & 0 & 0 \\ 0 & 0 & 0 & 0 \\ 0 & 0 & 0 & 0 \\ 0 & 0 & 0 & 0 \\ 0 & 0 & 0 & 0 & 0 \\ 0 & 0 & 0 & 0 & 0 \\ 0 & 0 & 0 & 0 & 0 \\ 0 & 0 & 0 & 0 & 0 & 0 \\ 0 & 0 & 0 & 0 System.out.println(String.format("Interrupted while waiting for 
CGE to ready (%d seconds elapsed)",
TimeUnit.MILLISECONDS.toSeconds(System.currentTimeMillis() - startTime)));
```
```
 return;
 }
 }
                 if (cge.isRunning())
\left\{ \begin{array}{cc} 0 & 0 & 0 \\ 0 & 0 & 0 \\ 0 & 0 & 0 \\ 0 & 0 & 0 \\ 0 & 0 & 0 \\ 0 & 0 & 0 \\ 0 & 0 & 0 \\ 0 & 0 & 0 \\ 0 & 0 & 0 \\ 0 & 0 & 0 \\ 0 & 0 & 0 \\ 0 & 0 & 0 & 0 \\ 0 & 0 & 0 & 0 \\ 0 & 0 & 0 & 0 \\ 0 & 0 & 0 & 0 & 0 \\ 0 & 0 & 0 & 0 & 0 \\ 0 & 0 & 0 & 0 & 0 \\ 0 & 0 & 0 & 0 & 0 \\ 0 & 0 & 0 & 0 & 0 System.out.println(String.format("CGE ready in %d seconds",
TimeUnit.MILLISECONDS.toSeconds(System.currentTimeMillis() - startTime)));
                      return;
 }
                 System.out.println(String.format("CGE not yet ready (%d seconds 
elapsed)",
TimeUnit.MILLISECONDS.toSeconds(System.currentTimeMillis() - startTime)));
           }
      }
}
```
5. Use the following pom. xml file, which is developed for building application code:

```
<project xmlns="http://maven.apache.org/POM/4.0.0" xmlns:xsi="http://www.w3.org/
2001/XMLSchema-instance"
   xsi:schemaLocation="http://maven.apache.org/POM/4.0.0 http://maven.apache.org/
maven-v4_0_0.xsd">
   <modelVersion>4.0.0</modelVersion>
   <groupId>com.cray.cge.api.examples</groupId>
   <artifactId>my-run-cge</artifactId>
   <packaging>jar</packaging>
   <version>1.0.0</version>
   <name>my-run-cge</name>
   <url>http://maven.apache.org</url>
   <build>
     <plugins>
       <plugin>
         <groupId>org.apache.maven.plugins</groupId>
         <artifactId>maven-assembly-plugin</artifactId>
         <version>2.6</version>
           <executions>
             <execution>
                 <goals>
                    <goal>attached</goal>
                 </goals>
                 <phase>package</phase>
                 <configuration>
                   <descriptorRefs>
                     <descriptorRef>jar-with-dependencies</descriptorRef>
                  </descriptorRefs>
                  <archive>
                    <manifest>
                      <mainClass>com.cray.cge.api.examples.ComprehensiveExample</
mainClass>
                    </manifest>
                  </archive>
               </configuration>
            </execution>
         </executions>
       </plugin>
     </plugins>
   </build>
   <dependencies>
```

```
 <dependency>
       <groupId>junit</groupId>
       <artifactId>junit</artifactId>
       <version>3.8.1</version>
       <scope>test</scope>
     </dependency>
     <dependency>
         <groupId>com.cray.cge.api</groupId>
         <artifactId>cge-user-apis</artifactId>
         <version>1.0.0</version>
     </dependency>
   </dependencies>
</project>
```
6. Build

### \$ mvn clean package

Users can first delete all files in their  $\sim$  / .m2 directory, as Maven will download what it needs to build the package into this area.

7. Execute the  $he1p$  command. This will show the help menu for the application, defining the optional runtime arguments (note that all have default values):

```
system:~/comprehensive_test/my-run-cge> java -jar target/my-run-cge-1.0.0-jar-
with-dependencies.jar -h
 Exercises CGE by launching the server, run query, update, checkpoint, and 
shutdown
Usage:
    -c CGE server-connect timeout (seconds) (default: 3)
    -d Directory containing dataset (default: ./)
    -k Checkpoint dataset directory (default: ./)
   -n Wumber of nodes to run CGE on (default: 1)<br>-i Number of images to run CGE on (default: 1)
            Number of images to run CGE on (default: 1)
    -o Outputs directory (created if does not exist) (default: ./)
    -p CGE server port (default: 56789) range: 1024-65535 (1-1023 as su)
    -q File with sparql query (default: 'SELECT ?type (COUNT(?s) AS ?
usages) WHERE { ?s a ?type } GROUP BY ?type')
    -r Runtime timeout (minutes) (default: 10)
    -s Startup timeout (seconds) (default: 15)
    -u File with sparql update (default: 'INSERT DATA { <urn:s> <urn:p> 
<urn:o> }')
```
#### 8. Execute.

The following is a sample execution command and resulting output:

```
system:~/comprehensive_test/my-run-cge> java -jar target/my-run-cge-1.0.0-jar-with-dependencies.jar -d \
/lus/scratch/ripple/mkdb/sp2b/25k -p 12345 -r 2 -i 4 -n 3 -k /lus/scratch/temp -q sp2b_query_9.txt
CgeLauncherBuilder - start ..<br>... dataset /lus/scr
                       /lus/scratch/ripple/mkdb/sp2b/25k
... output area
... checkpoint area /lus/scratch/temp<br>... query file sp2b_query 9.txt
                        sp2b_query_9.txt
... update file null
... node count
... image count 4<br>... server port 12345
... server port
... run timeout 2<br>start timeout 15
... start timeout
... connect timeout 3
CgeConnectionBuilder - start
CgeConnectionBuilder - done!
Starting CGE...
CGE not yet ready (1 seconds elapsed)
```

```
CGE not yet ready (2 seconds elapsed)
CGE not yet ready (3 seconds elapsed)
CGE ready in 7 seconds
CGE is running
start query...
running query:
PREFIX rdf: <http://www.w3.org/1999/02/22-rdf-syntax-ns#>
PREFIX foaf: <http://xmlns.com/foaf/0.1/>
SELECT DISTINCT ?predicate
WHERE {
  {
     ?person rdf:type foaf:Person .
     ?subject ?predicate ?person
  } UNION {
     ?person rdf:type foaf:Person .
     ?person ?predicate ?object
  }
}
query complete - see results in file: /lus/scratch/comprehensive test/my-run-cge/queryResults.<YEAR-DAY-TIME>.tsv
start update...
running update:
INSERT DATA { <urn:s> <urn:p> <urn:o> }
update complete - see cge_runtime.log for log entries.
start checkpoint...
Checkpoint successful - see directory /lus/scratch/temp/checkpoint
start shutdown...
...shutdown complete
exiting...
```
The dataset being referenced in this example is  $\frac{1}{2}$ s =  $\frac{25k}{12}$ , and resides in

the /lus/scratch/ripple/mkdb/sp2b/25k directory. Three nodes and four images were specified for the CGE server to execute on. Two minutes were allowed for the execution, 15 seconds for the startup, and three seconds to connect to the server, which should have been started at port 12345. The CGE server began executing within seven seconds of the initial command. The query being run was in the local file  $sp2b$  query  $9.txt$ , the content of which is shown following the "running query" banner. The output area for the query results was the local directory ./. An update command file is not specified and so the default was used. The checkpointed dataset went into the /lus/scratch/temp/checkpoint directory under a subdirectory that in this case was named

lus scratch ripple mkdb sp2b 25k *DAY MONTH DATE TIME ZONE YEAR*. The shutdown would have removed all processes started by the Java execution, as could be verified by running  $ps_1$  aux  $|grep_2\rangle$ \$USER from a command line after the "exiting..." message appears.

## 13.2.5 Limitations of CGE Java API

Following are some limitations that should be kept under consideration when using the CGE Java API.

### Network access requirements

Connecting to the database requires network access from the machine running the API to the node where the database is running. If there is no such access, no operations can be carried out.

### Launching the database

Launching a database relies upon being able to use the cge-launch command, this imposes two key limitations:

- 1. The command must be visible on the user's \$PATH or the \$PATH of the execution environment in order to launch a database, where \$PATH is an environment variable.
- 2. Launching a database can only be carried out on the system i.e., if a user is running code that uses the API on a remote system, the user will not be able to launch databases.

## Accessing query results

When executing queries, the database writes the results to the configured file system. In order to retrieve those results from the API, access is required to the same file system and sufficient privileges are required to read those result files.

If queries are being executed on a machine without access to the configured file system, the user will only be able to access meta data about the results, not the results themselves.

## Log capture

The log capture functionality of the API relies upon access to the database log file. If that file is not known or not accessible (for example if the user is running on a remote machine), it will not be possible to retrieve log entries.

Note that the API will inject a unique identifier into the logs for each operation carried out via the API. Therefore it is possible to extract the log entries at a later date because the API will still be able to indicate the unique identifier used, which can be stored for later reference.

# 13.3 Use the CGE Python API

The CGE Python API allows users to run CGE operations from their python applications on login nodes. The Python API can start the CGE server, run a query, update, checkpoint, and shutdown. Python users will indirectly utilize the CGE Java API in a Java Virtual Machine (JVM) - the 'py4j' component provides the gateway to that JVM. Essentially, a user's python application will function as a front end UI - users can be as spare or elaborate as desired in their python applications for starting the CGE server, managing their queries, updates and checkpoints, and displaying query results.

## CGE Python API Components

CGE Python API components and their locations on the Urika-GX system are listed below:

- $\bullet$  /usr/share/py4j/py4j0.10.3.jar This is version 0.10.3 of the py4j package which implements a python to Java bridge.
- $\sqrt{u}$ sr/lib/python2.7/site-packages/py4j/ This is the py4j python code that executes under python version 2.7
- $\frac{1}{10}$  /usr/lib/python3.4/site-packages/py4j/ This is the py4j python code that executes under python version 3.4
- /opt/cray/cge/default/lib/java/cge-java-api-vX.Y.Z-with-dependencies.jar This is the CGE Java API.
- /opt/cray/cge/default/lib/python/cge\_python\_api-vX.Y.Z.py This is an API example that can run as a python application or in the python interpreter.

# The py4j Package

The 'py4j' component of the Python API is an open-source package that enables python programs running in a python interpreter to dynamically access Java objects running in a Java Virtual Machine (JVM). The Python API utilizes this package to access the CGE Java API to build Job Options, launch the CGE server, setup runtime locations for CGE logs and query output, execute queries and updates, etc. It consists of a Java .jar file, and  $.$   $_{\rm Py}$  files that can execute under the two python versions shown. Detailed documentation of this package can be found at <https://www.py4j.org>

### 13.3.1 Use Case: A Comprehensive Python Program

This is the cge\_python\_api-vX.Y.Z.py component of the Python API that shows how to interact with CGE. This sample will start CGE, run a query, an update, checkpoint, and shutdown.

```
# Copyright 2016 Cray Inc. All Rights Reserved.
 #
  # (c) Cray Inc. All Rights Reserved. Unpublished Proprietary
  # Information. This unpublished work is protected by trade secret,
  # copyright and other laws. Except as permitted by contract or
  # express written permission of Cray Inc., no part of this work or
  # its content may be used, reproduced or disclosed in any form.
"""CGE Python API allows users to run CGE from their python applications.
Python users will transparently utilize the CGE Java API in a JVM (Java
Virtual Machine) - the 'py4j' package referenced here provides the gateway
to that JVM. Essentially, a user's python application will function as a
front-end UI - users can be as spare or elaborate as desired in their python
applications for starting the cge-server, managing their queries updates
and checkpoints, and interpreting and displaying query results. This
example shows how to start cge-server, run a query, update, checkpoint, and
shutdown. It is meant to form the basis for more elaborate user python apps.
"" "
version = '0.1'__revision__ = '$Revision:$'
 \text{all} = \boxed{\text{'Server'}}, \text{' version} \text{'}, \text{' revision} \text{'}# bring in standard objects
import time
import os
#--- bring in the py4j JVM gateway objects
from py4j.java gateway import JavaGateway
from py4j.java_gateway import java_import
#--- start the Java GatewayServer in a JVM (explicit paths to the jar files)
gateway = JavaGateway.launch_gateway(
     jarpath='/share/py4j/py4j0.10.3.jar',
     classpath='/opt/cray/cge/default/lib/java/cge-java-api-v1.1.0-with-
dependencies.jar')
#--- bring in some commonly used items
java_import(gateway.jvm,'com.cray.cge.api.builders.*')
my_timeunit = gateway.jvm.java.util.concurrent.TimeUnit
#--- these can be modified as desired for different port,
#--- node count and images per node.
MY CGE SERVER PORT = 23239
MY NODE COUNT = 2
MY IMAGE COUNT = 6
#--- build the JobOptions
my cge joboptions builder =gateway.jvm.com.cray.cge.api.builders.JobOptionsBuilder()
```

```
my_cge_joboptions_builder.withNodes(MY_NODE_COUNT)
my_cge_joboptions_builder.withImagesPerNode(MY_IMAGE_COUNT)
#--- runtime timeout can be changed as desired
RUNTIME TIMEOUT MINUTES = 60my_cge_joboptions_builder.withMaximumRuntime(RUNTIME_TIMEOUT_MINUTES,
my_timeunit.MINUTES)
#--- get the job options
my cge joboptions = my cge joboptions builder.build()
#--- read back and show the options
readback nodes = my cge joboptions.getNodes()
print "read back: nodes=", readback nodes
readback_imagesPerNode = my_cge_joboptions.getImagesPerNode()
print "read back: images per node=", readback imagesPerNode
readback_totalImages = my_cge_joboptions.getTotalImages()
print "read back: total images=", readback totalImages
#--- build the launcher-builder
my cge launcher builder =gateway.jvm.com.cray.cge.api.builders.CgeLauncherBuilder()
#--- specify dataset location (sample shown)
my_cge_launcher_builder.forExistingDatabase("/mnt/lustre/ripple/mkdb/sp2b/25k")
#--- place query output files into current working dir.
cwd = os.getcwd()my_cge_launcher_builder.usingOutputDirectory(cwd)
#--- the cge runtime and launcher log will go into the current working dir.
my_cge_launcher_builder.usingDatabaseLogFile("cge_runtime.log")
my_cge_launcher_builder.usingLauncherLogFile("cge_launcher.log")
my_cge_launcher_builder.onPort(MY_CGE_SERVER_PORT)
my_cge_launcher_builder.withJobOptions(my_cge_joboptions)
#--- build the launcher-builder and get the launcher
my cge launcher = my cge launcher builder.build()
#--- build the connection-builder
my cge conn builder =gateway.jvm.com.cray.cge.api.builders.CgeConnectionBuilder()
#--- allow 15 second startup timeout (make larger if desired)
my_cge_conn_builder.withConnectionTimeout(15, my_timeunit.SECONDS)
my_cge_conn_builder.onHost("localhost")
my_cge_conn_builder.onPort(MY_CGE_SERVER_PORT)
my_cge_conn_builder.nonInteractive()
my_cge_conn_builder.trustHostKeys()
#--- make the connection
my_cge_conn_builder.usingLauncher(my_cge_launcher)
my conn = my cge conn builder.build()
#--- read back and show the options
readback port = my conn.getPort()print "read back port=", readback port
readback host = my conn.getHost()
print "read back host=", readback host
#--- time stamp the start time
CGE_STARTUP_TIMEOUT_SECONDS = 1000
ONE SECOND = 1
star = time.time()#--- start cge
```

```
my_conn.start()
#--- poll 'isRunning()' for the signal that cge has started
#--- (sleep a second between polls to minimize processing)
while True:
     time.sleep(ONE_SECOND)
    delta = time.time() - start if delta >= CGE_STARTUP_TIMEOUT_SECONDS:
         print "CGE did not start"
         #--- kill the Java JVM
         gateway.shutdown()
         exit()
    if my conn.isRunning() == True: print "CGE started ok!"
         break
#--- look at cge status another way
java_import(gateway.jvm,'com.cray.cge.api.status.*')
my_CgeStatus = my_conn.status()
runtime status = \overline{my} CgeStatus.toString()
print "runtime status=",runtime_status
#--- a simple query
DEFAULT QUERY = "SELECT ?type (COUNT(?s) AS ?usages) WHERE { ?s a ?type } GROUP
BY ?type"
print DEFAULT_QUERY
#--- run the query against the dataset specified above
my_query_results = my_conn.querySummary(DEFAULT_QUERY)
#--- wait for query completion
my_query_results.wasSuccessful()
#--- get name of results file
my_query_results.getLocation()
#--- a simple update command
DEFAULT UPDATE = "INSERT DATA { \langleurn:s> \langleurn:p> \langleurn:o> }"
print DEFAULT_UPDATE
#--- run the update
my_update_cmd = my_conn.update(DEFAULT_UPDATE)
my_update_cmd.execute()
#--- run checkpoint, place in current working dir.
my_conn.checkpoint(cwd, False)
#--- shutdown cge
my_conn.stop()
#--- wait for cge to shutdown
my_conn.getProcess().waitFor()
#--- kill the Java JVM
gateway.shutdown()
```
Although the code can be run as-is, or with a more complex query and update defined in place of the simple query and update shown, the program is meant to be a guide to more elaborate code development specific to the user's requirements. For example, at the point where the "DEFAULT\_QUERY" is defined and printed, users could develop a more sophisticated query management technique for acquiring complex queries from files and looping

through their execution. Similarly for updates and checkpoints. The selection of MY\_NODE\_COUNT and MY\_IMAGE\_COUNT could incorporate a UI for more interactive selection of those values. And so forth for other sections of the code.

In general, the use of gateway.jvm.com.cray.cge.api and the functions referenced must be invoked in the order shown and with equivalent arguments. In between those function invocations, users can be as elaborate or spare as their applications require. When running under Python-3, the arguments to "print" statements need to be placed in parenthesis. For example: print "read back: nodes=", readback nodes, should be changed to print ("read back: nodes=", readback nodes)

### 13.3.2 Run the CGE Python API as a Python Application

To run this code as a python application on a login node, enter the command python cge\_python\_api-v*X.Y.Z*.py, (where v*X.Y.Z* should be replaced with the corresponding version number). The current version number of the Python API is 1.0.0

Here is an example of output that will appear:

```
[userid@nid00030~]$ python cge_python_api-v1.0.0.py
read back: nodes= 2
read back: images per node= 6
read back: total images= 12
read back port= 23239
read back host= localhost
CGE started ok!
runtime status= Process: Running - CGE: Running
SELECT ?type (COUNT(?s) AS ?usages) WHERE { ?s a ?type } GROUP BY ?type
INSERT DATA { <urn:s> <urn:p> <urn:o> }
[userid@nid00030 ~]$
```
- The read back values show the user's selections
- The total images is computed by CGE and shown. The print, "CGE started ok!" indicates that the CGE server started successfully on the specified dataset, within the timeout argument values, with the given node and image count.
- The runtime status is shown as Running.
- The program's sample query command is shown in the print of the SELECT statement.
- The program's sample update command is shown in the print of the INSERT statement.

Example file outputs from the program:

```
[userid@nid00030 ~\sim]$ 1s -1t
total 2256
-rw-r--r-- 1 userid hw 1473 Sep 27 15:54 cge_launcher.log
-rw-r--r-- 1 userid hw 129254 Sep 27 15:54 cge runtime.log
-rw-r--r-- 1 userid hw 3675 Sep 27 15:54 rules.txt
-rw-r--r-- 1 userid hw 1413120 Sep 27 15:54 string table chars
-rw-r--r-- 1 userid hw 8192 Sep 27 15:54 string table chars.index
-rw-r--r-- 1 userid hw 671208 Sep 27 15:54 dbQuads
                          769 Sep 27 15:54 queryResults.
2016-09-27T20.54.59Z000.8006.tsv
```
- The  $\star$ .  $\log$  files are produced by CGE.
- The rules.txt, string  $table$ <sup>\*</sup>, and dbQuads file are the files of the checkpointed example dataset.

The queryResults\*.tsv file is the output of the SELECT query.

The following are user processes active when running the Python program:

```
[userid@nid00030 ~]$ top -u $USER
top - 16:09:17 up 47 days, 1:22, 39 users, load average: 0.08, 0.09, 0.38
                    2 running, 787 sleeping, 0 stopped, 0 zombie
%Cpu(s): 0.0 us, 0.0 sy, 0.0 ni, 99.9 id, 0.0 wa, 0.0 hi, 0.0 si, 0.0 st
KiB Mem : 52914899+total, 33347744+free, 9836832 used, 18583470+buff/cache
KiB Swap: 0 total, 0 free, 0 used. 49864905+avail Mem
  PID USER PR NI VIRT RES SHR S %CPU %MEM TIME+ COMMAND<br>1794 userid 20 0 273696 8148 3508 S 0.3 0.0 0:00.02 cqe-launch
57794 userid 20 0 273696 8148 3508 S 0.3 0.0 0:00.02 cge-1<br>57796 userid 20 0 249036 37280 4032 S 0.0 0.0 0:00.65 mrun
57796 userid 20 0 249036 37280 4032 S 0.0 0.0<br>57732 userid 20 0 344940 11368 3580 S 0.0 0.0
57732 userid 20 0 344940 11368 3580 S 0.0 0.0 0:00.05 python
57733 userid 20 0 35.916g 126492 15576 S 0.0 0.0
```
The Python process launched the Java JVM process with the gateway = JavaGateway.launch gateway(..) command. The Java JVM process is exited with the gateway.shutdown() command.

The cge-launch and mrun processes are the runtime signature of CGE, which was launched with the my conn.start() command. These processes are exited with the my conn.stop() command.

### 13.3.3 Run a Python API from the Python Interpreter

The Python API can be run from the python interpreter by copy-paste of the program into the interpreter. Processes started and outputs produced are the same as shown above. For example, here is a sample run of the code from the python interpreter, with the interpreter's responses shown:

```
[userid@nid00030 ~]$ python
Python 2.7.5 (default, Nov 20 2015, 02:00:19)
[GCC 4.8.5 20150623 (Red Hat 4.8.5-4)] on linux2
Type "help", "copyright", "credits" or "license" for more information.
>>>
>>>
>>> # bring in standard objects
... import time
>>> import os
>>>
>>>
>>> #--- bring in the py4j JVM gateway objects
... from py4j.java_gateway import JavaGateway
>>> from py4j.java_gateway import java_import
>>>
>>>
>>> #--- start the Java GatewayServer in a JVM (explicit paths to the jar files)
... gateway = JavaGateway.launch gateway(
... jarpath='/usr/share/py4j/py4j0.10.3.jar',
... classpath='/opt/cray/cge/default/lib/java/cge-java-api-v1.1.0-with-
dependencies.jar')
>>>
>>>
>>> #--- bring in some commonly used items
... java import(gateway.jvm,'com.cray.cge.api.builders.*')
>>> my_timeunit = gateway.jvm.java.util.concurrent.TimeUnit
>>>
```

```
>>>
>>> #--- these can be modified as desired for different port,
... #--- node count and images per node.
... MY CGE SERVER PORT = 23239>> MY NODE COUNT = 2
>> MY IMAGE COUNT = 6
>>>
>>>
>>> #--- build the JobOptions
... my cge joboptions builder =
gateway.jvm.com.cray.cge.api.builders.JobOptionsBuilder()
>>>
>>> my cge joboptions builder.withNodes(MY_NODE_COUNT)
JavaObject id=o1
>>> my_cge_joboptions_builder.withImagesPerNode(MY_IMAGE_COUNT)
JavaObject id=o2
>>> #--- runtime timeout can be changed as desired
... RUNTIME TIMEOUT MINUTES = 60
>>> my cge joboptions builder.withMaximumRuntime(RUNTIME TIMEOUT MINUTES,
my_timeunit.MINUTES)
JavaObject id=o4
>>>
>>> #--- get the job options
... my_cge_joboptions = my_cge_joboptions_builder.build()
>>>
>>> #--- read back and show the options
... readback nodes = my cge joboptions.getNodes()
>>> print "read back: nodes=", readback nodes
read back: nodes= 2
>>> readback imagesPerNode = my cge joboptions.getImagesPerNode()
>>> print "read back: images per node=", readback imagesPerNode
read back: images per node= 6
>>> readback totalImages = my cge joboptions.getTotalImages()
>>> print "read back: total images=", readback totalImages
read back: total images= 12
>>>
>>> #--- build the launcher-builder
... my_cge_launcher_builder =
gateway.jvm.com.cray.cge.api.builders.CgeLauncherBuilder()
>>> #--- specify dataset location (sample shown)
... my_cge_launcher_builder.forExistingDatabase("/mnt/lustre/ripple/mkdb/sp2b/
25k")
#--- place query output files into current working dir.
cwd = os.getcwd()my_cge_launcher_builder.usingOutputDirectory(cwd)
#--- the cge runtime and launcher log will go into the current working dir.
my_cge_launcher_builder.usingDatabaseLogFile("cge_runtime.log")
my_cge_launcher_builder.usingLauncherLogFile("cge_launcher.log")
my_cge_launcher_builder.onPort(MY_CGE_SERVER_PORT)
my_cge_launcher_builder.withJobOptions(my_cge_joboptions)
JavaObject id=o7
>>> #--- place query output files into current working dir.
\ldots cwd = os.getcwd()
>>> my cge launcher builder.usingOutputDirectory(cwd)
JavaObject id=o8
>>> #--- the cge runtime and launcher log will go into the current working dir.
... my cge launcher builder.usingDatabaseLogFile("cge runtime.log")
JavaObject id=o9
>>> my_cge_launcher_builder.usingLauncherLogFile("cge_launcher.log")
JavaObject id=o10
```

```
>>> my cge launcher builder.onPort(MY_CGE_SERVER_PORT)
JavaObject id=o11
>>> my cge launcher builder.withJobOptions(my_cge_joboptions)
JavaObject id=o12
>>>
>>>
>>> #--- build the launcher-builder and get the launcher
... my_cge_launcher = my_cge_launcher_builder.build()
>>>
>>>
>>> #--- build the connection-builder
... my cge conn builder =
gateway.jvm.com.cray.cge.api.builders.CgeConnectionBuilder()
>>> #--- allow 15 second startup timeout (make larger if desired)
... my_cge_conn_builder.withConnectionTimeout(15, my_timeunit.SECONDS)
JavaObject id=o16
>>> my_cge_conn_builder.onHost("localhost")
JavaObject id=o17
>>> my_cge_conn_builder.onPort(MY_CGE_SERVER_PORT)
my cge conn builder.nonInteractive()
JavaObject id=o18
>>> my cge conn builder.nonInteractive()
my cge conn builder.trustHostKeys()
JavaObject id=o19
>>> my cge conn builder.trustHostKeys()
JavaObject id=o20
>>>
>>>
>>> #--- make the connection
... my cge conn builder.usingLauncher(my cge launcher)
JavaObject id=o21
>>> my_conn = my_cge_conn_builder.build()
>>>
>>> #--- read back and show the options
... readback port = my conn.getPort()
>>> print "read back port=", readback port
read back port= 23239
>>> readback host = my conn.getHost()
>>> print "read back host=", readback host
read back host= localhost
>>>
>>> #--- time stamp the start time
... CGE_STARTUP_TIMEOUT_SECONDS = 1000
>> ONE SECOND = 1
>>> start = time.time()
>>>
>>> #--- start cge
... my_conn.start()
>>>
>>>
>>> #--- poll 'isRunning()' for the signal that cge has started
... #--- (sleep a second between polls to minimize processing)
... while True:
... time.sleep(ONE SECOND)
... delta = time.time() - start
... if delta >= CGE STARTUP TIMEOUT SECONDS:
... print "CGE did not start"
... #--- kill the Java JVM
... gateway.shutdown()
... exit()
... if my conn.isRunning() == True:
```

```
... print "CGE started ok!"
... break
...
CGE started ok!
>>>
>>>
>>> #--- look at cge status another way
... java import(gateway.jvm,'com.cray.cge.api.status.*')
>>> my CgeStatus = my conn.status()
>>> runtime status = my CgeStatus.toString()
>>> print "runtime status=", runtime status
runtime status= Process: Running - CGE: Running
>>>
>>> #--- a simple query
... DEFAULT QUERY = "SELECT ?type (COUNT(?s) AS ?usages) WHERE { ?s a ?type }
GROUP BY ?type"
>>> print DEFAULT_QUERY
SELECT ?type (COUNT(?s) AS ?usages) WHERE { ?s a ?type } GROUP BY ?type
>>>
>>>
>>>
>>> #--- run the query against the dataset specified above
... my_query_results = my_conn.querySummary(DEFAULT_QUERY)
>>>
>>> #--- wait for query completion
... my_query_results.wasSuccessful()
True
>>>
>>> #--- get name of results file
... my query results.getLocation()
u'file:///home/users/userid/queryResults.2016-09-27T21.59.35Z000.31323.tsv'
>>>
>>>
>>> #--- a simple update command
... DEFAULT UPDATE = "INSERT DATA { \langleurn:s> \langleurn:p> \langleurn:o> }"
>>> print DEFAULT_UPDATE
INSERT DATA { <urn:s> <urn:p> <urn:o> }
>>>
>>> #--- run the update
... my_update_cmd = my_conn.update(DEFAULT_UPDATE)
>>> my_update_cmd.execute()
>>>
>>>
>>> #--- run checkpoint, place in current working dir.
... my_conn.checkpoint(cwd, False)
>>>
>>>
>>> #--- shutdown cge
... my_conn.stop()
>>>
>>> #--- wait for cge to shutdown
... my_conn.getProcess().waitFor()
\Omega>>>
>>>
>>> #--- kill the Java JVM
... gateway.shutdown()
>>>
>>>
```
# 14 Logging and Troubleshooting

CGE produces a text log, which is a trace of program execution during query or update processing. Users can view the log with a text editor (such as vi), or typically the Linux less command. The log can be searched using the grep command for text messages of interest.

INFO messages will be deposited into the log during normal operation. CGE can also generate ERROR and WARN messages. All of these messages can yield information about activity that takes place during command execution.

System error message can be present in the log under conditions where CGE exits or improperly shuts down.

When queries or updates are executed, INFO messages with "now starting query  $\#$ " are written to the log. For example:

2015-Feb-10 19:34:26.513 CST INFO [][7720] 0x43 parser/parseAndBuildSM.cpp@374 allocQueryGlobals [] [QRY ] <OT> now starting query # 1

Many other INFO messages will also be deposited to the log during normal operation. For example, long processing times can be seen in the log from one INFO message to the next:

2015-Feb-13 14:44:45.500 CST INFO [][9448] Oxb utils/malloc/cge malloc.cpp@901 LogRequest [] [QRY |MEM ] image 0 : request by "file: parser/qengine/database.cpp,<br>func: readFromDisk line: 989" of 69.849 MiB (Ox45d9688) was

When large datasets are used, the INFO message for the total start up time can be long, as shown in the following example:

2014-Dec-18 14:40:37.428 CST INFO [][25977] 0x5b parser/dbServer.cpp@1259 main [] [QRY |STRT|PERF] Total startup time: 1434.489315 seconds

The following are examples of ERROR messages that CGE can produce when query or update processing has failed:

- 1. No such file or directory
- 2. No space left on device
- 3. Exiting because malloc of
- 4. Lookup failure for HURI
- 5. Invalid graph algorithm name
- 6. Exiting with status
- 7. Bad entry
- 8. Short read
- 9. Assertion
- 10. Realloc of
- 11. Error detected in Dispatcher

It is recommend to search the log for the text: "ERROR" and contact Cray Support if problems are encountered in query or update processing.

The following are samples of WARN messages that can be produced. WARN messages are subjective in preceding errors in processing:

- 1. huri was not found
- 2. directory not specified
- 3. not found in IRA
- 4. No valid quads in database
- 5. Invalid object for quad
- 6. Number of warnings found
- 7. Unsupported datatype
- 8. not in the dictionary
- 9. IRA huris not allocated

Search the log for WARN messages and contact Cray Support if problems in query or update processing are suspected.

The following are examples of system error messages that CGE can produce when query or update processing has failed. Search the log for the last INFO messages and contact Cray Support if any of these follow:

- 1. DUE TO TIME LIMIT 2. terminate called without an active exception
- 3. srun: error
- 4. Segmentation fault
- 5. Bus error
- 6. free invalid pointer
- 7. Out of memory
- 8. Unable to terminate gracefully
- 9. Floating point exception
- 10. Aborted
- 11. Killed
- 12. Unable to allocate resources
- 13. Exited with exit code
- 14. Requested nodes are busy
- 15. transaction completed with an error state
- 16. LIBDMAPP ERROR
- 17. IRI Resolution Error
- 18. rpn not found for
- 19. Trapped with SIGINT

# 14.1 Troubleshooting Common Cray Graph Engine (CGE) Issues

The most common errors that are likely to be encountered while using CGE involve failure to connect to a database server successfully. There are a variety of different errors that can occur, depending on exactly what goes wrong. Common error messages that are likely to be encountered along with troubleshooting techniques are documented in the following table.

Table 19. CGE Error Messages and Troubleshooting Information

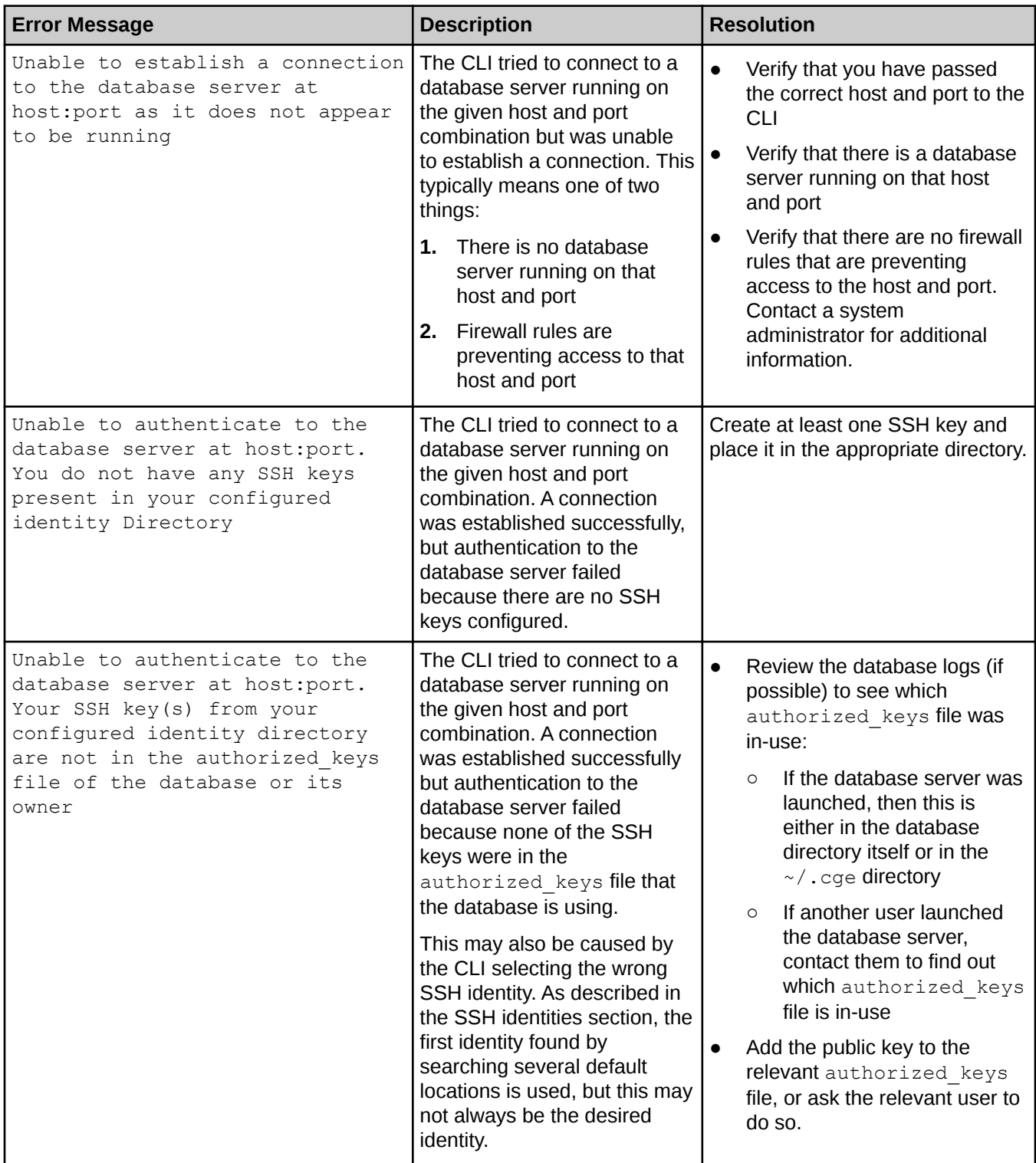

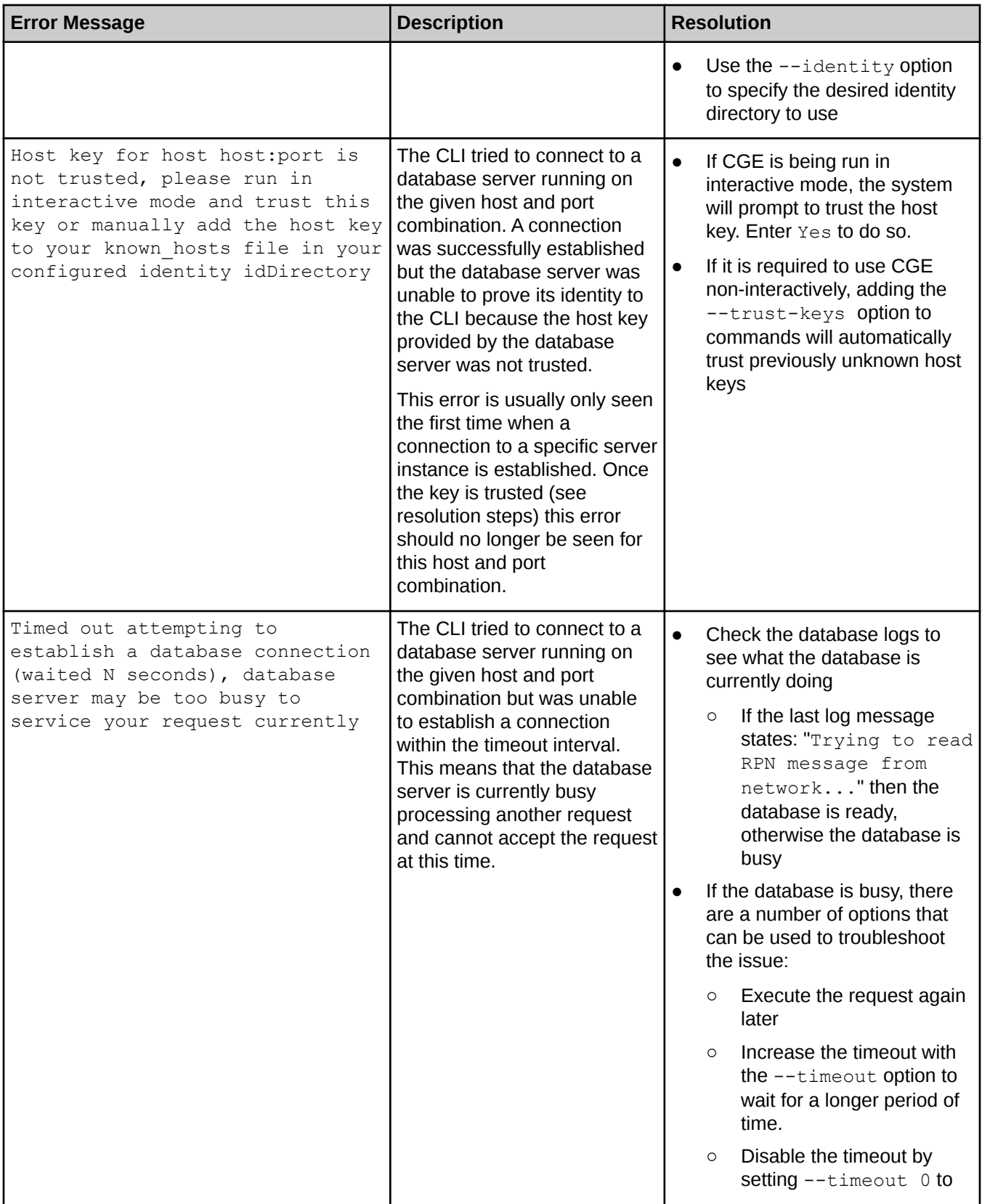

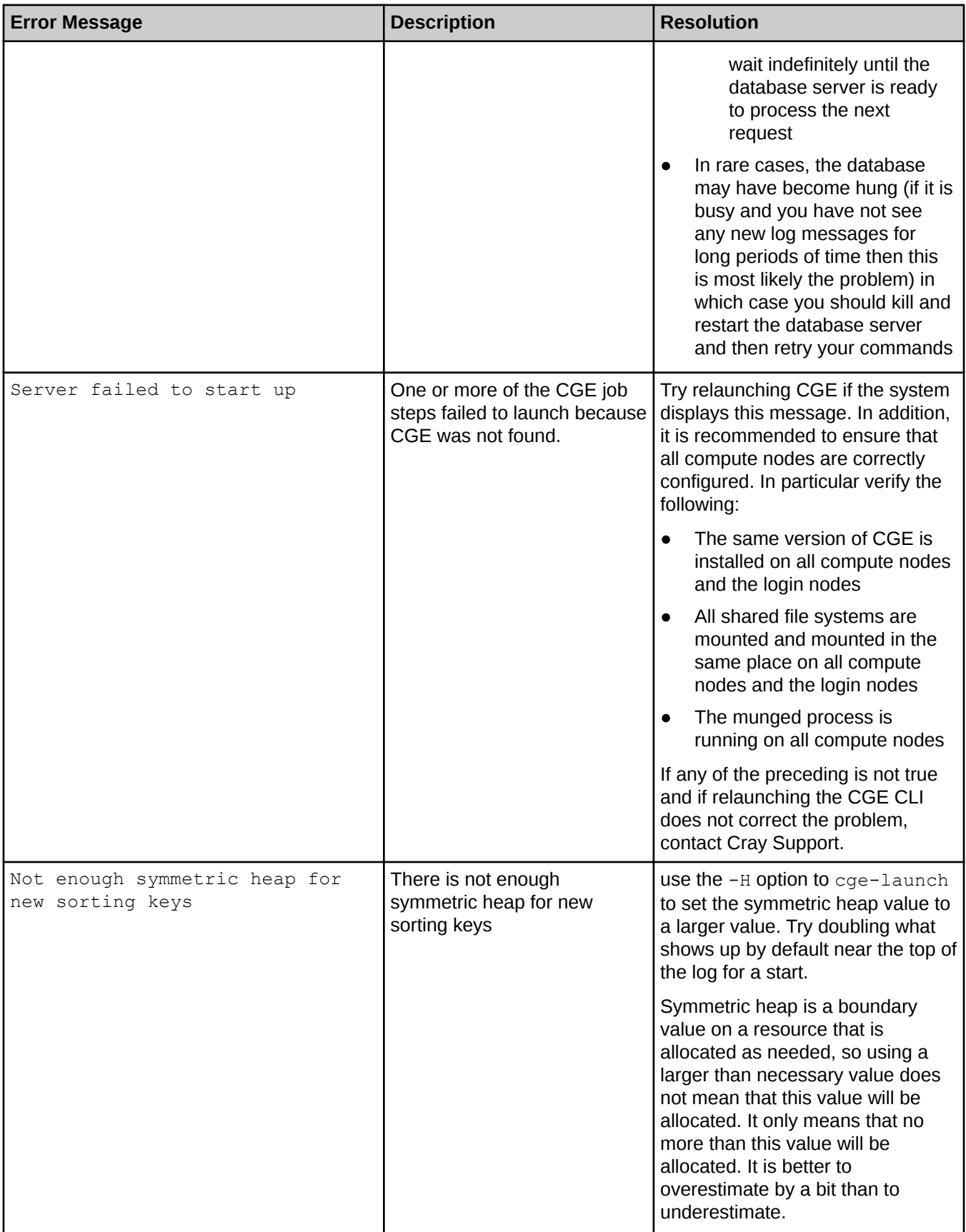

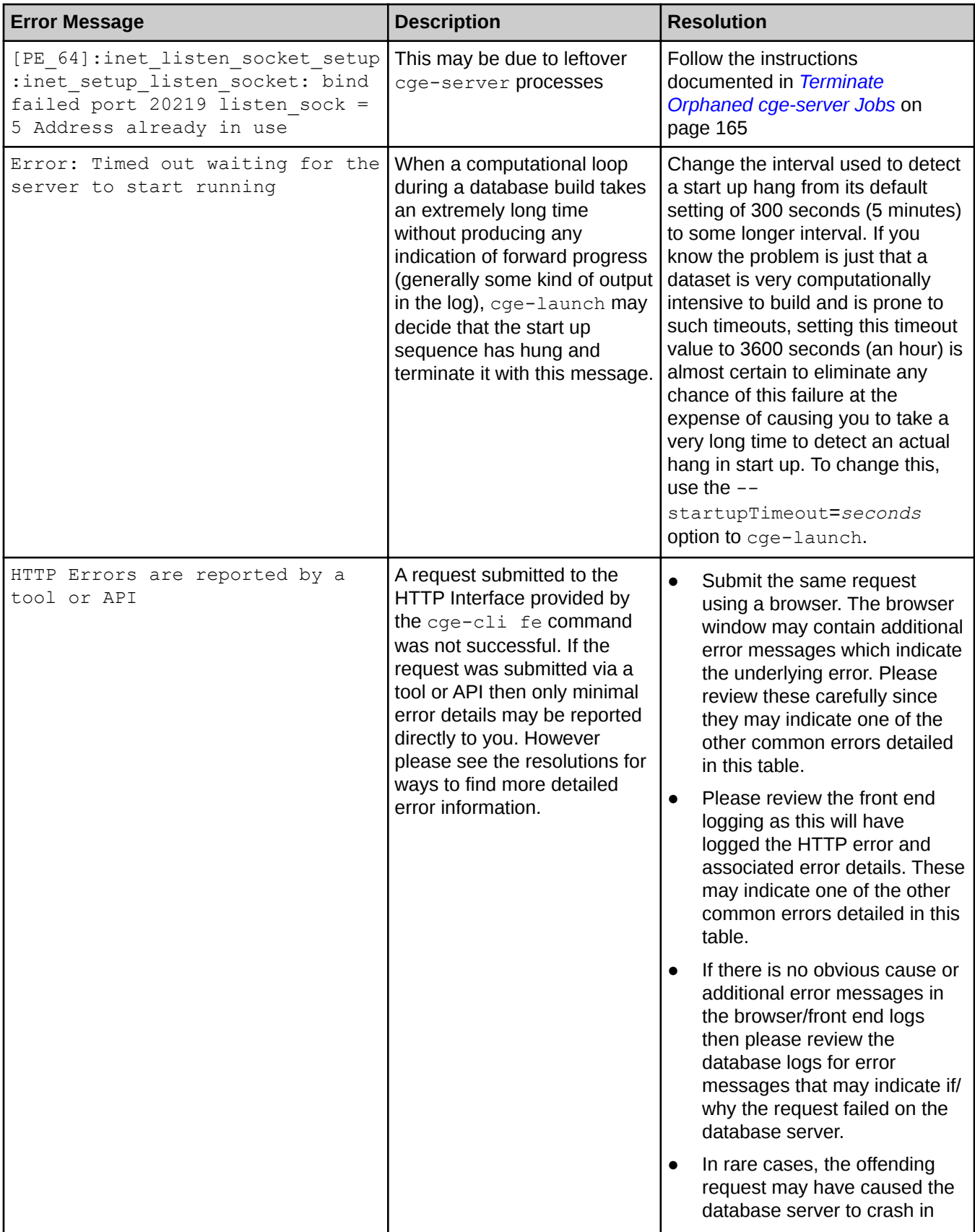

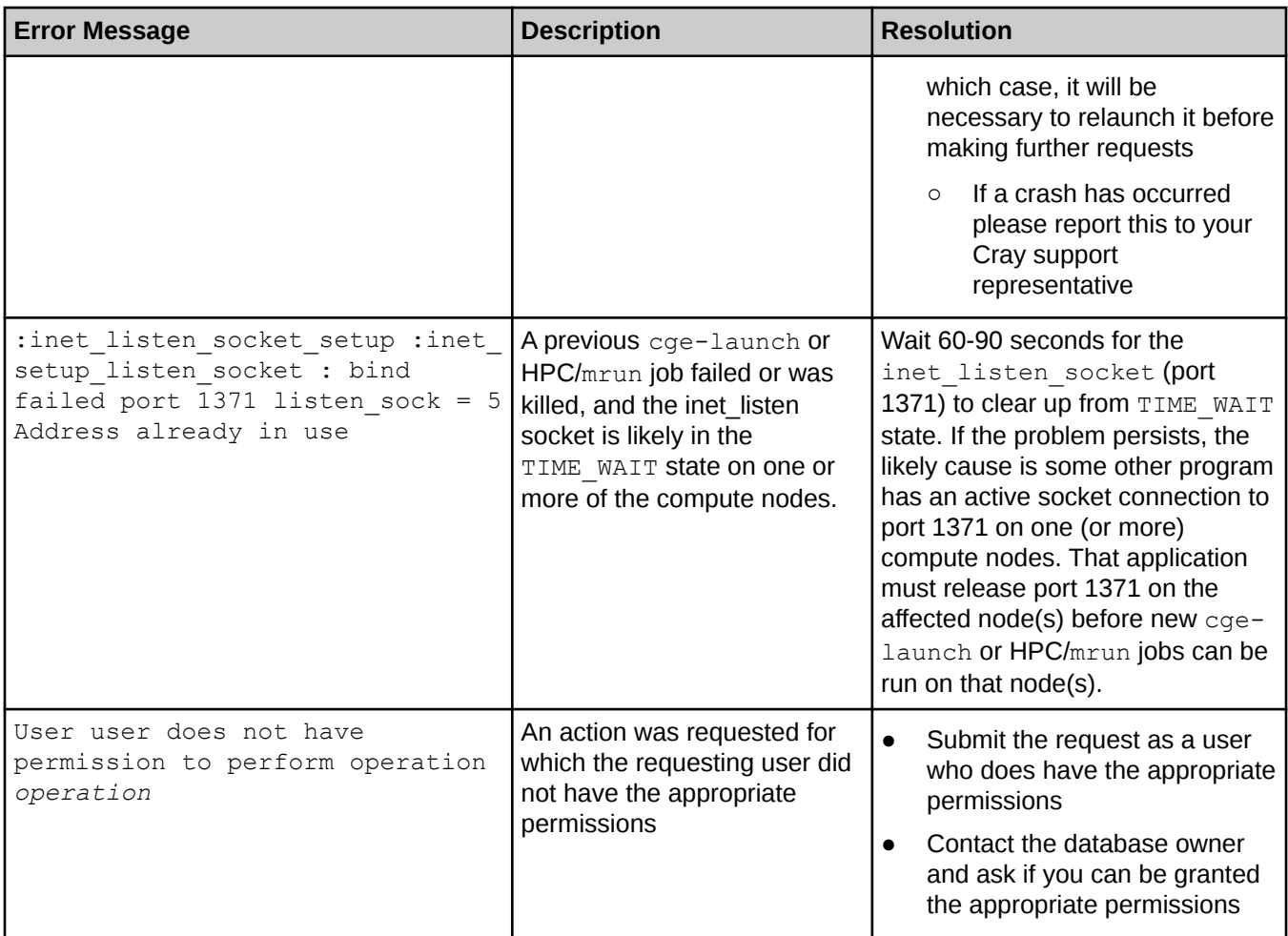

# Additional Troubleshooting Tips and Helpful Information

In rare cases, it is possible for the CGE server to be killed by the Linux kernel Out of Memory (OOM) Killer mechanism. In these cases, the CGE Server log will contain the message, 'cge-server signaled with 9' and a message of the form:

Mon Nov 14 2016 10:50:53.388221 CST[][mrun]:ERROR:nid00002: PE 432: Killed

The CGE Server log will contain no other indication of an error. In some cases, the user may also see a message like 'There was an error communicating with the remote server' produced by CGE clients. In cases like this, it is possible to confirm that the OOM Killer is involved by examining the console logs on the node reported by the mrun error message above for messages coincident with the failure of the form:

Out of memory (oom kill allocating task): Kill process...

If this situation arises, Cray recommends that it be treated like any other CGE memory exhaustion failure: try rewriting the query so that it consumes a smaller amount of memory for temporary data structures, for example by avoiding cross-products of intermediate query results, or try re-running on a larger number of compute nodes.

Both the munge and ncmd system services must be running for mrun/CGE to work. If either service is stopped or disabled, mrun will no longer be able to function

- If the same error is encountered even after following the suggested fixes in this section it is recommended to add the --trace option to the command in order to get detailed information about the communications being attempted and review the log messages carefully both on the front end and server side to try and understand what is going wrong. It is also worth reviewing the server logs if you are able as there are some situations, which will manifest as client side communications errors caused by an error on the server. Reviewing the server logs may provide additional information about why you are encountering an error. If you are still unable to resolve the issue, please contact Cray support providing logs from both the CLI and the database server to aid in diagnosis of the issue.
- The results format received in the browser is dictated by the HTTP Accept header that your browser sends (or conversely that your programmatic HTTP client sends). The Force text/plain as the response Content option controls the Content-Type header that the front end responds with, which affects how the browser interprets the response. Depending on the browser if this option is disabled (the default) then this might mean that it downloads/offers to save the response to a file rather than displaying it in the browser, enabling the aforementioned option changes the response Content-Type to always be text/plain regardless of what format the front end actually outputs which forces the browser to display the response in the browser itself. If the results need to displayed in a different format, customize the HTTP Accept header accordingly. Most browsers have some means to configure this. For example, in Firefox, navigate to **About>Config**. Click through the warning if it appears, and then search for accept and edit the value of the network.http.accept.default setting to add the desired content types. The closest thing to plain text that the front end will produce is text/tab-separated-values. Most browsers include application/xml in their default accept header, which means you will typically get SPARQL XML results by default (or RDF/XML if it were a CONSTRUCT query).
- Writing a large dataset to a Lustre directory when there is insufficient free space on the Lustre file system may produce a segmentation fault. To resolve this issue, free up some more space on the file system.
- An empty dataset means a file that is either entirely empty or contains no invalid lines and no valid triples. For example, a file that only contains a comment. The recommended way to create an empty dataset is simply to touch the dataset.nt file and then start the database.

## Process and Request Termination

It is important to understand that the command line interface acts like a client to the database server. When a command that requires a connection to the database is executed, the control flow is as follows:

- 1. Command performs any client side validation and processing that is necessary for the requested action
- 2. A request to the database is prepared
- 3. A connection to the database is established
- 4. The request is submitted to the database
- 5. The client blocks until it receives a response from the database
- 6. The response is processed as necessary
- 7. Command returns results, if any, and exits with an appropriate exit code or continues on to the next requested action

If the process is terminated during steps four and five above, this does not also terminate the submitted request. That request will continue to be processed until such time as it completes on the database, when the database completes that request it will encounter an error trying to send a response and log that in the database logs. Therefore if a long running request is submitted and then the user terminates the command line process, further requests may not be submitted until the database has completed the previous request. Typically when this

<span id="page-164-0"></span>happens, the user will encounter an error stating that the command line timed out trying to connect to the database, this indicates that the database is currently busy handling another request.

In order to recover from this, either wait for the database to complete the outstanding request or restart the database. Restarting the database will lose any in-memory changes that were not yet checkpointed to disk.

TIP: For databases with read/write workloads, it is recommended to checkpoint regularly and doing so prior to any request that is expected to take a long time.

# 14.2 Terminate Orphaned cge-server Jobs

### **Prerequisites**

This procedure requires root privileges.

### About this task

Follow the instructions listed in this procedure to track orphaned  $c = s = r \cdot r$  jobs down and terminate them. The examples shown in this procedure can be used for a system with 3 sub-racks.

### Procedure

- 1. Log on to the System Management Workstation (SMW) as root
- **2.** Execute the following to find out if there are stray  $c q e$ -server processes.

# pdsh -w 'nid000[00-47]' "ps -ef|grep 'cge-serve[r]'|grep -v grep | awk '{print \\$2}';true"|wc -w

**3.** Terminate the stray cge-server processes

# pdsh -w nid000[00-30,32-46] "ps -ef|grep 'cge-serve[r]'|awk '{print \\$2}'|xargs kill"

- 4. Rerun the preceding command to ensure all stray  $cq = s$ exver processes have been terminated.
- 5. Verify that all the stray  $c q e$ -server processes have been terminated by executing the following command:

```
# pdsh -w 'nid000[00-47]' "ps -ef|grep 'cge-serve[r]'|grep -v grep | awk '{print \$2}';true"|wc -w
0
```
This output indicates that everything has been cleared.

# 14.3 Diagnose CGE Python API Issues

### **Exceptions**

The Java JVM will pass exception information back to the python interpreter. Here are examples of common runtime and programming errors that produce exceptions:

**Starting CGE with a reference to a nonexistent dataset** - An exception will occur if the dataset referenced in the forExistingDatabase() invocation does not exist.

```
>>>
>>> my_cge_launcher_builder.forExistingDatabase("/mnt/lustre/xxx/ripple/mkdb/sp2b/25k")
Traceback (most recent call last):<br>
File "test.py", line 66, in <br/> <br/> call and the my_cog_launcher_builder.forExistingDatabase("/mnt/lustre/xxx/ripple/mkdb/sp2b/25k")<br>
my_cog_launcher_builder.forExistingDatabase("/mn
 format(target_id, ".", name), value)
py4j.protocol.Py4JJavaError: An error occurred while calling o6.forExistingDatabase.
: java.lang.IllegalArgumentException: Database directory /mnt/lustre/xxx/ripple/mkdb/sp2b/25k must be an existing directory
 at com.cray.cge.api.builders.CgeLauncherBuilder.forExistingDatabase(CgeLauncherBuilder.java:65)
at com.cray.cge.api.builders.CgeLauncherBuilder.forExistingDatabase(CgeLauncherBuilder.java:95)<br>at sun.reflect.NativeMethodAccessorImpl.invoke(NativeMethod)<br>at sun.reflect.NativeMethodAccessorImpl.invoke(NativeMethodAccess
at py4j.reflection.ReflectionEngine.invoke(ReflectionEngine.java:357)<br>at py4j.Gateway.invoke(Gateway.java:280)<br>at py4j.commands.AbstractCommand.invokeMethod(AbstractCommand.java:132)
              at py4j.commands.CallCommand.execute(CallCommand.java:79)
             at py4j.GatewayConnection.run(GatewayConnection.java:214)
              at java.lang.Thread.run(Thread.java:745)
```
Running a query against a connection where the cge-server has already exited - The  $my\_conn$  object is still valid, but the call to  $querySummary()$  generates an exception because the CGE server is not running.

```
>>> my_conn.isRunning()
False
>>>
>>><br>>>> my_query_results = my_conn.querySummary(DEFAULT_QUERY)
>>> my_query_results = my_conn.querySummary(DEFAULT_QUERY)<br>Traceback (most recent call last):<br>File "/sur/lib/python2.7/site-packages/py4j/java_gateway.py", line 1133, in _call_<br>ie "/usr/lib/python2.7/site-packages/py4j/jav
   %/Aj.protocol.Py4JJavaError: An error occurred while calling o25.querySummary.<br>com.hp.hpl.jena.query.QueryExecException: There was an error communicating with the remote server
 at com.cray.cge.sparql.engine.CgeQueryEngine.eval(CgeQueryEngine.java:157)
 at com.hp.hpl.jena.sparql.engine.QueryEngineBase.evaluateNoMgt(QueryEngineBase.java:142)
 at com.hp.hpl.jena.sparql.engine.QueryEngineBase.createPlan(QueryEngineBase.java:110)
 at com.hp.hpl.jena.sparql.engine.QueryEngineBase.getPlan(QueryEngineBase.java:88)
at com.cray.cge.api.builders.CgeConnectionImpl.querySummary(CgeConnectionImpl.java:628)<br>at sun.reflect.NativeMethodAccessorImpl.invoke(NativeMethod)<br>at sun.reflect.NativeMethodAccessorImpl.invoke(NativeMethodAccessorImpl.j
                  at py4j.reflection.ReflectionEngine.invoke(ReflectionEngine.java:357)
at py4j.Gateway.invoke(Gateway.java:280)<br>at py4j.commands.AbstractCommand.invokeMethod(AbstractCommand.java:132)<br>at py4j.commands.CallCommand.execute(CallCommand.java:79)
at py4j.GatewayConnection.crun(GatewayConnection.java:214)<br>at java.lang.Thread.run(Thread.java:745)<br>Caused by: com.cray.cge.communications.messaging.exceptions.CommunicationsSecurityException: \<br>Unable to establish a conne
at com.cray.cge.communications.client.AbstractClient.connect(AbstractClient.java:61)<br>at com.cray.cge.sparql.engine.CgeQueryEngine.eval(CgeQueryEngine.java:102)<br>... 15 more Caused by: com.jcraft.jsch.JSchException: java.net
at com.jcraft.jsch.Session.connect(Session.java:215)<br>at com.cray.coge.communications.client.sh.SshClient.connect(SshClient.java:439)<br>...17 more Caused by: java.net.ConnectException: Connection refused<br>at java.net.PlainSock
 at java.net.Socket.connect(Socket.java:589)
 at java.net.Socket.connect(Socket.java:538)
 at java.net.Socket.<init>(Socket.java:434)
 at java.net.Socket.<init>(Socket.java:211)
                  at com.jcraft.jsch.Util$1.run(Util.java:362)
```
**Invoking withJobOptions() more than once - This shows how the withJobOptions() function can** only be invoked once for a given instance of the CgeLauncherBuilder.

>>> >>> my\_cge\_launcher\_builder.withJobOptions(my\_cge\_joboptions) >>> >>> my\_cge\_launcher\_builder.withJobOptions(my\_cge\_joboptions) Traceback (most recent call last):

```
File "<stdin>", line 1, in <module><br>File "/usr/lib/python2.7/site-packages/py4j/java_gateway.py", line 1133, in __call__<br>answer, self.gateway_client, self.target_id, self.name)
    File "/usr/lib/python2.7/site-packages/py4j/protocol.py", line 319, in get_return_value
 format(target_id, ".", name), value)
py4j.protocol.Py4JJavaError: An error occurred while calling o7.withJobOptions.
: java.lang.IllegalStateException: Cannot set job options as they have already been set
           at com.cray.cge.api.builders.CgeLauncherBuilder.withJobOptions(CgeLauncherBuilder.java:144)
           at sun.reflect.NativeMethodAccessorImpl.invoke0(Native Method)
           at sun.reflect.NativeMethodAccessorImpl.invoke(NativeMethodAccessorImpl.java:62)
           at sun.reflect.DelegatingMethodAccessorImpl.invoke(DelegatingMethodAccessorImpl.java:43)
           at java.lang.reflect.Method.invoke(Method.java:498)
           at py4j.reflection.MethodInvoker.invoke(MethodInvoker.java:237)
           at py4j.reflection.ReflectionEngine.invoke(ReflectionEngine.java:357)
           at py4j.Gateway.invoke(Gateway.java:280)
           at py4j.commands.AbstractCommand.invokeMethod(AbstractCommand.java:132)
           at py4j.commands.CallCommand.execute(CallCommand.java:79)
           at py4j.GatewayConnection.run(GatewayConnection.java:214)
           at java.lang.Thread.run(Thread.java:745)
```
### Errors

Attempt to access gateway that has been shutdown - This error shows a legitimate shutdown of the JVM, but then an attempt to utilize the previously active connection.

```
>>>
>>> gateway.shutdown()
>>>
>>> my conn.getPort()
Traceback (most recent call last):
   File "<stdin>", line 1, in <module>
   File "py4j/java_gateway.py", line 1131, in __call
      answer = self.gateway_client.send_command(command)
    File "py4j/java_gateway.py", line 881, in send_command
      connection = self._get_connection()
   File "py4j/java_gateway.py", line 825, in _get_connection
      raise Py4JNetworkError("Gateway is not connected.")
py4j.protocol.Py4JNetworkError: Gateway is not connected.
>>>
>>>
```
**Shutting down the gateway before stopping the connection-** This error shows a legitimate shutdown of the JVM, then an attempt to stop the CGE server.

```
>>>
>>> gateway.shutdown()
>>>
>>> my conn.stop()
Traceback (most recent call last):
   File "<stdin>", line 1, in <module>
   File "py4j/java gateway.py", line 1131, in call
     answer = self.gateway client.send command(command)
   File "py4j/java gateway.py", line 881, in send command
     connection = self. get connection() File "py4j/java_gateway.py", line 825, in _get_connection
      raise Py4JNetworkError("Gateway is not connected.")
py4j.protocol.Py4JNetworkError: Gateway is not connected.
```
Not enough CPUs available to launch CGE - After starting the connection and waiting a suitable start up time, the call to isRunning() returns False, and the call for status() returns Failed and NotRunning.

```
>>> my conn.start()
>>>
>>> my_conn.isRunning()
```

```
False
>>>
>>> my_CgeStatus = my_conn.status()
>>> my CgeStatus.toString()
u'Process: Failed - CGE: NotRunning'
```
The error can be seen in the cge runtime.log.

Tue Sep 20 2016 16:28:38.336870 CDT[][mrun]:ERROR:Not enough CPUs for exclusive access. Available: 1 Needed: 2

Exiting python without explicitly running gateway.shutdown() - This leaves the Java JVM process as a still-active orphan process.

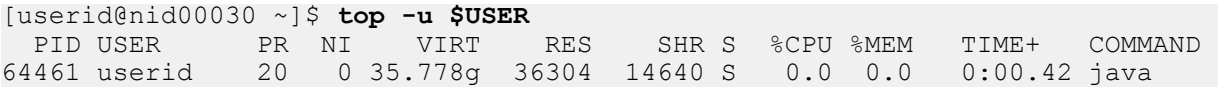

in which case the user should kill the process explicitly:

```
[userid@nid00030~]$ kill -964461
```